**Vilniaus universitetas**

**Matematikos ir informatikos fakultetas**

# **Įvadas į statistiką su R**

**Remigijus Lapinskas**

**2003 m. rugsėjis**

### **Turinys**

Įvadinės pastabos

- 1. Aprašomoji statistika
	- 1.1. Keli statistikos uždavinių pavyzdžiai
	- 1.2. Kintamųjų tipai
	- 1.3. Ėminiai ir jų grafinės charakteristikos
	- 1.4. Ėminiai ir jų skaitinės charakteristikos
- 2. R bendrieji faktai
	- 2.1. R instaliacija
	- 2.2. R ekranas
	- 2.3. R bibliotekos ir duomenų rinkiniai
	- 2.4. R literatūra, konferencija, archyvai
- 3. Duomenų įrašymas ir programavimo pavyzdžiai
	- 3.1 Duomenų įrašymas rankomis
		- 3.1.1 Skaitiniai vektoriai ir matricos
		- 3.1.2 Kompleksiniai ir loginiai vektoriai
		- 3.1.3 Simboliniai vektoriai ir matricos
		- 3.1.4 Duomenų sistemos
		- 3.1.5 Vardiniai kintamieji (faktoriai)
		- 3.1.6 Ranginiai kintamieji
		- 3.1.7 Sąrašai
	- 3.2. Duomenų importas ir eksportas
	- 3.3. (Pseudo)atsitiktinių skaičių generavimas
	- 3.4. Apie R funkcijas ir source komandą
	- 3.5. Programavimo pavyzdžiai
- 4. Vienmačiai duomenys: aprašomoji statistika ir duomenų priešanalizė
	- 4.1. Vardiniai kintamieji
	- 4.2. Skaitiniai kintamieji
		- 4.2.1. Histogramos
		- 4.2.2. Kvantilių grafikai
		- 4.2.3. Stačiakampės diagramos
		- 4.2.4. Skaitinės charakteristikos
		- 4.2.5. Funkcija eda.shape
- 5. Dvimačiai duomenys: aprašomoji statistika ir duomenų priešanalizė
	- 5.1. Vardiniai kintamieji
	- 5.2. Mišrus atvejis: vardiniai ir skaitiniai kintamieji
	- 5.3. Skaitiniai atvejis
	- 6. Daugiamačiai duomenys: aprašomoji statistika ir duomenų priešanalizė
		- 6.1. Duomenų pertvarkos
		- 6.2. Grafinė analizė
		- 6.3. Skaitinės charakteristikos
	- 7. Centrinė ribinė teorema ir didžiųjų skaičių dėsnis
		- 7.1. Centrinė ribinė teorema (vienmatis atvejis)
		- 7.2. Centrinė ribinė teorema (daugiamatis atvejis)
		- 7.3. Didžiųjų skaičių dėsnis
- 8. Sprendžiamoji statistika: parametrų įverčiai
	- 8.1. Taškiniai įverčiai
	- 8.2. Intervaliniai įverčiai
- 9. Sprendžiamoji statistika: hipotezių tikrinimas (vienas ėminys)
	- 9.1. Hipotezės apie proporciją
	- 9.2. Hipotezės apie vidurkį
	- 9.3. Pareto skirstinys
	- 9.4. Hipotezės apie medianą
	- 9.5. Suderinamumo kriterijai
- 10. Sprendžiamoji statistika: hipotezių tikrinimas (du ėminiai)
	- 10.1.Hipotezės apie proporcijas
	- 10.2.Hipotezės apie požymių nepriklausomumą (dažnių lentelės)
	- 10.3. Hipotezės apie vidurkius
	- 10.4. Hipotezės apie "centrų" lygybę
	- 10.5. Hipotezės apie skirstinių lygybę

## **Įvadinės pastabos**

Šiame konspekte yra aprašomas komputerinis matematinės statistikos paketas R ir jo taikymai, skirti pradinėms matematinės statistikos savokoms iliustruoti.

Statistiko darbas visuomet buvo susijęs su (dažnai labai dideliais) skaičiavimais, todėl komputerių atsiradimas turėjo milžiniškos įtakos kaip teorinės taip ir praktinės statistikos vystymuisi. Šiuo metu egzistuoja labai daug statistikai skirtų komputerinių paketų, o tarp jų kūrėjų vyksta ganėtinai aštri konkurencija. Tenka pripažinti, kad dabar daugumos populiarių komercinių paketų galimybės yra daugmaž vienodos, o vieno ar kito produkto pasirinkimą dažnai nulemia gamintojo reklaminės veiklos intensyvumas ar aptarnavimo kokybė, kaina, profesiniai interesai ar tiesiog pripratimas.

Programinę įrangą galima klasifikuoti, remiantis įvairiais kriterijais. Jei kalbėtume apie kainą, tai vienai grupei priklauso komerciniai produktai (juos reikia pirkti, "piratinių" kopijų naudojimas yra ir amoralus, ir baudžiamas). Jai priklauso tokie statistiniai paketai kaip SAS, SPSS, Statistica, Statgraphics, S-Plus, Stata, Gauss, Ox, TSP, Minitab, EViews (=Econometric Views) ir t.t. Studentams skirtos šių produktų versijos, kaip taisyklė, kainuoja žymiai pigiau, pvz., ekonometrijai skirto Eviews 4.1 paketo individuali licencija universiteto darbuotojui kainuoja 360 eurų, o jo Student Version 3.1 studentui kainuoja 40 eurų. Kitai grupei priklauso nemokami (free) produktai (dėl suprantamų priežasčių, jie kartais yra menkesnės kokybės). Į šią grupę kartais pakliūna komercinių paketų senesnės versijos (pvz., NCSS 6.0 Junior versija), nekomercinių organizacijų produktai (pvz., Europos Sąjungos statistikos departamento (Eurostat'o) laiko eilučių analizei skirta DEMETRA) arba įvairių entuziastų (arba jų grupių) kūryba (pvz., Herman'o J. Bierens'o ekonometrikai skirtas EasyReg 2000 arba Luke Tierney sukurtas produktas XLISP-STAT). Skyrium stovi pasaulinės (programuojančių) statistikų bendruomenės GNU programos pagrindu<sup>1</sup> kuriamas produktas R) – tai sparčiai vystomas tarptautinis projektas, kuris jau dabar leidžia spręsti praktiškai visus statistikos uždavinius.

Kitas paketų klasifikavimo kriterijus galėtų būti statistinės analizės komandų vykdymo būdas. Dauguma aukščiau išvardintų paketų turi meniu tipo komandų sistemą – norint apskaičiuoti, tarkime, (ėminio) vidurkį, užtenka pateiktajame komandų sąraše spragtelėti ant **Mean** langelio ir ekrane bus pateiktas skaičiavimo rezultatas. Kito tipo paketuose (programuojamuose paketuose) komandą mean(x) komandiniame lange reiktų surinkti pačiam ir tik po to pamatytume rezultatą. Abu būdai turi privalumų ir trūkumų. Pirmasis būdas paprastesnis (nereikia mokytis gana greitai užmirštamų komandų), tačiau antrasis statistikos profesionalui teikia daugiau galimybių. Kartais sakoma: jei jums reikia lentelių ir grafikų (variantas: jeigu mėgstate kiną) – naudokitės pirmojo tipo produktais, o jei statistinės analizės (variantas: jeigu mėgstate skaityti knygas) – antrojo. Pažymėsime, kad kai kurie antrojo tipo produktai (pvz., S-Plus, SAS) dabar turi abi galimybes. Antra vertus, dauguma pirmo tipo produktų dabar irgi turi didesnes ar mažesnes programavimo galimybes (pvz., toks yra SPSS ar Eviews). R iš esmės yra programavimo kalba su specializuota (statistikos reikmėms skirta)

<sup>&</sup>lt;u>1</u> <sup>1</sup>... The licenses for most software are designed to take away your freedom to share and change it. By contrast, the GNU General Public License is intended to guarantee your freedom to share and change free software – to make sure the software is free for all its users..."

aplinka. Kai kas iš R vystymo branduolio (The R Development Core Team) mano, kad meniu variantas apskritai nereikalingas, tačiau progresas šia kryptimi yra akivaizdus (plg. library(Rcmdr)). Šiame konspekte R paketo meniu galimybėmis nesinaudosime<sup>2</sup>.

R yra nemokamas (ir labai geros kokybės) produktas. R yra "jaunesnysis" komercinio S-Plus paketo "brolis". Šių dviejų kalbų sintaksė praktiškai ta pati, nors programiniai interpretavimo principai skiriasi. Dauguma S kalba parašytų programų veikia ir R aplinkoje.

R projekto internetinis adresas yra [http://www.r-project.org/,](http://www.r-project.org/) tačiau teisingiau būtų kreiptis į vieną iš CRAN (=Central R Archive Network) veidrodinių kopijų (mes paprastai naudosimės <http://cran.hu.r-project.org/>svetaine). Ten rasite paskutinę R versiją (šiuo metu R 1.7.1), įvairiems statistikos skyriams skirtas bibliotekas ir kitą informaciją (pvz., įvairių autorių parašytus R vadovus). Daug su R susijusios informacijos rasite autoriaus sudarytame kompaktiniame diske R1 (jį galima nemokamai gauti iš [remigijus.lapinskas@maf.vu.lt\)](mailto:remigijus.lapinskas@maf.vu.lt).

Trumpai aprašysime bendrąją konspekto struktūrą. 1 skyriuje yra pateiktos pagrindinės aprašomosios statistikos sąvokos. 2 ir 3 skyriuose skaitytojas ras trumpą R paketo aprašymą ir įvadą į programavimą R kalba. Paprastai, prieš pradedant taikyti statistikos kriterijus, atliekama duomenų priešanalizė – tai aptarta 4, 5 ir 6 skyriuose. 7 skyrius skirtas ribinėms tikimybių teorijos teoremos, tiksliau kalbant, centrinei ribinei teoremai ir didžiųjų skaičių dėsniui. 8 skyriuje aptartos populiacijos parametrų vertinimo procedūros. 9 ir 10 skyriai skirti statistinių hipotezių tikrinimui.

 $\overline{\phantom{22}}$  $2$  Tiksliau sakant, naudosimės tik tomis minimaliomis R grafinių sąsajų (=GUI=Grafical User's Interface) galimybėmis, kurias matome 2.1 pav. antroje eilutėje.

### **1. Aprašomoji statistika**

### **1.1. Keli statistikos uždavinių pavyzdžiai**

Panagrinėkime kelis būdingus statistikos uždavinius.

**1.1 pvz.** Norint patikrinti teiginį, kad Lietuvos gyventojų ūgis kasmet didėja, 2000 metais buvo išmatuotas tūkstančio atsitiktinai paimtų vyrų (jų amžius buvo tarp 20 ir 25 metų) ūgis. (Vieno tūkstančio didumo) ėminiu<sup>1</sup> vadiname skaičių rinkinį  $(x<sub>1</sub>,$ *x2,...,x1000*) (čia *xi* yra *i*-jo vyro ūgis), o panašus (bet tik žymiai didesnis) skaičių rinkinys, kurį gautume išmatavę visus nurodyto amžiaus Lietuvos vyrus, vadinamas populiacija<sup>2</sup>. Panašus tyrimas, bet su 1500 vyrais, buvo atliktas ir 1995 bei 1990 metais. Aišku, kad skaičių turime labai daug (žr. 1.1 lentelę žemiau), todėl norėdami patikrinti mūsų hipotezę, juos turėtume pateikti suprantamu, sutrauktu arba kondensuotu pavidalu. Tuo užsiima aprašomoji (descriptive) statistika. Antra vertus, sakykime, 2000-jų metų vyrų ūgio vidurkis yra didesnis už 1995-jų. Bet ar tai iš tikrųjų reiškia, kad vyrų ūgis padidėjo? Juk gal tik šitam tūkstančiui vyrų vidurkis didesnis, kitam tūkstančiui jis gal būtų mažesnis? Būdus, kurie leidžia ėminio rezultatus praplėsti visai populiacijai, nagrinėja sprendžiamoji (inferential) statistika.

1.1 lentelė

2000 metų ūgio matavimo rezultatai (duomenų rinkinys u2000)

| [1]                                                                               | 180 179 174 183 179 179 184 181 179 183 174 184 177 182 181 180 176 183 182 |  |  |  |  |  |  |  |  |  |
|-----------------------------------------------------------------------------------|-----------------------------------------------------------------------------|--|--|--|--|--|--|--|--|--|
| [20] 181 176 175 176 179 181 178 177 176 180 175 184 181 179 177 184 176 178 183  |                                                                             |  |  |  |  |  |  |  |  |  |
| [39] 177 181 177 178 181 189 181 176 179 186 183 183 191 175 177 184 174 176 184  |                                                                             |  |  |  |  |  |  |  |  |  |
| [58] 181 182 179 173 168 178 173 182 174 186 185 182 179 179 173 184 189 176 178  |                                                                             |  |  |  |  |  |  |  |  |  |
| [77] 183 178 175 180 180 184 176 188 174 178 178 178 180 175 179 179 178 185 180  |                                                                             |  |  |  |  |  |  |  |  |  |
| [96] 181 177 182 180 179 181 181 179 174 183 179 184 181 177 178 181 178 185 183  |                                                                             |  |  |  |  |  |  |  |  |  |
| [115] 182 188 181 171 176 176 180 180 186 178 183 177 186 185 182 183 189 178 181 |                                                                             |  |  |  |  |  |  |  |  |  |
| [134] 173 181 178 177 181 174 177 192 182 173 177 179 191 180 187 172 186 179 177 |                                                                             |  |  |  |  |  |  |  |  |  |
| [153] 182 180 180 178 185 191 179 181 184 178 185 185 179 178 181 184 178 186 178 |                                                                             |  |  |  |  |  |  |  |  |  |
| [172] 172 186 186 179 186 182 187 184 186 184 188 180 178 189 178 182 183 177 179 |                                                                             |  |  |  |  |  |  |  |  |  |
| [191] 172 185 188 169 181 184 174 174 185 167 181 182 189 185 167 183 187 179 174 |                                                                             |  |  |  |  |  |  |  |  |  |
| [210] 187 178 183 185 183 175 187 167 171 178 183 186 182 180 180 179 183 176 186 |                                                                             |  |  |  |  |  |  |  |  |  |
| [229] 176 178 188 177 185 178 188 181 182 178 178 185 187 182 180 183 180 190 181 |                                                                             |  |  |  |  |  |  |  |  |  |
| [248] 172 183 175 182 189 182 186 178 183 180 178 187 179 181 178 173 177 188 173 |                                                                             |  |  |  |  |  |  |  |  |  |
| [267] 174 179 183 181 188 170 190 183 180 171 169 179 177 184 177 178 175 176 175 |                                                                             |  |  |  |  |  |  |  |  |  |
| [286] 179 183 183 183 177 187 178 181 172 187 180 185 181 178 170 178 177 180 181 |                                                                             |  |  |  |  |  |  |  |  |  |
| [305] 182 186 185 182 176 186 182 175 173 180 181 180 175 175 179 173 174 181 182 |                                                                             |  |  |  |  |  |  |  |  |  |
| [324] 175 181 166 182 179 176 180 176 175 186 189 179 174 181 183 178 187 177 175 |                                                                             |  |  |  |  |  |  |  |  |  |
| [343] 182 178 178 180 180 180 182 186 175 179 188 181 174 176 183 180 179 179 184 |                                                                             |  |  |  |  |  |  |  |  |  |
| [362] 183 183 178 179 180 192 180 183 181 177 184 183 179 184 178 183 178 171 178 |                                                                             |  |  |  |  |  |  |  |  |  |
| [381] 176 185 184 183 181 183 174 181 176 180 176 176 179 182 177 178 175 181 188 |                                                                             |  |  |  |  |  |  |  |  |  |
| [400] 185 170 177 171 175 179 178 182 178 176 179 171 175 176 183 179 176 174 181 |                                                                             |  |  |  |  |  |  |  |  |  |
| [419] 179 182 184 182 182 162 179 172 183 185 186 178 182 192 181 181 175 177 177 |                                                                             |  |  |  |  |  |  |  |  |  |
| [438] 181 188 178 182 178 191 178 177 174 184 179 176 183 175 167 173 181 173 181 |                                                                             |  |  |  |  |  |  |  |  |  |
| [457] 186 182 175 181 179 177 181 176 180 177 170 186 198 184 185 180 182 174 175 |                                                                             |  |  |  |  |  |  |  |  |  |
| [476] 182 176 179 178 176 184 170 177 172 176 185 179 179 175 181 176 187 172 180 |                                                                             |  |  |  |  |  |  |  |  |  |
| [495] 183 176 175 174 187 173 186 180 183 182 181 185 181 182 170 177 183 179 184 |                                                                             |  |  |  |  |  |  |  |  |  |
| [514] 172 168 183 180 172 182 177 188 178 178 182 184 181 177 180 175 177 175 177 |                                                                             |  |  |  |  |  |  |  |  |  |
| [533] 191 182 191 186 185 181 174 184 183 176 180 188 183 173 187 184 182 173 177 |                                                                             |  |  |  |  |  |  |  |  |  |
| [552] 184 177 178 183 179 177 177 171 178 183 181 186 178 177 176 182 179 182 180 |                                                                             |  |  |  |  |  |  |  |  |  |
| [571] 170 176 188 179 179 179 178 177 177 179 188 185 189 189 177 171 189 183 187 |                                                                             |  |  |  |  |  |  |  |  |  |
| [590] 179 176 177 186 185 184 174 179 182 186 187 183 179 181 184 186 179 183 178 |                                                                             |  |  |  |  |  |  |  |  |  |
| [609] 180 182 176 179 170 182 185 181 182 181 182 176 177 189 174 176 179 177 184 |                                                                             |  |  |  |  |  |  |  |  |  |
| [628] 180 179 175 184 180 178 186 179 179 178 172 171 177 178 179 184 180 178 177 |                                                                             |  |  |  |  |  |  |  |  |  |
| [647] 177 186 187 175 175 179 177 178 185 179 176 178 178 185 174 161 177 177 179 |                                                                             |  |  |  |  |  |  |  |  |  |

 $1 \text{ Zodžio "eminys" sinonimas yra "imtis".}$ 

l

<sup>2</sup> Atkreipsime dėmesį – populiacija vadinsime ne Lietuvos vyrų rinkinį, bet visų jų ūgio matavimo rezultatų rinkinį

 [666] 173 178 177 180 181 181 190 183 179 174 177 174 182 181 184 190 179 175 186 [685] 192 181 183 181 181 190 183 174 184 185 187 184 182 185 178 180 183 175 188 [704] 183 174 185 181 179 175 183 182 181 182 182 173 181 177 176 175 175 179 173 [723] 182 186 182 181 169 184 185 182 184 185 178 186 185 180 182 173 174 182 178 [742] 171 184 179 182 177 179 174 182 178 183 177 183 181 178 176 173 177 179 184 [761] 173 181 181 187 179 192 180 180 181 186 171 172 179 175 176 184 181 185 183 [780] 176 184 175 178 179 178 185 172 169 174 187 187 190 171 180 175 180 173 182 [799] 188 178 177 176 174 181 176 178 181 185 181 189 180 174 177 184 176 182 182 [818] 187 176 181 183 180 179 180 178 178 183 186 180 175 178 184 182 182 181 176 [837] 183 179 178 184 172 173 180 180 177 181 177 175 188 179 180 177 188 177 185 [856] 177 178 177 176 180 181 183 169 185 176 177 182 186 180 185 179 177 168 185 [875] 174 190 172 176 188 181 186 177 177 182 177 178 191 182 177 174 175 175 183 [894] 181 173 178 175 191 176 174 180 170 178 176 176 174 180 181 193 180 177 177 [913] 186 177 180 180 180 183 181 180 184 185 176 174 181 176 186 176 179 176 184 [932] 183 176 185 178 178 180 188 181 188 175 187 181 184 183 183 177 174 186 172 [951] 173 180 181 185 176 184 178 169 173 180 181 187 180 185 173 184 174 181 189 [970] 175 174 177 172 175 183 178 179 175 180 179 183 182 175 180 186 179 186 176 [989] 176 174 177 182 180 180 175 191 176 175 177 179

**1.2 pvz.** Žemiau yra pateiktas duomenų rinkinio IQ dalis (jį radome internete, žr. [http://lib.stat.cmu.edu/DASL/Stories/BrainSizeandIntelligence.html\)](http://lib.stat.cmu.edu/DASL/Stories/BrainSizeandIntelligence.html). Čia lytis (kintamasis *x1i*) įgyja reikšmes M (=Moteris) arba V (=Vyras), ūgis (*x2i*) užrašytas coliais, svoris (*x3i*) – svarais, o NA (= Not Available) reiškia, kad dėl kažkokių priežasčių matavimo rezultatas nėra žinomas. Šį kartą ėminiu vadinsime trejetų rinkinį ((*x11,x21,x31*),...,(*x40,1,x40,2,x40,3*)), o pats rinkinys vadinamas trimačiu. Atkreipsime dėmesį į tai, kad pirmoji komponentė nėra skaičius.

1.2 lentelė Dalis duomenų rinkinio TO

|        |                   |     |        |          |     |        |          | $\frac{1}{2}$ | – ≍ |
|--------|-------------------|-----|--------|----------|-----|--------|----------|---------------|-----|
|        |                   |     |        |          |     |        |          |               |     |
|        | lytis ūgis svoris |     | $[14]$ | M 70.5   | 155 | [28]   | $V$ 77.0 | 187           |     |
| [1]    | M 64.5            | 118 | $[15]$ | M 66.0   | 146 | 291    | M 63.0   | 106           |     |
| [2]    | $V$ 72.5          | ΝA  | $[16]$ | M 68.0   | 135 | $30$ ] | M 66.5   | 159           |     |
| [3]    | $V$ 73.3          | 143 | [17]   | M 68.5   | 127 | [31]   | M 62.5   | 127           |     |
| [4]    | $V$ 68.8          | 172 | [18]   | $V$ 73.5 | 178 | $32]$  | $V$ 67.0 | 191           |     |
| [5]    | M 65.0            | 147 | [19]   | M 66.3   | 136 | [33]   | $V$ 75.5 | 192           |     |
| [6]    | M 69.0            | 146 | [20]   | $V$ 70.0 | 180 | [34]   | $V$ 69.0 | 181           |     |
| [7]    | M 64.5            | 138 | [21]   | ΝA<br>V  | ΝA  | [35]   | M 66.5   | 143           |     |
| [8]    | M 66.0            | 175 | [22]   | V 76.5   | 186 | 361    | M 66.5   | 153           |     |
| [9]    | V <sub>66.3</sub> | 134 | [23]   | M 62.0   | 122 | 371    | $V$ 70.5 | 144           |     |
| [10]   | $V$ 68.8          | 172 | $24$ ] | $V$ 68.0 | 132 | $38]$  | M 64.5   | 139           |     |
| $[11]$ | M 64.5            | 118 | [25]   | M 63.0   | 114 | [39]   | $V$ 74.0 | 148           |     |
| $[12]$ | $V$ 70.0          | 151 | $261$  | $V$ 72.0 | 171 | [40]   | $V$ 75.5 | 179           |     |
| $[13]$ | $V$ 69.0          | 155 | $27$   | M 68.0   | 140 |        |          |               |     |
|        |                   |     |        |          |     |        |          |               |     |
|        |                   |     |        |          |     |        |          |               |     |

Aišku, kad žmogaus svoris priklauso ir nuo ūgio ir nuo lyties. Norėdami susidaryti įspūdį apie šią priklausomybę, šiuos duomenis pateiksime grafiškai (žr. 1.1 pav. žemiau). Paveiksle pateiktos dvi vadinamosios sklaidos diagramos, vyrams ir moterims atskirai, kiekvienoje taip pat išbrėžtos bendrą svorio priklausomybės nuo ūgio tendenciją atspindinčios tiesės.

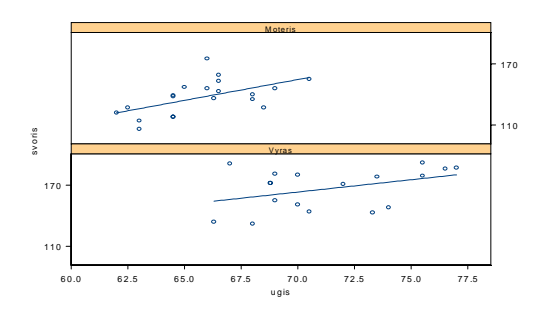

1.1 pav. Moterų (viršuje) ir vyrų (apačioje) svorio priklausomybės nuo ūgio grafikai

**1.3 pvz.** Marketingo padalinys nori išsiaškinti, kuris iš dviejų naujų gaminių bus labiau perkamas. Kadangi skonis yra pakankamai subjektyvus kriterijus, potencialūs pirkėjai buvo prašomi įvertinti abu gaminius skaičiais nuo 0 iki 4 (jų prasmė paaiškinta lentelėje):

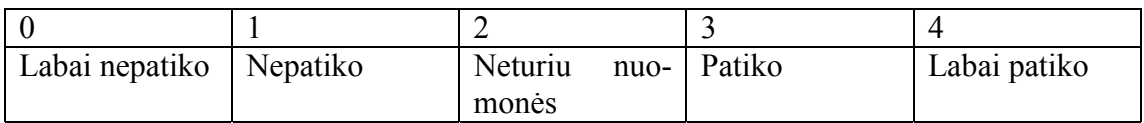

Kiekvieną gaminį vertino po 15 pirkėjų, štai jų atsakymai: pirmojo gaminio įverčiai: 3 2 3 0 1 0 2 1 0 0 4 3 2 0 3 antrojo gaminio įverčiai: 4 2 2 0 3 3 1 2 2 4 3 2 3 2 2

Atrodo, kad antrasis gaminys vertinamas geriau, tačiau kaip tai pagrįsti? Vienas iš būdų yra toks - apjunkime abu ėminius į vieną ir išdėstykime įverčius didėjimo tvarka: 0 0 0 0 0 0 1 1 1 2 2 2 2 2 2 2 2 2 2 3 3 3 3 3 3 3 3 4 4 4. Jei pirmasis gaminys būtų tiek pat geras kaip ir antrasis, tai jo įverčiai (jie pabraukti) būtų daugmaž tolygiai išsidėstę apjungtame ėminyje. Matome, kad daugiau pabrauktų įverčių yra kairėje, todėl matyt geresnis yra antrasis produktas. Deja, tikslaus atsakymo į šį klausimą teks palaukti iki 10 skyrelio (taikysime Vilkoksono rangų sumų testą, žr. 10.2 pvz.).

**1.4 pvz.** 112 kritiškos būsenos ligonių lentelėje šokas suklasifikuoti pagal du požymius: jei pacientas į ligoninę pakliuvo šoko būsenoje, tai (žr. 1.3 lentelę) Šokas=1, priešingu atveju – 0; jei pacientas ligononėje mirė – 1, priešingu atveju – 0. Šiame pavyzdyje "skaičiais" 0 ir 1 iš tikrųjų yra užšifruoti žodžiai ar netgi (būseną aprašantys) sakiniai – aišku, kad, tarkime, skirtumas 1-0 čia jokios prasmės neturi.

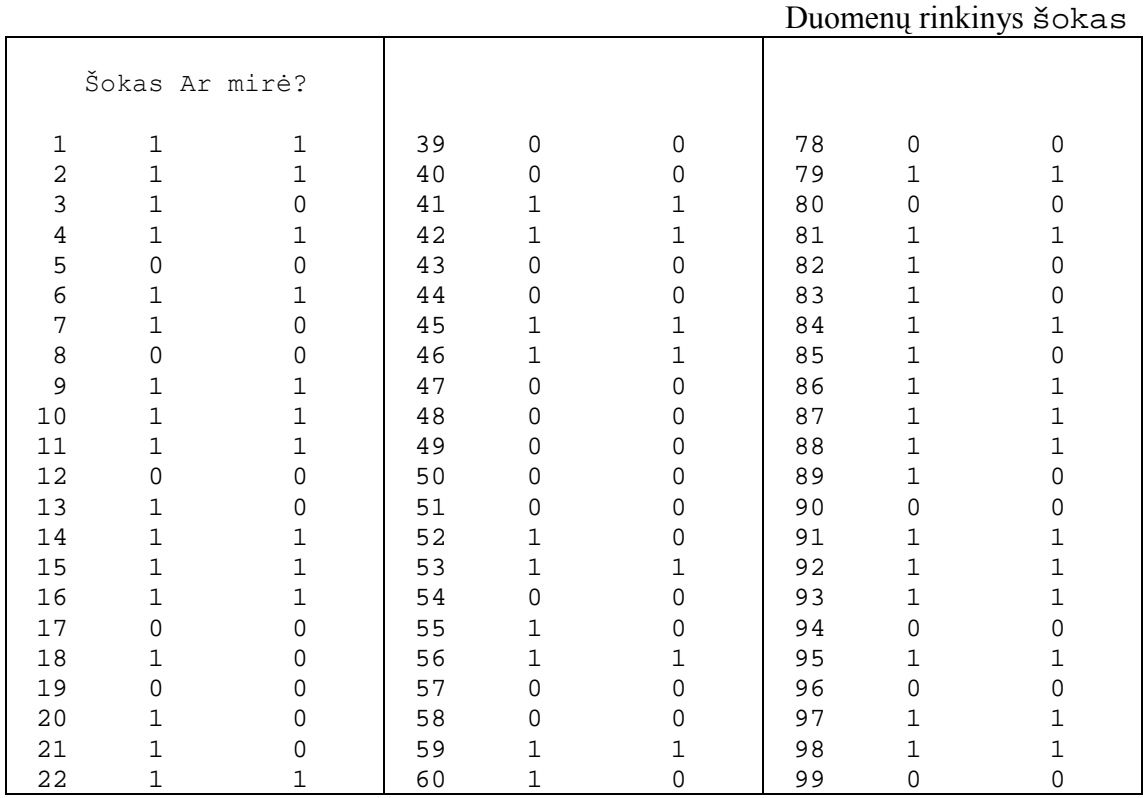

1.3 lentelė

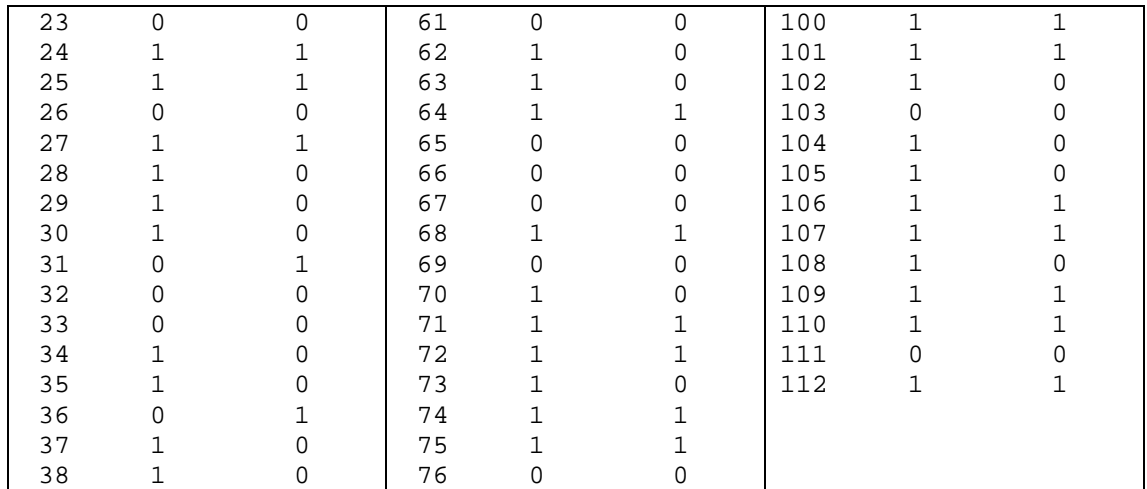

Štai tipiškas klausimas: ar priklauso paciento likimas nuo to, su šoku ar be jo, jis buvo atgabentas į ligononę? Paprastai tokie, kokybiniai, duomenys sumuojami požymių sąveikos (kitaip - dažnių) lentelėje. Atrodo, kad šoko buvimas turi didelę įtaką ligo-

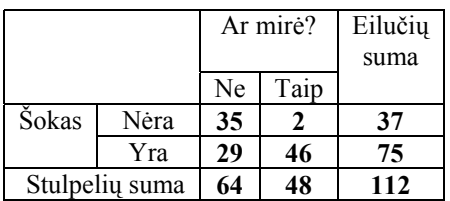

Požymių sąveikos lentelė

nio likimui, tačiau tai pagrįsti galėsime tik vėliau (žr. 10.1 užduotį).

## **1.2. Kintamųjų tipai**

Pereisime prie kiek nuoseklesnio dėstymo. Vieno populiacijos objekto stebėjimo (matavimo) rezultatas vadinamas įrašu (įrašų kiekis vadinamas ėminio dydžiu). Tuo atveju, kai matuojame tik vieną parametrą (pvz., ūgį), įrašas turės vienintelę komponentę, o pats stebimasis dydis (ir pats ėminys) vadinamas vienmačiu. Jei mums rūpi kelios stebimojo objekto charakteristikos (pvz., lytis, ūgis ir svoris), įrašą sudarys *p* komponenčių (paminėtuoju atveju *p*=3), o pats stebimasis dydis (ir ėminys) vadinamas *p*-mačiu.

Komponentes sudaro įvairių tipų kintamieji. Dažniausiai sutinkami **skaitiniai** (kitaip: kardinalieji ar kiekybiniai) kintamieji, jie dar skirstomi į tolydžiuosius (temperatūra, tūris, laikas,...) ir diskrečiuosius (vaikų šeimoje skaičius, avarijų ar klientų per dieną skaičius,...). Bet kuris iš šių tipų skirstomas dar į dvi grupes – santykinius (svoris, ūgis ir pan.; prasmę turi ne tik svorių skirtumas, bet ir santykis) ir skirtuminius (temperatūra, IQ, data; skirtumai turi prasmę, tačiau santykiai - ne). Dydžio priskyrimas vienai ar kitai grupei iš esmės priklauso nuo to, galime ar ne įvesti prasmingą nulį. Santykiniams kintamiesiams teiginys pavidalo: Jonas (60 kg) yra du kartus sunkesnis už mažąjį Augustą (30 kg), yra teisingas (nes, kokius svorio vienetus beįvestume, sąvoka "svoris lygus nuliui" reiškia tą patį), tačiau teigti, kad šiandien (+20°C) yra dvigubai šilčiau negu vakar (+10°C) yra neteisinga, nes, pvz., Farenheito skalėje šios tempera-

tūros užrašomos kaip +68°F ir +50°F. Panašiai yra su intelektualumo koeficientu IQ (nes psichologai nesutaria, ką reiškia IQ=0) ar su data (paprastai atskaitos pradžia (pvz., Kristaus gimimas) yra susitarimo reikalas). Antra vertus, teiginys, kad futbolo rungtynių kėlinys trunka du su puse karto ilgiau negu krepšinio, yra teisingas (laiko momentų (ar temperatūrų) skirtumas yra santykinis kintamasis, nes sąvoka "įvykis truko 0 laiko" yra vienareikšmiškai suprantamas).

Kitą dydžių klasę sudaro **ranginiai** (kitaip: tvarkos arba ordinalieji ( lot. ordinatio – sutvarkymas)) kintamieji (socialinė grupė, išsimokslinimas, ...). Tarkime, kad keturių komandų turnyre komandos U, V ir Z po pirmojo rato surinko atitinkamai 45, 16 ir 18 taškų. Kadangi 0 yra natūrali vertinimo skalės pradžia, taškų skaičius yra skaitinis santykinis kintamasis. Antra vertus, sporto esmė yra kuo aukštesnė vieta, todėl komandas galima išdėstyti pagal užimtą vietą. Kitais žodžiais, U yra 1-ji, V – 3-ji, o Z – 2-ji komanda, tačiau dabar skaičiai 1, 2, ir 3 yra komandos vieta arba rangas. Tiesą sakant, tai netgi ne skaičiai, o simboliai, komandas mes galime pavadinti auksine, sidabrine arba bronzine (A, S ir B). Jei tartume, kad pirmenybėse buvo ir antrasis ratas, kuriame komandos surinko atitinkamai 28, 30 ir 12 taškų, tai aišku, kad jų taškus galima (ir reikia) sudėti, tačiau simbolių (ranginių kintamųjų) A, S ir B suma prasmės neturi.

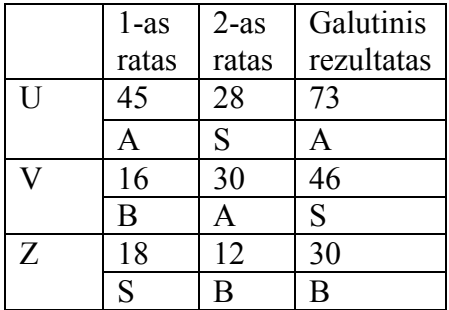

Trečią didelę dydžių klasę sudaro **vardiniai<sup>3</sup>** (kitaip: kategoriniai, kokybiniai arba nominalieji (nominus - lot. vardas)) kintamieji (akių spalva, socialinė grupė, automobilio gamintojo vardas,...). Šiuo atveju jokio natūralaus išdėstymo "didėjimo tvarka" nėra. Štai būdingas uždavinys: ar vyrų ir moterų intelektualumo koeficientas IQ toks pat? Žemiau yra pateikta aukščiau minėto duomenų rinkinio IQ dalis:

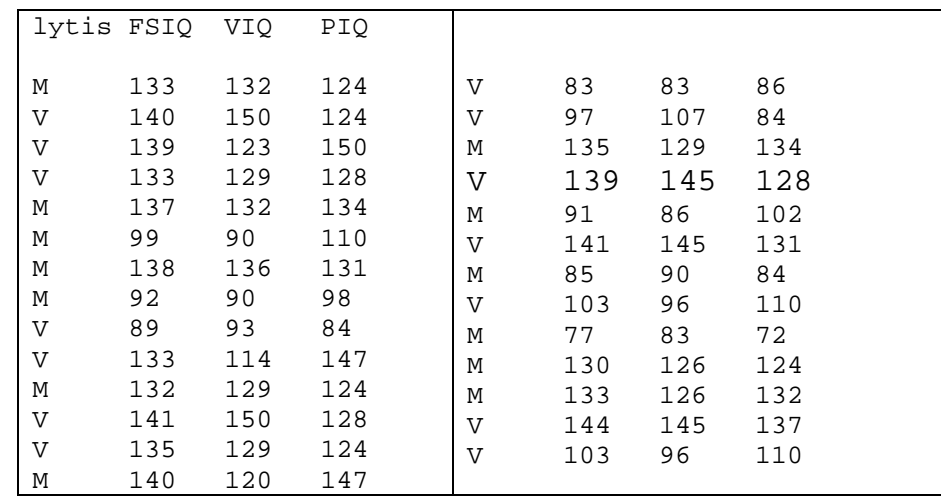

<sup>3</sup> Ranginiai ir vardiniai kintamieji visuomet diskretūs.

 $\overline{\phantom{a}}$ 

| М              | 96  | 100 | 90  | V | 90  | 96  | 86  |  |
|----------------|-----|-----|-----|---|-----|-----|-----|--|
| M              | 83  | 71  | 96  | М | 83  | 90  | 81  |  |
| М              | 132 | 132 | 120 | M | 133 | 129 | 128 |  |
| $\overline{V}$ | 100 | 96  | 102 | V | 140 | 150 | 124 |  |
| M              | 101 | 112 | 84  | М | 88  | 86  | 94  |  |
| V              | 80  | 77  | 86  | V | 81  | 90  | 74  |  |
|                |     |     |     | V | 89  | 91  | 89  |  |
|                |     |     |     |   |     |     |     |  |
|                |     |     |     |   |     |     |     |  |

Čia Lytis yra vardinis, o FSIQ (Full Scale IQ), VIQ (Verbal IQ) ir PIQ (Performance IQ) yra skaitiniai kintamieji. Duomenis reiktų sugrupuoti (atskirai vyrams ir moterims), o po to juos palyginti. Pasirodo, kad apskritai (žr. 1.2 pav. žemiau; stačiakampių diagramų paaiškinimus žr. 4.2.3 skyrelį) vyrų IQ yra didesnis, tačiau pagal VIQ, t.y. verbalinį (žodinį) IQ testą, paremtą keturiais Wechslerio (1981) potesčiais, geriau atrodo moterys.

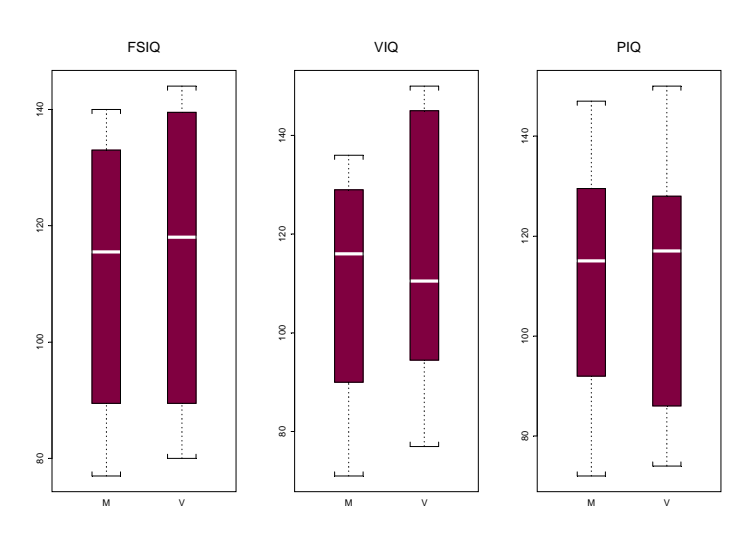

1.2 pav. Moteris ir vyrus lyginame pagal tris intelektualumo koeficiento (IQ) testus; juodo stačiakampio viduje esanti balta linija žymi ėminio "centro" padėtį

Mes susipažinome su įvairiomis matavimo skalėmis. Vaizdžiai kalbant, blogiausia yra vardinė, toliau "gerėjimo" tvarka eina ranginė, skirtuminė ir santykinė skalės.

Vardinių kintamųjų statistinė analizė paprastai apsiriboja narių skaičiaus grupėse (counts) registravimu (kiek yra vyrų ir kiek moterų su IQ didesniu nei 100?) arba jų palyginimu (ar teisybė, kad tokių moterų yra daugiau?).

Nagrinėdami ranginius kintamuosius, "centrą" paprastai nusakome mediana (žr. žemiau). Šiuos kintamuosius galime analizuoti, taikydami visus statistinius metodus, pagristus rangais.

Kadangi intervaliniams kintamiesiems yra prasmingos aritmetinės operacijos, tai kartu su mediana, "centrą" galime charakterizuoti ir vidurkiu (žr. žemiau). Galime taip pat skaičiuoti ėminio standartą, Pirsono koreliacijos koeficientą, taikyti Stjudento kriterijų ir daug kitų statistinių metodų (santykiniams ir intervaliniams kintamiesiems taikomos tos pačios statistinės procedūros).

**1.1 UŽDUOTIS.** 1.1 skyrelyje pateikti keturi duomenų rinkinių pavyzdžiai. Nustatykite visų juose pateiktų kintamųjų tipus.

**1.2 UŽDUOTIS**. Klasifikuokite šiuos kintamuosius:

- a) Lytis
- b) Pajamos
- c) Ūgis
- d) Rasė
- e) Amžius
- f) Šeimyninė padėtis
- g) Vaikų skaičius šeimoje
- h) Mokinio klasė (mokykloje)
- i) Religija
- j) Svoris
- k) Užimta vieta lenktynėse
- l) Atestato vidurkis
- m) Darbuotojų skaičius įstaigoje
- n) Karinis laipsnis
- o) Kalendoriaus data

## **1.3. Ėminiai ir jų grafinės charakteristikos**

Intuityvus atsitiktinio dydžio (a.d.) apibrėžimas galėtų būti toks: tai skaitinis dydis, kurio reikšmių nei paaiškinti nei prognozuoti (pagal kokio kito dydžio ar jo paties ankstesnes reikšmes) negalime. Pavyzdžiui, jei nagrinėjame 20-25-mečių Lietuvos vyrų ūgį *X*, tai *k*-ojo už durų stovinčio vyro ūgis yra a.d.  $X_k$  (laikome, kad atsitiktiniai dydžiai *Xk* yra tarpusavyje nepriklausomi, o visų jų skirstinys yra toks pat kaip ir *X*; rinkinys (X<sub>1</sub>,..., X<sub>n</sub>) vadinamas atsitiktiniu ėminiu). Antra vertus, jei šis vyras įėjo vidun, tai jo ūgio matavimo rezultatas yra konkreti šio a.d. realizacija,  $x_k$  (*n* vyrų matavimo rezultatą  $(x_1, ..., x_n)$  vadiname (konkrečiuoju) ėminiu). Norėdami rasti visas a.d. *X* charakteristikas<sup>4</sup>, turėtume išmatuoti visus Lietuvos vyrus, tačiau mes žinome tik konkretų baigtinį ėminį. Aišku, kad jis tik apytiksliai nusako a.d. *X* . Jei ėminys nėra didelis, jo reikšmes galėtume tiesiog išvardinti, tačiau jei ėminio dydis yra dešimtys ar šimtai (plg. 1.1 pvz.), šis sąrašas mažai ką sako. Reikia ieškoti kitokių stebimojo atsitiktinio dydžio charakteristikų.

Nagrinėkime vienmatį skaitinį ėminį ( $x_1, x_2, ..., x_n$ ). Perrašę jį didėjimo tvarka, gautume naują objektą, vadinamąją variacinę eilutę:  $(x_1^*, x_2^*,..., x_n^*)$ ,  $x_1^* \le x_2^* \le ... \le x_n^*$ . Skirtumas tarp didžiausio ėminio nario  $x_n^*$  ir mažiausio  $x_1^*$  vadinamas ėminio pločiu. Vidurinysis variacinės eilutės narys vadinamas mediana (jei ėminys turi tris elementus, tai mediana bus  $x_2^*$ , tačiau jei keturis – tai  $(x_2^* + x_3^*)/2$ ). Apatiniu (pirmuoju) kvartiliu  $Q_1$  vadiname visų variacinės eilutės elementų, nedidesnių už medianą, medianą, antruoju (žymėsime  $Q_2$ ) - pačią medianą, o viršutiniu (trečiuoju) kvartiliu  $Q_3$  – elementų, nemažesnių už medianą, medianą; skaičius *iqd* = Q<sub>3</sub>-Q<sub>1</sub> vadinamas tarp-

 4 Pavyzdžiui, kokį procentą Liertuvos vyrų sudaro vyrai aukštesni nei 200 cm? Arba – koks vidutinis Lietuvos vyro ūgis?

kvartiliniu pločiu (*iqd* - nuo interquartile distance). Štai 1.1 pvz. duomenų variacinės eilutės dalis:

 [1] 161 162 166 167 167 167 167 168 168 168 169 169 169 169 169 169 170 170 170 [20] 170 170 170 170 170 170 171 171 171 171 171 171 171 171 171 171 171 171 172 ................................................................................. [248] 177 177 177 177 177 177 177 177 177 177 177 177 177 177 177 177 177 177 177 [267] 177 177 177 177 177 177 177 177 177 177 177 177 177 177 177 177 177 177 177 ................................................................................. [495] 180 180 180 180 180 180 180 180 180 180 180 180 180 180 180 180 180 180 180 [514] 180 180 180 180 180 180 180 180 180 180 180 180 180 180 180 180 180 180 180 ................................................................................. [704] 182 182 182 182 182 182 182 182 182 182 182 182 182 182 183 183 183 183 183 [723] 183 183 183 183 183 183 183 183 183 183 183 183 183 183 183 183 183 183 183 ................................................................................. [970] 189 189 189 189 189 189 189 189 190 190 190 190 190 190 190 191 191 191 191 [989] 191 191 191 191 191 192 192 192 192 192 193 198

Dažnai ėminys charakterizuojamas "penkių skaičių santrauka" – be trijų kvartilių dar pateikiamas ėminio minimumas ir maksimumas. Štai visų trijų tyrimų rezultatai:

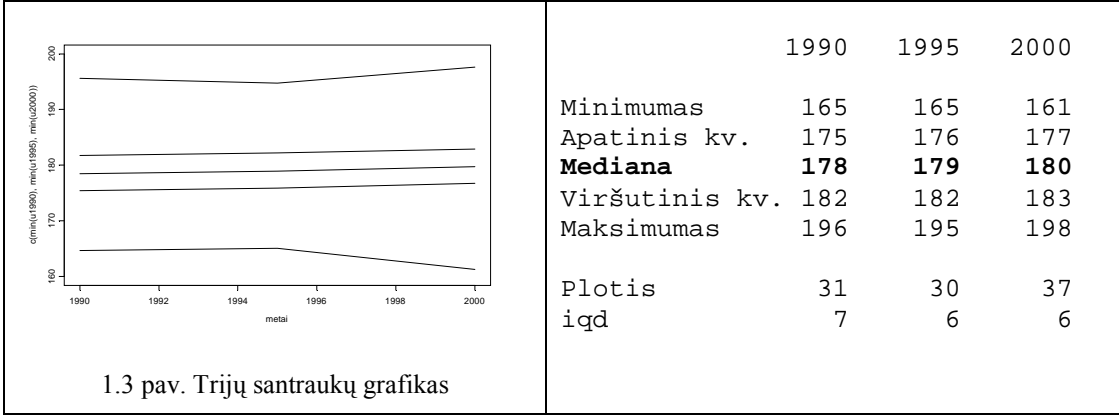

Aišku, kad mediana yra tam tikra prasme centrinė, vidutinė ar vidurinė ėminio reikšmė. Ėminio reikšmių išsibarstymą nusako jo plotis arba *iqd* (pastaroji charakteristika – stabilesnė, t.y., vienodesnė skirtingose ėminiuose). Penkių skaičių santrauka gana vaizdžiai charakterizuoja turimą ėminį, ja remiantis jau galima būtų daryti kai kurias išvadas apie 1990-jų, 1995-jų ir 2000-jų metų vyrų populiacijas, tačiau turimus duomenis patogiau vaizduoti stačiakampe diagrama (arba stačiakampiu su žandenomis (ar ūsais), boxplot, box and whisker plot).

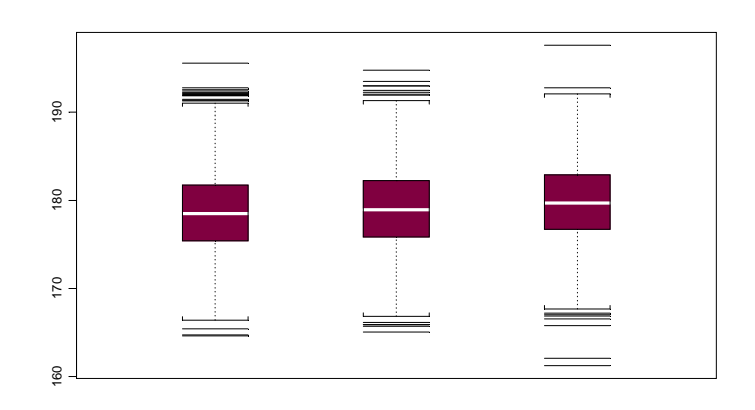

1.4 pav. 1990, 1995 ir 2000 m. vyrų ūgio ėminių stačiakampės diagramos

Tamsaus stačiakampio viduryje esanti linija žymi medianą, tamsaus stačiakampio apačia – apatinį kvartilį  $Q_1$ , o viršus – viršutinį kvartilį  $Q_3$ , prie stačiakampio taškine linija (žandenomis) prijungtos užlenktos atkarpos arba sutampa su ekstremaliomis reikšmėmis arba lygios atitinkamai Q<sub>1</sub>-1,5*iqd* ir Q<sub>3</sub>+1,5*iqd* (žiūrint kuri arčiau medianos); dar toliau esančios atkarpos žymi reikšmes vadinamas išskirtimis. Jei duomenys turi Gauso skirstinį, maždaug 99,3% duomenų turi būti tarp žandenų.

Jeigu 2000 m. duomenis suskaidytume į keturias grupes, tai jie demonstruotų nemažesnį kintamumą negu aukščiau buvusieji:

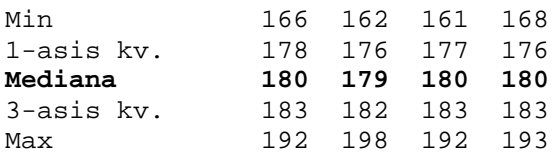

Kadangi šį kartą mes tikimės, kad šie skirtumai neesminiai, tai kuo remdamiesi teigiame, kad ankstesni duomenys įrodo ūgio didėjimo tendenciją? Į šiuos klausimus atsakysime vėliau, tai tipiškas sprendžiamosios statistikos uždavinys.

Svarbi ėminio charakteristika yra įvairių reikšmių dažniai. Jei reikšmių yra daug, geriau iš pradžių duomenis sugrupuoti. Žemiau yra pateikti visų 2000 m. vyrų ūgio dažnių lentelė (duomenys sugrupuoti į 2 cm pločio intervalus, apatinėje eilutėje nurodyta, kelių vyrų iš duomenų rinkinio u2000 ūgis priklauso atitinkamai grupei):

1.4 lentelė.

| 2000 m. vyrų ūgio dažnio lentelė |        |        |        |                |                          |        |      |        |      |      |         |      |      |      |        |         |      |      |
|----------------------------------|--------|--------|--------|----------------|--------------------------|--------|------|--------|------|------|---------|------|------|------|--------|---------|------|------|
| $160 -$                          | $162-$ | $164-$ | $166-$ | $168-$         | $170-$                   | $172-$ | 174- | $176-$ | 178- | 180- | $182 -$ | 184- | 186- | 188- | $190-$ | $192 -$ | 194- | 196- |
| 162                              | $-164$ | 166    | 168-   | 170            | ' 72                     | 174    | 176  | 178    | 180  | 182  | 184     | 186  | 188  | 190  | 192    | 194     | 196  | 198  |
|                                  |        |        |        | $\overline{ }$ | $\overline{\phantom{a}}$ | 60     | 98   | 155    | 171  | 154  | 125     | 92   | 53   | 30   |        |         |      |      |

Ši lentelė gana didelė, ją lengviau suvokti, pavaizdavus grafiškai – tai vadinamoji histograma. *k* -jo histogramos stulpelio aukštis yra lygus grupės narių skaičiui *nk* (tai vadinamieji *dažniai*, jų suma lygi ėminio dydžiui *n*) arba santykiui  $n_k/n$  (tai vadinamieji *santykiniai dažniai*, jų suma visada lygi vienetui).

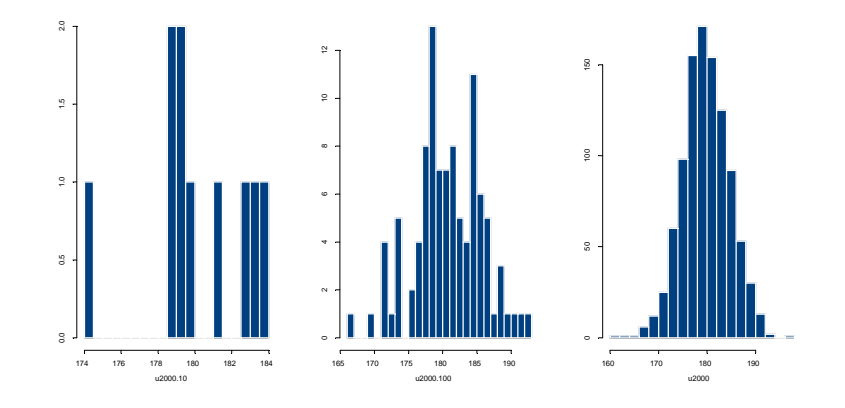

1.5 pav. 2000 m. ūgio reikšmių histogramos: kairėje – pirmųjų dešimties, viduryje – pirmojo šimto, dešinėje – visų vyrų (didėjant ėminio dydžiui histograma darosi vis reguliaresnė)

Iš histogramos matyti, kokios ėminio reikšmės yra dažniausiai sutinkamos<sup>5</sup> (arba labiausiai tikėtinos), reikšmių ribos, simetriškumas ir pan.

Tikslesnė (nes ėminio reikšmės negrupuojamos), bet ne tokia vaizdi, yra sukauptųjų santykinių dažnių kreivė (kitaip: empirinė (reikšmių) skirstinio funkcija *Fn*): kiekvienam *x* ši funkcija lygi mažesnių už *x* ėminio reikšmių skaičiui, padalintam iš *n*. Ši funkcija yra pastovi tarp gretimų variacinės eilutės reikšmių, o taške  $x_k$  apibrėžiama taip: jei reikšmė *xk* ėminyje sutinkama *nk* kartų, tai *Fn* šiame taške daro dydžio *nk/n* šuolį aukštyn.

**1.3 UŽDUOTIS.** 1.6 pav. dešiniame grafike yra išbrėžta visų 2000 m. vyrų ūgio empirinė skirstinio funkcija. Remdamiesi šių duomenų variacine eilute, raskite *F*<sup>1000</sup> reikšmes taškuose 170, 171, 198 ir 200.

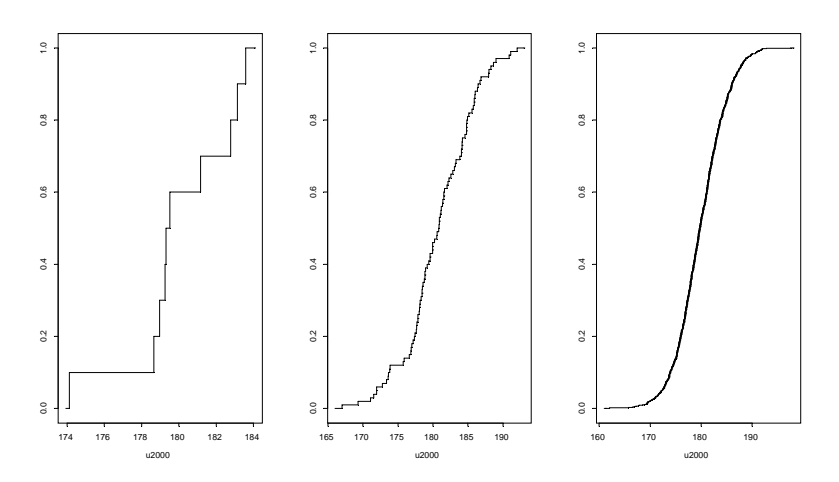

1.6 pav. 2000 m. vyrų ūgio sukauptųjų santykinių dažnių kreivė: kairėje – pirmųjų dešimties, viduryje – pirmojo šimto, dešinėje – visų vyrų (didėjant ėminio dydžiui funkcija *Fn* darosi vis reguliaresnė)

Nauji uždaviniai atsiranda, nagrinėjant **dvimačius** ėminius. Dabar labai dažnai mums rūpi ne tik kiekvienos komponentės individualios reikšmės, bet ir jų ryšiai. Žemiau pateikti 1979 m. surinktų duomenų masyvas auto, kuriame pateikti duomenys apie 74 automobilių modelių tris charakteristikas – kuro sunaudojimą (sun, l/100km), svorį (svo, kg) ir cilindrų tūrį (tur, cm<sup>3</sup>). Vėl susiduriame su būdinga padėtimi – duomenų daug, todėl susidaryti įspūdį apie jų tarpusavio priklausomybę yra sunku.

|                             | svo tur<br>sun           | Linc. Cont. Mark V 19 2140 6554 |                          |
|-----------------------------|--------------------------|---------------------------------|--------------------------|
|                             |                          | Linc. Versailles 16 1737 4948   |                          |
|                             | Amc Concord 10 1329 1982 |                                 | Mazda Glc 7 898 1409     |
|                             | Amc Pacer 13 1519 4227   |                                 | Merc Bobcat 10 1170 2294 |
|                             | Amc Spirit 10 1197 1982  |                                 | Merc Cougar 16 1841 4948 |
|                             | Audi 5000 13 1283 2146   | Merc Cougar XR-7 16 1873 4948   |                          |
|                             | Audi Fox 10 938 1589     | Merc Marquis 15 1687 4948       |                          |
|                             | BMW 320i 9 1202 1982     | Merc Monarch 13 1528 4096       |                          |
| Buick Century 11 1474 3211  |                          |                                 | Merc Zephyr 11 1283 2294 |
| Buick Electra 15 1850 5735  |                          |                                 | Olds 98 11 1841 5735     |
| Buick Le Sabre 13 1664 3785 |                          | Olds Cutlass 12 1496 3785       |                          |
|                             | Buick Opel 9 1011 1818   | Olds Cutl. Supr. 12 1501 3785   |                          |
|                             | Buick Regal 11 1487 3211 | Olds Delta 88 13 1673 3785      |                          |
| Buick Riviera 14 1759 3785  |                          |                                 | Olds Omega 12 1528 3785  |

<sup>5</sup> Aukščiausio stulpelio vidurys vadinamas ėminio moda – 5 pav. kairiajame brėžinyje moda lygi  $(178.5+179.5)/2=179$ , centriniame –  $(178+179)/2=178.5$ , dešiniajame –  $(178+180)/2=179$ .

 $\overline{a}$ 

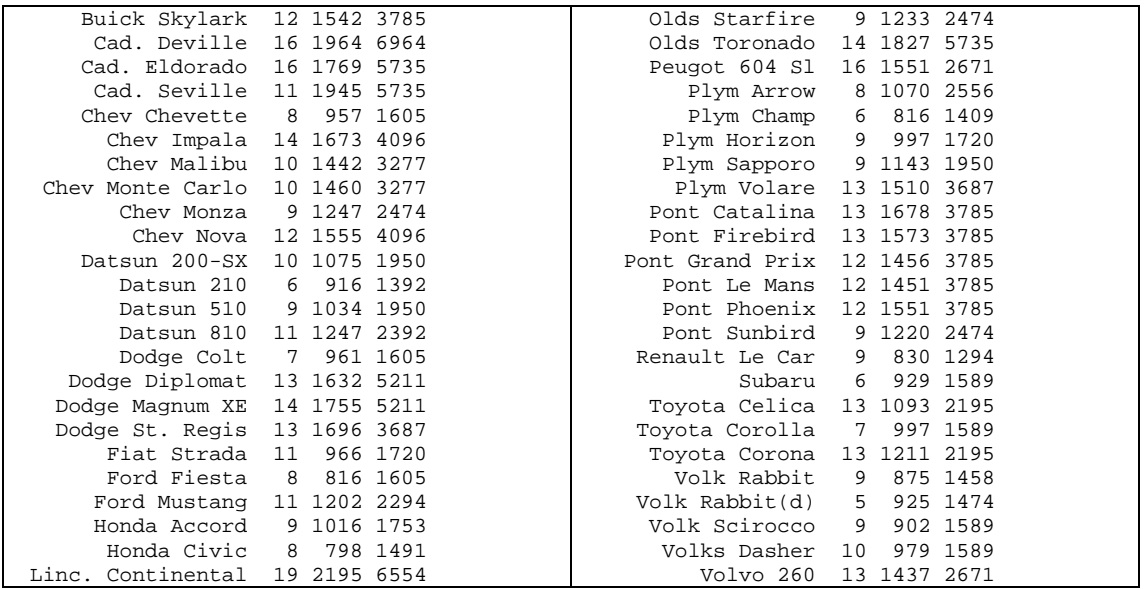

Dvimačių ėminių tyrimas paprastai pradedamas nuo jų sklaidos diagramos brėžimo. Duomenų rinkinio (svo, sun) atveju kiekvienas taškas atitinka automobilio modelį, taško abscisė rodo jo svorį, o ordinatė – kuro sunaudojimą. Sklaidos diagrama aiškiai demonstruoja tiesinį ryšį tarp dydžių svo ir sun.

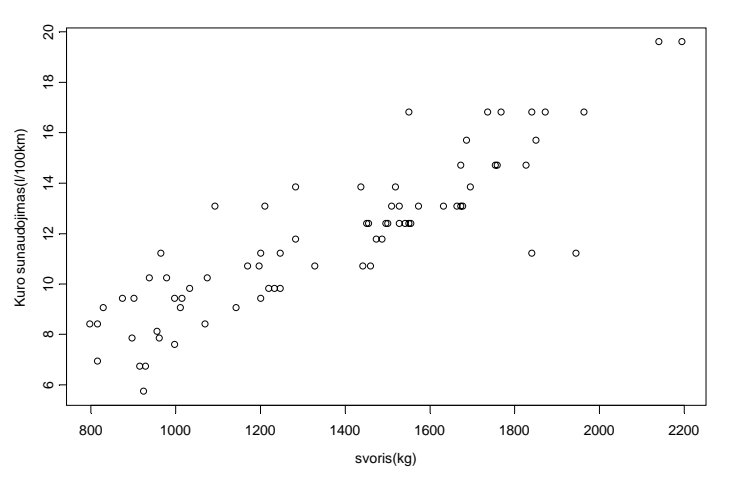

1.7 pav. Kintamųjų svo ir sun sklaidos diagrama

Pabrėšime, kad mes netvirtiname, jog žinant svorį galima vienareikšmiškai prognozuoti kuro sunaudojimą (sun yra atsitiktinis dydis, gerai matyti, kad (maždaug) tai pačiai svo reikšmei sun reikšmės gana pastebimai skiriasi). Antra vertus, tendencija yra aiški: didėjant svo reikšmėms, atsitiktinio dydžio sun vidutinė reikšmė didėja. Būtent ją ir prognozuoja vadinamieji regresiniai modeliai.

## **1.4. Ėminiai ir jų skaitinės charakteristikos**

Skaitinio ėminio grafinės charakteristikos yra labai naudingos, tačiau pasirodo, kad gana dažnai ėminį galima sėkmingai charakterizuoti dar paprasčiau, keliais skaičiais. Kelias skaitines charakteristikas jau žinome – tai penkių skaičių santrauka, dažnių lentelė. Šiame skyrelyje pakalbėsime apie momentus.

Vieną ėminio "centro" charakteristiką jau žinome – tai mediana. Kita, dar populiaresnė ėminio  $(x_1, x_2, ..., x_n)$  charakteristika, yra jo (empirinis) vidurkis  $\bar{x}$ : tai ėminio reikšmių aritmetinis vidurkis

$$
\overline{x} = \frac{1}{n} \sum_{i=1}^{n} x_i \, .
$$

Jei ėminys yra pateiktas dažnių lentele

 $\overline{\phantom{a}}$ 

$$
\begin{array}{|c|c|c|c|}\hline x_1 & x_2 & ... & x_N \\ \hline n_1 & n_2 & ... & n_N \\ \hline\end{array}
$$

(t.y., reikšmė  $x_1$  ėminyje kartojasi n<sub>1</sub> kartą, reikšmė  $x_2 - n_2$  kartus ir t.t.), vidurkį galima perrašyti kitokiu pavidalu:

$$
\overline{x} = \frac{1}{n} \sum_{k=1}^{N} n_k x_k ;
$$

čia N yra skirtingų ėminio reikšmių skaičius. Jei ėminio histograma yra maždaug simetrinė, tai mediana ir vidurkis yra beveik vienodi, tačiau tačiau priešingu atveju jie gali pastebimai skirtis.

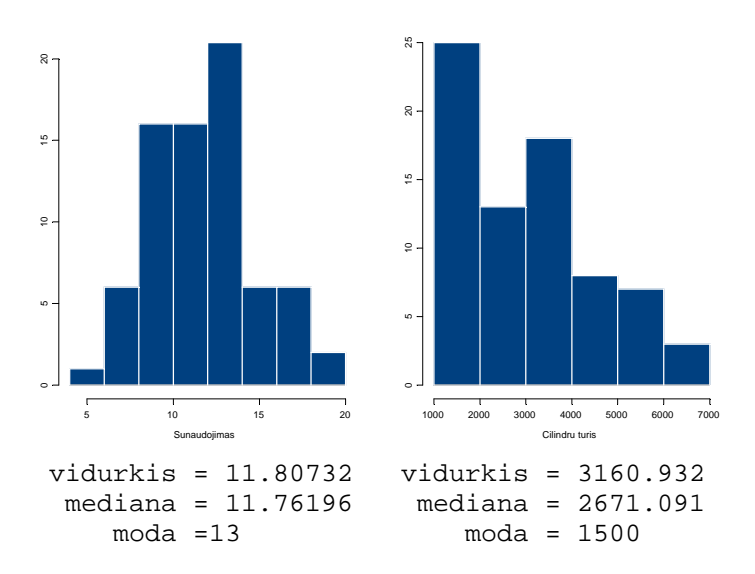

1.8 pav. auto duomenų histogramos: sun (kairėje) ir tur (dešinėje)

Pažymėsime, kad viena (vienintelė!) nenormaliai didelė ėminio reikšmė (išskirtis) gali pastebimai pakeisti vidurkį, tuo tarpu mediana<sup>6</sup> išskirtims mažiau jautri.

Nagrinėkime dvi variacines eilutes: (99.99, 99.99, 100.01, 100.01) ir (0, 0, 200, 200). Aišku, kad vidurkių prasme jos abi vienodos (abiejų vidurkiai lygūs 100), tačiau jų struktūra visai skirtinga: pirmuoju atveju matuojame praktiškai nekintantį dydį, o antrosios eilutės reikšmių išsibarstymas vidurkio atžvilgiu yra didžiulis. Ėminio reikšmių išsibarstymo matu galėtų būti ėminio reikšmių vidutinis nuotolis nuo vidurkio, t.y.

<sup>&</sup>lt;sup>6</sup> Vardiniams kintamiesiems vienintelė prasminga "centro" reikšmė yra moda, ranginiams – moda ir mediana (nes ranginiams kintamiesiems apibrėžta sąvoka "daugiau"), o skaitiniams – moda, mediana ir vidurkis.

$$
\frac{1}{n}\sum_{i=1}^n |x_i - \overline{x}|,
$$

tačiau populiaresnis yra ėminio vidutinis kvadratinis nuokrypis

$$
s_1^2 = \frac{1}{n} \sum_{i=1}^n (x_i - \overline{x})^2.
$$

Pažymėsime, kad dėl tam tikrų priežasčių paprastai vartojamas kiek "pataisytas" vidutinis kvadratinis nuokrypis: skaičius

$$
s^{2} = \frac{1}{n-1} \sum_{i=1}^{n} (x_{i} - \overline{x})^{2}
$$

vadinamas ėminio (empirine) dispersija<sup>7</sup>. Beje, jei  $x_i$  matuojami, pvz., centimetrais (*cm*), tai  $s^2$  dimensija bus *cm*<sup>2</sup>. Dydžio  $s = \sqrt{s^2}$  (jis vadinamas ėminio standartiniu nuokrypiu arba tiesiog standartu) dimensija jau bus *cm* , t.y., lygiai tokia pati kaip ir  $x_i$ , todėl būtent jis, standartas, ir yra populiariausia reikšmių išsibarstymo charakteristika.

Nesunku apskaičiuoti, kad pirmos iš anksčiau minėtų variacinių eilučių vidutinis kvadratinis nuokrypis lygūs  $0.01^2$  (nes  $\frac{1}{2}((99.99 - 100)^2 + ...) = \frac{1}{2}(0.01^2 + ...) = 0.01^2$  $4^{(39.99 \times 100)}$  4  $(-100)^2 + ...$ ) =  $\frac{1}{2}(0.01^2 + ...)$  = 0.01<sup>2</sup>), o antros -  $100^2$ !

Vidurkio ir vidutinio kvadratinio nuokrypio savokas galima apibendrinti: skaičius

$$
a_k = \frac{1}{n} \sum_{i=1}^n x_i^k, k \in N
$$

vadinamas k-ju (pradiniu<sup>8</sup>) ėminio momentu, o skaičius

$$
m_{k} = \frac{1}{n} \sum_{i=1}^{n} (x_{i} - \overline{x})^{k}, k \in N, -
$$

 $k$  – ju centriniu<sup>9</sup> momentu. Kitaip sakant, vidurkis yra pirmasis momentas, o vidutinis kvadratinis nuokrypis – antrasis centrinis momentas. Iš principo, kiekvienam ėminiui galime apskaičiuoti be galo daug momentų, tačiau minėti du yra svarbiausi: vidurkis yra ėminio "centro", o standartas – ėminio reikšmių išsibarstymo charakteristikos.

 $\overline{a}$ 

<sup>&</sup>lt;sup>7</sup> Būkite atsargūs – kartais (empirine) dispersija vadinamas dydis  $s_1^2$ !

Nes "pradžios", t.y. nulio atžvilgiu.

<sup>&</sup>lt;sup>9</sup> Nes "centro", t.y. vidurkio atžvilgiu.

Jei iš kiekvieno ėminio  $(x_1, x_2, ..., x_n)$  nario atimsime vidurkį, tai naujasis ėminys  $(x_1 - \overline{x}, x_2 - \overline{x},..., x_n - \overline{x})$  vadinamas centruotu. Jei centruoto ėminio kiekvieną narį dar padalinsime iš standarto, tai naujasis ėminys  $((x_1 - \overline{x})/s, (x_2 - \overline{x})/s, ..., (x_n - \overline{x})/s)$ bus vadinamas (centruotu ir) normuotu. Histogramos forma nuo šių transformacijų nesikeičia, tačiau normuoto ėminio vidurkis visuomet 0, o standartas – 1.

#### **1.4 UŽDUOTIS**. Patikrinkite pastarąjį teiginį.

Jei tiriamasis ėminys  $((x_1, y_1), ..., (x_n, y_n))$  yra dvimatis skaitinis, tai kiekvieną komponentę vėl galima charakterizuoti jos vidurkiu ir standartu. Antra vertus, dabar yra dar viena, komponenčių ryšį nusakanti, skaitinė charakteristika – tai vadinamasis normuotų komponenčių mišrusis momentas arba Pirsono (Pearson) empirinis koreliacijos koeficientas *r*:

$$
r = \frac{1}{n} \sum_{i=1}^{n} \left( \frac{x_i - \overline{x}}{s_x} \right) \left( \frac{y_i - \overline{y}}{s_y} \right).
$$

Galima įrodyti, kad visuomet 1 1 −≤ ≤*r* . Jei *r* neigiamas, tai *x*'sui didėjant, *y*, apskritai kalbant, mažėja, o jei teigiamas, tai *x*'sui didėjant *y* irgi didėja. Gruboka taisyklė tokia: jei |*r*|>0.7, tai *x* ir *y* ryšys pakankamai stiprus.

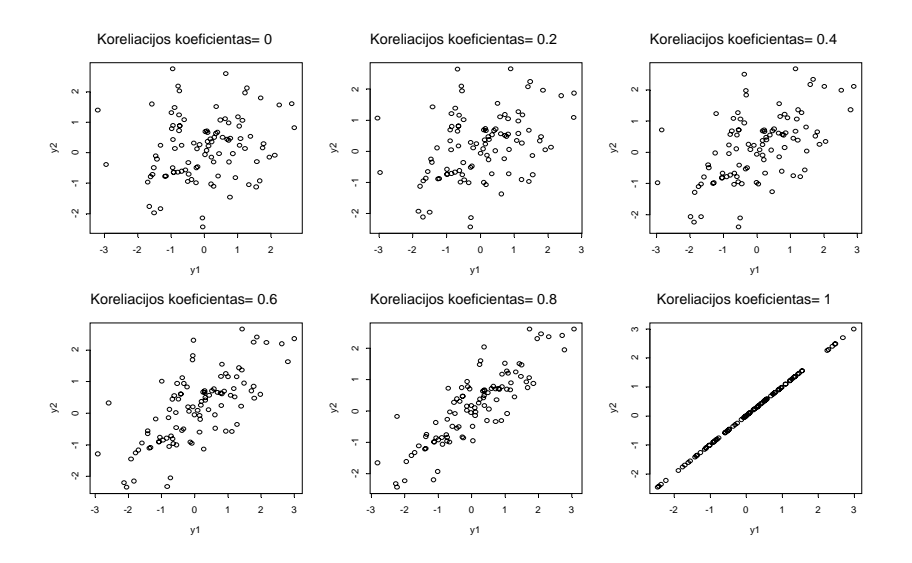

1.9 pav. Koreliacijos koeficiento *r* įtaka sklaidos diagramos formai

Kita svarbi dvimačio skaitinio duomenų masyvo charakteristika yra (*y*'ko) regresijos (*x'*so atžvilgiu) tiesė: tai "arčiausiai visų sklaidos diagramos taškų esanti" tiesė  $y = b_0 + b_1x$ . Tiksliau kalbant, iš visų galimų tiesių  $y = \beta_0 + \beta_1x$  pasirinksime tokią, kuriai jos atitinkamų taškų atstumų nuo sklaidos diagramos taškų kvadratų suma yra mažiausia, t.y. ieškosime funkcijos

$$
RSS = RSS(\beta_0, \beta_1) = \sum_{i=1}^{n} (y_i - (\beta_0 + \beta_1 x_i))^2 = \sum_{i=1}^{n} e_i^2
$$

(RSS – nuo Residual Sum of Squares (angl. liekanų kvadratų suma)) minimumo pagal

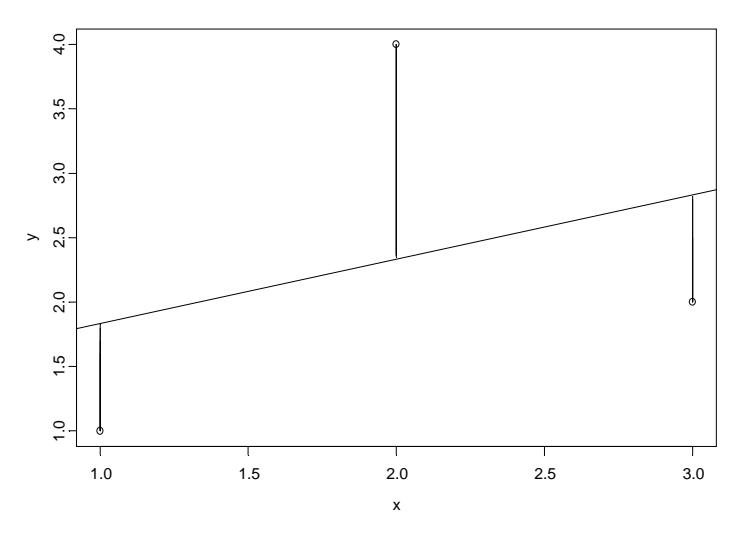

1.10 pav. Trys stebėjimų taškai ir regresijos tiesė

 $\beta_0$  ir  $\beta_1$ . Prilygindami *RSS* dalines išvestines pagal  $\beta_0$  ir  $\beta_1$  nuliui, gauname dviejų lygčių sistemą; jos sprendiniai (patikrinkite) yra

$$
b_1 = \hat{\beta}_1 = \frac{rs_y}{s_x}, \quad b_0 = \hat{\beta}_0 = \overline{y} - b_1 \overline{x}
$$

Nesunku apskaičiuoti, kad duomenų sistemos (tur,sun) atveju *r*=0,8179,  $s_{\text{tur}}$ =1509,03,  $s_{\text{sun}}$ =3,01, b<sub>0</sub>=6,6377, o b<sub>1</sub>=0,0016 (šiais laikais tokie skaičiavimai paprastai atliekami su komputeriu), kitais žodžiais regresijos tiesės lygtis atrodo taip:

$$
sun = 6,6377+0,0016tur.
$$

Pastebėsime, kad nors koeficientas 0,0016 labai mažas, tai dar nereiškia , kad kuro sunaudojimas sun beveik nepriklauso nuo cilindrų tūrio tur. Atvirkščiai, koreliacijos koeficiento reikšmė signalizuoja, kad ryšys pakankamai stiprus. Iš tikrųjų, koeficientų  $b_0$  ir  $b_1$  reikšmės labai priklauso nuo matavimo vienetų: jei cilindrų tūrį matuotume litrais, tai regresijos lygtis būtų

$$
sun=11,8073+2,4680 tur.1,
$$

o jei pereitume prie normuotų sun ir tur reikšmių, tai (kodėl?)

$$
sun.n=0+r tur.n=0,8179 tur.n.
$$

Pažymėsime, kad sklaidos diagramos ir regresijos tiesių grafikai visais trim atvejais atrodytų "vienodai", nes komputeris braižydamas grafikus paprastai pasirenką "teisingus" ašių mastelius (plg. žemiau pateiktą 1.11 pav.).

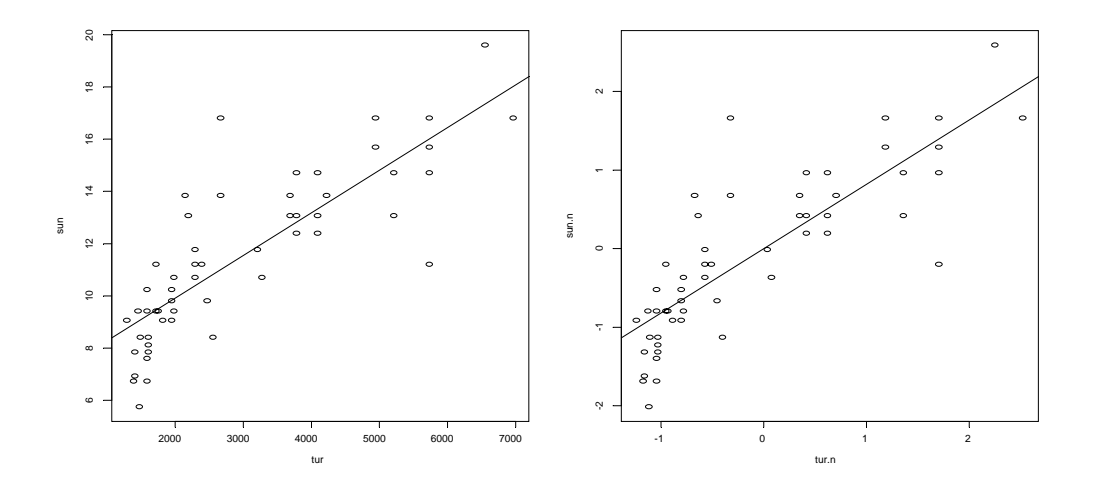

1.11 pav. Sklaidos diagramos ir regresijos tiesės: kairėje - (tur, sun), o dešinėje – (tur.n, sun.n) sistema (atkreipkite dėmesį į skaičius prie ašių)

#### \*\*\*\*\*

Mes glaustai išdėstėme aprašomosios statistikos pagrindus. Norėdami pereiti prie sprendžiamosios statistikos, pirmiausiai turėtume daugiau sužinoti apie tikimybių teoriją. Tuo užsiims kiti kursai. O dabar pereisime prie nuoseklesnio mūsų kurso – Įvado į statistiką – dėstymo.

## **2. R – bendrieji faktai**

## **2.1. R instaliacija**

Svetainėje <http://cran.hu.r-project.org/>nuvairuokite į Precompiled Binary Distributions|Windows (95 and later)|base ir atsisiųskite (download) iš ten failą rw1071.exe (maždaug 20 megabaitų). Patalpinkite jį bet kur, o po to paleiskite šią programą – instaliaciją ši programa atliks (beveik) automatiškai. Pažymėsime, kad šis failas taip pat yra kompaktiniame diske R1, instaliaciją galima atlikti ir spragtelėjus ant jo vardo.

R standartinė instaliacija sukuria darbinę (working) direktoriją C:\Program Files\R\rw1071<sup>1</sup> , kurios podirektorijoje …\bin yra failas Rgui.exe. R paleisti galima, spragtelėjus ant šio failo, arba, "ištraukus" jį į desktopą (darbalaukį) ir sukūrus R ikoną (pavadinkime ją R 1.7.1). Jei ateityje šiuo produktu naudosis vienas vartotojas, kuris dirbs tik su vienu projektu, tai tuo instaliaciją galima ir baigti. Jei vartotojų ar projektų bus keli, tai kiekvienam galima sukurti savąją ikoną: sukurkite naują direktoriją, pvz., C:\aR<sup>2</sup>; joje sukurkite podirektorijas Mano1, Mano2 ir t.t. Dešiniuoju pelės klavišu spragtelėkite ant R 1.7.1 ikonos ir pasirinkite Copy; po to bet kur desktope spragtelėkite dešiniuoju klavišu ir pasirinkite Paste. Spragtelėję ant pasirodžiusios ikonos kopijos dešiniuoju klavišu, pasirinkite Properties\Shortcut; Target eilutėje įrašykite "C:\Program Files\R\rw1071\bin\Rgui.exe", o Start in eilutėje - "C:\aR\ Mano1", OK, o po to šią ikoną pervardinkite į, pvz., R\_Mano1; aprašytą procedūrą pakartokite su Mano2 ir t.t. Ateityje savąjį projektą bus galima paleisti, spragtelėjus ant reikalingos ikonos.

### **2.2. R ekranas**

Spragtelėkite ant reikalingos R ikonos (2.1 pav. yra vaizdas, kurį matote ekrane). Šis (beveik) tuščias ekranas ateityje bus užpildytas komandomis, kurias rašysime į dešinę nuo kreipinio >, o taip pat grafikais, kurie atsiras grafiniame lange. Štai paprasčiausia  $komanda<sup>3</sup>$ :

 $> y < -1:5$ 

 $\overline{a}$ 

(simbolį <- gauname paspaudę klavišą < (mažiau) ir po to minuso ( – ) klavišą; jei a ir b yra sveiki skaičiai, tai binarios operacijos a:b reikšmė yra seka a, a+1,…,b), kuri sukurs skaitinį vektorių y lygų 1, 2, 3, 4, 5. Ši komanda yra ekvivalenti komandoms

<sup>&</sup>lt;sup>1</sup> Atsiradus naujesnei R versijai, atsisiųskite ja iš CRAN'o ir instaliuokite (tai sukurs naują direktoriją, tarkime …\rw1080); jei norite išsaugoti senus duomenis ir anksčiau sukurtas funkcijas – perkelkite senuosius failus .Rdata ir .Rhistory (ir, gal būt, dar kitus reikalingus failus, pvz., duomenų failus \*.txt) į šią direktoriją, o senąją direktoriją (tarkime, …\rw1071) tiesiog ištrinkite (su unins000.exe iš C:\Program Files\R\rw1071).

<sup>2</sup> Komputerinėse klasėse kiekvienas studentas turi savo asmeninę direktoriją diske U. Sukurkite joje direktoriją aR, o joje dvi podirektorijas – IntroStat ir Ataskaitos. Pirmoji podirektorija gali tarnauti kaip darbinė (t.y., kaip Mano1 ekvivalentas), o antroje galima kaupti užduočių ataskaitas.

<sup>3</sup> Toliau šiame konspekte kreipin<sup>į</sup> <sup>&</sup>gt; dažnai praleisime.

| R <sub>RGui</sub>                                                                                                    |        |
|----------------------------------------------------------------------------------------------------|--------|
| File Edit Misc Packages Windows Help                                                                                                    |        |
|                                                                                                    |        |
| R R Console                                                                                                    | $\Box$ |
| R : Copyright 2003, The R Development Core Team<br>Version 1.7.1 (2003-06-16)                                                                                                    |        |
| R is free software and comes with ABSOLUTELY NO WARRANTY.<br>You are velocme to redistribute it under certain conditions.<br>Type 'license()' or 'licence()' for distribution details. |        |
| R is a collaborative project with many contributors.<br>Type 'contributors()' for more information.                                                                                    |        |
| Type 'demo()' for some demos, 'help()' for on-line help, or<br>'help.start()' for a HTML browser interface to help.<br>Type 'q()' to quit R.                                           |        |
| [Previously saved workspace restored]                                                                                                    |        |
| $>$ 1                                                                                                    |        |
|                                                                                                    |        |
|                                                                                                    |        |
|                                                                                                    |        |
|                                                                                                    |        |

2.1 pav. R komandinio lango (konsolės) vaizdas

> y\_1:5

(simbolis \_ yra<sup>4</sup> simbolio <- sinonimas; ilgose programose geriau rašyti <-, nes tuomet tekstas aiškesnis), arba komandai

 $y \leftarrow seq(1, 5)$ 

(funkcija seq(a,b) yra a:b sinonimas; komanda seq(1,50,7) generuos vektorių 1, 8, 15,...,50), arba komandai

 $> y \le -c(1,2,3,4,5)$ 

(funkcija c (nuo combine (angl.) = apjungti) apjungia skliaustuose nurodytus skaičius į vektorių). Pasižiūrėkime į sukurtą objektą y:

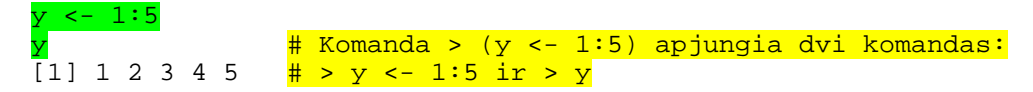

Dvi žaliai nuspalvintas komandas (eilutes) R komandiniame lange galite surinkti rankomis, arba, jei skaitote komputerinę šio teksto versiją, perkelti į šį langą su Copy ir Paste komandomis. Paspaudę Enter klavišą, ekrane pamatysite

 $4$  Greičiau "buvo" – simbolį " " (nuo R 1.8.0 versijos) žadama uždrausti.

[1] 1 2 3 4 5

Pažymėsime, kad R vartoja vektorinę aritmetiką, t.y. operacijos

 $>$   $(1:5)^3$ [1] 1 8 27 64 125

rezultatas yra vektorius su koordinatėmis  $1^3$ ,  $2^3$ ,  $3^3$ ,  $4^3$ ,  $5^3$ . Štai dar vienas pavyzdys:

 $> z < -(0:100)/10$ > z [1] 0.0 0.1 0.2 0.3 0.4 0.5 0.6 0.7 0.8 0.9 1.0 1.1 [13] 1.2 1.3 1.4 1.5 1.6 1.7 1.8 1.9 2.0 2.1 2.2 2.3 ……………………………………………………………………… [85] 8.4 8.5 8.6 8.7 8.8 8.9 9.0 9.1 9.2 9.3 9.4 9.5 [97] 9.6 9.7 9.8 9.9 10.0 > round(sin(z),4) [1] 0.0000 0.0998 0.1987 0.2955 0.3894 0.4794 0.5646 0.6442 [9] 0.7174 0.7833 0.8415 0.8912 0.9320 0.9636 0.9854 0.9975 ……………………………………………………………………… [89] 0.5849 0.5010 0.4121 0.3191 0.2229 0.1245 0.0248 -0.0752  $[97] -0.1743 -0.2718 -0.3665 -0.4575 -0.5440$ 

O dabar išbrėškime pirmąjį grafiką:

```
plot(z,sin(z),type="1") # z yra x koordinatė, o sin(z)- y koordinatė;
                         \frac{1}{2} "l" nurodo, kad taškus reikia sujungti
                          # linijomis
lines(z,(sin(z))^3,lty=2) # Funkcija "lines" papildo pirmą grafiką
                            # linijomis; lty=2 nurodo linijos tipą
lines(z,(\sin(z))^210,lty=3)legend(0,-0.5,c("1", "3", "10"), lty=c(1,2,3)) # Legendos viršutinis # kairysis kampas bus
                                              \# taške (0:0,5)
```
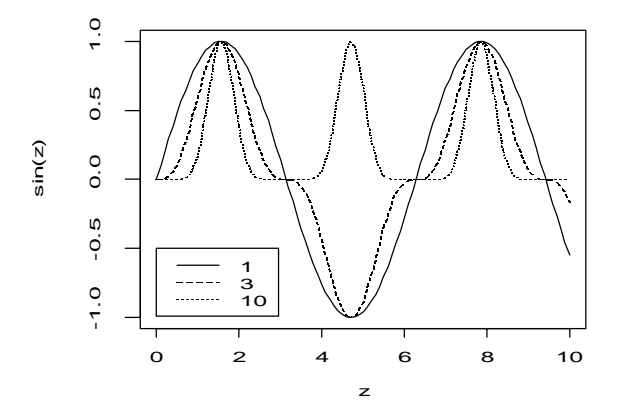

2.2 pav. Funkcijų  $y = \sin z$ ,  $y = \sin^3 z$  ir  $y = \sin^{10} z$  grafikai

Jei tekstą iš ekrano su Copy+Paste nesunku perkelti į Word'o dokumentą, tai su grafika yra sudėtingiau: suaktyvinę grafikos langą, spragtelėkite dešiniu klavišu ir pasirinkite Copy as metafile; grįžkite į Word'o dokumentą ir pasirinkite Edit|Paste Special…|Picture (Enhanced Metafile)|OK.

Grįžkime prie R ekrano nagrinėjimo. Meniu eilutėje spragtelėkite ant Help skyriaus.

1) Pasirinkę FAQ on R, matome DPK (=dažniausiai pateikiamus klausimus) apie R ir atsakymus į juos. Štai šio dokumento pradžia:

## **R FAQ**

### **R FAQ**

**Frequently Asked Questions on R Version 1.7-18, 2003-06-13 ISBN 3-901167-51-X**

#### *Kurt Hornik*

- Introduction:
- R Basics:
- R and S:
- R Web Interfaces:
- R Add-On Packages:
- **R** and Emacs:
- R Miscellanea:
- R Programming:
- R Bugs:
- **Acknowledgments**.

Štai vienas šio dokumento naudojimo pavyzdžių: įjungus R, pakraunamos tik pagrindinės bibliotekos (package). Dauguma specializuotų funkcijų yra kitose R bibliotekose. Spragtelėję ant R Add-On Packages, pamatysime visų (šios R versijos) bibliotekų saraša:

## **5 R Add-On Packages**

- Which add-on packages exist for R?:
- How can add-on packages be installed?
- How can add-on packages be used?:
- How can add-on packages be removed?:
- How can I create an R package?:
- How can I contribute to R?:

#### **5.1 Which add-on packages exist for R?**

- Add-on packages in R:
- Add-on packages from CRAN:
- Add-on packages from Omegahat:
- Add-on packages from BioConductor:
- Other add-on packages:

#### **5.1.1 Add-on packages in R**

The R distribution comes with the following extra packages:

#### **ctest**

A collection of Classical TESTs, including the Ansari-Bradley, Bartlett, chisquared, Fisher, Kruskal-Wallis, Kolmogorov-Smirnov, t, and Wilcoxon tests.

**eda**

Exploratory Data Analysis. Currently only contains functions for robust line fitting, and median polish and smoothing.

**lqs**

Resistant regression and covariance estimation.

#### **methods**

Formally defined methods and classes for R objects, plus other programming tools, as described in the Green Book.

#### **modreg**

MODern REGression: smoothing and local methods.

#### **mva**

MultiVariate Analysis. Currently contains code for principal components, canonical correlations, metric multidimensional scaling, factor analysis, and hierarchical and k-means clustering.

………………………………………..

2) Pasirinkę FAQ on R for Windows, pamatysime html tipo dokumentą, kuriame rasime (Windows aplinkoje dirbančiam) R vartotojui svarbią informaciją. Štai jos pradžia:

## **R for Windows FAQ**

#### **Version for** rw1071

*B. D. Ripley*

#### **Table of Contents**

- 1 Introduction
- 2 Installation and Usage
	- o 2.1 Where can I find the latest version?
	- o 2.2 How do I install R for Windows?
- o 2.3 Can I customize the installation?
- o 2.4 How do I run it?
- o 2.5 How do I UNinstall R?
- o 2.6 What's the best way to upgrade?
- o 2.7 There seems to be a limit on the memory it uses!
- o 2.8 How can I keep workspaces for different projects in different directories?
- o 2.9 How do I print from R?
- o 2.10 Can I use R BATCH?
- o 2.11 Can I use rw1071 with ESS and (X)emacs?
- o 2.12 What are HOME and working directories?
- o 2.13 How do I set environment variables?
- o 2.14 R can't find my file, but I know it is there!
- o 2.15 Does R use the Registry?
- o 2.16 Does R support automation (OLE, COM)?
- o 2.17 The internet download functions fail.
- o 2.18 Entering certain characters crashes Rgui.
- o 2.19 Other strange crashes.
- 3 Packages
	- o 3.1 Can I install packages (libraries) in this version?
	- o 3.2 I don't have permission to write to the rw1071\library directory.
	- o 3.3 The packages I installed do not appear in the HTML help system.
	- o 3.4 My functions are not found by the HTML help search system.
	- o 3.5 Loading a package fails.
	- o 3.6 Package TclTk does not work.
	- o 3.7 Hyperlinks in Compiled HTML sometimes do not work.
	- o 3.8 update.packages() fails
- 4 Windows Features
	- o 4.1 What should I expect to behave differently from the Unix version of R?
	- o 4.2 I hear about some nifty features: please tell me about them!
	- o 4.3 Circles appear as ovals on screen
	- o 4.4 How do I move focus to a graphics window or the console?
- 5 Workspaces
	- o 5.1 My workspace gets saved in a strange place: how do I stop this?
	- o 5.2 How do I store my workspace in a different place?
	- o 5.3 Can I load workspaces saved under Unix/GNU-Linux or MacOS?
- 6 The R Console and Fonts
	- o 6.1 I would like to be able to use Japanese fonts
	- o 6.2 I don't see characters with accents at the R console, for example in ?text.
	- o 6.3 When using Rgui the output to the console seems to be delayed.
	- o 6.4 Long lines in the console or pager are truncated.
- 7 Building from Source
	- o 7.1 How can I compile R from source?
	- o 7.2 Can I use a fast BLAS?
- o 7.3 How do I include compiled C code?
- o 7.4 How do I debug code that I have compiled and dyn.load-ed?
- o 7.5 How do I include C++ code?
- o 7.6 The output from my C code disappears. Why?
- o 7.7 The output from my Fortran code disappears. Why?
- o 7.8 The console freezes when my compiled code is running.

3) Pasirinkę R functions (text)… ir langelyje Help on surinkę, pvz., mean|OK, pamatysime anglišką funkcijos mean aprašymą<sup>5</sup>:

```
mean package:base R Documentation
Arithmetic Mean
Description:
      Generic function for the (trimmed) arithmetic mean.
Usage:
    mean(x, \ldots)mean.default(x, trim = 0, na.rm = FALSE)Arguments:
        x: a numeric vector containing the values whose mean is to be
           computed. A complex vector is allowed for `trim=0', only.
     trim: the fraction (0 to 0.5) of observations to be trimmed from
          each end of `x' before the mean is computed.
   na.rm: a logical value indicating whether `NA' values should be
          stripped before the computation proceeds.
Value:
     If `trim' is zero (the default), the arithmetic mean of the val-
ues
      in `x' is computed.
      If `trim' is non-zero, a symmetrically trimmed mean is computed
 with a fraction of `trim' observations deleted from each end
 before the mean is computed.
See Also:
      `weighted.mean'
Examples:
    x \leftarrow c(0:10, 50)xm \leftarrow mean(x)c(xm, mean(x, trim = .10))all.equal(mean(x, trim = 0.5), median(x))
Jei norite pamatyti funkcijos mean tekstą, surinkite
```
> mean

 $\overline{a}$ 

 $5$  Toki pati rezultata gausite, jei ekrano komandiniame lange (konsolėje) surinksite help("mean") arba ?mean.

```
function (x, ...)
UseMethod("mean")
```
R yra objektiškai orientuota kalba, kas reiškia, kad, pvz., funkcija mean pirmiausiai patikrina savo argumento (objekto) klasę, o jau paskui taiko jam tinkamą metodą.

```
> methods(mean)
[1] "mean.data.frame" "mean.default" "mean.POSIXct" "mean.POSIXlt"
```
Matome, kad yra keturi skirtingi funkcijos mean taikymo variantai. Tai reiškia, kad jei tiriamasis objektas nėra duomenų sistema (data.frame) arba jis nepriklauso POSIX klasei (tai datų ir laiko objektai), tai funkcija mean kreipsis į standartinę mean.default funkciją. Štai jos tekstas:

```
> mean.default
function (x, \text{trim} = 0, \text{na.cm} = \text{FALSE}){
     if (na.rm)
        x \leq x[!is.na(x)]
     trim <- trim[1]
     n <- length(c(x, recursive = TRUE))
     if (trim > 0 && n > 0) {
         if (mode(x) == "complex") stop("trimmed means are not defined for complex data")
         if (\text{trim} > = 0.5) return(median(x, na.rm = FALSE))
         lo \le floor(n * trim) + 1
          hi <- n + 1 - lo
         x \leftarrow sort(x, partial = unique(c(lo, hi)))[lo:hi] n <- hi - lo + 1
     }
     sum(x)/n
}
```
Funkcijos aprašymas, o taip pat ir jos tekstas atrodo gana komplikuotai, kadangi į juos įtraukta trim<sup>6</sup> opcija, diagnostiniai žingsniai ir instrukcijos ką daryti, kai vektorius x turi praleistų reikšmių (tai dažnai pasitaiko realiuose uždaviniuose). Jei trim=0 (tai standartinė (= default (angl.)) trim reikšmė, jos nurodyti nereikia), tai surinkę ekrane tekstą mean(y) (arba mean(1:5)), rastume pirmų penkių natūraliųjų skaičių (aritmetinį) vidurkį:

 $>$  mean(y) [1] 3

 $\overline{a}$ 

Tą patį rezultatą gautume ir su tokia paprasta funkcija:

```
> mean.mano <- function(x) {sum(x) /length(x) }
> mean.mano(y)
[1] 3
```
Vidurkis dažnai naudojamas, charakterizuojant ėminio centrinę ar vidutinę ar vidurinę reikšmę. Deja, statistikoje dažnai susiduriame su įrašų klaidomis, o tuomet vidurkis gali smarkiai nutolti nuo "tikrosios" reikšmės. Pvz.,

 $6$  trim (angl.) = pakirpimas, palyginimas

 $mean(c(1, 2, 3, 4, 50))$ [1] 12

Funkcija mean bus atsparesnė klaidoms, jei atmesime, pvz., po 20% didžiausių ir mažiausių reikšmių:

 $mean(c(1, 2, 3, 4, 50)$ , trim=0.2) [1] 3

Grįžkime prie meniu eilutės Help skyriaus.

4) Pasirinkę Html help, pakliūtume į puslapį su daugeliu sąsajų (link'ų). Sąsajos gali mus nukreipti į An Introduction to R, The R language definition, Writing R extensions ar kitus skyrius. Šiuos tekstus (tiksliau, hipertekstus) lengva skaityti, kadangi juose galima keliauti iš vienos vietos į kitį, naudojantis vidinėmis sąsajomis. Pvz., spragtelėję ant Search Engine & Keywords, pakliūname į kitą R pagalbos aplinką (Search Engine R): paieškos langelyje surinkę mean, vėl pakliūtume į anksčiau pateiktą funkcijos mean aprašymo puslapį, tačiau jo apačioje dabar yra sąsaja su gimininga funkcija weighted.mean ir mean.POSIXct.

R meniu eilutėje yra ir daugiau skyrių (File, Edit, Misc, Packages, Windows). Juos aptarsime tinkamu laiku.

### **2.3. R bibliotekos ir duomenų rinkiniai**

R funkcijos yra apjungtos į bibliotekas (= packages (angl.)), kurios gali būti prijuntos prie darbinės srities arba, kai nebereikalingos, atiungtos. Ijungiant R, automatiškai instaliuojamos septynios. Tuo galima įsitikinti, apžiūrėjus paieškos kelią:

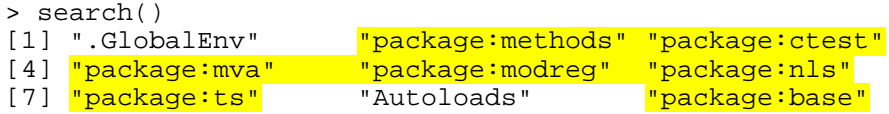

Dauguma šiam kursui reikalingų funkcijų priklauso šioms bibliotekoms. Jei mūsų tyrimui reikėtų bibliotekų, nesančių minėtoje direktorijoje, jas galima atsisiųsti iš <http://cran.hu.r-project.org/>(žr. Software|Package Sources) ir išzipuoti į ...\rw1071\library direktoriją. Instaliuokime, pavyzdžiui, car biblioteką – ji mums pravers ateityje, į ją įeina procedūros, naudojamos J.Fox'o knygoje "Companion to Applied Regression". Be jau minėto metodo, ją galima instaliuoti dar bent dviem būdais. Jei jūsų komputeris prijungtas prie interneto ir įjungta kuri nors interneto naršyklė, surinkite<sup>7</sup>

```
install.packages("car") –
```
tolimesnė instaliacija bus atlikta automatiškai. Biblioteka car taip pat yra autoriaus sudarytame kompaktiniame diske R1, instaliuoti iš jo galima taip: R meniu eilutėje renkamės Packages|Install package from local zip file, pasirodžius lentelei Select zip file to

 $\frac{1}{7}$  $\frac{7}{1}$  Vienu metu galima instaliuoti ir kelias bibliotekas, pavyzdžiui.: install.packages (c("car","gregmisc")).

install, nurodome kelią …R-packages\car.zip ir spragtelime ant Open. Bibliotekų direktorija bus papildyta nauja eilute:

car Companion to Applied Regression

visų jų sąrašą galima gauti su komanda

> library().

O štai pats (autoriaus komputeryje esančių bibliotekų) sarašas:

Packages in library 'C:/PROGRA~1/R/rw1071/library':

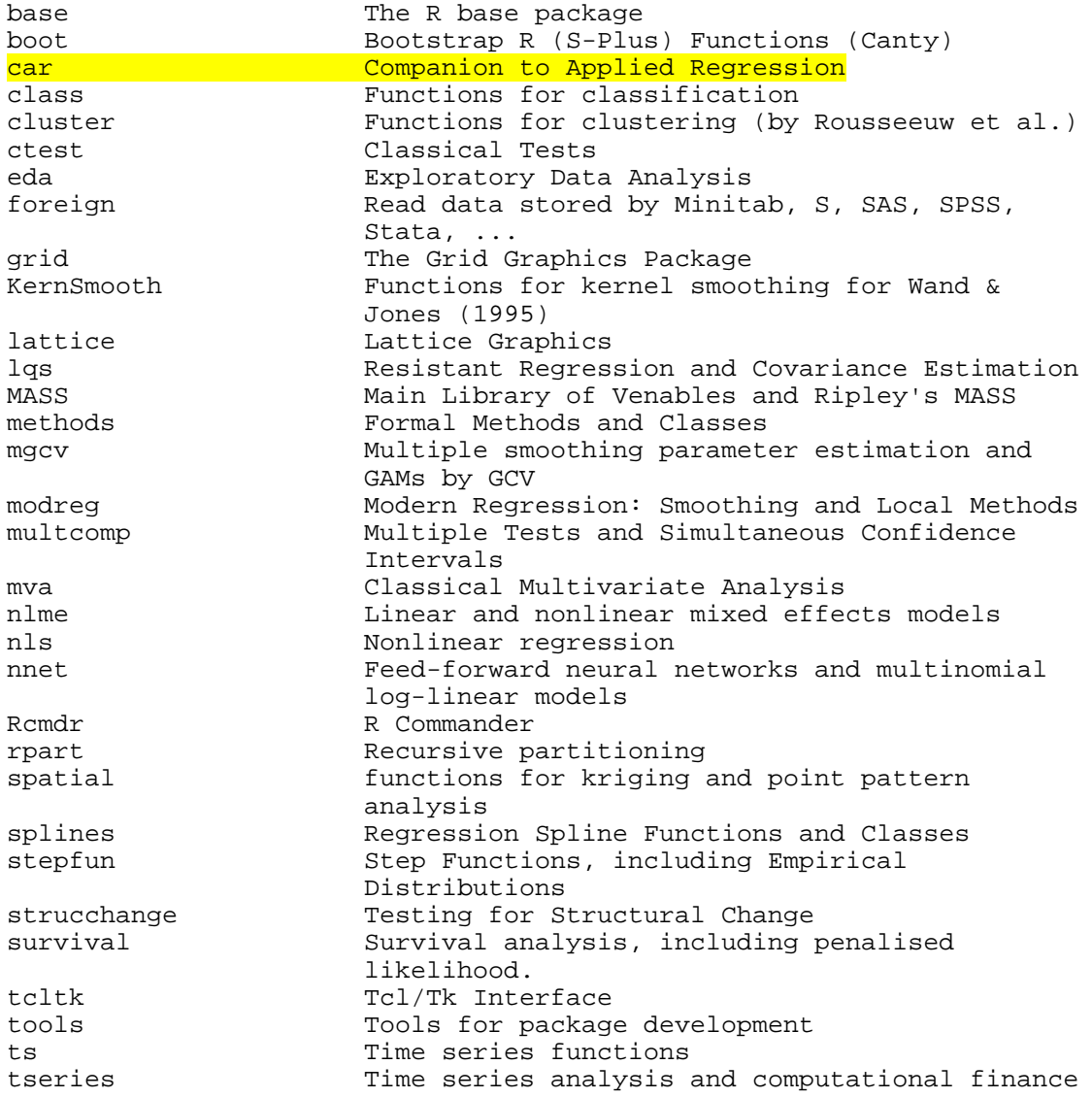

Jei esate R aplinkoje ir norite prijungti car biblioteką, surinkite komandą

> library(car) # Atkreipkite dėmesį: ne package(car)! Dabar

> search()<br>[1] ".GlobalEnv"

"package:car" "package:methods"

 [4] "package:ctest" "package:mva" "package:modreg" [7] "package:nls" [10] "package:base"

Jei car biblioteka bus dažnai naudojama, ją galima pakrauti įjungimo metu. Atidarykite bet kokio teksto redaktoriaus (pvz., Notepad'o) naują langą ir surinkite eilutę library(car), po to pasirinkite File | Save as…| Save as type: | All Files | File name: ".Rprofile" ir išsaugokite ją su Save in savo projekto darbinėje direktorijoje. Kitą kartą car biblioteka bus pakrauta įjungimo metu.

Šiuo metu R turi labai daug specializuotų bibliotekų. Jei jūsų komputeris prijungtas prie interneto, jų sąrašą galima gauti su

```
> CRAN.packages()[,1]
```

```
o bibliotekų šiuo metu (2003 m. rugpjūtis) yra 232:
> length(CRAN.packages()[,1])
[1] 232
```
Jums reikalingų bibliotekų pakrovimą galima automatizuoti. Pvz., norint instaliuoti gregmisc ir xgobi bibliotekas, reikia surinkti

```
> install.packages(c("gregmisc","xgobi"))
```
Jei norite instaliuoti absoliučiai visas šiuo metu CRAN'e esančias bibliotekas (tai 20+Mb), surinkite

```
> install.packages(CRAN.packages()[,1])
```
(po to kartą į kelias savaites neužmirškite atnaujinti jas su update.packages()).

Tolimesniame darbe dažnai naudosimės į R įmontuotais duomenų rinkiniais. Norėdami gauti sąrašą rinkinių, prijungtų prie dabartinio paieškos kelio, surinkime

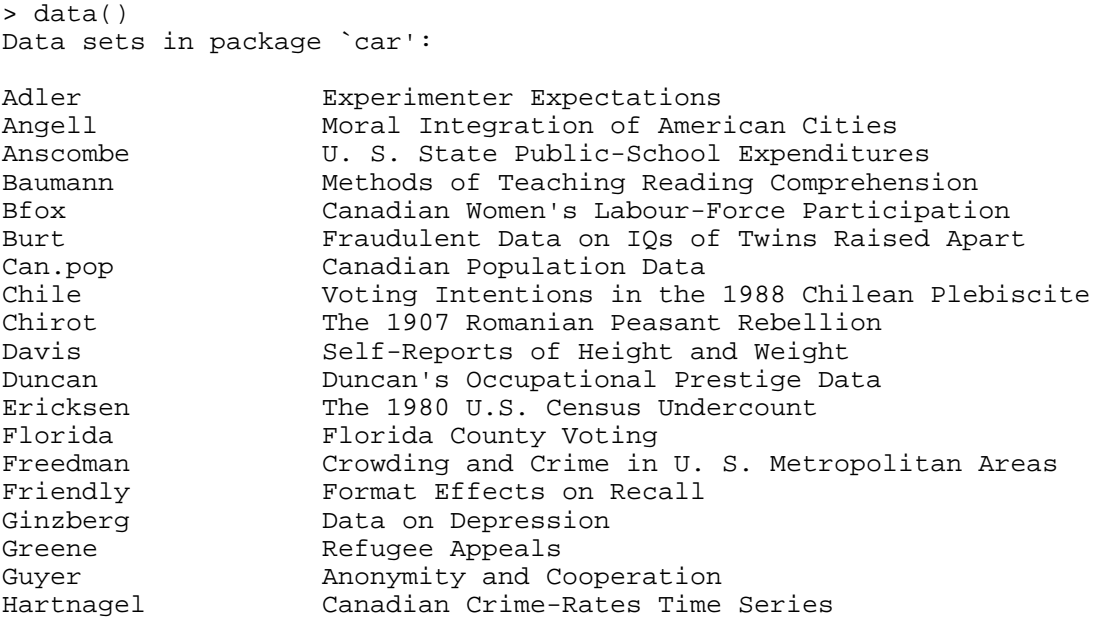

Leinhardt Data on Infant-Mortality Mandel Contrived Collinear Data Migration Canadian Interprovincial Migration Data Moore Status, Authoritarianism, and Conformity Mroz U.S. Women's Labor-Force Participation<br>Ornstein 11 Interlocking Directorates Among Major Interlocking Directorates Among Major Canadian Firms Prestige Prestige of Canadian Occupations Quartet Four Regression Datasets<br>Robey Fertility and Contracept Robey **Fertility** and Contraception<br>Survey of Labour and Income Survey of Labour and Income Dynamics Sahlins Agricultural Production in Mazulu Village States Education and Related Statistics for the U.S. States UN GDP and Infant Mortality US.pop 3.1 Population of the United States<br>Vocab 3.1 Vocabulary and Education Vocab Vocabulary and Education<br>Womenlf Canadian Women's Labour-1 Canadian Women's Labour-Force Participation Data sets in package `base': Formaldehyde Determination of Formaldehyde concentration Hair and eye color of statistics students InsectSprays Effectiveness of insect sprays LifeCycleSavings Intercountry life-cycle savings data OrchardSprays Potency of orchard sprays PlantGrowth Results from an experiment on plant growth Titanic Survival of passengers on the Titanic<br>ToothGrowth The effect of vitamin C on tooth grow The effect of vitamin C on tooth growth in guinea pigs UCBAdmissions Student admissions at UC Berkeley USArrests Violent crime statistics for the USA USJudgeRatings Lawyers' ratings of state judges in the US Superior Court USPersonalExpenditure Personal expenditure data VADeaths Death rates in Virginia (1940) airmiles Passenger miles on US airlines 1937-1960 rassenger miles on os affilmes 19<br>New York Air Quality Measurements anscombe Anscombe's quartet of regression data<br>attenu Joiner-Boore Attenuation Data Joiner-Boore Attenuation Data attitude Chatterjee-Price Attitude Data cars Speed and Stopping Distances for Cars<br>chickwts The Effect of Dietary Supplements on The Effect of Dietary Supplements on Chick Weights co2 Moana Loa Atmospheric CO2 Concentrations discoveries Yearly Numbers of `Important' Discoveries esoph (O)esophageal Cancer Case-control study euro Conversion rates of Euro currencies eurodist Distances between European Cities faithful Old Faithful Geyser Data freeny Freeny's Revenue Data infert Secondary infertility matched case-control study iris Edgar Anderson's Iris Data as data.frame iris3 Edgar Anderson's Iris Data as 3-d array islands World Landmass Areas longley Longley's Economic Regression Data morley Michaelson-Morley Speed of Light Data mtcars Motor Trend Car Data nhtemp Yearly Average Temperatures in New Haven CT phones The Numbers of Telephones precip Average Precipitation amounts for US Cities presidents Quarterly Approval Ratings for US Presidents pressure Vapour Pressure of Mercury as a Function of Temperature quakes Earthquake Locations and Magnitudes in the Tonga Trench randu Random Numbers produced by RANDU rivers Lengths of Major Rivers in North America

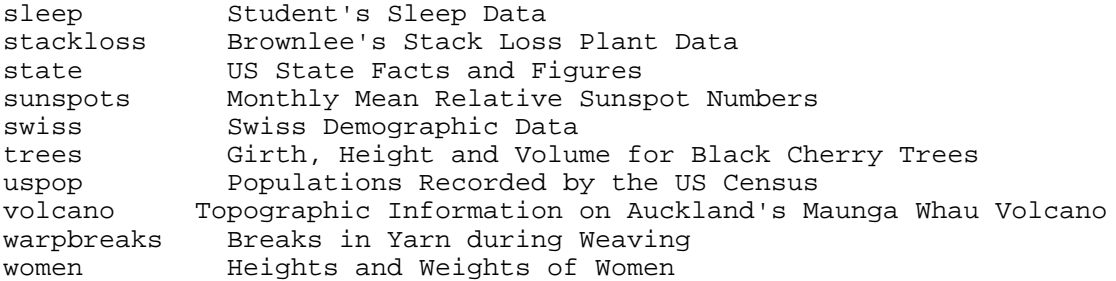

Jei norite pamatyti visus instaliuoto paketo MASS duomenų rinkinius, surinkite

```
> data(package="MASS"),
```
o jei visų instaliuotų paketų duomenų rinkinius -

> data(package = .packages(all.available = TRUE))

Kiekvieną R biblioteką sudaro dviejų rūšių objektai: duomeniniai (data sets) ir funkciniai (functions). Visus car objektus galime pamatyti su

```
> library(help=car)
```
(duomeninių objektų sąrašą matėme aukščiau, dabar jis bus papildytas bibliotekai car priklausančiomis funkcijomis).

Kaip galima apžiūrėti duomeninius objektus? car bibliotekoje yra rinkinys Davis, kuriame pateikti 200 reguliariai užsiiminėjančių sportu asmenų (vyrų=M ir moterų=F) duomenys apie jų svorį (tikrąjį weight ir praneštąjį repwt) bei ūgį (tikrąjį height ir praneštąjį repht). Surinkime

```
> data(Davis) # Duomenys išarchivuojami
> Davis
sex weight height repwt repht<br>1 M 77 182 77 180
1 M 77 182 77 180<br>2 F 58 161 51 159
2 F 58 161 51 159
3 F 53 161 54 158
*********************************
198 M 81 175 NA NA
199 M 90 181 91 178
200 M 79 177 81 178
```
Bendrąją informaciją apie šį duomenų rinkinį galima gauti su

|                      | > summary(Davis) |                 |                 |                 |
|----------------------|------------------|-----------------|-----------------|-----------------|
|                      | sex weight       | height          | repwt           | repht           |
| F:112                | Min. : 39.0      | Min. : 57.0     | $Min.$ : 41.00  | Min. : 148.0    |
| M: 88                | 1st Ou.: 55.0    | 1st Ou.:164.0   | 1st Ou.: 55.00  | 1st Ou.:160.5   |
|                      | Median: $63.0$   | Median $:169.5$ | Median: $63.00$ | Median $:168.0$ |
|                      | Mean $: 65.8$    | Mean $:170.0$   | Mean $: 65.62$  | Mean : 168.5    |
|                      | 3rd Ou.: 74.0    | 3rd Ou.:177.3   | 3rd Ou.: 73.50  | 3rd Ou.:175.0   |
|                      | $Max.$ : 166.0   | $Max.$ : 197.0  | $Max.$ : 124.00 | $Max.$ : 200.0  |
|                      |                  |                 | NA's : 17.00    | NA's : 17.0     |
| arba su <sup>8</sup> |                  |                 |                 |                 |

<sup>&</sup>lt;sup>8</sup> Jei jūsų objektų sąrašas nėra ilgas, galite surizikuoti ir surinkti 1s. str () - pamatysite visų savo objektų aprašymus.

```
> str(Davis)
`data.frame': 200 obs. of 5 variables:
  $ sex : Factor w/ 2 levels "F","M": 2 1 1 2 1 2 2 2 2 2 ...
 $ weight: int 77 58 53 68 59 76 76 69 71 65<br>$ height: int 182 161 161 177 157 170 167 18
                  182 161 161 177 157 170 167 186 178 171 ...
 $ repwt : int 77 51 54 70 59 76 77 73 71 64 ..
  $ repht : int 180 159 158 175 155 165 165 180 175 170 ...
```
Aišku, kad (vidutiniškai) vyrai yra aukštesni už moteris, tačiau kiek? Žinome, kad vidurkį skaičiuoja funkcija mean, deja komanda mean(height) neveikia:

```
> mean(height)
Error in mean(height) : Object "height" not found
```
Reikalas tas, kad height yra tik stulpelio vardas, o ne R duomeninis objektas. Norint, kad Davis stulpeliai taptų pasiekiami (su salyga, kad paieškos kelyje nėra kitų kintamųjų su šių stulpelių vardais), surinkime

```
> attach(Davis) # attach (angl.) = prijungti
> mean(height)
[1] 170.02
```
Deja, mums reikia ne visų tiriamųjų ūgio vidurkio, bet atskirai vyrų ir moterų. Tai galima atlikti tiesiogiai, t.y., skaičiuojant tik, pvz., vyrų ūgio vidurkį. Kiek detaliau paaiškinsime kaip tai galima atlikti.

> height # Visų tiriamųjų ūgiai [1] 182 161 161 177 157 170 167 186 178 171 175 57 161 168 163 [16] 166 187 168 197 175 180 170 175 173 171 166 169 166 157 183 [31] 166 178 173 164 169 176 166 174 178 187 164 178 163 183 179 [46] 160 180 161 174 162 182 165 169 185 177 176 170 183 172 173 [61] 165 177 180 173 189 162 165 164 158 178 175 173 165 163 166 [76] 171 160 160 182 183 165 168 169 167 170 182 178 165 163 162 [91] 173 161 184 180 189 165 185 169 159 155 164 178 163 163 175 [106] 164 152 167 166 166 183 179 174 179 167 168 184 184 169 178 [121] 178 167 178 165 179 169 153 157 171 157 166 185 160 148 177 [136] 162 172 167 188 191 175 163 165 176 171 160 165 157 173 184 [151] 168 162 150 162 163 169 172 170 169 167 163 161 162 172 163 [166] 159 170 166 191 158 169 163 170 176 168 178 174 170 178 174 [181] 176 154 181 165 173 162 172 169 183 158 185 173 164 156 164 [196] 175 180 175 181 177 > sex # Visų tiriamųjų lytis (kadangi duomenų rinkinys Davis yra # prijungtas, kintamasis sex yra pasiekiamas) [1] M F F M F M M M M M M F F F F F M F M F M F M M F F F F F M [31] F M M F F M F M M M F M F M M F M F F F M F M M M M F M M M

 [61] M M M F M F F F F M F M F F F F F F M M F M F F F M M F F F [91] M F M M M F M F F F F M F F F F F F F F M M F M F F M M M M [121] M M F F M F F F F F F M F F M F F F M M M F F F F F F F F M [151] F F F F F M M F F F F F F F M F F F M F M F M M M M F M M M [181] M F M F M F F F M F M M F F F M M M M M Levels: F M

> sex=="M" # Kurie tiriamieji yra Male?

 [1] TRUE FALSE FALSE TRUE FALSE TRUE TRUE TRUE TRUE TRUE [11] TRUE FALSE FALSE FALSE FALSE FALSE TRUE FALSE TRUE FALSE

```
 [21] TRUE FALSE TRUE TRUE FALSE FALSE FALSE FALSE FALSE TRUE
  [31] FALSE TRUE TRUE FALSE FALSE TRUE FALSE TRUE TRUE TRUE
  [41] FALSE TRUE FALSE TRUE TRUE FALSE TRUE FALSE FALSE FALSE
  [51] TRUE FALSE TRUE TRUE TRUE TRUE FALSE TRUE TRUE TRUE
 [61] TRUE TRUE TRUE FALSE TRUE FALSE FALSE FALSE FALSE TRUE<br>[71] FALSE TRUE FALSE FALSE FALSE FALSE FALSE FALSE TRUE TRUE
             TRUE FALSE FALSE FALSE FALSE FALSE FALSE TRUE TRUE<br>TRUE FALSE FALSE FALSE TRUE TRUE FALSE FALSE FALSE
  [81] FALSE TRUE FALSE FALSE FALSE TRUE TRUE FALSE FALSE FALSE
  [91] TRUE FALSE TRUE TRUE TRUE FALSE TRUE FALSE FALSE FALSE
[101] FALSE TRUE FALSE FALSE FALSE FALSE FALSE FALSE FALSE FALSE
[111] TRUE TRUE FALSE TRUE FALSE FALSE TRUE TRUE TRUE TRUE
[121] TRUE TRUE FALSE FALSE TRUE FALSE FALSE FALSE FALSE FALSE
[131] FALSE TRUE FALSE FALSE TRUE FALSE FALSE FALSE TRUE TRUE
[141] TRUE FALSE FALSE FALSE FALSE FALSE FALSE FALSE FALSE TRUE
[151] FALSE FALSE FALSE FALSE FALSE TRUE TRUE FALSE FALSE FALSE
[161] FALSE FALSE FALSE FALSE TRUE FALSE FALSE FALSE TRUE FALSE
[171] TRUE FALSE TRUE TRUE TRUE TRUE FALSE TRUE TRUE TRUE
[181] TRUE FALSE TRUE FALSE TRUE FALSE FALSE FALSE TRUE FALSE
       TRUE TRUE FALSE FALSE FALSE TRUE TRUE TRUE TRUE TRUE
> height[sex=="M"] # Tik vyrų (Male) ūgiai (simbolis "[…]" žymi
                     # poaibio operaciją)
  [1] 182 177 170 167 186 178 171 175 187 197 180 175 173 183 178
[16] 173 176 174 178 187 178 183 179 180 182 169 185 177 176 183
[31] 172 173 165 177 180 189 178 173 182 183 168 182 178 173 184
[46] 180 189 185 178 183 179 179 184 184 169 178 178 167 179 185
[61] 177 188 191 175 184 169 172 163 191 169 170 176 168 178 170
[76] 178 174 176 181 173 183 185 173 175 180 175 181 177
> mean(height[sex=="M"]) # Vyrų ūgio vidurkis
[1] 178.0114
```
Kadangi skaičiavimo procedūra dabar aiški, moterų ūgio vidurkį apskaičiuosime iš karto:

> mean(height[sex=="F"]) [1] 163.7411

Pasirodo, kad visus height įrašus suskirstyti į dvi grupes galima ir kitaip (su funkcija tapp $1\mathrm{y}^9$ ):

```
> tapply(height,sex,mean)
 F M
163.7411 178.0114
```
arba naudojant funkciją aov:

```
> aov(height~sex)$coeff
(Intercept) sexM
  163.74107 14.27029 # Tai vyrų (male) ūgio priedas
```
arba funkciją summary:

```
> summary(height[sex=="F"])
   Min. 1st Qu. Median Mean 3rd Qu. Max.
  57.0 161.0 165.0 163.7 169.0> summary(height[sex=="M"])
```
<sup>&</sup>lt;sup>9</sup> Daugiau apie šią funkciją žr. 3-23 psl.
Min. 1st Qu. Median Mean 3rd Qu. Max. 163 173 178 178 183 197

Atrodo, kad duomenų rinkinyje Davis yra klaidų: moterų ūgio minimumas tikrai keistas. Prie klaidų paieškos grįšime vėliau, o dabar tą patį faktą pademonstruosime kitaip, išbrėždami stačiakampes moterų ir vyrų ūgio diagramas:

```
> boxplot(height~sex)
```
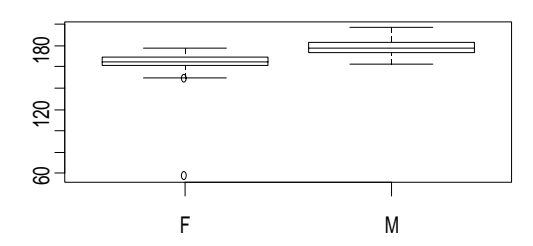

2.3 pav. Moterų (F) ir vyrų (M) ūgio stačiakampės diagramos

(taigi F (moterų) grupėje iš tikro yra dvi išskirtys; jos pažymėtos rutuliukais, o viena iš jų lygi maždaug 60).

Darbą su duomenų rinkiniu baigus, jį tikslinga atjungti:

> detach(Davis) # Komanda detach() atjungs visus duomenų rinkinius

Kai bibliotekos nebereikia, ją taip pat vertėtų atjungti:

```
> detach(package:car)
> search()<br>[1] ".GlobalEnv"
                       "package:ctest" "Autoloads" "package:base"
```
Mes jau turėjome kelis R grafikos pavyzdžius. Dar kelis pavyzdžius pasižiūrėkime su funkcija demo. Surinkę

```
> demo(),
```
pamatysime sąrašą temų iš base bibliotekos:

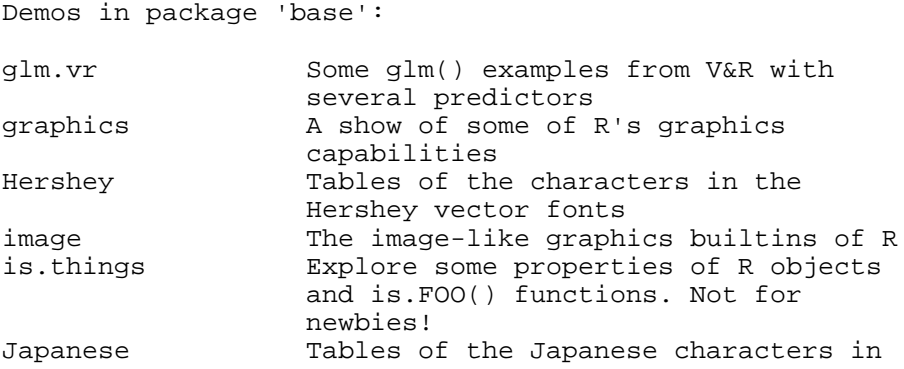

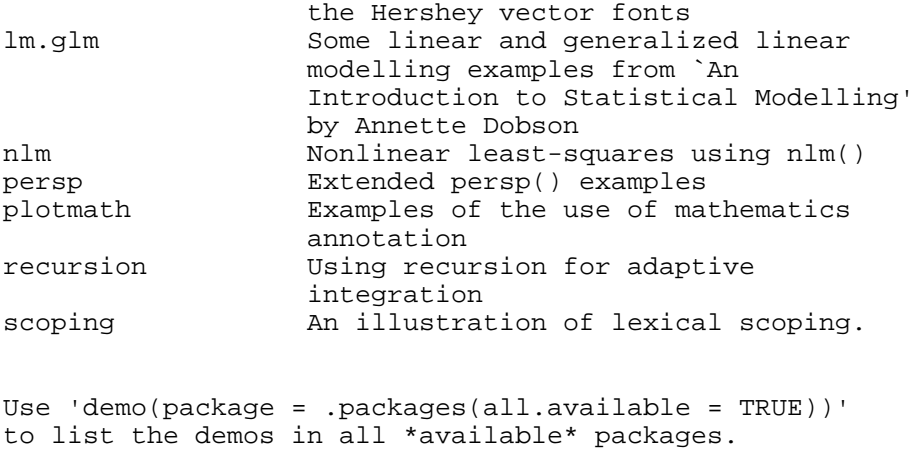

Surinkite dabar kurią nors iš komandų

demo(graphics) demo(image)

ir pamatysite daug gražių paveikslėlių!

R turi daug funkcijų<sup>10</sup> ir jas visa nėra lengva įsiminti, todėl ryžtingai naudokitės visomis įmanomis pagalbos priemonėmis. Jau žinome funkciją help(image) ir jos sinonimą ?image. Pagalbos failo pabaigoje paprastai yra Examples skyrelis, kuriame yra funkcijos taikymo pavyzdžių. Juos apžvelgti galima ir tiesiogiai, pvz., su exam $p$ le(image)<sup>11</sup>. Labai naudinga paieškos funkcija help.search ("image") – i pateiks visų library direktorijoje esančių paketų funkcijas, kurių varduose yra image.

Žemiau pateikiame J. Baron'o sudarytą pagrindinių R funkcijų sąrašą:

*Parentheses are for functions, brackets are for indicating the position of items in a vector or matrix. (Here, items with numbers like x1 are user-supplied variables.)*

#### **Miscellaneous**

 $q()$ : quit <-: assign INSTALL package1: install package1 m<sub>1</sub>[, 2]: column 2 of matrix m<sub>1</sub>  $m1$ [,2:5] or  $m1$ [,c(2,3,4,5)]: columns 2-5 m1\$a1: variable a1 in data frame m1  $\overline{a}$ 

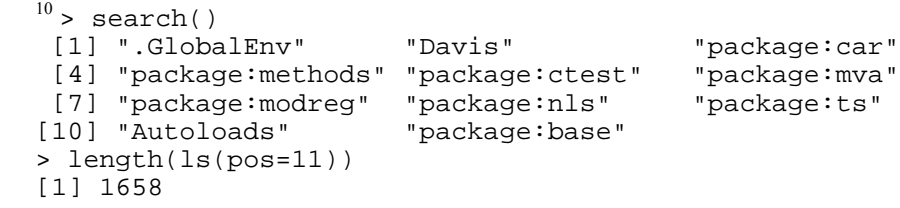

taigi base paketas turi 1658 funkcijas!

 $11$  Terminas image sakinyje demo (image) reiškia temų ratą, o sakinyje example (image) – funkcijos vardą. Funkcija graphics neegzistuoja. Norint, kad example(image) paveikslai nepralėktų žaibu ekrane, prieš šią komandą surinkite par(ask=TRUE), o pasibaigus demonstracijai – par(ask=FALSE) .

```
NA: missing data
is.na: true if data missing
library(mva): load (e.g.) the mva package
```
### **Help**

```
help(command1): get help with command1 (NOTE: USE THIS FOR MORE DETAIL THAN
THIS CARD CAN PROVIDE.)
help.start(): start browser help
help(package=mva): help with (e.g.) package mva
apropos("topic1") and help.search( "topic 1"): commands relevant to topic1
example(command1): examples of command1
```
### **Input and output**

```
source("file1"): run the commands in file1.
read.table("file1"): read in data from file1
data.entry(): spreadsheet
scan(x1): read a vector x1download.file("url1"): from internet
url.show("url1"), read.table.url("url1"): remote input
sink("file1"): output to file1, until sink()
write(object1, "file1"): writes object1 to file1
write.table(dataframe1,"file1"): writes a table
```
### **Managing variables and objects**

```
{\text{attach}}(x1) detach(x1): put (remove) x1 in search path
ls(): lists all the active objects.
str(object1): print useful information about object1
rm(object1): remove object1
dim(matrix1): dimensions of matrix1
dimnames(x1): names of dimensions of x1
length(vector1): length of vector1
1:3: the vector 1,2,3
c(1,2,3): creates the same vector
rep(x1, n1): repeats the vector x1 n1 times
cbind(a1,b1,c1), rbind(a1,b1,c1): binds columns or rows into a matrix
merge(df1,df2): merge data frames
matrix(vector1, r1, c1): make vector1 into a matrix with r1 rows and c1 columns
data.frame(v1,v2): make a data frame from vectors v1 and v2
as.factor(), as.matrix(), as.vector(): conversion
is.factor(), is.matrix(), is.vector(): what is it?
t(): switch rows and columns
which(x1 == a1): returns indices of x1 where x1 == a1
```
#### **Control flow**

```
for (i1 in vector1): repeat what follows
if (condition1) ...else ...: conditional
```
### **Arithmetic**

```
%*%: matrix multiplication
%/%, ^, %%, sqrt(): integer division, power, modulus, square root
```
### **Statistics**

```
max(), min(), mean(), median(), sum(), var(): as named
summary(data.frame): prints statistics
rank(), sort() : rank and sort
ave(x1, y1): averages of x1 grouped by factor y1
by(): apply function to data frame by factor
apply(x1,n1,function1): apply function1(e.g. mean) to x by rows (n1=1) or columns (n2=2)tapply(x1,list1,function1): apply function to x1 by list1
table(): make a table
tabulate(): tabulate a vector
```
### **Basic statistical analysis**

```
aov(), anova(), lm(), glm(): (generalized) linear models, anova
t.test(): t test
prop.test(), binom.test(): tests on probability
chisq.test(x1): chi-square test on matrix x1
fisher.test(): Fisher exact test
cor(a): show correlations
cor.test(a,b): test correlation
friedman.test(): Friedman test
```
### **Graphics**

```
plot(), barplot(), boxplot(), stem(), hist(): basic plots
matplot(): matrix plot
pairs(matrix): scatterplots
coplot(): conditional plot
stripplot(): strip plot
qqplot(): quantile-quantile plot
qqnorm(), qqline(): fit normal distribution
```
O čia dar viena, E. Paradis sudaryta, atmintinė:

### **1.**

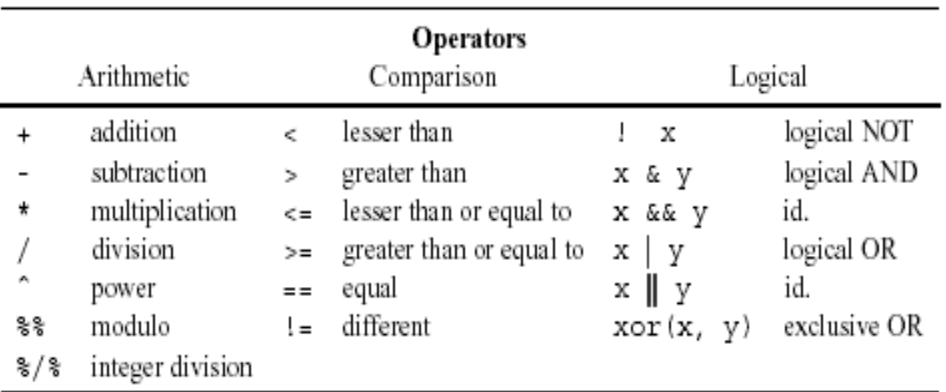

**2.**

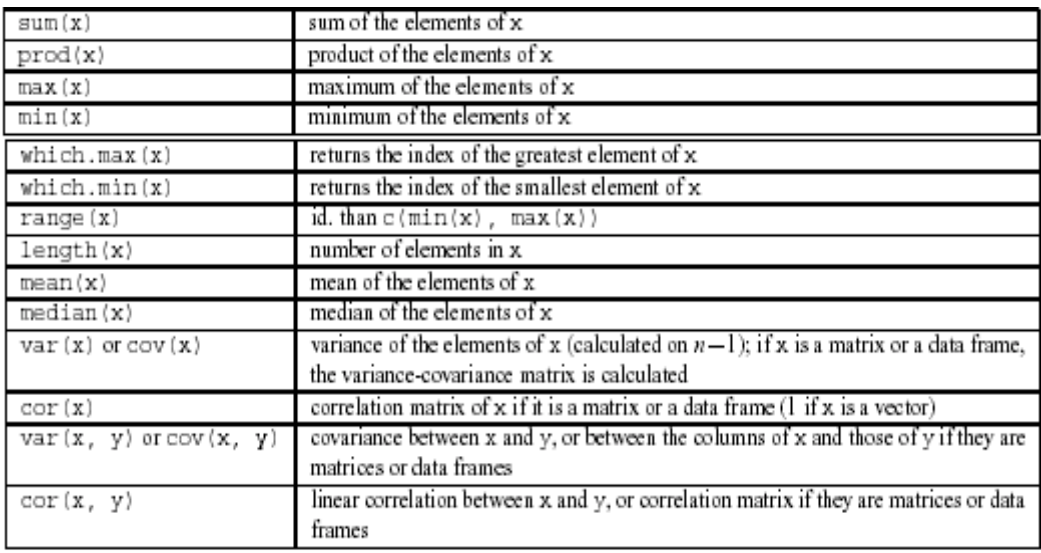

Šių funkcijų<sup>12</sup> reikšmė yra skaičius (t.y., ilgio 1 vektorius). Žemiau pateiktų funkcijų reikšmė gali būti gana komplikuota.

### **3.**

| round(x, n)         | rounds the elements of x to n decimals                                                             |
|---------------------|----------------------------------------------------------------------------------------------------|
|                     |                                                                                                    |
| rev(x)              | reverses the elements of x                                                                         |
| sort(x)             | sorts the elements of x in increasing order; to sort in decreasing order: rev (sort (x))           |
| rank(x)             | ranks of the elements of $x$                                                                       |
| log(x, base)        | computes the logarithm of x with base "base"                                                       |
| scale(x)            | if x is a matrix, centers and reduces the data; to center only use the option $center = FALSE$ ,   |
|                     | to reduce only scale=FALSE (by default center=TRUE, scale=TRUE)                                    |
| pmin(x,y,)          | a vector which ith element is the minimum of $x[i], y[i], \ldots$                                  |
| pmax(x,y,)          | id. for the maximum                                                                                |
| cumsum(x)           | a vector which ith element is the sum from $x [1]$ to $x [1]$                                      |
| cumprod(x)          | id. for the product                                                                                |
| cummin (x)          | id. for the minimum                                                                                |
| cummax(x)           | id. for the maximum                                                                                |
| match(x, y)         | returns a vector of the same length than x with the elements of x which are in y (NA               |
|                     | otherwise)                                                                                         |
| which $(x == a)$    | returns a vector of the indices of x if the comparison operation is true (TRUE), in this           |
|                     | example the values of i for which $x[i] == a$ (the argument of this function must be a             |
|                     | variable of mode logical)                                                                          |
| choose(n, k)        | computes the combinations of k events among n repetitions = $n!/[(n-k)!k!]$                        |
| na.omit(x)          | suppresses the observations with missing data $(NA)$ (suppresses the corresponding line if x       |
|                     | is a matrix or a data frame)                                                                       |
| na.fail(x)          | returns an error message if x contains at least one NA                                             |
| unique(x)           | if x is a vector or a data frame, returns a similar object but with the duplicate elements         |
|                     | suppressed                                                                                         |
| table(x)            | returns a table with the numbers of the differents values of x (typically for integers or          |
|                     | factors)                                                                                           |
| $subset(x, \ldots)$ | returns a selection of x with respect to criteria (, typically comparisons: $x$ \$V1 < 10);        |
|                     | if x is a data frame, the option select gives the variables to be kept (or dropped using a         |
|                     | $minus sign -)$                                                                                    |
| sample(x, size)     | resample randomly and without replacement $\exists$ i $z \in$ elements in the vector x, the option |
|                     | $replace = TRUE$ allows to resample with replacement                                               |
|                     |                                                                                                    |

<sup>&</sup>lt;sup>12</sup> Išskyrus range(), kuri gražina du skaičius ir var(), cov() bei cor(), kurios gali grąžinti matri-

 $\overline{a}$ 

Pažymėsime, kad visų (pvz., base bibliotekos) funkcijų sąrašą galima rasti iš R meniu eilutės nuvairavus į Help|Html help|Packages|base.

R darbinėje direktorijoje yra naudingas failas .Rhistory , kuriame fiksuojamos visos šios ir ankstesnių sesijų metu įvykdytos (ir  $\frac{1}{5}$ saugotos! – žr. keliomis eilutėmis žemiau) komandos. Apžiūrėti šį failą galime su history(), o pasižymėję jame reikalingas komandas, spragtelėję dešiniuoju klavišu ir pasirinkę Paste to console, galėsite pakartoti ankstesnę analizę.

Norėdami baigti sesiją, surinkite q(). Jei į klausimą Save workspace image? atsakysite Yes, tai visa šios sesijos istorija (t.y., vykdytos komandos (bet ne grafikai)) bus išsaugota, o jei No – ne.

# **2.4. R literatūra, konferencija, archyvai**

Yra nemažai literatūros, skirtos darbui su R paketu. Daug jos patalpinta internete, beveik visos šios knygos yra kompaktiniame diske R1. Pradedantiesiams ypač siūlyčiau šias knygas:

- 1) John Verzani, **Simple R** <http://www.math.csi.cuny.edu/Statistics/R/simpleR>
- 2) John Maindonald , **Using R for Data Analysis and Graphics**, žr. [http://cran.hu.r](http://cran.hu.r-project.org/)[project.org/](http://cran.hu.r-project.org/) Documentation|Contributed
- 3) Emmanuel Paradis, **R for Beginners,** žr.<http://cran.hu.r-project.org/> Documentation|Contributed

Tiems, kurie ruošiasi dirbti su R paketu ir ateityje, autorius rekomenduoja dalyvauti nuolat veikiančioje konferencijoje (list): adresu [r-help-request@lists.r-project.org](mailto:r-help-request@lists.r-project.org) išsiųskite e laišką, kurio kūne (ne subject'e!) turi būti vienintelis žodis subscribe. Po to kasdien gausite kokį 10-100 laiškų, kurių dažnas bus jums naudingas. Paiešką šios konferencijos archive galima atlikti keliais būdais; jie aprašyti svetainės <http://cran.hu.r-project.org/>CRAN|Search skyriuje.

# **3. Duomenų įrašymas ir programavimo pavyzdžiai**

Duomenų rinkimas ir įrašymas dažnai užima daugiau laiko negu jų statistinė analizė. Deja, tai būtinas etapas.

Kiekvienas R duomeninis objektas visuomet turi du vidinius požymius (tipą (mode) ir ilgį (length)) ir dar gali turėti vieną ar kelis papildomus požymius (attributes) (pvz., klasę (class) ar matavimų skaičių (dimension)). Žemiau esančioje lentelėje pateikta šių faktų santrauka.

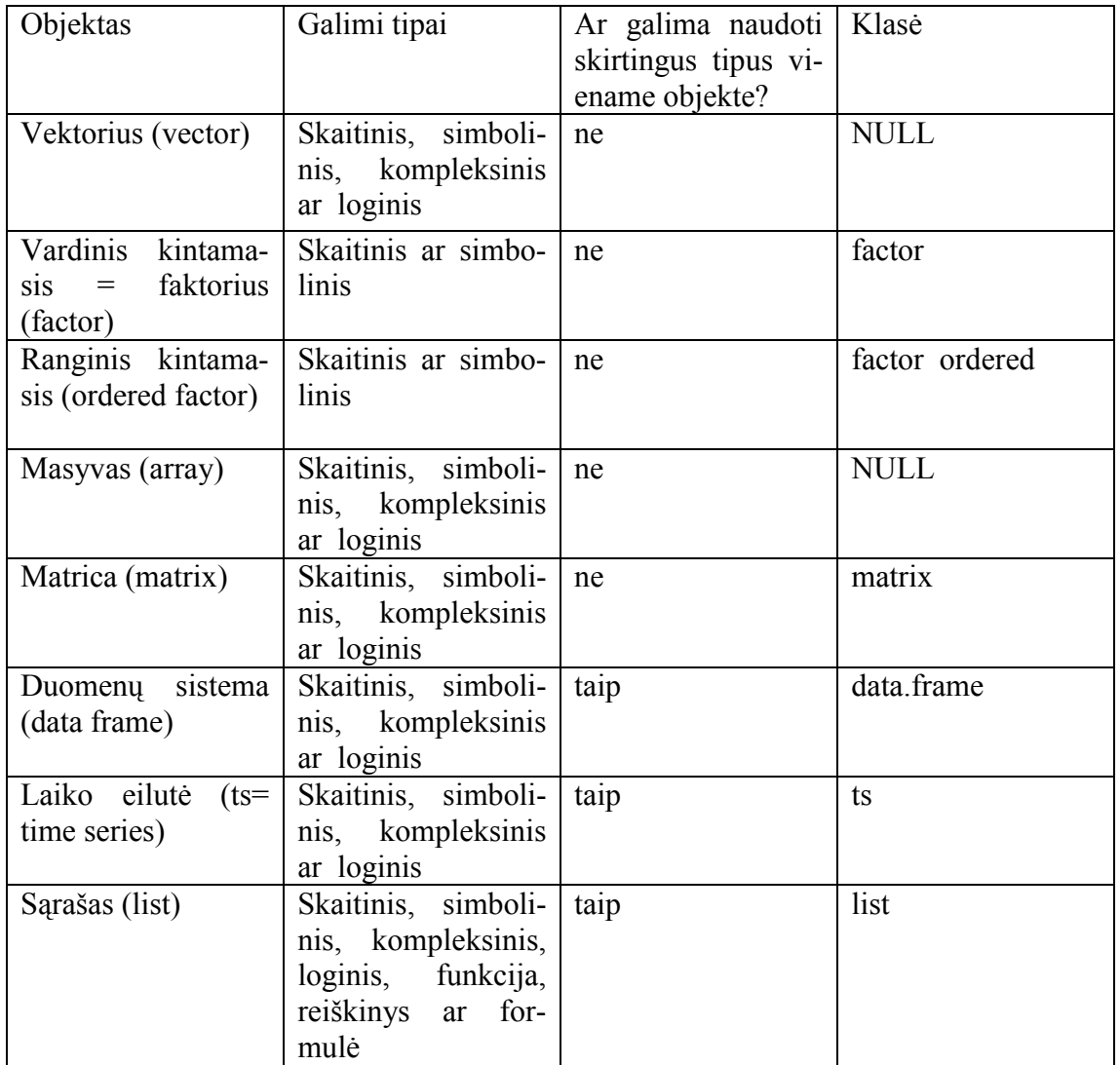

R yra objektiškai orientuota kalba – pvz., funkcijų plot ar summary elgesys (reikšmė) priklauso nuo objekto klasės.

# **3.1. Duomenų įrašymas rankomis**

Pradėsime nuo to (reto) atvejo, kai duomenys į komputerio atmintį įrašomi, naudojantis pačiu paketu R.

## **3.1.1. Skaitiniai vektoriai ir matricos**

Tarkime, kad skaitinio vektoriaus skve komponentės yra 1,2,3,3,3,3,3<sup>1</sup>. Šį vektorių galima įrašyti keliais būdais.

```
1a)
skve1a <- c(1,2,3,3,3,3,3)
skve1
[1] 1 2 3 3 3 3 3
> mode(skve1a)
[1] "numeric"
> length(skve1a)
[1] 7
> class(skve1a)
NULL
1b)
skvelb <- c(1, 2, \text{rep}(3, 5)) # Surinkite > ?rep (paeksperimentuoki-
                                            # te: rep(3,1:3), rep(1:3,3), rep(1:3,\frac{1}{4} 1:3) ir t.t.)
2)
skve2 \le -\text{scan}()<br>1: 1 2
1: 1 2 # Paspauskite Enter
                               # Norint baigti duomenų įvedimą, Enter
7: The same of the sensing the sensing the sensing term in the sensing term in the sensing term in the sensing term in the sensing term in the sensing term in the sensing term in the sensing term in the sensing term in the
Read 6 items
```
3) Kai duomenų daug, geriau naudoti funkciją edit, kuri leis ne tik patogiai įvesti duomenis, bet ir nesunkiai juos redaguoti. Norint, kad funkcija edit pateiktų ekrane elektroninės lentelės pavidalo lapą, skve3 reikia traktuoti kaip (vieno stulpelio) matricą.

```
skve3 <- matrix(1) # Ivedeme skaičių 1 - tai bus matricos
                     # elementas su indeksais (1,1)
skve3 <- edit(skve3) # Atsidarys R Data Editor langas;
                     # kai lentelę užpildysite, langą uždarykite
> mode(skve3)
[1] "numeric"
> dim(skve3)
[1] 6 1 \# skve3 yra 6x1 matrica
> class(skve3)
NULL
> skve3
     col1
[1,] 1
[2,] 2
[3,] 3
[4,] 3
[5,] 3
[6,] 3
[7,] 3
```
Reikalui esant, matricai skve3 galima sugrąžinti vektorinę struktūrą:

 $\overline{a}$ 

<sup>&</sup>lt;sup>1</sup> Visi vektoriaus elementai turi būti vieno (šiuo atveju - skaitinio) tipo.

```
skve3 <- as.vector(skve3)
dim(skve3)
NULL
> skve3
[1] 1 2 3 3 3 3 3
```
Visi naujai sukurtieji vektoriai dabar yra darbinėje atmintyje (= memory, workspace, curently active enviroment (angl.)):

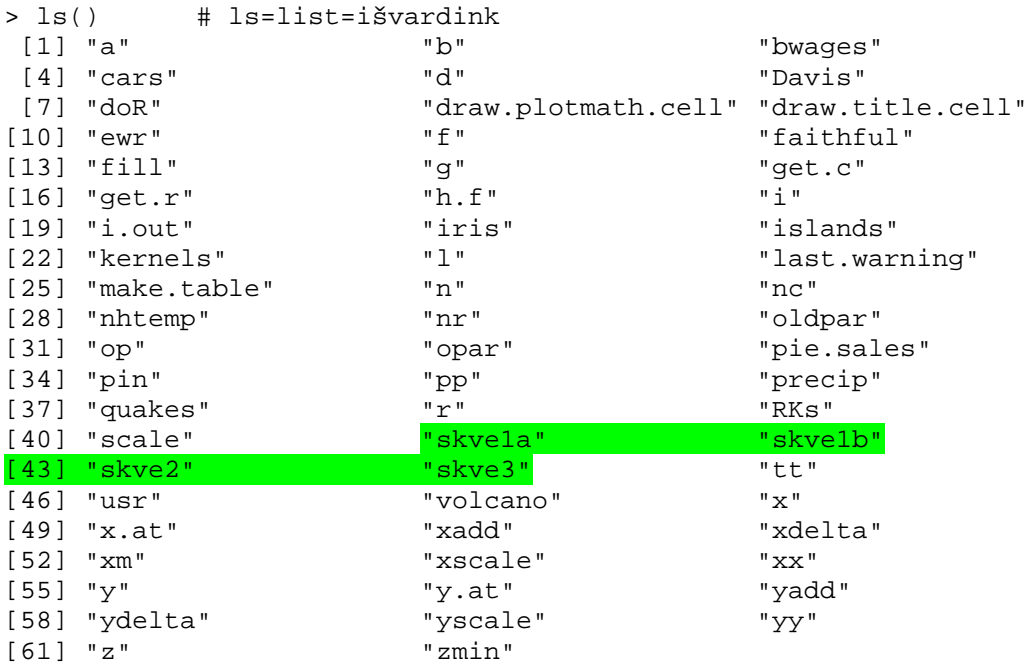

Autoriaus mašinos darbinėje atmintyje yra susikaupę daug (duomeninių ir funkcinių) objektų, norint ją visiškai išvalyti (tai rizikinga operacija!), reikia surinkti

>rm(list=ls()) # rm=remove=pašalinti

arba ekvivalenčią komandą

```
>rm(list=ls(pat="^[a-z]")) # pat=pattern=pavyzdys;
```
 # pvz.,[b-f]–angliškos raidės nuo b iki f; # mūsų eilutė pašalins visus atmintyje # esančius objektus, kurių # vardai prasideda raidėmis nuo a iki z

o jei tik naujuosius vektorius –

>rm(skve1a,skve1b,skve2,skve3)

arba

>rm(list=ls(pat="^skve")) # Pašalins objektus, kurių vardai

# prasideda simboliais "skve"

Jei norite ištrinti visus objektus, išskyrus tuos, kurie prasideda raide "s", surinkite

```
> rm(list=ls(pat="^[a-r,t-z]"))
```

```
> 1s()[1] "scale" "skve1a" "skve1b" "skve2" "skve3"
```
Dar trys variantai: eilutė 1s (pattern="^sk") išrenks visus objektus, prasidedančius (o eilutė ls(pattern="sk\$") – pasibaigiančius) simbolių seka sk; komanda ls(pattern="sk")išrinks visus objektus, kurių varde yra seka sk.

Grįžtame prie vektorių įrašymo. Skaitmeninę seką 3,4,5,6 galima sukurti taip:

```
> skse1 <- 3:7
o seką 0,3;0,4;0,5;0,6 su
> skse2 <- seq(0.3,0.6,0.1)
arba
```
 $>$  skse2 <-  $(3:7)/10$ 

Pereikime prie matricos įrašymo. Žemiau yra matrica Pastas, kurioje pateikti duomenys apie dvidešimties siuntinių svorį, atstumą, kuriuo juos reikėjo pristatyti, ir realią pristatymo kainą.

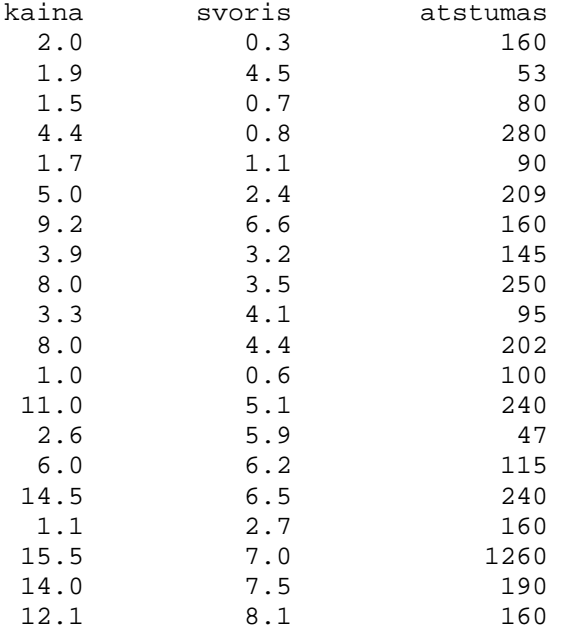

Šią matricą galimą įrašyti kaip ilgą vektorių, o po to suteikti jam matricos struktūrą ir dar, gal būt, stulpelių vardus.

Pastas <- c(2, 1.9, 1.5, 4.4, 1.7, 5, 9.2, 3.9, 8, 3.3, 8, 1, 11, 2.6, 6, 14.5, 1.1, 15.5, 14, 12.1, 0.3, 4.5, 0.7, 0.8, 1.1, 2.4, 6.6, 3.2, 3.5, 4.1, 4.4, 0.6, 5.1, 5.9, 6.2, 6.5, 2.7, 7, 7.5, 8.1, 160, 53, 80, 280, 90, 209, 160, 145, 250, 95, 202, 100, 240, 47, 115, 240, 160, 1260, 190, 160)

R kodais šis objektas užrašomas taip:

c(2, 1.9, 1.5, 4.4, 1.7, 5, 9.2, 3.9, 8, 3.3, 8, 1, 11, 2.6, 6, 14.5, 1.1, 15.5, 14, 12.1, 0.3, 4.5, 0.7, 0.8, 1.1, 2.4, 6.6, 3.2, 3.5, 4.1, 4.4, 0.6, 5.1, 5.9, 6.2, 6.5, 2.7, 7, 7.5, 8.1, 160, 53, 80, 280, 90, 209, 160, 145, 250, 95, 202, 100, 240, 47, 115, 240, 160, 1260, 190, 160)

Dabar šį vektorių paversime matrica.

Pastas <- matrix(Pastas,ncol=3)

Štai jo išraiška R kodais<sup>2</sup>:

structure(.Data = c(2, 1.9, 1.5, 4.4, 1.7, 5, 9.2, 3.9, 8, 3.3, 8, 1, 11, 2.6, 6, 14.5, 1.1, 15.5, 14, 12.1, 0.3, 4.5, 0.7, 0.8, 1.1, 2.4, 6.6, 3.2, 3.5, 4.1, 4.4, 0.6, 5.1, 5.9, 6.2, 6.5, 2.7, 7, 7.5, 8.1, 160, 53, 80, 280, 90, 209, 160, 145, 250, 95, 202, 100, 240, 47, 115, 240, 160, 1260, 190,  $160$ , .Dim =  $c(20, 3)$ 

Stulpeliams suteikime vardus:

colnames(Pastas) <- c("kaina","svoris","atstumas") $3$ 

arba

 $\overline{a}$ 

Pastas  $\leq$  matrix( $c(2.0, 1.9,...,12.1, 0.3, 4.5,...,8.1,160,53,...,160)$ , ncol=3, dimnames=list(NULL,c("kaina","svoris","atstumas")))<sup>4</sup>

R kodais ši matrica dabar atrodo taip:

structure(c(2, 1.9, 1.5, 4.4, 1.7, 5, 9.2, 3.9, 8, 3.3, 8, 1, 11, 2.6, 6, 14.5, 1.1, 15.5, 14, 12.1, 0.3, 4.5, 0.7, 0.8, 1.1, 2.4, 6.6, 3.2, 3.5, 4.1, 4.4, 0.6, 5.1, 5.9, 6.2, 6.5, 2.7, 7, 7.5, 8.1, 160, 53, 80, 280, 90, 209, 160, 145, 250, 95, 202, 100, 240, 47, 115, 240, 160, 1260, 190, 160), .Dim =  $c(20, 3)$ , .Dimnames = list(NULL,  $c("kaina", "svoris", "atstumas"))$ )

Matricai Pastas galime suteikti duomenų sistemos struktūrą.

Pastas.df <- as.data.frame(Pastas)

Štai šios duomenų sistemos išraiška R kodais:

structure(list(kaina = c(2, 1.9, 1.5, 4.4, 1.7, 5, 9.2, 3.9, 8, 3.3, 8, 1, 11, 2.6, 6, 14.5, 1.1, 15.5, 14, 12.1), svoris = c(0.3, 4.5, 0.7, 0.8, 1.1, 2.4, 6.6, 3.2, 3.5, 4.1, 4.4, 0.6, 5.1, 5.9, 6.2, 6.5, 2.7, 7, 7.5, 8.1), atstumas = c(160, 53, 80, 280, 90, 209, 160, 145, 250, 95, 202, 100, 240, 47, 115, 240, 160, 1260, 190, 160)), .Names = c("kaina", "svoris", "atstumas"), row.names = c("1", "2", "3", "4", "5", "6", "7", "8", "9", "10", "11", "12", "13", "14", "15", "16", "17", "18", "19", "20"), class = "data.frame")

Dar kartą pažymėsime, kad ir matricą lengviau įrašyti, naudojantis edit komanda (atlikite tai patys).

 $^2$  Pabandykite dump ("Pastas", "Pastas.matrica") -  $\,$  R objektas Pastas bus paverstas tekstiniu failu Pastas.matrica (jį rasite savo darbinėje direktorijoje). Šį failą galima nusikopijuoti ir po to nusiskaityti kitoje mašinoje su source("…/Pastas.matrica",echo=T). <sup>3</sup>

<sup>&</sup>lt;sup>3</sup> Mes kiek aplenkėme įvykius: simbolinio vektoriaus komponentės rašomos kabutėse.

<sup>4</sup> Dar kartą aplenkiame įvykius: dimnames yra sąrašas (list) su dviem komponentėm – pirmoji komponentė (eilučių vardai) yra tuščia (NULL), o antroji nusako stulpelių vardus.

Matricos Pastas 18-oje eilutėje yra klaida – atstumas turi būti 260, o ne 1260. Ją ištaisome:

```
Pastas[18,3] <- 260 \# [...] yra poaibio ženklas; [18,3] yra matricos
                       # pastas elementas, esantis 18-os eilutės 3-me
                       # stulpelyje
```
arba

Pastas[18,"atstumas"] <- 260

Dar keli pavyzdžiai:

```
Pastas23 <- Pastas[-1]
```
Pastas23 <- Pastas[,2:3] # Palikome tik 2-ą ir 3-ią matricos Pastas <mark># stulpelius</mark><br># Tas pat

R naudoja vektorinę (tiksliau, masyvinę) aritmetiką, t.y. operacijos atliekamos pakomponenčiui. Pailiustruosime tai matricų pavyzdžiu.

```
ml <- diag(rep(1,3))
m1
     [1,1] [2] [3]\begin{bmatrix} 1, & 1 & 1 & 0 & 0 \\ 2, & 0 & 1 & 0 \end{bmatrix}[2,] 0[3,] 0 0 1
m2 < - matrix(1:9,3,3)
m2
      [,1] [,2] [,3]
[1,] 1 4 7
[2,] 2 5 8
[3,] 3 6 9
```
Šias dvi matricas galima (paelemenčiui) sudėti, sudauginti bei atlikti daug kitokių operacijų:

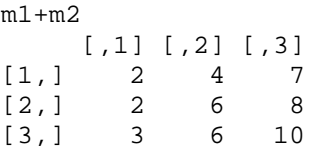

m1\*m2 - tai Adamaro (J. Hadamard) tiesioginė (paelementė) sandauga:

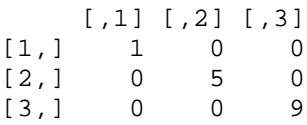

Įprastinė matricų sandauga apskaičiuojama taip:

m1%\*%m2  $\left[ \begin{array}{cc} ,1& [ \ ,2] & [ \ ,3] \\ 1 & 4 & 7 \end{array} \right]$  $[1,] 1 4 7$  $[2,] 2 5 8$ [3,] 3 6 9

O štai transponuota matrica m2:

t(m2) [,1] [,2] [,3]  $\begin{array}{cccc} [1,] & 1 & 2 & 3 \\ [2,] & 4 & 5 & 6 \end{array}$  $[2,]$ [3,] 7 8 9

Matrica m2 yra singuliari (t.y. jos determinantas lygus 0 (kodėl?)) ir todėl atvirkštinės ji neturi. Antra vertus, m2^2 yra jau "gera" matrica, o jos atvirkštinę randame taip:

```
solve(m2^2)
        [1] [2] [3][1,] 1.291667 -2.166667 0.9305556
[2,] -1.166667 \t1.666667 \t-0.6111111[3,] 0.375000 -0.500000 0.1805556
```
Tai tikrai atvirkštinė matrica, kadangi

```
m2^2%*%solve(m2^2)
[ ,1] [ ,2] [ ,3][1,] 1.000000e+000 1.776357e-014 -7.105427e-015
[2,] 7.105427e-015 1.000000e+000 1.776357e-015
[3,] -1.065814e-014 1.421085e-014 1.000000e+000
```
Vaizdesnę išraišką gausime, jeigu atsakymą suapvalinsime iki, tarkime, vieno ženklo po kablelio:

```
round(m2^2%solve(m2^2), 1)
   [1] [2] [3][1,] 1 0 0
[2,] 0 1 0
[3,] 0 0 1
```
## **3.1.2. Kompleksiniai ir loginiai vektoriai**

Kompleksinius vektorius rankomis įrašyti tenka retai (žr. ?complex arba example(complex)). Dažniausiai tai būna kai kurių funkcijų reikšmės.

```
> roots <- polyroot(c(1,2,3))
> mode(roots)
[1] "complex"
> roots
[1] -0.3333333+0.4714045i -0.33333333-0.4714045i
```
Čia vektorius  $c(1, 2, 3)$  yra polinomo  $1+2*x+3*x^2$  koeficientų vektorius; funkcijos polyroot reikšmė yra šio polinomo (dviejų kompleksinių jungtinių) šaknų vektorius. Nesunku patikrinti, kad tai iš tikrųjų šio polinomo šaknys:

```
> 1+2*roots[1]+3*roots[1]^2
[1] 0+0i
> 1+2*roots[2]+3*roots[2]^2
[1] 1.110223e-16-4.440892e-16i # Iš tikrųjų čia 0+0i
```
Kadangi R naudoja vektorinę aritmetiką, abi šaknis galime patikrinti iš karto.

```
> round(1+2*roots+3*roots^2,2) #Suapvaliname iki 2 ženklų po kablelio
[1] 0+0i 0+0i
```
Loginiai vektoriai irgi paprastai atsiranda kaip kai kurių (palyginimo) operacijų rezultatai.

```
> x < -1:5> x>1
[1] FALSE TRUE TRUE TRUE TRUE
> xT <- x>1
> xT
[1] FALSE TRUE TRUE TRUE TRUE
> !xT # Ženklas ! žymi loginį NE
[1] TRUE FALSE FALSE FALSE FALSE
> x < 4[1] TRUE TRUE TRUE TRUE FALSE
> x>1|x<=4 # Ženklas | žymi loginį ARBA
[1] TRUE TRUE TRUE TRUE TRUE
> x>1&x<=4 # Ženklas & žymi loginį IR
[1] FALSE TRUE TRUE TRUE FALSE
> x[x>1&x<-4][1] 2 3 4
```
## **3.1.3. Simboliniai vektoriai ir matricos**

Jau turėjome simbolinio vektoriaus įrašymo pavyzdį:

```
simbve1 <- c("kaina","svoris","atstumas")
mode(simbve1)
[1] "character"
```
Jei įrašomas ilgas vektorius – naudokitės edit komanda:

```
simbve1 <- "kaina"
simbve1 <- matrix(simbve1)
simbve1 <- edit(simbve1) # Užpildykite 1-ąjį stulpelį
simbve1
      col1
[1,] "kaina"
[2,] "svoris"
[3,] "atstumas"
mode(simbve1)
[1] "character"
dim(simbve1)
[1] 3 1
class(simbve1)
NULL.
names(simbve1)
NULL
```
Patys panagrinėkite vektorių

simbve2 <- c("1","2","3")

Aišku, kad jis skiriasi nuo vektoriaus ve $3 \leq c(1,2,3)$ :

simbve2 <- c("1","2","3")

```
mean(simbve2)
Error in sum(..., na.rm = na.rm) : invalid "mode" of argument
mean(ve3)
[1] 2
```
Simbolinės matricos (jų visi elementai turi būti simboliniai!) įrašinėjamos retai. Jei to prireiktų – naudokite edit funkciją.

## **3.1.4. Duomenų sistemos**

Matricoje Pastas iš tikrųjų yra ir ketvirtas stulpelis, būtent didumas: pašto skyriuje siuntiniai dar skirstomi į didelius ir mažus. Štai tas stulpelis:

didumas <- c(rep("mazas",10),rep("didelis",10))

Skaitinę matricą Pastas ir simbolinę matricą(-stulpelį) didumas galima apjungti į naują matricą pastas taip:

```
pastas <- cbind(Pastas,didumas) # Funkcija cbind matricą didumas
                                      # prirašo šalia matricos Pastas
                                     \frac{1}{\text{#}} (funkcija rbind – po matrica)
```
Deja, visi matricos elementai turi būti vieno tipo, todėl cbind automatiškai paverčia visus matricos pastas elementus (aukštesnės hierarchijos) simboliniais kintamaisiais:

pastas

………………………………………………………

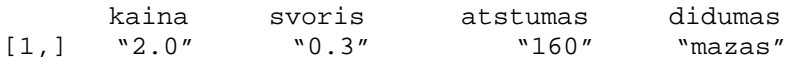

Norint, kad duomenų tipas nebūtų iškraipomas, pastas reikia apiforminti kaip duomenų sistemą<sup>5</sup> (jame stulpeliai gali būti skirtingos prigimties):

```
pastas <- data.frame(Pastas,didumas)
pastas
```
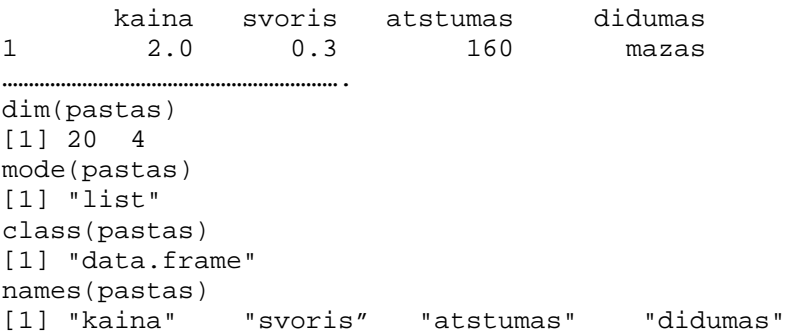

 $\overline{a}$ 

<sup>&</sup>lt;sup>5</sup> Angliškai tai vadinama data frame.

## **3.1.5. Vardiniai kintamieji ( faktoriai)**

didumas nėra paprastas vardų rinkinys, jį sudaro vardinio kintamojo didumas reikšmės mazas ir didelis. Norėdami tai pabrėžti, jam suteiksime specialią vadinamojo faktoriaus struktūrą:

```
> didumasf <- factor(didumas)
> didumasf
 [1] mazas mazas mazas mazas mazas mazas mazas mazas
 [9] mazas mazas didelis didelis didelis didelis didelis didelis
[17] didelis didelis didelis didelis
Levels: didelis mazas
```
Išoriškai skirtumas nėra didelis – didumasf reikšmės dabar rašomos be kabučių, tačiau šįkart atsirado dar vienas požymis, būtent Levels:

```
> attributes(didumasf)
$levels
[1] "didelis" "mazas"
$class
[1] "factor"
```
Antra vertus, R viduje (kad būtų taupiau) faktoriai talpinami kaip skaičiai

```
> mode(didumasf)
[1] "numeric"
```
Tuo taip pat galima įsitikinti, surinkus

```
> edit(didumasf) –
```
Notepad'o lange matome

structure(c(2, 2, 2, 2, 2, 2, 2, 2, 2, 2, 1, 1, 1, 1, 1, 1, 1,  $1, 1, 1)$ , .Label = c("didelis", "mazas"), class = "factor")

Aišku, kad įrašų lentelėse daug kartų rašyti žodžius mazas ir didelis nepatogu, juos galima užkoduoti, pvz., simboliais 0 ir 1:

```
> DIDUMAS <- c(rep(0,10),rep(1,10))
> attributes(DIDUMAS)
NULL
```
Aišku, kas DIDUMAS išoriškai skiriasi nuo didumas, tačiau R viduje faktoriai didumasf ir

```
DIDUMASF <- factor(DIDUMAS)
> attributes(DIDUMASF)
$levels
[1] "0" "1"
$class
[1] "factor"
```
skiriasi tik Label vardais:

```
> edit(DIDUMASF)
structure(c(1, 1, 1, 1, 1, 1, 1, 1, 1, 2, 2, 2, 2, 2, 2, 2,
2, 2, 2), Label = c("0", "1"), class = "factor")
```
Nesunku pasiekti, kad didumasf ir DIDUMASF R vidinių reprezentacijų prasme būtų vienodi. Mat Levels yra priskiriami abėcėlės arba, jeigu tai skaičiai, jų didėjimo tvarka. Pasirinkę lygius Levels taip, kad mazas atitiktų 0, o didelis – 1, pasieksime, kad abu faktoriai reikštų tą patį:

```
> didumasf <- factor(didumas,levels=c("mazas","didelis"))
> edit(didumasf)
structure(c(1, 1, 1, 1, 1, 1, 1, 1, 1, 1, 2, 2, 2, 2, 2, 2, 2,
2, 2, 2), .Label = c("mazas", "didelis"), class = "factor")
ir
> DIDUMASF <- factor(DIDUMAS,levels=c(0,1))
> edit(DIDUMASF)
structure(c(1, 1, 1, 1, 1, 1, 1, 1, 1, 1, 2, 2, 2, 2, 2, 2, 2,
2, 2, 2), .Label = c("0", "1"), class = "factor")
```
Pažymėsime, kad prijungdama prie skaitinio objekto (mūsų atveju, skaitinės matricos Pastas) simbolinį vektorių didumas, funkcija data.frame automatiškai paverčia jį faktoriumi:

```
pastas <- data.frame(Pastas,didumas)
attach(pastas)
class(didumas)
[1] "factor"
```
Kai kurių funkcijų argumentai turi būti faktoriai – tai joms signalizuoja, kad šis argumentas yra vardinis kintamasis, o ne etikečių rinkinys. Pavyzdžiui,

```
pastas <- data.frame(Pastas,didumas)
attach(pastas)
summary(didumas)
didelis mazas
     10 10
arba
tapply(kaina,didumas,mean)
didelis mazas
   8.58 4.09
```
Funkcija tapply skaičiuoja kintamojo kaina vidurkį visus duomenų sistemos pastas įrašus suskaidydama į grupes pagal faktoriaus didumas reikšmes. Taigi, didelių siuntinių vidutinė pristatymo kaina yra 8,58, o mažų – 4,09.

## **3.1.6. Ranginiai kintamieji**

Kintamieji didumasf arba DIDUMASF yra vardiniai kintamieji – aišku, kad šiuo atveju skirtumas 1 - 0 (tai ekvivalentu skirtumui didelis - mazas) prasmės neturi. Antra vertus, didelis vistik "didesnis" už mazas – kitais žodžiais, kintamąjį didumasf galime interpretuoti kaip ranginį. R kalboje tai galima užrašyti taip (levels reikia išvardinti didėjimo tvarka):

```
> attach(pastas)
> didumaso <- ordered(didumas,levels=c("mazas","didelis"))
> didumaso
 [1] mazas mazas mazas mazas mazas mazas mazas mazas
            [9] mazas mazas didelis didelis didelis didelis didelis didelis
[17] didelis didelis didelis didelis
Levels: mazas < didelis
> summary(didumaso)
  mazas didelis
     10 10
> attributes(didumaso)
$levels
[1] "mazas" "didelis"
$class
[1] "ordered" "factor"
```
## **3.1.7. Sąrašai**

 $\overline{a}$ 

Sąrašas (list) yra pagrindinis R objektas, jis naudojamas, kai reikia apjungti skirtingos prigimties<sup>6</sup> objektus į vieną naują objektą. Pažymėsime, kad daugumos R funkcijų reikšmė yra būtent sąrašas. Štai būdingas pavyzdys. Aišku, kad kaina (žr. matricą Pastas) priklauso nuo kintamojo atstumas. Kadangi, didėjant atstumui, kaina turėtų didėti, galima tikėtis tokios (regresinės) priklausomybės:

 $kaina = a + b \cdot atstumas + paklaida$ .

Nežinomus (regresijos) koeficientus *a* ir *b*, remdamasi matricos Pastas duomenimis, skaičiuoja R funkcija lm:

```
> kaina.lin <- lm(kaina~atstumas)
> mode(kaina.lin)
[1] "list" # Funkcijos lm reikšmė, t.y., sukurtas objektas kaina.lin,
             # yra sąrašas
> names(kaina.lin) # Šis sąrašas turi daug komponenčių:
 [1] "coefficients" "residuals" "effects" "rank"<br>[5] "fitted.values" "assign" "gr" "df.residual"
 [5] "fitted.values" "assign" | "qr" | "df.res<br>[9] "xlevels" | "call" | "terms" | "model"
[9] "xlevels"
> kaina.lin$coeff # Koeficientų komponentė
(Intercept) atstumas
-0.87284907 0.04454789
```
<sup>6</sup> Viena komponentė gali būti skaitinis, o kita – simbolinis vektorius, trečia – matrica, ketvirta – kitas sąrašas ir t.t.

Taigi, koeficientas *a*=-0,873, o *b*=0,045.

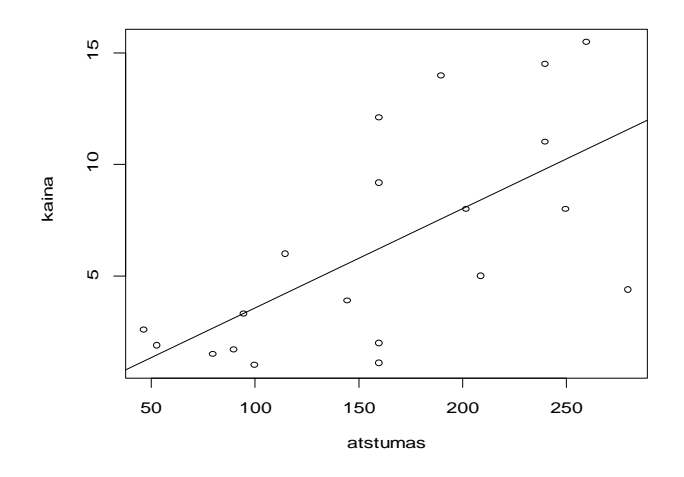

3.1 pav. Kintamųjų atstumas ir kaina sklaidos diagrama bei regresijos tiesė kaina=-0,873+0,045atstumas

Sąrašai natūraliai atsiranda, sudarant kai kurias anketas:

```
anketa <- list(pavarde="Jonaitis Jonas", issilavinimas="magistras",
vaikai=2, vaiku.amzius=c(7,5))
```
Matome, kad sąrašo komponentės gali būti ir skirtingos prigimties ir skirtingo ilgio. Norėdami į sąrašą įtraukti kelias pavardes, elgsimės taip:

```
pavarde <- c("Jonaitis Jonas","Petraitis Antanas") # Simb. vektorius
-<br>issilavinimas <- c("magistras","vidurinis")
vaikai <- c(2,3) # Skait. vektorius
vaiku.amzius <- list(vaiku.amzius1=c(7,5),vaiku.amzius2=c(14,12,5))
#Sąrašas
anketa <- list(pavarde=pavarde, issilavinimas=issilavinimas, vaikai
=vaikai, vaiku.amzius=vaiku.amzius) #Sąrašas
> anketa
$pavarde
[1] "Jonaitis Jonas" "Petraitis Antanas"
$issilavinimas
[1] "magistras" "vidurinis"
$vaikai
[1] 2 3
$vaiku.amzius
$vaiku.amzius$vaiku.amzius1
[1] 7 5
$vaiku.amzius$vaiku.amzius2
[1] 14 12 5
Sąrašo pirmoji komponentė pasiekiamos su
```
> anketa[[1]] [1] "Jonaitis Jonas" "Petraitis Antanas" (plg. anketa[1] – tai sąrašas su viena komponente) arba nurodant jos vardą (rezultatą pateiksime kaip simbolinę matricą)

```
> cbind(anketa$pavarde)
    \lceil, 1]
[1,] "Jonaitis Jonas"
[2,] "Petraitis Antanas"
```
Funkcija unlist paverčia sąrašą vektoriumi:

```
> unlist(anketa)
      pavarde1 pavarde2 issilavinimas1<br>"Jonaitis Jonas" | "Petraitis Antanas" | "Magistras"
                     "Petraitis Antanas" "magistras"<br>1931 - "vaikail" "magistras"
       issilavinimas2
          "vidurinis" "2" "3"
vaik.amzius.vaik.amzius1 vaik.amzius.vaik.amzius2 vaik.amzius.vaik.amzius1<br>"14"
 "7" "5" "14"
vaik.amzius.vaik.amzius2 vaik.amzius.vaik.amzius3
 "12" "5"
```
Sąrašo komponenčių vardus galima praleisti:

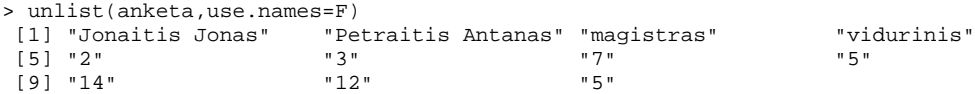

Kelis sąrašus galima apjungti į vieną su paprasta apjungimo funkcija c:

list.AB <- c(list.A,list.B)

Daugiau apie sąrašus galima pasiskaityti [V&R, p.18], [Intro, p.27] arba [Ma, p.23].

## **3.2. Duomenų importas ir eksportas**

Dažnai tenka apdoroti duomenis, kurie pateikti ne R formatu (pvz., Excel, SAS, SPSS ar dar kitokiu formatu). R turi paketą foreign, kuris gali daugumą šių duomenų importuoti (perskaityti). Lengviausia importuoti tekstinius failus<sup>7</sup>, kuriuos galima nuskaityti su base paketo funkcijomis scan arba read.table . Štai keli pavyzdžiai.

Tarkime, kad tekstiniame faile import1.txt yra įrašytas vektorius 1 2 3 4. Perkelkite šį failą į R darbinę direktoriją (priminsime: ją galima sužinoti su getwd()) ir komandiniame lange surinkite

```
> x <- scan(file="import1.txt")
Read 4 items
> x
[1] 1 2 3 4
```
Skaitinius vektorius galima importuoti ir taip: surinkite

 $> x < -$  scan()

 $\overline{a}$ 

<sup>&</sup>lt;sup>7</sup> Dauguma programinių produktų gali eksportuoti savo duomeninius objektus į ASCII (kitaip sakant, tekstinį) formatą.

ir, spragtelėję Enter, atidarykite import.txt, pasižymėkite jį visą ir su Copy + Paste perkelkite į R konsolę. Du kartus spragtelėję Enter, turėsite R vektorių x.

Jei šio vektoriaus koordinatės būtų viena nuo kitos atskirtos kableliu, tai rinktume

```
x \leftarrow scan(file="import1.txt",sep="",")
```
Tarkime, failas import2.txt yra matricos pavidalo (pirmoje eilutėje yra kintamųjų vardai):

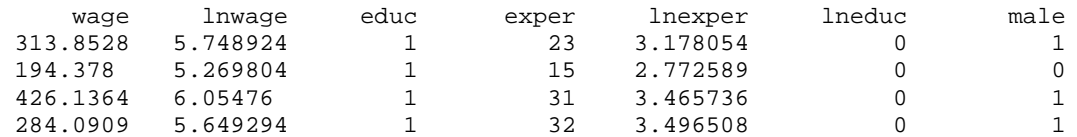

Jį importuoti galime taip<sup>8</sup>:

 $\overline{a}$ 

```
> x <- read.table(file="import2.txt",header=T)
> x
      wage lnwage educ exper lnexper lneduc male
1 313.8528 5.748924 1 23 3.178054 0 1
2 194.3780 5.269804 1 15 2.772589 0 0
3 426.1364 6.054760 1 31 3.465736 0 1
4 284.0909 5.649294 1 32 3.496508 0 1
> mode(x)
[1] "list"
> class(x)
[1] "data.frame"
```
Iš tikrųjų, failas import2.txt yra kompaktiniame diske R1 esančio failo Data\Verbeek\ bwages.dat pirmos keturios eilutės. Norėdami importuoti visą šį failą (jame stulpeliai vardų neturi, todėl juos sukursime), elgsimės taip<sup>9</sup>:

```
bwages <- read.table(file="E:/Data/Verbeek/bwages.dat", col.names=
c("wage","lnwage","educ","exper","lnexper","lneduc","male"))
> bwages[1:4,]
      wage lnwage educ exper lnexper lneduc male
1 313.8528 5.748924 1 23 3.178054 0 1
2 194.3780 5.269804 1 15 2.772589 0 0
3 426.1364 6.054760 1 31 3.465736 0 1
4 284.0909 5.649294 1 32 3.496508 0 1
> dim(bwages)
[1] 1472 7
```
Failas bwages.dat yra patalpintas internete, žr. [http://www.econ.kuleuven.ac.be/](http://www./??) [GME.](http://www./??) Jame yra 1472 Belgijos šeimų stebėjimų rezultatai. Kintamieji čia tokie:

wage – neapmokestintos šeimos nario valandinės pajamos (Belgijos frankais)  $lnwave = log(wage)$ educ – išsilavinimo lygis (1 – žemas,…, 5 - aukštas)

 $^8$  Jei tikslaus reikalingo failo adreso neprisimenate, patogu naudoti komandą x <- read.table (file.choose(),header=TRUE)

<sup>9</sup> Nurodant tikslų failo adresą, reikia naudoti arba Linux'o/Unix'o stiliaus kelio nuoroda su separatoriumi "/" arba Windows'iniu separatoriumi "\\" (nepamirškite tikslaus adreso apsupti kabutėmis).

exper – profesinis patyrimas (metais)  $l$ nexper =  $log(l + exper)$  $l$ neduc =  $log(educ)$ male – 1 (jei vyras) ir 0 (jei moteris)

Žinant rinkinio internetinį adresą, failą bwages.dat galima nuskaityti ir taip:

read.table(file=url("http://www.econ.kuleuven.ac.be/GME/bwages.dat"))

R duomeninius failus galima eksportuoti į daugumą populiarių formatų. Pvz., pirmąsias dešimt R duomenų rinkinio bwages eilutes galima eksportuoti į darbinę direktoriją ASCII formatu taip (sukurtasis failas vadinsis bwages.txt):

write.table(bwages[1:10,],file="bwages.txt",row.names=F,col.names=F)

arba tiesiog

write.table(bwages[1:10,],file="bwages.txt")

(pastaruoju atveju eilutės bus sunumeruotos, o stulpeliai turės vardus).

Taigi duomenų sistemas eksportuojame su write.table, o importuojame su read.table. Norint eksportuoti vektorių, matricą arba masyvą, galima pasirinkti funkciją write. Štai pavyzdys:

```
> mm < - matrix(1:20.nrow=2)> mm
   [,1] [,2] [,3] [,4] [,5] [,6] [,7] [,8] [,9] [,10]
[1,] 1 3 5 7 9 11 13 15 17 19
[2,] 2 4 6 8 10 12 14 16 18 20
> write(t(mm),"mm.txt",ncol=10) # Matricą mm reikia transponuoti
```
Nuvairavę į darbinę direktoriją, joje rasime ASCII failą mm.txt:

1 3 5 7 9 11 13 15 17 19 2 4 6 8 10 12 14 16 18 20

Beje, įsitikinti tuo, kad šis failas buvo sėkmingai sukurtas, galime ir su

```
> file.exists("mm.txt") # Šios funkcijos reikšmė – loginis TRUE
[1] TRUE
```
Jau žinome, kad importuoti jį galima su, pvz.,

> matrix(scan("mm.txt"),byrow=T,ncol=10)

Jei šio failo nebereiks, jį galima ištrinti:

```
> file.remove("mm.txt")
[1] TRUE
> file.exists("mm.txt")
[1] FALSE
```
R objektus galime išsaugoti ir binariniu pavidalu (to gali prireikti, jei juos norėtume perkelti į kitą mašiną). Tai atliekame su funkcija save:

```
> save(mm,file="mm.Rdata") # Eksportuojame
> rm(mm)> mm
Error: Object "mm" not found
> load("mm.Rdata") # Importuojame
> mm
     [,1] [,2] [,3] [,4] [,5] [,6] [,7] [,8] [,9] [,10]
[1,] 1 3 5 7 9 11 13 15 17 19
[2,] 2 4 6 8 10 12 14 16 18 20
```
Beje, šitaip galima transportuoti ir kitus R objektus, pvz., funkcijas.

> save(mm,mean.mano,file="new.Rdata")

Daugiau apie importą ir eksportą galima rasti [Pa, sk. 3.2, 3.3].

# **3.3. (Pseudo)atsitiktinių skaičių generavimas**

Realūs stebėjimų rezultatai retai elgiasi "taip kaip reikia" (pvz., dauguma statistikos modelių reikalauja, kad stebėjimai turėtų Gauso skirstinį, o tuo tarpu matavimo rezultatų histograma nelabai panaši į varpo pavidalo kreivę). Norint geriau suprasti statistikos metodus, dažnai tikslinga nagrinėti "dirbtinius" duomeninius objektus. R moka generuoti (beveik (=pseudo)) atsitiktinius skaičius, kurių histogramos, *p* reikšmės, modelių paklaidos ir t.t. jau elgiasi "teisingai".

Atsitiktinius skaičius generuojančios funkcijos yra pavidalo  $r + \beta$ beta, binom, norm, unif,…}. Štai jų sąrašas (žr. [Pa, 15 p.]):

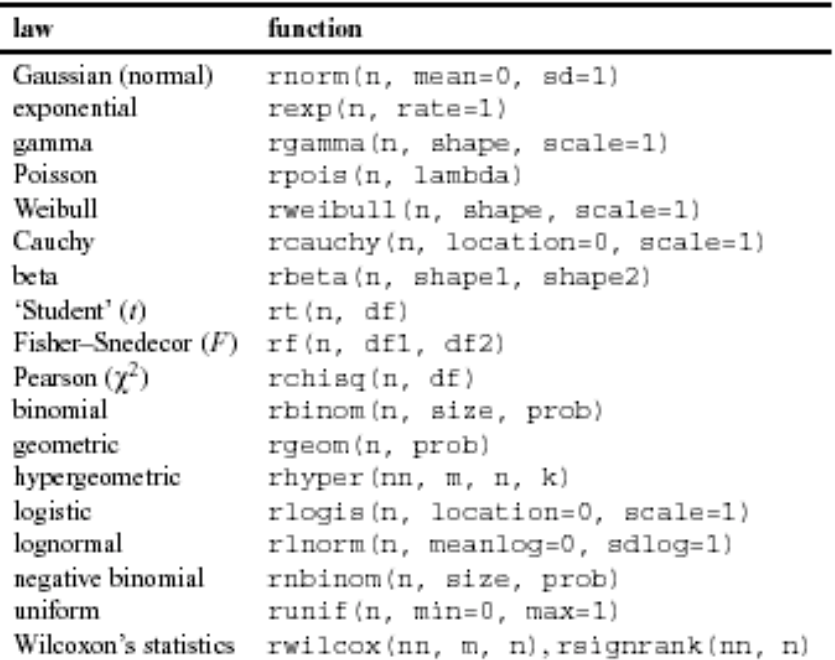

Pradėkime nuo atsitiktinių skaičių, turinčių Puasono skirstinį, generavimo.

?rpois rpois(20,3) [1] 2 4 2 3 2 2 0 1 5 2 0 4 3 3 2 3 2 2 4 2 - generuojame seką dvidešimties atsitiktinių skaičių, turinčių Puasono skirstinį su vidurkiu 3;

rpois(20,3) [1] 4 3 5 1 5 3 3 3 0 3 5 1 3 6 5 3 1 0 4 2 - šie atsitiktiniai skaičiai yra pirmosios sekos tęsinys, todėl jie kitokie;

sort(rpois(20,3)) [1] 0 0 1 2 2 2 2 2 2 2 2 2 2 3 3 4 4 5 6 6 - trečia puasoninių dydžių porcija, surūšiuota didėjimo tvarka.

Panagrinėkima dar vieną pavyzdį. Tarkime, kad 10 kartų šauname į taikinį, o pataikymo tikimybė yra 0,3. Aišku, kad sėkmingų šūvių skaičius yra atsitiktinis dydis, turintis binominį skirstinį su parametrais 10 ir 0,3 (jo vidurkis lygus  $n \cdot p = 10 \cdot 0, 3 = 3$ ). Imituoti tokius eksperimentus galime su funkcija rbinom (jos žemiau esantis variantas pateikia sėkmių skaičių kiekviename iš 200 įsivaizduojamų eksperimentų):

```
> rb <- rbinom(200,10,0.3)
> rb
  [1] 0 3 1 3 0 0 2 4 4 4 5 3 1 2 4 1
  [17] 5 2 3 2 5 1 0 2 2 1 2 4 3 4 8 4
 [33] 3 2 2 3 0 6 4 2 3 6 3 2 3 6 0 8
  [49] 1 4 1 4 4 3 5 4 2 2 3 1 5 1 3 2
  [65] 6 3 3 3 1 1 5 4 1 2 2 6 2 3 2 3
  [81] 2 4 3 3 6 4 2 3 2 2 4 0 4 2 2 4
 [97] 3 5 2 3 6 0 2 3 1 1 2 3 1 4 2 3
[113] 4 2 2 4 2 3 2 4 5 2 3 3 2 3 4 1
[129] 3 1 1 4 3 0 3 2 5 5 4 3 3 2 2 3
[145] 4 3 3 2 6 5 7 3 3 6 3 2 5 5 2 2
[161] 2 2 3 2 3 2 3 3 4 3 5 4 1 3 7 8
[177] 5 2 3 2 2 1 3 1 4 2 2 2 4 4 3 3
[193] 6 1 3 1 4 1 5 3
> mean(rb)
[1] 2.955
> table(rb)
rb
 0 1 2 3 4 5 6 7 8
 9 24 51 53 32 16 10 2 3
> barplot(table(rb))
```
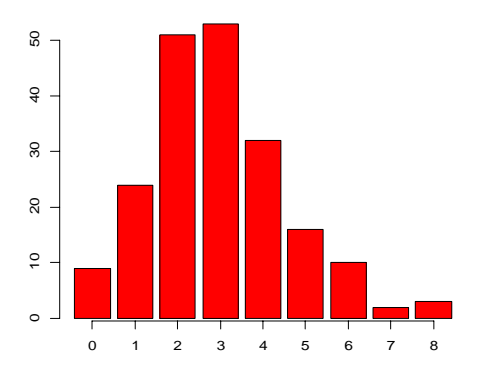

3.2 pav. Grafike matyti, keli eksperimentai baigėsi 0, 1, … ar 10-čia sėkmių

Panašų grafiką galime gauti (pabandykite) ir su

 $plot(table(rb), type = "h", col = "red", lwd=10,$ main="rbinom(200,10,0.3)")

Nors teoriškai sėkmių gali būti nuo 0 iki 10, tačiau matome, kad atlikus 200 eksperimentų nei karto nepataikėme 9 kartų. To priežastis yra aiški – 9 kartus pataikyti "turėjome" 0,0276 kartus, todėl nieko nuostabaus, kad tokio įvykio nestebėjome:

```
> 200*dbinom(9,10,0.3)
[1] 0.0275562
```
Beje,

> 200\*dbinom(3,10,0.3) [1] 53.36559

kas labai arti stebėtųjų 53 kartų. Apskritai, tikimybių ir santykinių dažnių artumą galime pavaizduoti lentele

```
> round(rbind(table(rb)/200,dbinom(0:8,10,0.3)),4)
 0 1 2 3 4 5 6 7 8
[1,] 0.0450 0.1200 0.2550 0.2650 0.1600 0.0800 0.0500 0.010 0.0150
[2,] 0.0282 0.1211 0.2335 0.2668 0.2001 0.1029 0.0368 0.009 0.0014
```
arba grafiškai

```
plot(0:10,dbinom(0:10,10,0.3))
lines(as.integer(names(table(rb))),table(rb)/200,type="h")
```
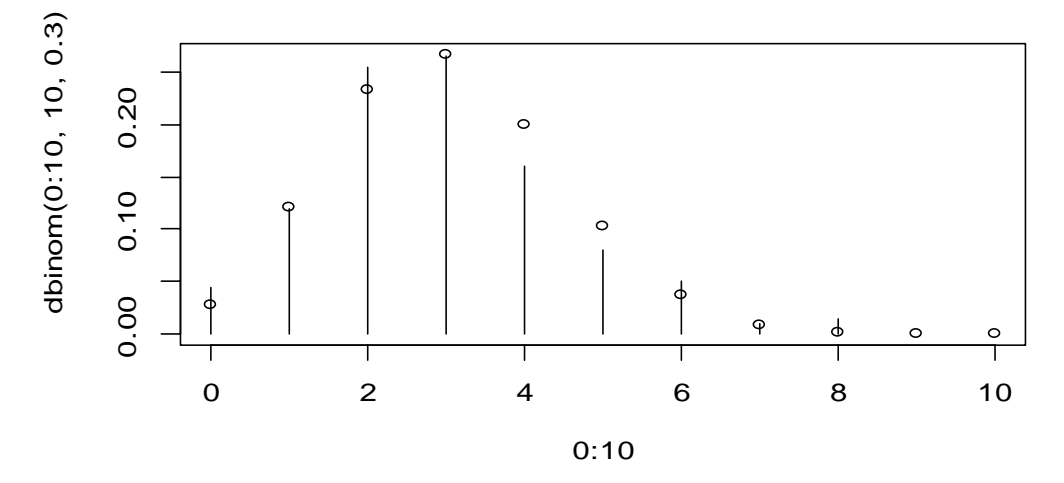

3.3 pav. Tikimybių (rutuliukai) ir santykinių dažnių (stačios atkarpos) grafikas

Jei diskrečiųjų atsitiktinių dydžių dažnius brėžiame su barplot komanda (arba plot su opcija "h"), tai tolydžiuoju atveju tam naudojame empirinį tankio atitikmenį – histogramą. Palyginkime du ėminius, kurių vienas yra tolygusis su parametrais -1 ir 1, o kitas - normalusis (Gauso) su parametrais 0 ir sqrt(3)/3 (abiejų ėminių vidurkiai ir dispersijos sutampa, ar ne?):

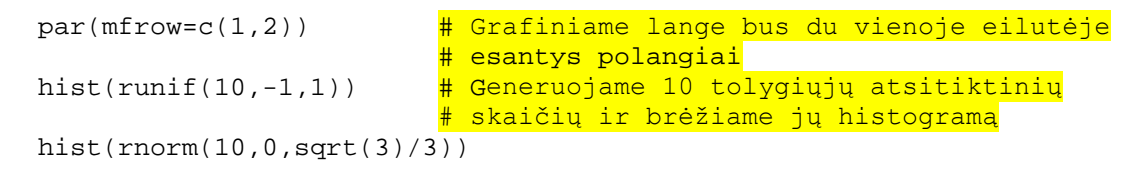

Matome, kad tuomet, kai imtys nedidelės, netgi skirtingų a.d. histogramos gali būti labai panašios (dvi paskutines eilutes pakartokite kelis kartus)

**Histogram of runif(10, -1, 1) Histogram of rnorm(10, 0, sqrt(3)/3)**  $\overline{3}$ .0 0.0 1.0 2.0 3.0  $\overline{a}$ 01234 ო  $2.0$ Frequency Frequency Frequency Frequency  $\sim$  $\ddot{ }$ .  $\overline{0}$  $\circ$ -1.0 -0.5 0.0 0.5 1.0 -1.5 -0.5 0.5 1.5 runif(10, -1, 1) rnorm(10, 0, sqrt(3)/3)

3.4 pav. 10 -ties tolygiųjų (kairėje) ir 10 - ties normaliųjų (dešinėje) atsitiktinių skaičių histogramos

Kai ėminio dydis auga, histograma artėja prie tankio: kelis kartus pabandykite

hist(runif(100,-1,1)) # Didėjant imties dydžiui, skirtumai hist(rnorm(100,0,sqrt(3)/3)) # tarp histogramų ryškėja

#### o dabar pabandykite

```
hist(runif(1000,-1,1),freq=F)
x < - seq(-1, 1, length=100)
lines(x,dunif(x,-1,1),lty=2)hist(rnorm(1000,0,sqrt(3)/3),freq=F)
xx < - seq(-3,3, length=100)
lines(xx,dnorm(xx,0,sqrt(3)/3),lty=2)
```
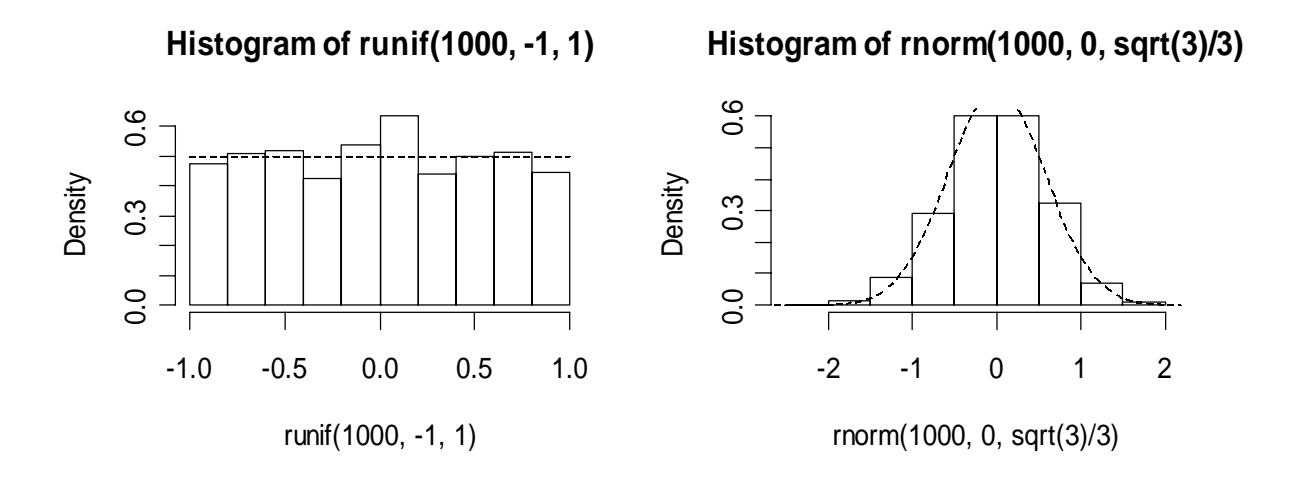

3.5 pav. 1000 tolygiųjų (kairėje) ir 1000 normaliųjų (dešinėje) skaičių histogramos ir atitinkami tankiai

**3.1 pvz.** Aprašysime kaip, taikant vadinamąjį Monte-Carlo metodą, galima apskaičiuoti skaičių  $\pi$ . Generuokime seką dvimačių atsitiktinių vektorių  $\alpha_1, \alpha_2, ..., \alpha_n$ , turinčių tolygų skirstinį kvadrate K su viršūnėmis taškuose  $(-1, -1)$ ,  $(1, -1)$ ,  $(1, 1)$  ir  $(-1, 1)$ (vieną tokį vektorių generuosime su runif(2,-1,1)). Žinome, kad tolygiojo skirstinio atveju tikimybė, kad taškas paklius į kvadrato "gerą" poaibį *A* yra lygi  $P(A) = l(A)/l(K) = l(A)/4$  (čia  $l(A)$  yra aibės *A* Lebego matas, t.y. tiesiog plotas). Kitais žodžiais, tikimybė  $P(S)$  pakliūti į vienetinį skritulį *S* lygi  $\pi/4$ . Monte Carlo metodas tvirtina, kad tuomet, kai bandymų skaičius *n* didelis, pakliuvusių į *A* taškų skaičiaus santykinis dažnis maždaug lygus  $P(S)$ , t.y.,  $\pi / 4$ . Štai programa, kuri leidžia apytiksliai apskaičiuoti  $\pi$ :

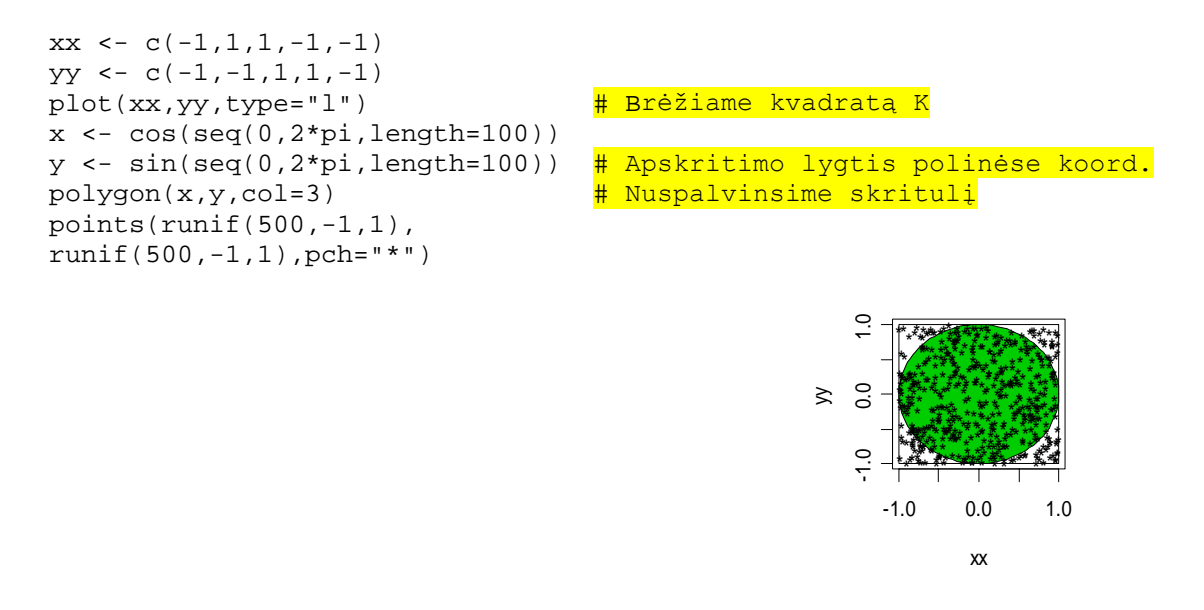

```
 3.6 pav. Į kvadratą K "metėme" 500 taškų
xxx <- runif(100000,-1,1)
yyy <- runif(100000,-1,1) # Į kvadratą K "metame" 100000 taškų
s <- numeric(500)
print(s) # Vektorius iš 500 nulių
for(i in 1:500) {s[i] < -}4*sum(ifelse(xxx[1:(200*t)]^2+yyy[1:(200*t)]^22<1,1,0))/(200*t)\}# Ciklas: kam lygus santykinis dažnis, jei jį
# skaičiuotume pagal pirmuosius 200*i taškus
print(s) # Santykinių dažnių (padaugintų iš 4) vektorius
plot(1:500,s,type="l")
lines(1:500,rep(pi,500))
s[500] \#\pi įvertis pagal 100000 eksperimentų
[1] 3.14088
```
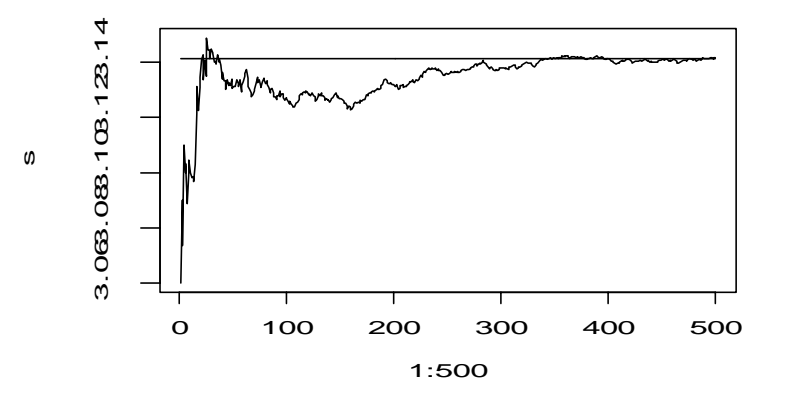

3.7 pav. Santykinio dažnio s elgesys (n=200\*i, i=1,500)

Skaičiavimas trunka gana ilgai, o tikslumas nelabai didelis, todėl geriau  $\pi$  skaičiuotikitokiais metodais10 (žinoma, jei skaičiuotume tik vieną *s* reikšmę, atitinkančią 100000 eksperimentų, tai skaičiavimai truktų žymiai trumpiau). Antra vertus, tai mūsų pirma tokia ilga programa. Tokias programas geriau rašyti ne komandiniame lange. Elgsimės taip. Komandiniame lange pradėkime rašyti (beargumentę) funkciją py:

py  $\leftarrow$  function() $\{\}$ 

Toliau ją rašysime kokio nors redaktoriaus lange (standartinis Windows'inio R redaktorius yra Notepad'as): surinkite

py <- edit(py)

Notepad'o lange perrašysime (kiek pakeitę) anksčiau parašytas eilutes. Galutinis funkcijos tekstas yra toks:

```
function(){
# funkcija py (Monte Carlo metodas)
opar \leq par(mfrow=c(1,2))
on.exit(par(opar)) # Programai baigus darba, polangių
                                  # bus tiek, kiek anksčiau
xx < -c(-1,1,1,-1,-1)yy \leftarrow c(-1,-1,1,1,-1)plot(xx,yy,type="l") # Brėžiame kvadratą K
x \leq -\cos(\sec(0.2*pi, length=100))y <- sin(seq(0,2*pi,length=100)) \frac{4}{\pi} Apskritimo lygtis polinėse koordinatėse polygon(x,y,col=3) \frac{4}{\pi} Nuspalvinsime skritulį
                                  # Nuspalvinsime skritulį
points(runif(500,-1,1),runif(500,-1,1),pch="*")
xxx <- runif(100000,-1,1)<br>yyy <- runif(100000,-1,1)
                                  # Į kvadratą K "metame" 100000 taškų
s <- numeric(50)
for(i in 1:50) {s[i] < -}4*sum(ifelse(xxx[1:(2000*i)]^2+yyy[1:(2000*i)]^2<=1,1,0))/(2000*i)
    cat("ciklo zingsnis=",i,"\n")} # Ciklas: kam lygus santykinis dažnis, jei
                                   # jį skaičiuotume pagal pirmuosius 2000*i
                                  # taškus, i=1:50
plot(1:50,s,type="1")lines(1:50,rep(pi,50))
s[50] # Įvertis pagal 100000 eksperimentų
} # rezultatus
```
Uždarykite Notepad'o langą (į klausimą Do you want to save the changes? atsakykite Yes) ir surinkę

py()

po kiek laiko pamatysite komputavimo rezultatą.

```
> pi
[1] 3.141592653589793
```

```
arba
```
 $\overline{a}$ 

```
> options(digits=16) # Standartinė reikšmė yra digits=7
> 4*atan(1) \qquad \qquad # atan (angl.) = arktangentas
[1] 3.141592653589793
```
 $10$  Visus skaičiavimus R atlieka dvigubu tikslumu:

### **3.4. Apie R funkcijas ir source komandą**

Jau žinome, kad R programas galima rašyti kelias būdais. Pavyzdžiui, tokią dviejų eilučių programą galima rašyti iš karto konsolėje

 $> x < -1:10$ > x [1] 1 2 3 4 5 6 7 8 9 10

Šią procedūrą galima apiforminti kaip funkciją:

```
> seka <- function()\{x \le -1:10:x\}> seka()
 [1] 1 2 3 4 5 6 7 8 9 10
```
arba, surinkus

seka  $\leftarrow$  function(){} seka <- edit(seka)

baigti redaguoti atsidariusiame Notepad'o lange

```
function(){
x \leftarrow 1:10x
}
> seka()
 [1] 1 2 3 4 5 6 7 8 9 10
```
Yra dar viena galimybė, kuri sudėtingesnėms funkcijoms dažnai būna patogi. Darbiniame kataloge atidarykime<sup>11</sup> naują tekstinį failą seka.txt (arba, dar geriau, seka.R). Jame parašykite dvi eilutes

 $x \leftarrow 1:10$ print(x)  $\frac{1}{2}$  Ne x, bet būtent print(x)!

ir jo neuždarę (bet išsaugoję su File|Save) R konsolės meniu eilutėje pasirinkite File|Source R code... ir, nuvairavę į darbinį katalogą, spragtelėkite ant seka.R:

> source("C:/Program Files/R/LabDarbai/seka.R") [1] 1 2 3 4 5 6 7 8 9 10

Jei source eilutę pakeistumėte į

l

> source("C:/Program Files/R/LabDarbai/seka.R",echo=T)

tai matytumėte dar ir savo programos tekstą:

 $> x < -1:10$ > print(x) [1] 1 2 3 4 5 6 7 8 9 10

<sup>&</sup>lt;sup>11</sup> Tai gali būti Notepad'o arba, pvz., Word'o failas. Labai patogu redaguoti su WinEdt'u (surinkite > library(RWinEdt)).

Tekstą seka.R faile dabar galima papildyti ar redaguoti, o pakeitimus išsaugojus su File|Save vėl galima kreiptis į source procedūrą. Pažymėsime, kad šitaip patogu atlikti visus laboratorinius darbus, tekstinius failus \*.R patogu parsinešti namo ir atgal.

# **3.5. Programavimo pavyzdžiai**

**3.2 pvz.** R "nemėgsta" ciklų, tiksliau kalbant, kai duomenų rinkiniai dideli, vektorinės aritmetikos funkcijos pagreitina R programų darbą. Štai kelios apply grupės funkcijos:

 $apply(X, \text{MARGIN}, \text{FUN}, \ldots)$  # X yra masyvas (arba matrica)

Jei MARGIN=1, tai funkcijos FUN argumentas bus kiekviena masyvo (pvz., matricos) X eilutė, jei MARGIN=2 – stulpelis ir t.t.

```
lapply(X,FUN,...) \qquad \qquad \frac{1}{l} X yra sarašas (arba vektorius)
sapply(X,FUN,...,simplify=TRUE,USE.NAMES=TRUE) # Beveik tas pat
```
Taikant funkciją lapply (=list apply) arba jos labiau "user-friendly" variantą sapply, funkcijos FUN argumentas yra kiekvienas sarašo X elementas (jei sarašas X yra duomenų sistema, tai šio sąrašo elementai bus stulpeliai, o jei X yra vektorius, tai tiesiog kiekvienas jo elementas).

```
 tapply(X,INDEX,FUN=NULL,...,simplify=TRUE) # X paprastai vektorius,
                                             # o INDEX - faktorius
```
(jei, pvz., X yra žmogaus svoris, INDEX – jo lytis, o FUN=mean , tai tapply apskaičiuos atskirai vyrų ir moterų svorių vidurkius). Smulkiau apie kiekvieną funkciją galima sužinoti su, pvz., ?apply ir pan. Čia pateiksime kelis jų taikymo pavyzdžius.

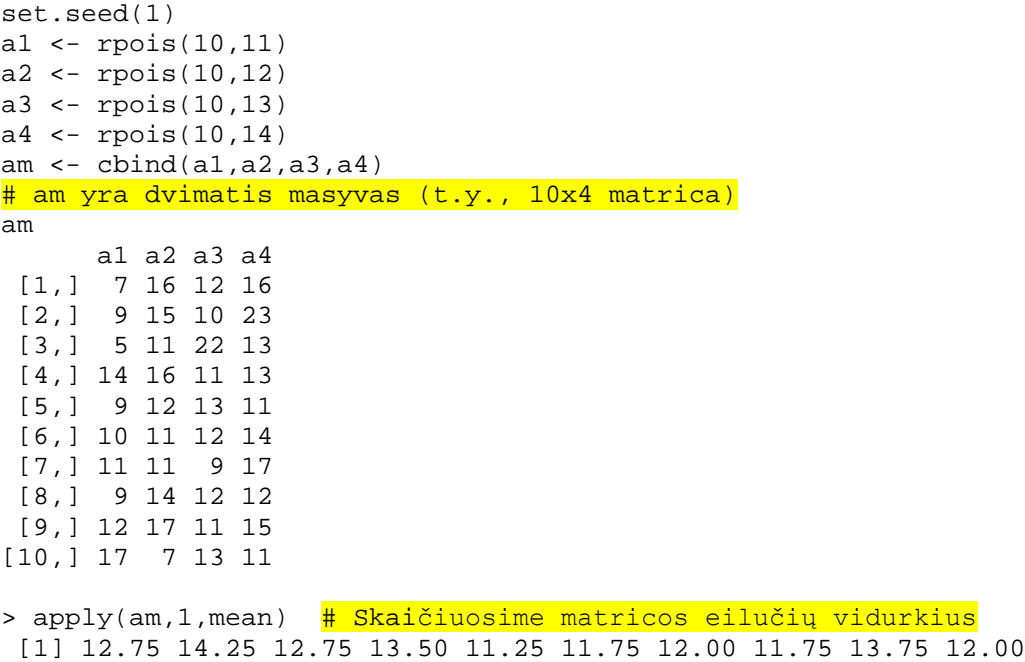

Beje, jei funkcijoje apply funkcija FUN yra sum arba mean, o masyvas X yra labai didelis (megabaitų ar net gigabaitų eilės), tuomet tikslinga naudotis funkcijomis rowSums, colSums, rowMeans ar colMeans (esminė šių funkcijų kodo dalis parašyta C kalba, kuri skaičiuoja žymiai greičiau, nei R):

> rowMeans(am) [1] 12.75 14.25 12.75 13.50 11.25 11.75 12.00 11.75 13.75 12.00

Matricos am stulpelių vidurkius galima suskaičiuoti taip:

```
> apply(am,2,mean) # Skaičiuosime matricos stulpelių vidurkius
  a1 a2 a3 a4
10.3 13.0 12.5 14.5
> lapply(am,mean) # Funkcija lapply čia netinka – ji matricą am
[[1]] # interpretuoja kaip masyvą ir skaičiuoja
[1] 7 # kiekvienos jos komponentės (susidedančios iš
                   # vienintelio elemento) vidurkį
[[2]]
[1] 9
[[3]]
[1] 5
………………………
```
Funkcija lapply čia netinka, kadangi ji taikoma ne matricoms, bet sąrašams (pvz., duomenų sistemoms):

```
> adf < - data.frame(a1.a2.a3.a4)> lapply(adf,mean) # Skaičiuoja kiekvieno duomenų sistemos elemento
$a1 # (t.y., stulpelio) vidurkį
[1] 10.3
$a2[1] 13
\operatorname{S}a3[1] 12.5
\sin 4[1] 14.5
```
Tokį patį rezultatą gauname ir su<sup>12</sup>

> sapply(adf,mean) a1 a2 a3 a4 10.3 13.0 12.5 14.5

 $\overline{a}$ 

Su funkcija tapply galime apskaičiuoti, tarkime, pirmojo stulpelio vidurkį kiekvienoje grupėje, kurią nusako antrasis stulpelis:

```
> rbind(a1,a2)
   [,1] [,2] [,3] [,4] [,5] [,6] [,7] [,8] [,9] [,10]
a1 7 9 5 14 9 10 11 9 12 17
a2 16 15 11 16 12 11 11 14 17 7
> tapply(a1,a2,mean)
 7 11 12 14 15 16 17
17.000000 8.666667 9.000000 9.000000 9.000000 10.500000 12.000000
```
<sup>&</sup>lt;sup>12</sup> Pirmu dešimties skaitmenų kvadratų vektorių galima apskaičiuoti paprastai: sq <- (0:9)^2, bet galima ir "sudėtingai":  $sq \leftarrow$  sapply(0:9, function(x)x^2) arba net sq <- sapply  $(0:9, "^"$ , y=2)

(grupėje su numeriu 11 yra trys įrašai: 5, 10 ir 11; jų vidurkis 8,666667).

Pateiksime dar vieną funkcijų apply ir sapply taikymo pavyzdį – iš matricos am pašalinkite stulpelius, kurių vidurkis mažesnis už 13. Šitai, aišku, galime atlikti rankomis

```
> am[,-c(1,3)] a2 a4
 [1,] 16 16
 [2,] 15 23
 [3,] 11 13
 [4,] 16 13
 [5,] 12 11
 [6,] 11 14
 [7,] 11 17
 [8,] 14 12
 [9,] 17 15
[10,] 7 11
```
tačiau, jei stulpelių daug, tokį darbą geriau automatizuoti:

```
> m.am <- apply(am,2,mean)
> m.am<13
   a1 a2 a3 a4
 TRUE FALSE TRUE FALSE
> am[,m.am<13]
      a1 a3
 [1,] 7 12
 [2,] 9 10
 [3,] 5 22
  [4,] 14 11
  [5,] 9 13
 [6,] 10 12
 [7,] 11 9
 [8,] 9 12
 [9,] 12 11
[10,] 17 13
```
Antra vertus, jei duomenys apiforminti kaip duomenų sistema, naudosime funkciją lapply:

```
> m.adf <- lapply(adf, mean)
> adf[m.adf<13]
   a1 a3
1 7 12
2 9 10
3 5 22
4 14 11
5 9 13
6 10 12
7 11 9
8 9 12
9 12 11
10 17 13
```
Dar vienas pavyzdys. Sudarysime sąrašą aList, kurio 1-sis elementas aList[[1]] nurodys matricos am 1-osios eilutės narių lygių 11-kai numerius, 2 asis elementas aList[[2]] nurodys matricos am 2-osios eilutės narių lygių 11-kai numerius ir t.t. (aišku, kad aList turi būti sąrašas, kadangi 11-tukų skaičius kiekvienoje eilutėje gali skirtis).

```
aList \leq apply(am, 1, function(x) which(x == 11))
> aList[1:3]
[[1]]
numeric(0) # Pirmoje eilutėje 11-tukų nėra
[[2]]
numeric(0) # Antroje eilutėje 11-tukų nėra
[[3]]
a2 # Trečioje eilutėje 11 yra antroje pozicijoje
 \overline{2}
```
Jei reikia, aList galima apiforminti kaip 10 atskirų skaitinių vektorių A1,…, A10:

```
for(i in 1:10) assign(paste("A", i, sep=""), aList[[i]])
> A3
a2
 \overline{2}
```
Dar vienas pavyzdys. Duomenų sistemoje

```
dd <- data.frame(a = c(1, 2, NA, 4),b = c(NA, 2, 3, 4))
> dd
   a b
1 1 NA
2 2 2
3 NA 3
4 4 4
```
yra trūkstamų reikšmių NA. Norint pakeisti jas 0, galima elgtis keliais būdais.

```
> dd2 <- apply(dd,2,function(x) replace(x, is.na(x), 0))
> dd2
  a b
1 1 0
2 2 2
3 0 3
4 4 4
> class(dd2)
NULL # dd2 yra matrica
> dd3 < - data.frame(apply(dd,2,function(x) replace(x, is.na(x), 0)))> class(dd3)
[1] "data.frame" # Jei reikėtų duomenų sistemos
```
Funkcijos apply reikšmė yra matrica. Mūsų užduotį galima atlikti ir su lapply funkcija, tačiau jos reikšmė bus jau sąrašas:

```
lapply(dd,function(x) replace(x, is.na(x), 0))
$a[1] 1 2 0 4
$h$[1] 0 2 3 4
```
Jei reikėtų, su

```
data frame(lapply(dd,function(x) replace(x, is,na(x), 0)))
```
jį nesunku paversti duomenų sistema. Ne tokį akivaizdų, bet trumpą sprendimą galima gauti ir su

```
dd2 <- dd
dd2[] \leftarrow lapply(dd2, function(x) replace(x, is.na(x), 0))
dd2
```
**3.1 UŽDUOTIS.** Iš matricos am (duomenų sistemos adf) pašalinkite tuos stulpelius (variantas: eilutes), kurių maksimalus narys didesnis už 18.

**3.2 UŽDUOTIS.** Iš matricos am pašalinkite tą stulpelį (eilutę), kuriame yra didžiausias visos matricos elementas $13$ .

**3.3 pvz.** Kintamasis gr (nuo grupė) nurodo grupės numerį (1 arba 2), o a yra skaitinis vektorius, pvz.,

```
> cbind(gr,a)
\begin{bmatrix} 1, \\ 1 \end{bmatrix} \begin{bmatrix} 1 & 2 \end{bmatrix}\begin{bmatrix} 1, \\ 2, \\ 1 \end{bmatrix} \begin{bmatrix} 1 & 2 \\ 1 & 5 \end{bmatrix}\begin{bmatrix} 2, \\ 1 & 1 \\ 5, \\ 1 & 9 \end{bmatrix}\begin{array}{ccc} 1 & 9 \\ 1 & 3 \end{array}[4,]\begin{bmatrix} 5 \\ 16 \end{bmatrix} 2 15<br>\begin{bmatrix} 6 \\ 1 \end{bmatrix} 2 9
[6, 1 2 9][7,] 2 7\begin{bmatrix} 8 \\ 18 \\ 1 \end{bmatrix} 2 10<br>\begin{bmatrix} 9 \\ 2 \\ 11 \end{bmatrix}[9, 1]
```
Apskaičiuosime kiekvienos grupės dviejų didžiausių a elementų vidurkį (1-je grupėje tai (5+9)/2=7, o 2-je – (15+11)/2=13) (atkreipkite dėmesį, kad nei viena žemiau pasiūlyta funkcija nenaudoja ciklo).

```
#1
tapply(a, qr, function(x) mean(rev(sort(x))[1:2])) 1 2
 \frac{1}{7} 13
#2
sapply(split(a, gr), function(x)mean(rev(sort(x))[1:2]))
```
Jei kurioje nors grupėje yra mažiau kaip du įrašai, 1:2 reikia pakeisti į  $seq(min(2,length(x)))$  (funkcija tuomet skaičiuos visų šios grupės a elementų vidurkį).

**#3** listofdata <- split(a,gr)  $lapply(listofdata, FUN=function(x)retur(newenv(sort(x))[1:2]))$ 

 $\overline{a}$ 

 $13$  which(am==max(am), arr.ind=TRUE)

### arba iš karto

```
lapply(split(a,qr),FW = function(x) return(mean(rev(sort(x))[1:2]))
```
#### **#4**

```
foo <- function(x, n=2)\{x.sorted \leftarrow rev(sort(x))mean(x.sorted[1:n])tapply(a, gr, FUN=foo)
#5
gr \leftarrow \text{rep}(1:2, c(4,5))a \leftarrow c(2, 5, 9, 3, 15, 9, 7, 10, 11)asc <- tapply(a,gr,sort)
n <- tapply(a,gr,length)
N <- unique(gr)
for(i in 1:length(N)) { print(mean(asc[[i]][n[i]:(n[i]-1)])) }
#6
t1 <- data.frame(gr=rep(1:2,c(4,5)),a=c(2,5,9,3,15,9,7,10,11))
t1 <- t1[order(t1\grr,t1\a),]
t2 <- table(t1$gr)
```
t3 <- t1[sort(c(outer(cumsum(t2),0:1,"-"))),] tapply(t3\$a,t3\$gr,mean)

**3.3 UŽDUOTIS.** Sukurkite ilgesnį gr variantą su trimis reikšmėmis ir atitinkamą a vektorių. Kiekvienoje grupėje apskaičiuokite keturių mažiausių a elementų dispersiją (ją skaičiuoja funkcija var).

**3.4 pvz.** Kartais vektoriaus elementas arba matricos eilutė netyčia įrašomi kelis kartus. Pašalinti pasikartojančius įrašus galima su duplicated arba unique funkcijomis.

```
> x < -c(1:3,2:4)> x
[1] 1 2 3 2 3 4
> duplicated(x) # Argumentas turi būti vektorius arba duomenų sistema
[1] FALSE FALSE FALSE TRUE TRUE FALSE
> which(duplicated(x)==T)
[1] 4 5 # Galima sužinoti pasikartojančių elementų numerius
> xu <- x[!duplicated(x)]
> xu # Nesikartojantys elementai
[1] 1 2 3 4
```
Tą patį rezultatą gautume su

 > unique(x) [1] 1 2 3 4

 $\overline{a}$ 

**3.4 UŽDUOTIS.** Sukurkite duomenų sistemą (iš determinuotų ar atsitiktinių skaičių), kuri turėtų tris stulpelius po 100000 elementų, įgyjančių reikšmes 1, 2, 3 ar 414 (taigi

<sup>&</sup>lt;sup>14</sup> Tam tinka funkcija sample.

iš viso bus tik  $4^3$ =64 skirtingos eilutės (ar galite kelias pirmąsias išvardinti?)). Išrinkite nesikartojančias eilutes.

**3.5 pvz**. Jaunavedžiai nusprendė, kad jų šeima "plėsis" tol, kol gims pirmas sūnus. Antra vertus, jie sutarė, kad bet kokiu atveju maksimalus vaikų skaičius šeimoje neviršys skaičiaus MAX. Funkcija bernMC1 Monte Carlo metodu metodu įvertina tikimybę, kad šeimoje bus 1, 2, …, MAX vaikų (berniuko gimimo tikimybė lygi 0,515).

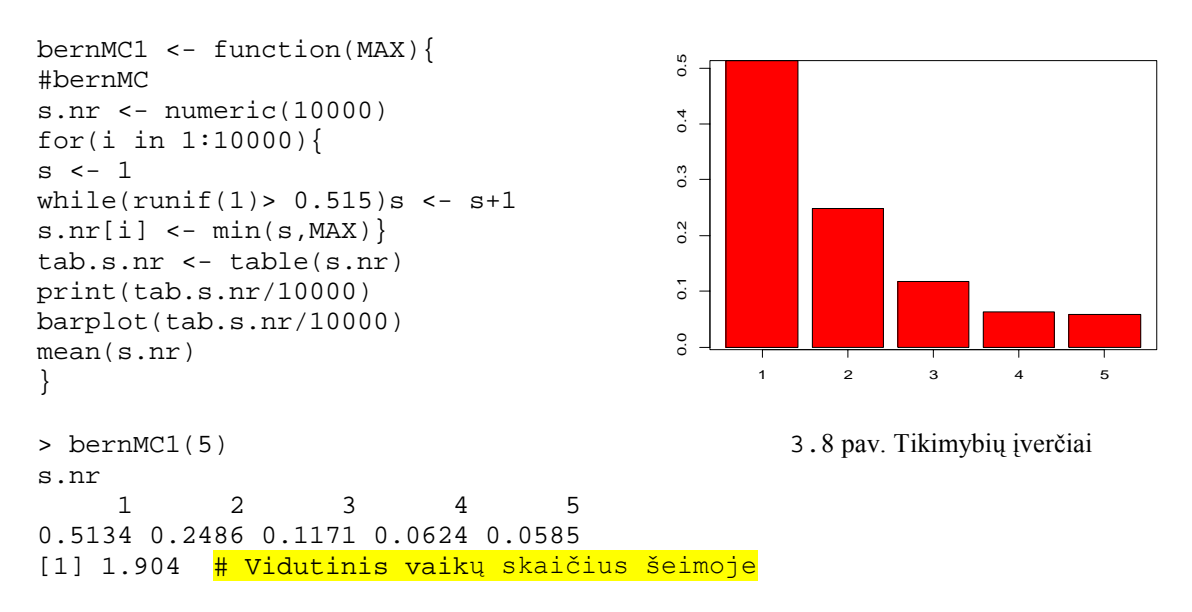

Funkcija while yra sąlyginio ciklo funkcija (žr. ?"while"). Pažymėsime, kad tikimybę, kad tokia "politika" besivadovaujančioje šeimoje bus *k* vaikų, nesunku apskaičiuoti ir "teoriškai": jei MAX=5, tai šios tikimybės atitinkamai lygios 0.5150, 0.2498, 0.1211, 0.0588 ir 0.0553 (įsitikinkite!).

**3.5 UŽDUOTIS.** Parašykite funkciją bernMC2 , kuri pateiktų panašų atsakymą tuomet, kai šeima nutarusi turėti du berniukus. Koks šiuo atveju vidutinis berniukų ir mergaičių skaičius šeimoje? *Nuoroda.* Jei MAX>2, *p* yra berniuko gimimo tikimybė, o *q* – mergaitės, tai *P*(šeimoje yra *k* vaikų)=  $(k-1)p^2q^{k-2}$ , k=2,…,MAX-1. Kam lygi tikimybė, kad šeima turės MAX vaikų? Kam lygi tikimybė, kad šeimoje bus MAX-2 mergaitės?

**3.6 UŽDUOTIS.** Matricoje m1 kai kurios eilutės yra sudarytos iš vienodų skaičių. a) Sugalvokite, kaip galima generuoti tokią matricą, b) Sudarykite matricą m2, kurioje nebūtų tokių eilučių. *Nuoroda*. Išmeskite eilutes, kurių sd==0.

**3.7 UŽDUOTIS.** Tarkime, vektoriaus x komponentės yra 1, 3, 5, 7 ir 9, o vektoriaus y komponentės yra 11, 13, 5, 6 ir 2. Atspėkite, koks bus šių operacijų rezultatas? 1)  $x-1$ ; 2)  $y^2$ ; 3) length(x); 4) length(x+y); 5) sum(x>=4); 6) sum(x[x>=4]) 7) sum(x>5|x<2) ( $\chi$ r. ?"|"); 8) y[4]; 9) y[-4]; 10)  $y[x]$ .
**3.8 UŽDUOTIS.** Štai autoriaus bute esančio dujų skaitiklio mėnesiniai parodymai (nuo 1997.12.20 iki 1999.01.20): 18000, 18350, 18650, 19000, 19100, 19222, 19350, 194000, 19550, 19810, 20100, 20500, 20850 (m<sup>3</sup>). 1) Įrašykite šiuos skaičius į R duomenų rinkinį gas; 2) Apskaičiuokite kiekvieno mėnesių dujų sunaudojimą (galite pasinaudoti funkcija diff; šį vektorių pavadinkite dujos); 3) raskite maksimalų ir minimalų sunaudotų dujų per mėnesį kiekį (funkcijos max ir min arba range); 4) kokiais mėnesiais tai buvo (funkcijos which.max ir which.min)? ; 5) sukurkite duomenų sistemą Dujos, kurios pirmas stulpelis būtų mėnesio vardas, o antras – vektorius dujos (arba suteikite vardus vektoriaus dujos komponentėms); 6) kuriais mėnesiais dujų sunaudojimas viršijo 150 m<sup>3</sup>?; 7) kiek buvo tokių mėnesių? 8) išbrėžkite mėnesinio dujų sunaudojimo grafiką (funkcija plot(…, type="l")); 9) metų pradžioje dujų kaina buvo 0,45 Lt/m<sup>3</sup>, o nuo rugpjūčio mėn. – 0.59 Lt/m<sup>3</sup>; sukurkite duomenų sistemą Dujos.mok, kurios pirmi du stulpeliai būtų Dujos, o trečias – mėnesinis mokestis už dujas; 10) išbrėžkite mokamos sumos grafiką.

- **3.9 UŽDUOTIS.** Atlikite tokią pat savo buto mokesčių analizę (jei reikia, dujas galite pakeiti elektra).
- **3.10 UŽDUOTIS.** Sukurkite aritmetinę ir geometrinę progresijas (aritmetinę (geometrinę) progresiją pateikite kaip funkcijos ar.pr(n,a1,d) (atitinkamai, geo.pr(n,b1, q)) reikšmę ). Viename grafike išbrėžkite dalinių progresijos sumų ir pačios progresijos kreives. Progresijas sukurkite trim būdais: apibrėždami jas rekurentiškai, naudodami bendrojo nario formulę ir naudodami R vektorinę aritmetiką (pvz., progresiją 1, 2, 4 , 8 galima užrašyti kaip 2^(0:3)).
- **3.11 UŽDUOTIS.** Sukurkite vektorių iš vieno 1, dviejų 2,…, devynių 9 (naudokite funkciją rep). Šiuos duomenis apiforminkite kaip  $5 \times 9$  matricą. Apskaičiuokite kiekvienos eilutės vidurkį.
- **3.12 UŽDUOTIS.** Parašykite funkciją, kuri sukurtų *n* narių Fibonačio seką (priminsime: tai seka, tenkinanti sąlygą  $a_1 = 0, a_2 = 1, a_{k+2} = a_{k+1} + a_k$ ). Išbrėžkite a) jos grafiką, b) paskutiniojo skaitmens reikšmių histogramą ir c) pirmojo skaitmens reikšmių histogramą (o gal geriau taikyti barplot funkciją?). *Nuoroda*. Paskutinįjį natūraliojo skaičiaus *x* skaitmenį galima apskaičiuoti bent dviem būdais:

 $x-floor(x/10)*10$  arba  $x$   $\frac{20}{10}$   $\frac{1}{10}$  Dalyba moduliu 10

 (kaip galima rasti paskutinius du skaitmenis?), o pirmąjį realiojo skaičiaus *x* ≥ 1 skaitmenį, pvz., taip:

 $floor((x/10^(floor(log(x,base=10)) + 1))*10)$ 

**3.13 UŽDUOTIS.** Apskaičiuokite kiekvieno duomenų sistemos USJudgeRatings (iš base paketo) stulpelio minimumą, maksimumą, plotį, vidurkį ir medianą. Nustatykite ir atspausdinkite eilutes, kuriose yra ketvirto stulpelio maksimumas (minimumas). Išbrėžkite visų stulpelių grafikus (išsiaiškinkite tokias komandas:

par(mfrow=c(3,4));apply(USJudgeRatings, 2, plot, type="l"))

#### **3.14 UŽDUOTIS.** Pabandykite atspėti, koks bus šių komandų rezultatas:

```
a) x \leftarrow c(4, 8, 1, 7, 15, 4, 8)for (i in 2:\text{length}(x)) x[i] <- \max(x[i], x[i-1])x[length(x)]b) x \leftarrow c(4, 8, 1, 7, 15, 4, 8)for (i in 2:\text{length}(x)) x[i] <- sum(x[i], x[i-1]) x[length(x)]
```
#### **3.15 UŽDUOTIS.** Štai duomenų sistemos cabbages pradžia:

```
> library(MASS)
> data(cabbages)
> cabbages[1:3,]
  Cult Date HeadWt VitC
1 c39 d16 2.5 51
2 c39 d16 2.2 55
3 c39 d16 3.1 45
```
Nustatykite visų stulpelių klases. Faktoriams atspausdinkite jų lygius. Nustatykite ir atspausdinkite eilutę, kurioje VitC kiekis didžiausias. Apskaičiuokite VitC vidurkį kiekvienoje Cult grupėje.

- **3.16 UŽDUOTIS.** Pateikite išsamų duomenų sistemos anorexia iš MASS paketo aprašymo. Apiforminkite kaip Word'o dokumentą. Gal būt grafikai padėtų nustatyti, kuris gydymo metodas efektyvesnis?
- **3.17 UŽDUOTIS.** Iš paketo MASS duomenų rinkinio Cars93 išrinkite tik tuos duomenis, kurie susiję su small ir sporty automobiliais. Kiekvienoje iš šių grupių apskaičiuokite parametro MPG.highway vidurkį bei standartinį nuokrypį ir išbrėžkite histogramas.
- **3.18 UŽDUOTIS**. MASS paketo duomenų rinkinyje Cars93 pašalinkite small ir sporty automobilių įrašus. Gautojoje duomenų siatemoje pašalinkite automobilius, kurių svoris weight didesnis už 3000 (svarų) ir cilindrų Cylinders skaičius didesnis už 5.
- **3.19 UŽDUOTIS**. MASS paketo duomenų rinkinyje airquality yra daug trūkstamų duomenų (jie žymimi NA=Not Available). Juos visus pakeisti nuliais nėra sunku:

```
x <- as.matrix(airquality)
x[i s, na(x)] <- 0
```
Štai dvi šios operacijos variacijos: 1) bet kuriame airquality stulpelyje esančius NA pakeiskite atitinkamo stulpelio vidurkiu (jums, gal būt, prireiks opcijos mean(x,na.rm=TRUE)); 2) pašalinkite visas airquality eilutes turinčias NA.

**3.20 UŽDUOTIS**. Iš R konsolės, spragtelėkite ant File|Source R Code… ir nuvairuokite į disko R1 direktoriją Data|Maindonald. Pasirinkite orings.R failą ir spragtelėkite ant Open. Jei dabar R komandiniame lange surinksite orings, tai pamatysite duomenis apie JAV kosminės šaudyklės O žiedų defektus (priminsime, kad būtent dėl šių žiedų defekto 1986 m. erdvėlaivis kildamas sprogo).

> orings Temperature Erosion Blowby Total  $\begin{array}{ccccccccc}\n1 & & & & & 53 & & 3 & & 2 & & 5 \\
2 & & & & & 57 & & 1 & & 0 & & 1\n\end{array}$ 2 57 1 0 1 3 58 1 0 1 4 63 1 0 1 \*\*\*\*\*\*\*\*\*\*\*\*\*\*\*\*\*\*\*\*\*\*\*\*\*\*\*\*\*\*\*\*\*\*\*\*

Koks yra sukurtojo duomeninio objekto orings tipas? klasė? Išbrėžkite bendro defektų skaičiaus Total priklausomybės nuo Temperature grafiką. Kai kurie taškai "sulimpa", todėl pabandykite funkcijas jitter ir sunflowerplot (plg. 5.2 pav.). Ar tikrai Total lygus Erosion ir Blowby sumai?

Atsakant į paskutinį klausimą, naudingas galėtų būti toks pavyzdys:

```
> X <- data.frame(a=1:5, b=2:6, ce=c(3,5,7,6,11))
> X
  a b ce
1 1 2 3
2 2 3 5
3 3 4 7
4 4 5 6
5 5 6 11
> X[X$a + X$b != X$ce, ] <mark># Nustatome, kuriose eilutėse ce≠a+b</mark>
   a b ce
4 4 5 6
```
Variantas:

```
> subset(X,a+b!=ce)
  a b ce
4 4 5 6
```
Beje, tik ką aprašytos skaičių palyginimo procedūros tinka dirbant su sveikais skaičiais, bet nėra tinkamos realiems skaičiams (tai susiję su vidinėmis komputerių problemomis).

```
> 1 + 2[1] 3
> 1 + 2 == 3[1] TRUE
> 1.1 + 2.2[1] 3.3
> 1.1 + 2.2 = 3.3[1] FALSE
```
Todėl, jei reiktų palyginti realius skaičius, elkitės taip:

```
tolerance <- .Machine$double.eps ^ 0.5 \frac{1}{\#} \zetar. Machine() ir ?Machine
X[abs(X$a + X$b - X$ce) > tolerance,]
      a b ce
    4 4 5 6
```
**3.21 UŽDUOTIS.** Priminsime, kad kiekvienas R objektas gali turėti vieną ar kelis (išorinius) požymius. Štai pavyzdys.

```
> x < - 1:9> x
[1] 1 2 3 4 5 6 7 8 9
> attributes(x)
NULL.
> attributes(x) <- list(Komentaras="Sudaryta 2002.03.24", names =
letters[1:9])
> x
a b c d e f g h i
1 2 3 4 5 6 7 8 9
attr(,"Komentaras")
[1] "Sudaryta 2002.03.24"
> attributes(x)
SKomentaras
[1] "Sudaryta 2002.03.24"
$names
[1] "a" "b" "c" "d" "e" "f" "g" "h" "i"
```
Kokius požymius turi duomenų rinkinys orings (žr. 3.20 užduotį)? Papildykite juos naujais. Pakeiskite orings klasę. Ar pasikeitė požymiai?

3.22 **UŽDUOTIS**. Statistikos vadovėliuose ar uždavinynuose paprastai būna kai kurių tikimybinių skirstinių lentelės. Parašykite funkciją, kuri "gražiu pavidalu" pateiktų pageidaujamo skirstinio lentelę. Pvz., chi kvadrato su 5 laisvės laipsniais skirstinio atveju, tikimybių  $P(\chi^2_s < x)$  (jas skaičiuoja funkcija pchisq(x,5)) lentelė turėtų atrodyti maždaug taip:

 0.000 0.001 0.002 0.003 ... 0.009 0.00 0.00e+00 1.68e-09 9.51e-09 2.62e-08 ... 4.07e-07 0.01 5.30e-07 6.72e-07 8.35e-07 1.02e-06 ... 2.63e-06 0.02 2.99e-06 3.37e-06 3.79e-06 4.23e-06 ... 7.54e-06 ……………………………………………………………………… 1.02 0.039063 0.039146 0.039228 0.039311 ... 0.039807 ………………………………………………………………………

Puslapį su šia lentele papildykite atitinkamo skirstinio tankio grafiku – aptartuoju atveju jis galėtų atrodytų šitaip:

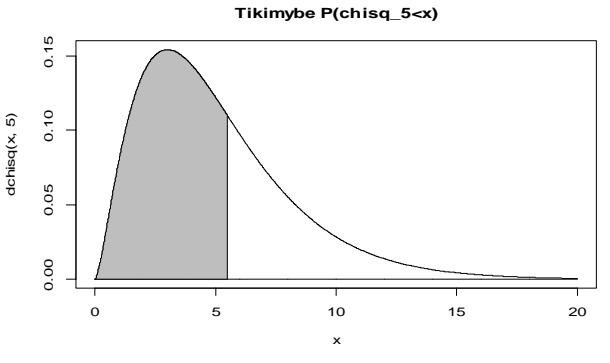

 3.9 pav. Chi kvadrato su 5 l.l. tankio grafikas

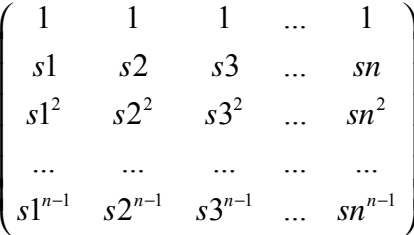

determinantas lygus  $\prod (si - sj)$ . Apskaičiuokite šios matricos determinantą dviem 1 *i*<*j*≤n ≤ $i < j \leq$ būdais: naudodamiesi a) R paketo funkcija det ir b) savo parašyta funkcija

vander, kuri apskaičiuotų nurodytą sandaugą bet kokiam tarpusavyje nelygių skaičių (*s*1, *s*2,…, *sn*) rinkiniui.

**3.24 UŽDUOTIS.** Įvykdykite šias komandas:

```
nn <- rnorm(100000)
j \le -0for(i in 1:100000) \{if (nn[i]>1) j < -j+1\}
```
Jei jums atsibodo laukti programos pabaigos, sustabdykite programos vykdymą su Esc klavišu ir pakeiskite antrą ir trečią eilute tokia (tai vektorinės aritmetikos pavyzdys):

```
j \leq -\text{sum}(ifelse(nn>1,1,0))
```
Kokia žemiau pateiktų dviejų skaičių tikimybinė prasmė?

```
cbind(j/100000,1-pnorm(1))
```
**13.25 UŽDUOTIS.** Sukurkite vektorių vec2, įterpdami po kiekvienos vektoriaus vec1 komponentės vienetuką. Pvz., jei vec1 <- c(2,3,4), tai vec2 turėtų būti 2,1,3,1,4,1.

Pateiksime kelis sprendimo variantus.

```
1) vec2 < - rep(1, 2*length(vec1)) vec2[seq(1, length(result), 2)] <- vec1
    vec2
2) vec1 \leq -c(2,3,4)vec2 < - rep(1, length(vec1)*2)vec2[seq(1,length(vec1)*2-1,by=2)] <- vec1 vec2
3) vec2 < -c(t(cbind(vec1,rep(1,length(vec1)))) vec2
4) AddValue <- function(vec,addvalue=1)
    {
    tmp <- cbind(vec,addvalue)
   tmp <- as.vector(t(tmp))
```

```
 return(tmp[1:(length(tmp))])
 }
 vec2 <- AddValue(vec1)
 vec2
```
5) vec2 <- c(eval(parse(text=paste("c(",paste(vec1,collapse=",1,"), ")"))),1) vec2

ar net fantastišką

```
6) vec2 <- c(rbind(vec1,1)) # Matricos nuskaitomos stulpeliais
   vec2
```
Išsiaiškinkite visus sprendimus ir parašykite bent du variantus, kuriuose vec3 būtų vec2 be paskutinio vienetuko.

3.26 **UŽDUOTIS**. Atsitiktiniai dydžiai *X*1, *X*2,… yra nepriklausomi ir turi [0,1] tolygų skirstinį. Tarkime, *Y* yra a.d., lygus tam *k*, kai suma  $S_i = X1 + ... + Xk$  pirmą kartą viršija 1. Patikrinte žinomą faktą, kad *EY = e. Nuoroda*. Štai funkcija, kuri generuoja *Y* realizacijas, kai *X*'sai turi [0,1/3] tolygų skirstinį:

```
> my.foo <- function(){
s < - 0ss < - 0while(ss<1){
s \leftarrow s+1a \le - runif(1,0,1/3)
ss <- ss+a
print(c(s,ss))
}
s
}
```
**3.27 UŽDUOTIS.** Interneto svetainėje <http://lark.cc.ukans.edu/~pauljohn/R/>arba kompaktiniame diske R1 (... Knygos apie R&S\PaulJohnson) yra failas StatsRUs.htm, kuriame surinkti trumpi atsakymai į įvairius klausimus (1.1-1.14, 2.1-2.21, 3.1-3.21, 4.1-4.8, 5.1-5.39, 6.1-6.4, 7.1-7.26, 8.1-8.24, 9.1-9.8, 10.1-10.7, 11.1-11.8, 12.1-12.4, 13.1-13.3). Išsiaiškinkite kelis nurodytus klausimus ir atsakymus. Pateikite savus išnagrinėtos problemos taikymo pavyzdžius.

**3.28 UŽDUOTIS.** Sugeneruokime 2000 Cauchy atsitiktinių skaičių (internete paieškokite informacijos apie Cauchy skirstinį) ir paimkime jų sveikąsias dalis:

```
RC < - rcauchy(2000)
rc \leq floor(RC)
```
Ar yra šiame vektoriuje reikšmė 347? 13? O praleistosios reikšmės simbolis NA?

Šį uždavinį galima spręsti įvairiai.

```
1) sort(rc)
2) table(rc)
3) barplot(table(rc))
```

```
4) which(rc==347)
5) length(which(rc==347))
6) 347 %in% rc
7) rc[rc==347]
8) length(rc[rc==347]) \# NA atveju galima elgtis taip:
                       # length(rc[is.na(rc)])
```
Išsiaiškinkite kiekvieną iš šių būdų. Kuris jums priimtiniausias? O štai šio uždavinio modifikacija: kelios duomenų rinkinio RC reikšmės priklauso intervalui [0,50]?

#### **3.29 UŽDUOTIS**. Programą

```
set.seed(1)
a \leftarrow \text{rnorm}(10)b \leftarrow \text{rnorm}(10)boxplot(a, b)
```
l

papildykite viena eilute taip, kad ji brėžtų žemiau pateiktą grafiką (čia raudona linija žymi vidurkius; gali būti naudinga funkcija segments):

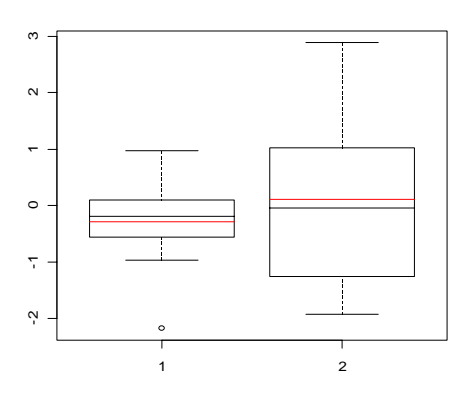

3.10 pav. Stačiakampės diagramos su vidurkio linija

**3.30 UŽDUOTIS**. Šio konspekto autorius kiekvienos grupės studentams visų keturių laboratorinių darbų užduotis paskirstė atsitiktinai. Štai pagalbinės programos komputavimo rezultatas (vietoje pavardžių pav kol kas įrašytos angliškos raidės):

 pav lab11 lab12 lab21 lab22 lab3 lab4 1 a 3.22 4.1 5.11 6.14 8.5 11.3 2 b 3.20 4.15 5.3 6.23 7.5 9.1 3 c 3.3 4.1 5.21 6.14 7.7 10.9 4 d 3.18 4.19 5.9 6.25 7.2 9.2 5 e 3.22 4.23 5.4 6.19 7.6 10.16

Parašykite šią programą. *Nuoroda*. Jums gal būt pravers paste ir sample  $(\dots,$  replace=TRUE<sup>15</sup>) funkcijos.

<sup>&</sup>lt;sup>15</sup> Natūralu būtų uždavinius parinkti su replace=FALSE (ką tai reiškia?), tačiau kai kuriuose skyriuose uždavinių yra mažiau negu studentų .

Kompakto R1 faile Data\Misc\Eko21.xls yra 2002/2003 m.m. ekonometrijos programos 2 kurso 1 gr studentų sąrašas. Štai jo ištrauka:

Baltramaitytė Inga Bendžiūnaite Laima ……………………………………………… Vaičiulionis Justas Vasilevskij Edvard

Nusiskaitykite šį sąrašą ir patobulinkite aukščiau parašytą programą taip, kad jos rezultatas būtų toks:

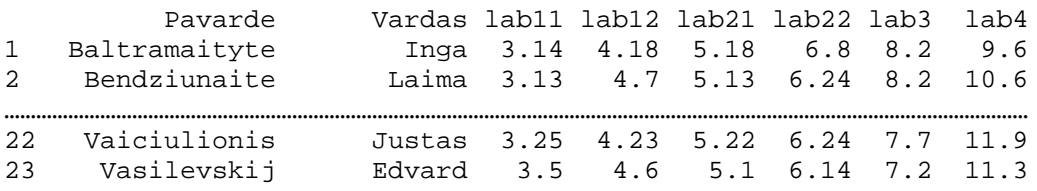

**3.31 UŽDUOTIS**. R spalvų paletę sudaro net 657 spalvos (žr. colors()). Štai pirmųjų 600 spalvų lentelė (popierinėje šio konspekto versijoje bus matomi tik pilkos spalvos atspalviai):

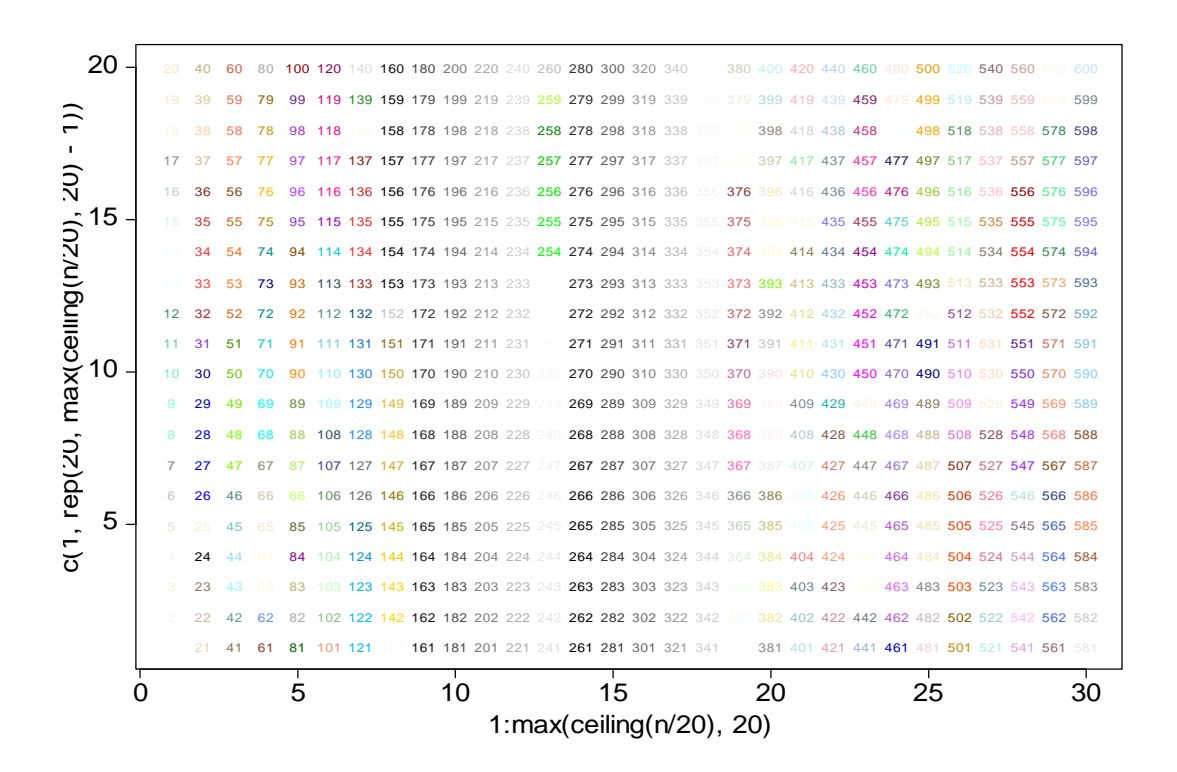

3.11 pav. R spalvų paletė

Parašykite programą, kuri išbrėžtų šią lentelę (tam pravers funkcija text; taip pat atidžiai išnagrinėkite tekstus prie 3.11 pav. ašių).

## **3.32 UŽDUOTIS**. Kaip žinia,

$$
\int_{0}^{\pi} \sin x dx = 2
$$

Tą patį rezultatą gautume su integrate funkcija:

> integrate(sin,0,pi) 2 with absolute error < 1.1e-14

O štai funkcija, kuri apytiksliai apskaičiuos šį integralą pagal trapecijų taisyklę:

```
> trap.rule <- function(x,y) sum(\text{diff}(x)*(y[-1]+y[-\text{length}(y)])))/2> x < - seq(0, pi, length=100); y < - \sin(x)> trap.rule(x,y)
[1] 1.999832
```
Parašykite funkciją, kuri skaičiuotų integralą pagal Simpsono formulę:

$$
\int_{a}^{b} f(x)dx \approx \frac{h}{3}(f(a) + f(b) + 2(f(x_2) + f(x_4) + ... + f(x_{n-2})) +
$$
  
4(f(x<sub>1</sub>) + f(x<sub>3</sub>) + ... + f(x<sub>n-1</sub>))),

 $\check{c}$ ia  $x_i = a + jh, j = 0,1,...,n$ .

**3.33 UŽDUOTIS**. Žemiau yra pateiktos keturios programos, kurios sukuria skaitinį vektorių 6, 7,…, 10, 16, 17,…, 20,…, 9996, 9997,…,10000:

```
> nums <- 1:10000
> xx <- nums[is.element(nums - 10*floor(nums/10), c(0,6:9))]
> xx[1:50]
 [1] 6 7 8 9 10 16 17 18 19 20 26 27 28 29 30
[16] 36 37 38 39 40 46 47 48 49 50 56 57 58 59 60
[31] 66 67 68 69 70 76 77 78 79 80 86 87 88 89 90
[46] 96 97 98 99 100
> xx <- unlist(matrix(1:10000,byrow=T, ncol=10)[,6:10])
> xx <- outer(-4:0,seq(10,10000,10),"+")
> xx <- outer(10 * 0:999, 6:10, "+")
```
Išsiaiškinkite šias programas ir parašykite keturias funkcijas (paremtas aukščiau pateiktais xx generavimo principais), kurios generuotų 10000 normaliųjų atsitiktinių dydžių ir penkiuose šimtuose atsitiktinai parinktose vietose iš xx pakeistu šias reikšmes simboliais NA.

Štai du tokių (teisybė, kitokiais xx generavimo principais pagrįstų) funkcijų pavyzdžiai:

```
replac <- function(){
rn <- rnn(rm(10000)); ind <- 6:10; Ind <- 6:10for(i in 1:999) Ind \leftarrow c(Ind, ind+10*i)
rn[sample(Ind,500,repl=FALSE)]<- NA
rn }
```

```
x \le - matrix(rnorm(10000), 10);x[6:10, ][sample(1:5000, 500)] <- NA
x \leftarrow as.vector(x)
```
**3.34 UŽDUOTIS. Jei dirbtume "su pieštuku", matricos A kėlimas<sup>16</sup> aukštu laipsniu** yra gana daug laiko (o, jei naudotumėmes R paketu, ir komplikuotų žymėjimų) reikalaujanti operacija:

```
> A \leftarrow \text{cbind}(c(0, 0.5, 0.5), c(0.5, 0.5), c(0.5, 0.5, 0))> A
    [1,1] [0,2] [0,3][1,] 0.0 0.5 0.5
[2,] 0.5 0.0 0.5
[3,] 0.5 0.5 0.0
> A%*%A # Tai matricų (matricinė) daugyba
    [1] [2] [3][1,] 0.50 0.25 0.25
[2,] 0.25 0.50 0.25
[3,] 0.25 0.25 0.50
> A%*%A%*%A[1] [2] [3][1,] 0.250 0.375 0.375
[2,] 0.375 0.250 0.375
[3,] 0.375 0.375 0.250
> A%*%A%*%A%*%A
       [1] [2] [3][1,] 0.3750 0.3125 0.3125
[2,] 0.3125 0.3750 0.3125
[3,] 0.3125 0.3125 0.3750
> A%*%A%*%A%*%A%*%A
        [1,1] [2] [3][1,] 0.31250 0.34375 0.34375
[2,] 0.34375 0.31250 0.34375
[3,] 0.34375 0.34375 0.31250
```
Štai dvi R funkcijos, kurios palengvina šį darbą:

ir

 $\overline{a}$ 

**1)** Jei kvadratinė matrica *A* turi skirtingas tikrines reikšmes, tai ją galima užrašyti taip:  $A = V^{0}$  <sup>\*</sup>%  $diag(\lambda)$  %\*%  $V^{-1}$ - tai vadinamasis matricos *A* spektrinis dėstinys; čia *V* yra matricos *A* tikrinių vektorių matrica, %∗% - matricų daugybos ženklas,  $diag(\lambda)$  - įstrižaininė matrica su matricos *A* tikrinėmis reikšmėmis ant įstrižainės, o  $V^{-1}$  - matricos *V* atvirkštinė matrica. Tuomet  $A^{n} = V^{0} \delta^{*} \delta^{0} \, diag(\lambda^{n})^{0} \delta^{*} \delta^{0} \, V^{-1}$ . Pvz.,

```
> A \leftarrow \text{cbind}(c(0, 0.5, 0.5), c(0.5, 0.5), c(0.5, 0.5, 0))> A
      [,1] [,2] [,3]
[1,] 0.0 0.5 0.5
[2,] 0.5 0.0 0.5
[3,] 0.5 0.5 0.0
> eA <- eigen(A) # eigen (angl., vok.) = tikrinis
> eA
$values
[1] 1.0 -0.5 -0.5
```
<sup>&</sup>lt;sup>16</sup> Turime galvoje įprastinį, matricinį kėlimą laipsniu, o ne paelementį, kurį R atlieka labai lengvai.

```
$vectors
[1] [2] [3][1,] 0.5773503 0.5957165 -0.5583803
[2,] 0.5773503 -0.7814298 -0.2367155
[3,] 0.5773503 0.1857133 0.7950957
> round(eA$vectors%*%diag(eA$values)%*%solve(eA$vectors),5) \# =A
    [1] [2] [3][1,] 0.0 0.5 0.5
[2,] 0.5 0.0 0.5
[3,] 0.5 0.5 0.0
> A%*%A%*%A%*%A%*%A \frac{1}{11} = A<sup>5</sup>
       [1] [2] [3][1,] 0.31250 0.34375 0.34375
[2,] 0.34375 0.31250 0.34375
[3,] 0.34375 0.34375 0.31250
> round(eA$vectors%*%diag(eA$values^5)%*%t(eA$vectors),5)
       [1] [2] [3][1,] 0.31250 0.34375 0.34375
[2,] 0.34375 0.31250 0.34375
[3,] 0.34375 0.34375 0.31250
```
**2)** Antroji funkcija puikiai demonstruoja R rekurentinių procedūrų galimybes:

```
mp <- function (X, p) if (p == 1) return(X) else X * * Recall(X, p-1)mp(A,5)
       [1] [2] [3][1,] 0.31250 0.34375 0.34375
[2,] 0.34375 0.31250 0.34375
[3,] 0.34375 0.34375 0.31250
```
Tikimybių teorijoje vadinamosios Markovo grandinės yra nusakomos pradinių tikimybių skirstiniu ir perėjimo tikimybių matrica *A* =(*aij*) (tai matrica, kurios visi elementai neneigiami, o kiekvienos eilutės elementų suma lygi 1). Grandinė vadinama ergodine, jei egzistuoja riba  $\lim_{s \to \infty} A^s = F$  ir matricos *F* stulpeliuose visi elementai ly*s* gūs. Pvz., matrica

 $A \leftarrow \text{cbind}(c(0.5,1),c(0.5,0))$ 

yra ergodinė, nes jau kai *s* lygus 20

 $>$  round(mp(A,20),5)  $[1]$   $[2]$ [1,] 0.66667 0.33333 [2,] 0.66667 0.33333

O dabar pati užduotis – nustatykite kurios iš šių matricų yra ergodinės:

i) 
$$
\begin{pmatrix} 0 & 1 \\ 1 & 0 \end{pmatrix}
$$
 ii)  $\begin{pmatrix} 1 & 0 \\ 1 & 0 \end{pmatrix}$  iii)  $\begin{pmatrix} 1 & 0 \\ 0 & 1 \end{pmatrix}$  iv)  $\begin{pmatrix} 1/2 & 1/2 \\ 0 & 1 \end{pmatrix}$  v)  $\begin{pmatrix} 0 & 0 & 0 & 1 \\ 0 & 0 & 0 & 1 \\ 1/2 & 1/2 & 0 & 0 \\ 0 & 0 & 1 & 0 \end{pmatrix}$ 

vi) 
$$
\begin{pmatrix} 1/2 & 0 & 1/2 & 0 \ 0 & 0 & 0 & 1 \ 1/4 & 1/2 & 1/4 & 0 \ 0 & 1/2 & 1/2 & 0 \end{pmatrix}
$$
 vii) 
$$
\begin{pmatrix} 1 & 0 & 0 & 0 \ 1 & 0 & 0 & 0 \ 1/2 & 1/2 & 0 & 0 \ 1/4 & 1/4 & 1/4 & 1/4 \end{pmatrix}
$$

Teorija teigia, kad ergodinių grandinių stulpelių elementai {*fk*} yra lygčių sistemos

$$
\begin{cases} f_k = \sum_j f_j a_{jk} \\ \sum_k f_k = 1 \end{cases}
$$

sprendiniai. Patikrinkite. *Nuoroda*. Ieškant sistemos sprendinių, pravers funkcija solve.

**3.35 UŽDUOTIS.** Žemiau pateikta didelės duomenų sistemos dalis abc:

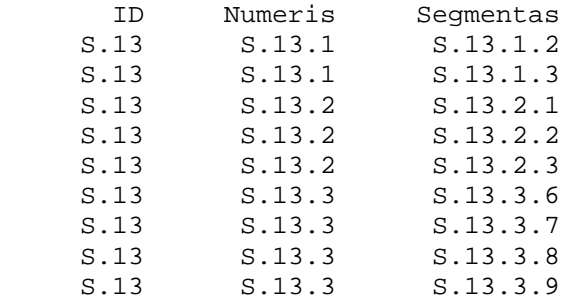

Mus domina tik nagrinėtų objektų numeriai, kitaip sakant, šią sistemą transformuokite į tokią:

 Numeris S.13.1 S.13.2 S.13.3

*Nuoroda*. unique.

**3.36 UŽDUOTIS**. i) Visus vektoriaus rp <- rpois(1000,3) elementus mažesnius už 3 pakeiskite nuliu, o elementus lygius 3 – devynetuku; ii) tą pat atlikite su matrica rpm <- matrix(rpois(999,3),nrow=333); iii) iš šios matricos pašalinkite eilutes, kuriose yra bent vienas 3; iv) iš šios matricos pašalinkite eilutes, sudarytas vien iš 3; v) eilutėse, kurių pirmas elementas lygus 3, kitus du pakeiskite jų kvadratais.

**3.37 UŽDUOTIS**. Ilgo vektoriaus x <- rnorm(1000) duomenis sugrupuokite po 10, kiekvienoje grupėje apskaičiuokite vidurkį, o po to – šio naujo vidurkių vektoriaus standartą. *Nuoroda*. Vektorių x galite paversti matrica ir taikyti funkciją apply arba įvesti grupės kintamąjį ir taikyti funkciją tapply arba remtis funkcija aggregate.

**3.38 UŽDUOTIS**. Dirbtinių duomenų rinkinį eksp1 generuojame su funkcija

eksp1 <- data.frame(ID=rpois(1000,33),Result= round(rnorm(1000,50,10),0))

Suskaičiuokite kelis kartus pasikartoja kiekvienas tiriamasis (ID) šiame sąraše, kiekvienam tiriamajam apskaičiuokite jo vidurkį ir standartą, išbrėžkite vidurkių grafiką ir kiekvieną vidurkį apsupkite statmenu segmentu [mean[i]-2\*sd[i], mean[i]+2\*sd[i]] (galimas atsakymas yra pateiktas 3.12 pav.; jūsų paveikslas ko gero skiriasi nuo šio – kodėl?). *Nuoroda*. Jums gali pagelbėti funkcija tapply.

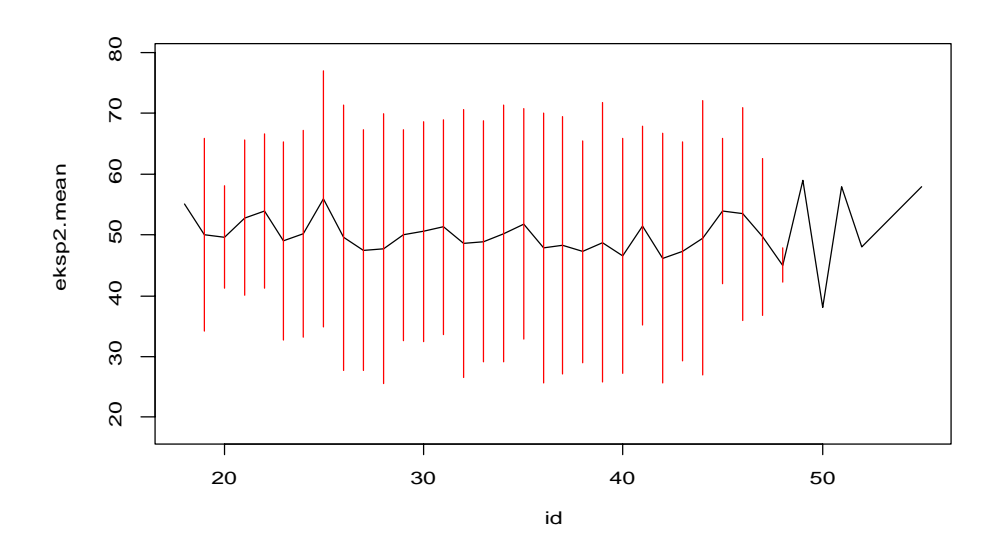

3.12 pav. Vidurkiai ± 2standartai. Kai kur raudona linija neišbrėžta – kodėl?

## **3.39 UŽDUOTIS**. Matricoje

 $A \leq -$  matrix(rnorm(100, mean=-1), nrow=50)

kai kuriose eilutėse abu nariai yra neigiami. Štai funkcija, kuri paliks tik tokias eilutes:

 $A[apply(A, 1, function(x) all(x<=0)), ]$ 

Parašykite funkciją, kuri pašalintų eilutes, kuriose i) abu nariai neigiami, ii) bent vienas narys neigiamas, iii) paliktų eilutes, kuriose minimalus atstumas nuo nulio yra didesnis už 1, iv) paliktų stulpelius, kurių vidurkis didesnė už –1.

**3.40 UŽDUOTIS**. Kartais kai kuriuose įrašuose (eilutėse) trūksta duomenų (R pakete trūkstami duomenys žymimi NA (=Not Available) simboliu). Štai dirbtinis pavyzdys:

```
dat <- data.frame(x=c(1,NA,2,2,NA,4),y=c(3,2,NA,1,3,5))
dat
    x y
1 1 3<br>2 NA 2
2 NA 2
3 2 NA
```
4 2 1 5 NA 3 6 4 5

Įvairios funkcijos skirtingai reaguoja į NA. Pvz., funkcija plot automatiškai išmeta tokius įrašus:

plot(x,y) tačiau tiesinės regresijos funkcija lm gali elgtis bent dviem būdais: arba tokius įrašus išmesti ir analizę atlikti su likusiais > xy.lml <- lm(y~x,na.action=na.omit) > summary(xy.lm1) Call:  $lm(formula = y ~ x, na.action = na.omit)$ Residuals: 1 4 6 1.1429 -1.7143 0.5714 Coefficients: Estimate Std. Error t value  $Pr(>\vert t \vert)$ (Intercept) 1.0000 2.6186 0.382 0.768 x 0.8571 0.9897 0.866 0.546 Residual standard error: 2.138 on 1 degrees of freedom Multiple R-Squared: 0.4286, Adjusted R-squared: -0.1429 F-statistic: 0.75 on 1 and 1 DF, p-value: 0.5456 1.0 1.5 2.0 2.5 3.0 3.5 4.0  $\begin{array}{cccc} 1 & 2 & 3 \\ 4 & 3 & 4 \end{array}$ x

arba paprašyti, kad tokiu atveju tiesinės regresijos modelis iš vis nebūtų kuriamas:

> xy.lm2 <- lm(y~x,na.action=na.fail) Error in na.fail.default(structure(list(y = c(3, 2, NA, 1, 3, 5), x = c(1, : missing values in object

Duomenų sistemą dat galime "pagerinti" keliais būdais: išmesti eilutes, kuriose NA yra tik pirmame (tik antrame stulpelyje), bent viename stulpelyje arba abiejuose stulpeliuose.

```
> is.na(dat$x) # Loginis vektorius
[1] FALSE TRUE FALSE FALSE TRUE FALSE
> dat$x[is.na(dat$x)] # Palieka tik trūkstamus x elementus
[1] NA NA
```
Pažymėsime, kad "standartinė" poaibio sudarymo procedūra dat $\frac{1}{2}x$ [dat $\frac{2}{3}x$ ==NA] neveikia su NA. NA reiškia, kad jūs nežinote, todėl NA nelygus niekam, įskaitant ir NA (aš nežinau nei Bušo nei Putino gimtadienių (taigi rašau NA), tačiau tai nereiškia, kad šios dvi datos sutampa).

```
> dat$x[!is.na(dat$x)] # Palieka tik turimus x elementus
[1] 1 2 2 4 \# (simbolis ! žymi loginį neiginį)
> dat[!is.na(dat$x),] # Palieka tik dat eilutes su turimais x
                       # elementais (simbolis ! žymi loginį neiginį)
```
Kiek sudėtingiau pašalinti eilutes kuriose yra bent vienas NA:

```
> dat[apply(dat, 1, function(x) !any(is.na(x))),]
  x y
1 1 3
4 2 1
6 4 5
```
O dabar pati užduotis: duomenų rinkinyje airquality (kas tai per duomenys?)

```
> library(MASS)
> data(airquality)
> airquality
   Ozone Solar.R Wind Temp Month Day
1 41 190 7.4 67 5 1
2 36 118 8.0 72 5 2
3 12 149 12.6 74 5 3
4 18 313 11.5 62 5 4
5 NA NA 14.3 56 5 5<br>6 28 NA 14.9 66 5 6
          NA 14.9
7 23 299 8.6 65 5 7
………………………………………………..
```
yra nemažai įrašų su trūkstamais duomenimis. Pertvarkykite šį rinkinį taip, kad jame liktų tik įrašai, i) kurių Solar.R nėra NA, ii) kurie neturi NA. *Nuoroda*. ?all

**3.41 UŽDUOTIS.** Inventorizuojant sandėlį, buvo aprašytas kiekvienos dėžės turinys:

```
g <- sample(letters,100,replace=TRUE) # g=gaminio i-ojoje dėžėje var
das de la contrada de la contrada de la contrada de la contrada de la contrada de la contrada de la contrada d
k <- rpois(100,20) # k=gaminių kiekis i-ojoje dėžėje
gk \leftarrow data.frame(g,k)
```
Apskaičiuokite: a) kelios dėžės su gaminiais a, b ir t.t. yra sandėlyje, ir b) keli a, b ir t.t. gaminiai yra sandėlyje.

# **4. Vienmačiai duomenys: aprašomoji statistika ir**

## **duomenų priešanalizė**

Ne kartą matėme, kad norint susidaryti įspūdį apie duomenis, juos būtina aprašyti trumpais, vaizdžiais ir suprantamais terminais. Tuo užsiima aprašomoji statistika, kuri šiam reikalui naudoja grafines priemones (stulpelines diagramas, stačiakampes diagramas, kvantilių grafikus, histogramas, tankio grafikus) arba nagrinėja skaitines ėminių charakteristikas (modą, kvantilius, medianą, empirinius momentus). Sekantis statistinės analizės žingsnis būtų išvadų apie ėminį darymas (populiacijos parametrų įverčiai, jų pasikliovimo intervalai, hipotezių tikrinimas). Tuo užsiima sprendžiamoji statistika, tačiau prieš taikant jos metodus būtina atlikti duomenų priešanalizę (exploratory data analysis, eda), kuri turi atsakyti į kelis pagrindinius klausimus:

- ♦ Ar (skaitiniai) duomenys yra (beveik) normalūs?
- ♦ Gal duomenyse yra išskirčių ar klaidų?
- ♦ Jei duomenys buvo surinkti vienodais laiko intervalais, ar jie nėra koreliuoti?

Aprašomoji statistika ir priešanalizė yra glaudžiai susiję procesai, todėl juos nagrinėsime kartu.

# **4.1. Vardiniai kintamieji**

Grįžkime prie duomenų rinkinio bwages.txt:

```
bwages <- read.table("bwages.txt",header=T)
attach(bwages)
```
Priminsime, kad tiriamojo žmogaus išsilavinimas yra (skaičiais užkoduotas) vardinis (tiksliau, ranginis) kintamasis educ:

```
> educ
   [1] 1 1 1 1 1 1 1 1 1 1 1 1 1 1 1 1 1 1 1 1 1 1 1 1 1 1 1 1 1
   [30] 1 1 1 1 1 1 1 1 1 1 1 1 1 1 1 1 1 1 1 1 1 1 1 1 1 1 1 1 1
   [59] 1 1 1 1 1 1 1 1 1 1 1 1 1 1 1 1 1 1 1 1 1 1 1 1 1 1 1 1 1
  [88] 1 1 1 1 1 1 1 1 1 1 1 1 2 2 2 2 2 2 2 2 2 2 2 2 2 2 2 2 2
  [117] 2 2 2 2 2 2 2 2 2 2 2 2 2 2 2 2 2 2 2 2 2 2 2 2 2 2 2 2 2
  [146] 2 2 2 2 2 2 2 2 2 2 2 2 2 2 2 2 2 2 2 2 2 2 2 2 2 2 2 2 2
  [175] 2 2 2 2 2 2 2 2 2 2 2 2 2 2 2 2 2 2 2 2 2 2 2 2 2 2 2 2 2
  [204] 2 2 2 2 2 2 2 2 2 2 2 2 2 2 2 2 2 2 2 2 2 2 2 2 2 2 2 2 2
 [233] 2 2 2 2 2 2 2 2 2 2 2 2 2 2 2 2 2 2 2 2 2 2 2 2 2 2 2 2 2
 [262] 2 2 2 2 2 2 2 2 2 2 2 2 2 2 2 2 2 2 2 2 2 2 2 2 2 2 2 2 2
 [291] 2 2 2 2 2 2 2 2 2 2 2 2 2 2 2 2 2 2 2 2 2 2 2 2 2 2 2 2 2
 [320] 2 2 2 2 2 2 2 2 2 2 2 2 2 2 2 2 2 2 2 2 2 2 2 2 2 2 2 2 2
 [349] 2 2 2 2 2 2 2 2 2 2 2 2 2 2 2 2 3 3 3 3 3 3 3 3 3 3 3 3 3
 [378] 3 3 3 3 3 3 3 3 3 3 3 3 3 3 3 3 3 3 3 3 3 3 3 3 3 3 3 3 3
 [407] 3 3 3 3 3 3 3 3 3 3 3 3 3 3 3 3 3 3 3 3 3 3 3 3 3 3 3 3 3
 [436] 3 3 3 3 3 3 3 3 3 3 3 3 3 3 3 3 3 3 3 3 3 3 3 3 3 3 3 3 3
  [465] 3 3 3 3 3 3 3 3 3 3 3 3 3 3 3 3 3 3 3 3 3 3 3 3 3 3 3 3 3
  [494] 3 3 3 3 3 3 3 3 3 3 3 3 3 3 3 3 3 3 3 3 3 3 3 3 3 3 3 3 3
  [523] 3 3 3 3 3 3 3 3 3 3 3 3 3 3 3 3 3 3 3 3 3 3 3 3 3 3 3 3 3
  [552] 3 3 3 3 3 3 3 3 3 3 3 3 3 3 3 3 3 3 3 3 3 3 3 3 3 3 3 3 3
```

```
 [581] 3 3 3 3 3 3 3 3 3 3 3 3 3 3 3 3 3 3 3 3 3 3 3 3 3 3 3 3 3
  [610] 3 3 3 3 3 3 3 3 3 3 3 3 3 3 3 3 3 3 3 3 3 3 3 3 3 3 3 3 3
  [639] 3 3 3 3 3 3 3 3 3 3 3 3 3 3 3 3 3 3 3 3 3 3 3 3 3 3 3 3 3
 [668] 3 3 3 3 3 3 3 3 3 3 3 3 3 3 3 3 3 3 3 3 3 3 3 3 3 3 3 3 3
 [697] 3 3 3 3 3 3 3 3 3 3 3 3 3 3 3 3 3 3 3 3 3 3 3 3 3 3 3 3 3
 [726] 3 3 3 3 3 3 3 3 3 3 3 3 3 3 3 3 3 3 3 3 3 3 3 3 3 3 3 3 3
 [755] 3 3 3 3 3 3 3 3 3 3 3 3 3 3 3 3 3 3 3 3 3 3 3 3 3 3 3 3 3
 [784] 3 4 4 4 4 4 4 4 4 4 4 4 4 4 4 4 4 4 4 4 4 4 4 4 4 4 4 4 4
……………………………………………………………………………………………………………………………………
  [1422] 5 5 5 5 5 5 5 5 5 5 5 5 5 5 5 5 5 5 5 5 5 5 5 5 5 5 5 5 5
  [1451] 5 5 5 5 5 5 5 5 5 5 5 5 5 5 5 5 5 5 5 5 5 5
```
Nors įrašų sistema pakankamai aiški (pirmiausiai įrašyti žemiausio išsilavinimo asmenys, paskui – aukštesnio išsilavinimo ir t.t.), tačiau atsakyti į paprasčiausią klausimą – kiek asmenų yra kiekvienoje grupėje – be komputerio būtų nelengva. Pasinaudokime funkcija table $^1$  :

> table(educ) educ 1 2 3 4 5 99 265 420 356 332

Gautąją lentelę pavaizduosime grafiškai:

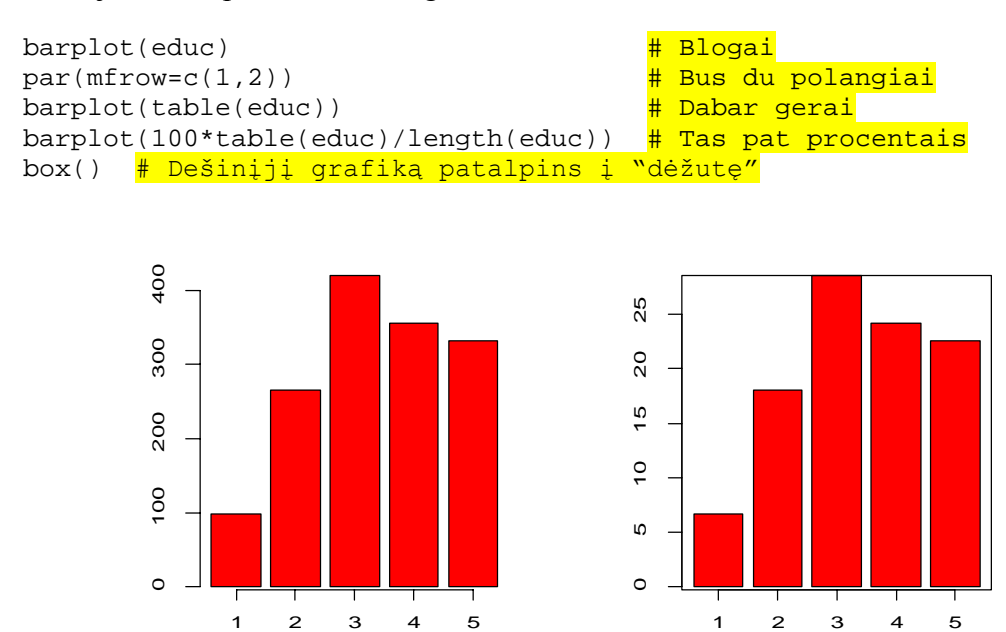

4.1 pav. Dvi kintamojo educ stulpelinės diagramos

Palyginkime vyrų ir moterų išsilavinimą:

 $\overline{a}$ 

```
barplot(table(educ[male==1])) # 1) Koks operacijos male==1 rezultatas?
                              # 2) O koks educ[male==1]?
barplot(table(educ[male==0]))
title(main="Moterys")
```
<sup>&</sup>lt;sup>1</sup> Funkcijos table argumentas turi būti arba faktorius arba objektai, kurie gali būti paversti faktoriais.

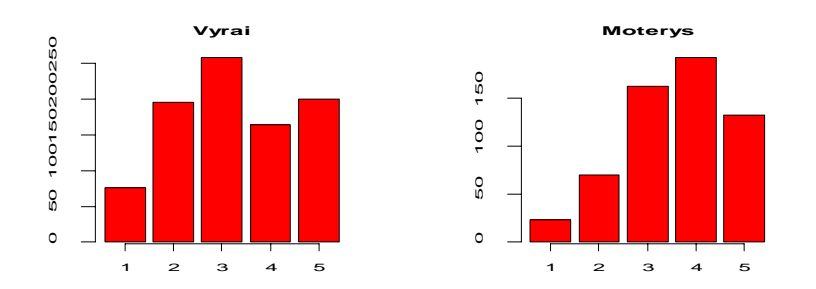

4.2 pav. Vyrų (kairėjė) ir moterų (dešinėje) išsilavinomo educ stulpelinės diagramos

Atrodo, kad moterų išsilavinimas aukštesnis, tačiau "tikslų" (skaitinį) atsakymą pateiksime tik sprendžiamosios statistikos skyriuje. Antra vertus, dalinį atsakymą galime gauti, palyginę abiejų ėminių medianas:

```
> median(educ[male==1])
[1] 3
> median(educ[male==0])
[1] 4
```
**4.1 UŽDUOTIS.** Labiausiai tikėtina diskretaus a.d. arba faktoriaus reikšmė vadinama jo moda. Žemiau yra pateiktos kelios R eilutės, kurios pateikia modos vardą.

```
> set.seed(3)
> rp <- rpois(20,2)
> barplot(table(rp))
> names(ta <- table(rp))[ta==max(ta)] # Dvi operacijos vienu metu:
\# ta \leftarrow table(rp) ir names(ta)
```
Raskite vyrų ir moterų išsilavinimo modas.

**4.2 UŽDUOTIS**. Vadinamųjų Benfordo tikimybių grafiką galima išbrėžti taip:

```
x \leftarrow 1:9p \leftarrow \text{log}10(1 + 1/x)barplot(p, xlab = "Digit d", ylab = "Probability", ylim = c(0, 0.35),
axes = FALSE, names.argv=c(1:9), main = "Benford's Law Probability")
axis(2, seq(0, 0.35, by = 0.05), las = 1) box()
```
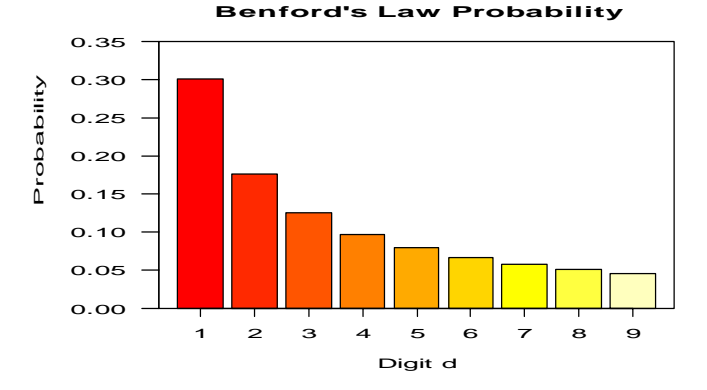

4.3 pav. Benfordo tikimybių grafikas

- a) Ar skaičiai p nusako tikimybes?
- b) Pasiskaitykite apie Benfordo tikimybes internete, pvz., [http://mathworld.wolfram.](http://mathworld.wolfram.com/BenfordsLaw.html) [com/BenfordsLaw.html.](http://mathworld.wolfram.com/BenfordsLaw.html) Papasakokite, ką sužinojote.

Vietoje stulpelinių diagramų (barplot) kartais tikslinga brėžti taškines diagramas (su dotchart). Štai psichologų surinkti duomenys apie tai, kaip įvairių profesijų žmonės vertina savo gyvenimą:

```
prof <- c('Accountant', 'Administrative assistant', 'Garment worker',
'Cook', 'Dentist', 'General practictioner', 'Graduate student',
'High level manager', 'Low level manager', 'Mechanical engineer',
'Mechanic', 'Minister/priest/rabbi', 'Nurse', 'Professor',
'Sales clerk', 'Server', 'Taxi driver')
mol <- c(34, 29, 27, 36, 20, 40, 35, 32, 30, 31, 30, 32, 37, 37, 27,
28, 36) \# mol = Meaning Of Life = Gyvenimo prasmė
```
Funkcijos dotchart ir barplot kintamuosius brėžia ta tvarka, kuria jie pateikiami, todėl pirmasis grafikas (žr. 4.4 pav., kairėje) nėra labai informatyvus – kintamojo mol reikšmes tikslingiau išdėstyti didėjimo tvarka (žr. 4.4 pav., dešinėje).

```
par(mfrow=c(1,2))# Brėžiame kairįjį grafiką:
dotchart(mol,labels=prof,main='Dot chart',xlab='Meaning of life score')
# Brėžiame dešinįjį grafiką:
names(mol) <- prof
dotchart(sort(mol),main="Dot chart",xlab="Meaning of life score")
```
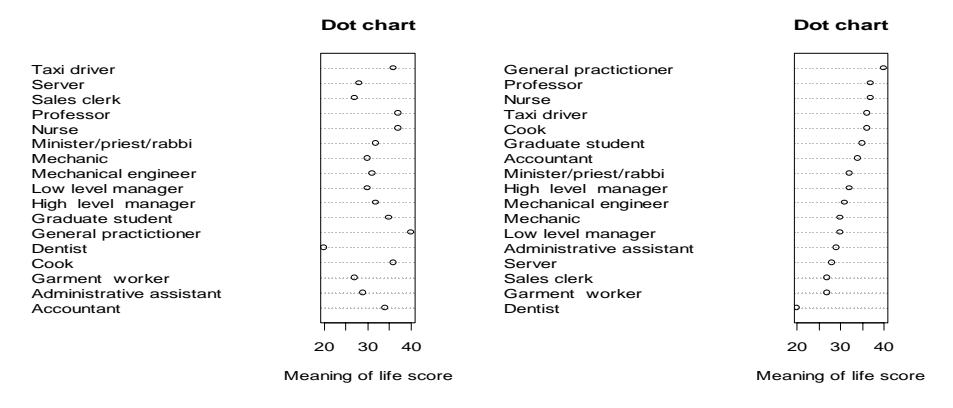

4.4 pav. Gyvenomo kokybės įverčiai

Taigi mažiausiai gyvenimu patenkinti yra (daug uždirbantys!) dantistai, o (beveik) labiausiai – universitetų dėstytojai.

## **4.2. Skaitiniai kintamieji**

## **4.2.1. Histogramos**

Skaitinių kintamųjų atveju vietoje funkcijos barplot naudosime funkciją hist. Ištirkime kintamojo wage elgesį.

```
hist(wage)
hist(log(wage))
```
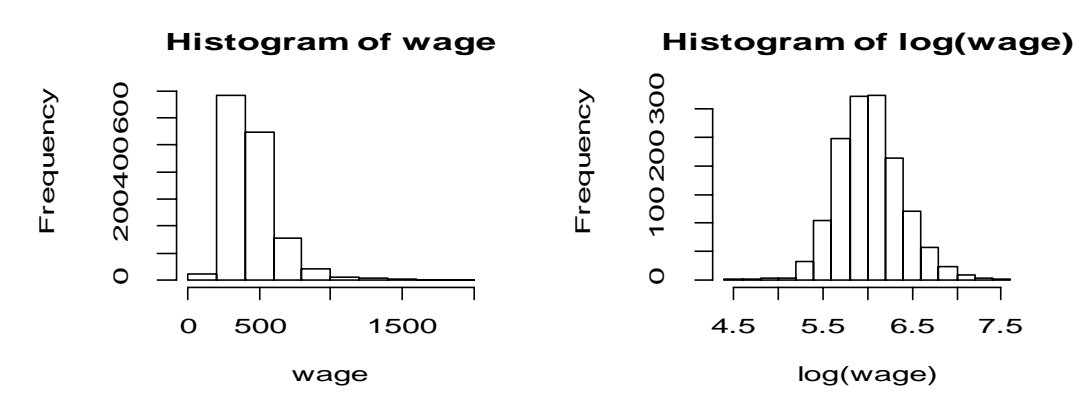

4.5 pav. Kintamojo wage (kairėje) ir jo logaritmo (dešinėje) histogramos

Dauguma klasikinių statistikos kriterijų reikalauja, kad tiriamasis skaitinis kintamasis būtų normalus (arba "beveik normalus"). Matome, kad wage logaritmo tankis yra labiau simetriškas, taigi kintamasis log(wage) yra "labiau normalus" (ar jis dabar iš tikro normalus – kitas klausimas (čia gali pagelbėti funkcija qqnorm, žr. žemiau)). Apskritai, jei kintamasis *y* yra teigiamas, o skirstinys nėra simetriškas, tai dažnai Box – Cox'o transformacija "pagerina normalumą". Šis metodas siūlo vietoje *y* nagrinėti naują kintamąjį  $t_2(y)$  :

$$
t_{\lambda}(y) = \begin{cases} \frac{y^{\lambda} - 1}{\lambda}, & \text{jei } \lambda \neq 0, \\ \log y, & \text{jei } \lambda = 0. \end{cases}
$$

Parametrą  $\lambda$  siūloma rinktis iš intervalo (-2,2) (jo parinkimą regresiniuose uždaviniuose galima automatizuoti, žr. [Fa, 89 p.]).

Štai dar vienas transformacijos pavyzdys (šį kartą  $\lambda = 0.7$  - kitais žodžiais, vietoje exper reikia nagrinėti 1:0,7=1,4 eilės šaknį iš jo):

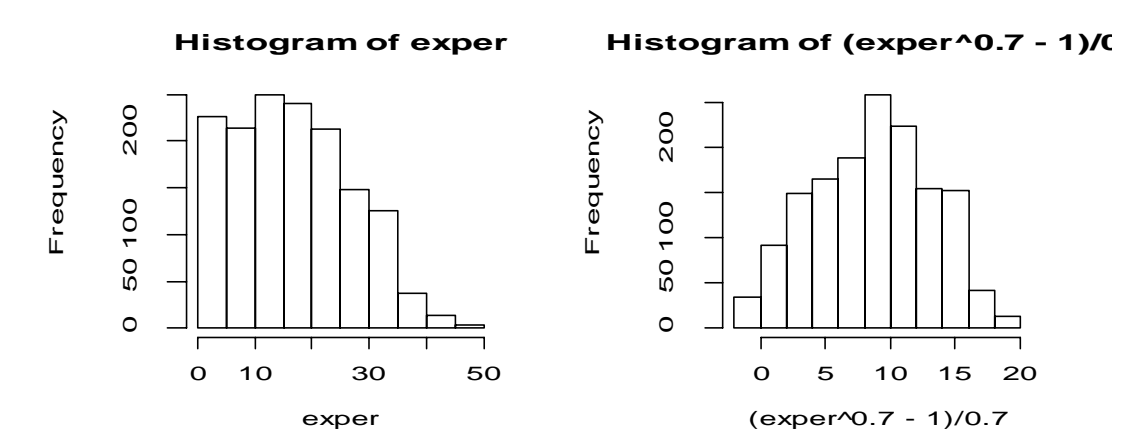

4.6 pav. Kintamojo exper (kairėje) ir jo Box-Cox'o transformacijos (dešinėje) histogramos

Prisiminkime domenų rinkinį Davis:

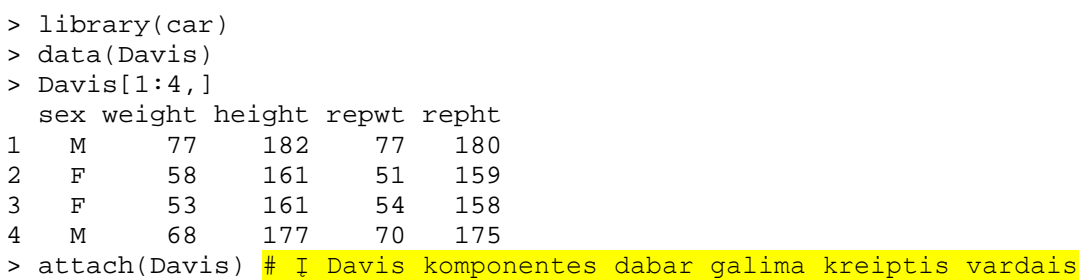

Parašysime funkciją, kuri išbrėš dvi – moterų ir vyrų ūgio - histogramas

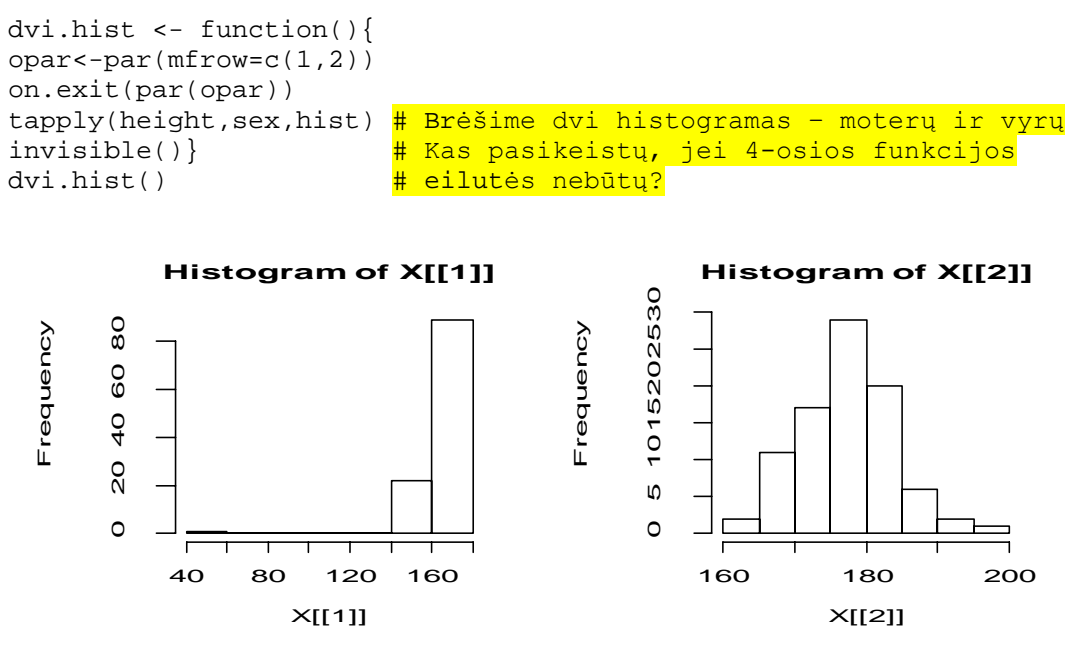

4.7 pav. Moterų (kairėje) ir vyrų (dešinėje) ūgio histogramos

Ūgis paprastai yra "pavyzdingai" normalus, todėl moterų histograma kelia nusistebėjimą – ten arba yra įrašymo klaida arba tyrimuose dalyvavo patalogiškai mažo ūgio moteris.

```
> sort(height)[1:8]
[1] 57 148 150 152 153 154 155 156 # Yra viena išskirtis
> which.min(height) # Kurioje eilutėje?
[1] 12 # 12-ojoje Davis eilutėje
> Davis[(12-4):(12+4),] # Pasidairykime šios eilutės
  sex weight height repwt repht \frac{4}{3} aplinkoje
8 M 69 186 73 180
9 M 71 178 71 175
10 M 65 171 64 170
11 M 70 175 75 174
12 F 166 57 56 163 # Priežastis aiški: ūgis ir
   F 51 161 52 158 # svoris sukeisti vietomis
14 F 64 168 64 165
15 F 52 163 57 160
16 F 65 166 66 165
> davis <- Davis # Sukuriame Davis kopiją
> davis[12,2] <- 57 # Joje ištaisome klaidas
> davis[12,3] <- 166
```
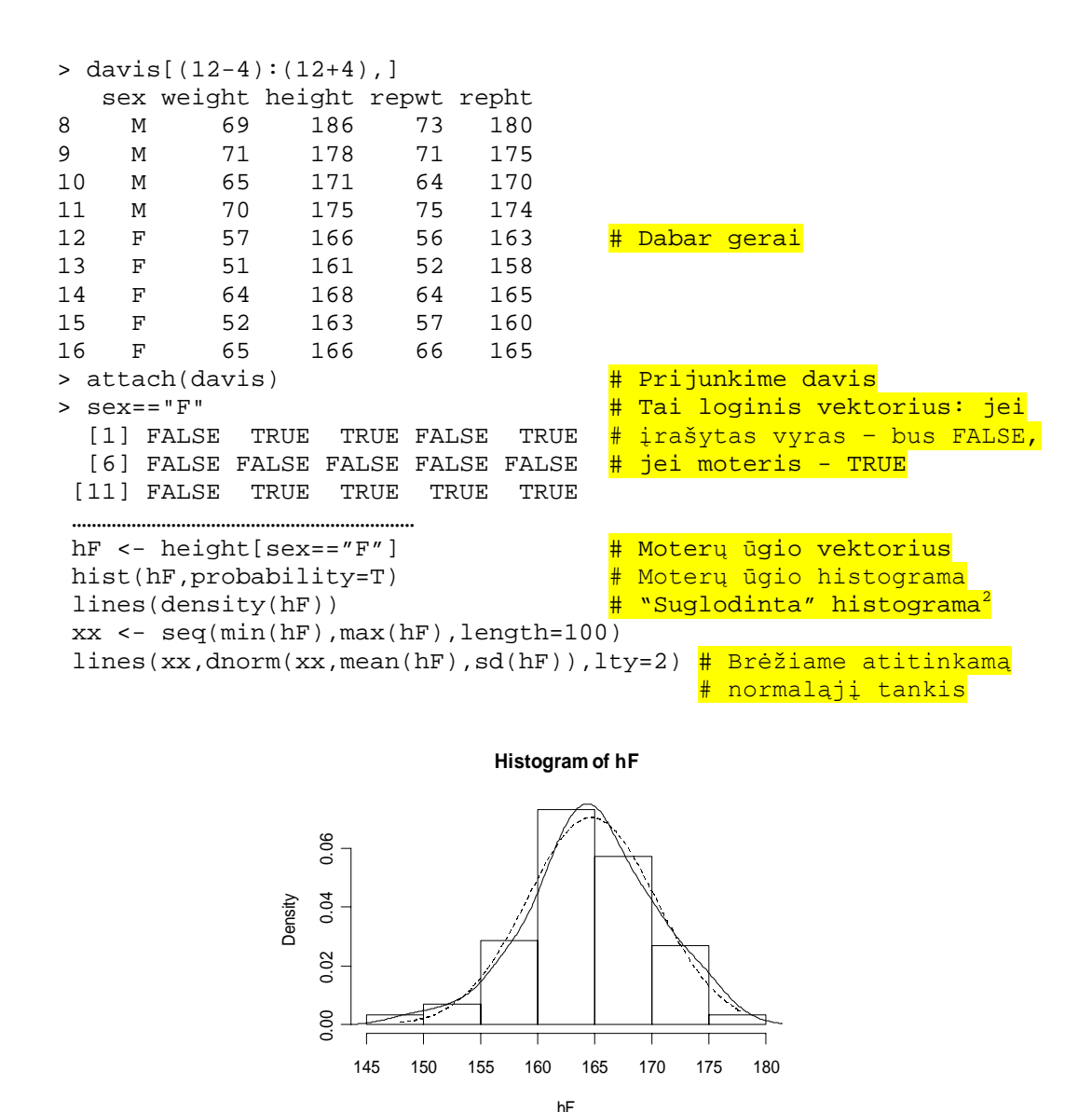

4.8 pav. density(hF) (ištisinė linija) mažai skiriasi nuo atitinkamo normaliojo tankio (brūkšniuota linija)

Histogramos ir empirinio tankio grafikai leidžia susidaryti teisingą skirstinio formos vaizdą. Žemiau aptariami kvantilių grafikai taip pat tam tinka, tačiau jie dar vaizdžiai pateikia ir išskirtis.

## **4.2.2. Kvantilių grafikai**

 $\overline{a}$ 

Lyginant tiriamą skirstinį su normaliuoju, dažnai tikslinga remtis vadinamuoju kvantilių grafiku. Teoriniame šio grafiko variante x ašyje atidedami standartinio normaliojo skirstinio kvantiliai, o y ašyje – tiriamojo skirstinio kvantiliai. Jei tiriamasis skirstinys yra beveik normalus, tai gauti taškai bus praktiškai ant tiesės:

 $^2$  Apie empirinio tankio funkciją density galima daugiau pasiskaityti su ?density arba [V&R, 5.6] skyrelyje].

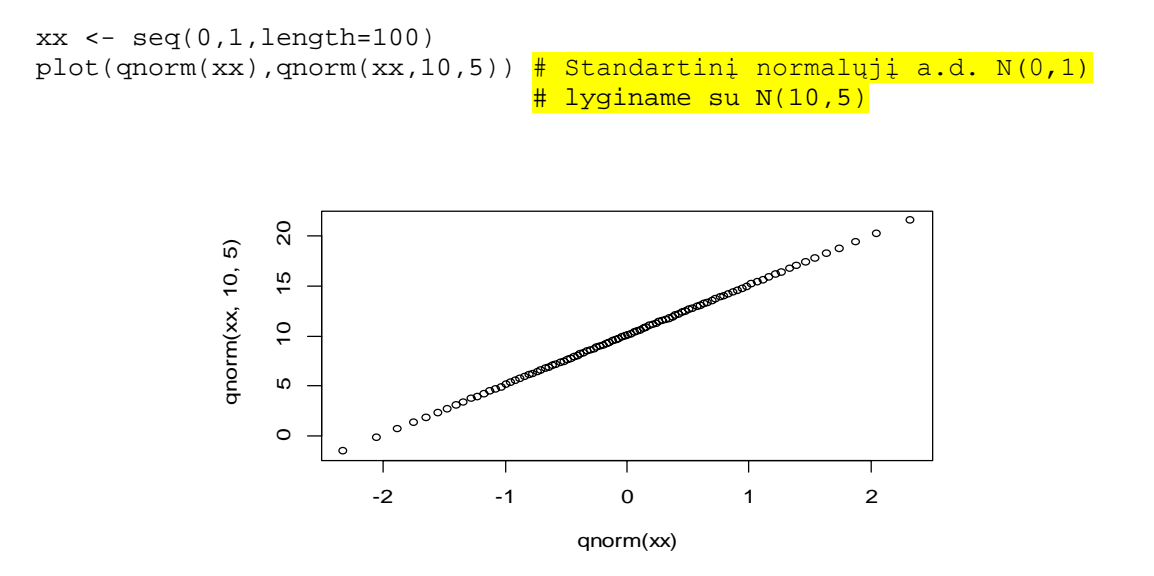

4.9 pav. Normaliojo skirstinio teorinių kvantilių grafikas

Šio grafiko empirinį variantą brėžiame taip: jei tiriamų duomenų yra n, tai x ašyje atidedame standartinio normaliojo skirstinio 1/n, 2/n,…, n/n kvantilius, o y ašyje – tiriamojo dydžio variacinės eilutės pirmąją, antrąją,…, n-ją reikšmes (t.y., jo empirinius kvantilius). Jei tiriamasis dydis beveik normalus, tai gauti taškai bus beveik ant tiesės. hF duomenims kvantilių grafiką galime išbrėžti taip:

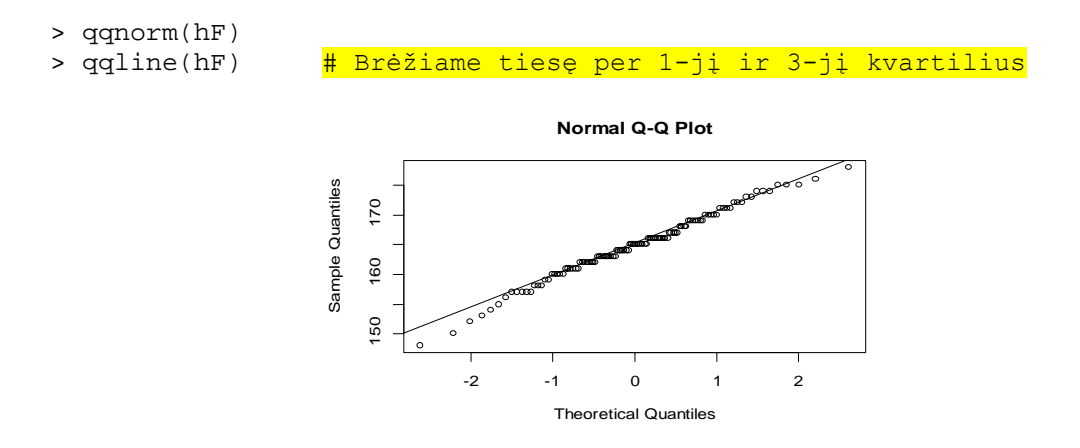

4.10 pav.Matome, kad taškai yra beveik ant tiesės, todėl hF skirstinys beveik normalus.

Kaip atrodo nenormaliųjų dydžių kvantilių grafikai? Štai funkcija forma.t, kuri lygina normalųjį skirstinį su Stjudento skirstiniu:

```
forma.t \leq function(df){
# Funkcija forma.t
# df=degrees of freedom=laisvės laipsnių skaičius=l.l.
opar \leq -\text{par}(\text{mfrow}=\text{c}(1,2))on.exit(par(opar))
x \leftarrow \text{seq}(0, 1, \text{length} = 1000)xx <- qnorm(x)plot(xx,dnorm(xx),type="l",main=paste("t,df=",df))
lines(xx,dt(xx,df),col=2)
# dt(…,df) skaičiuoja Stjudento skirstinio su df l.l. tankį
plot(qnorm(x),qt(x,df),main=paste('t,df=',df))
```
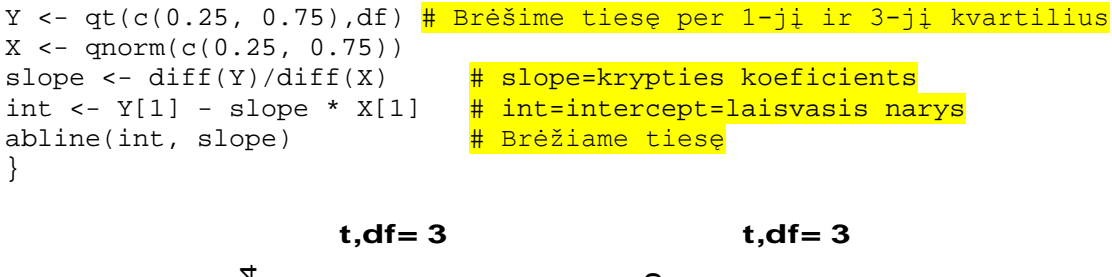

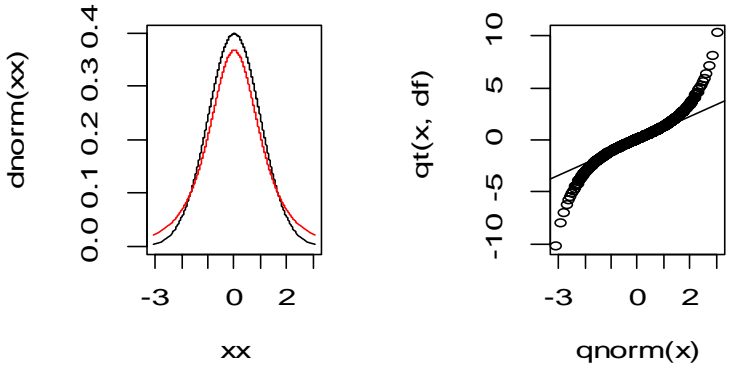

4.11 pav. Stjudento a.d. su 3 l.l.: tankių grafikas (kairėje) ir kvantilių grafikas (dešinėje)

Stjudento tankio (raudona spalva) "uodegos" yra "sunkesnės"<sup>3</sup> už normaliąsias (t.y., pvz.,  $P(T_1 > 2) > P(N(0,1) > 2)$ ; panašiai yra ir kairėje). Kvantilių grafike tai atitinka tą faktą, kad taškai dešinėje yra aukščiau kvantilių tiesės, o kairėje – žemiau.

Pateiksime empirinį šio reiškinio analogą:

 $\overline{a}$ 

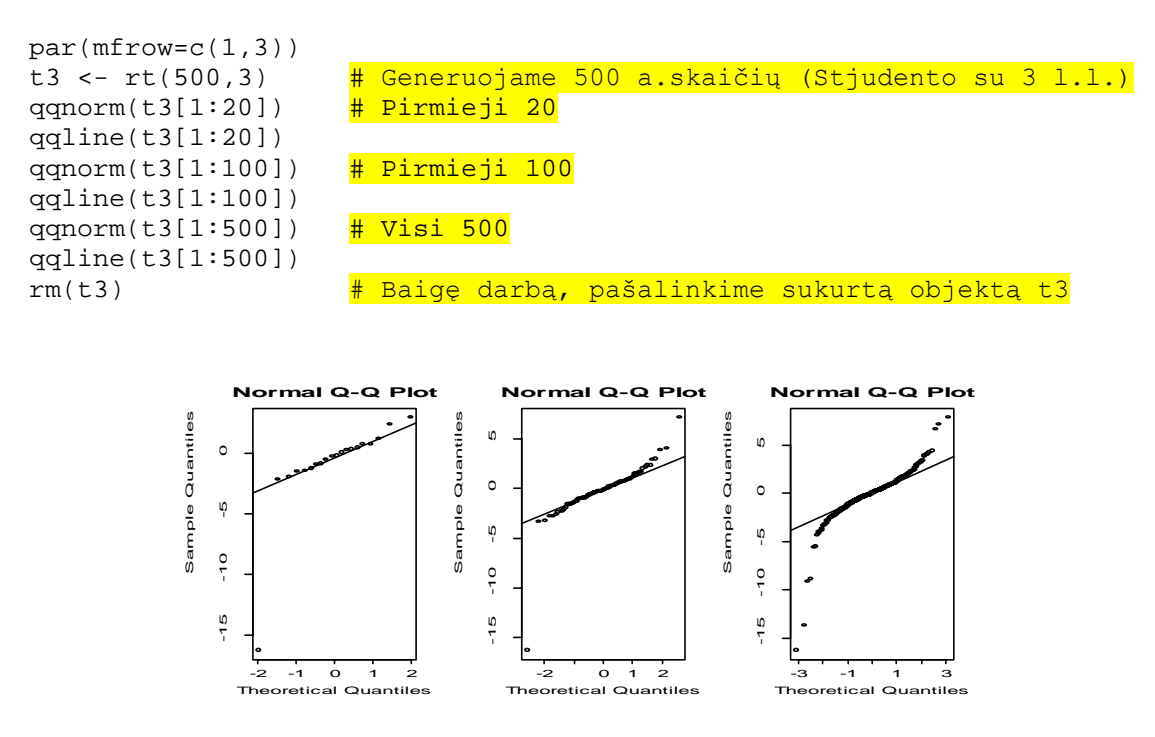

4.12 pav. Stjudento skirstinio kvantilių grafikai: ėminio dydis lygus 20 (kairėje), 100 (viduryje) ir 500 (dešinėje)

<sup>&</sup>lt;sup>3</sup> Sakome, kad a.d. X turi "sunkias" "uodegas", jei jo tankis begalybėje gęsta lėčiau nei normalusis.

Stebime tipišką reiškinį: ėminio dydžiui augant, darosi vis aiškiau, kad stebimasis dydis nėra normalusis (uodegos sunkesnės nei priklauso).

Funkcijos forma.t modifikacija chi kvadrato skirstiniui galėtų atrodyti taip:

```
forma.chi <- function(df){
# Funkcija forma.chi
# df=degrees of freedom=laisves laipsniu skaicius=l.l.
opar \leq par(mfrow=c(1,2))
on.exit(par(opar))
x < - seq(0,1,length=100)
xx <- qnorm(x,df,sqrt(2*df)) \# Normaliojo a.d. parametrai sutampa
                                 # su chi kvadrato vidurkiu ir standartu
plot(xx,dchisq(xx,df),type="l",main=paste("chisq,df=",df),col=2)
# dchisq(...,df) skaičiuoja chi kvadrato su df l.laipsniais tankį
lines(xx,dnorm(xx,df,sqrt(2*df)))
plot(qnorm(x),qchisq(x,df),main=paste("chisq,df=",df))
Y <- qchisq(c(0.25, 0.75),df) # Brėšime tiesę per 1-jį ir 3-jį
                                  # kvartilius
X \leq - qnorm(c(0.25, 0.75))
slope <- diff(Y)/diff(X) \qquad # slope=krypties koeficients
int <- Y[1] - slope * X[1] = # int=intercept=laisvasis narys<br>abline(int, slope) = # Brežiame tiese y=slope*x+int
                                 # Brėžiame tiesę y=slope*x+int
}
```
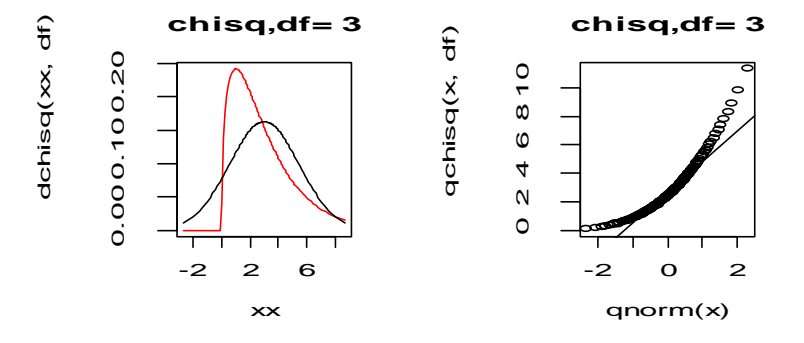

4.13 pav. df=3: dešinė uodega sunkesnė, o kairė - lengvesnė

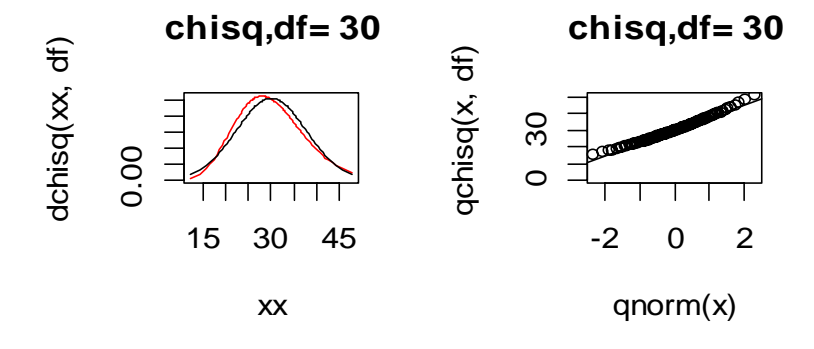

4.14 pav. Kai df=30, skirtumas tarp normaliojo skirstinio ir chi kvadrato nėra didelis

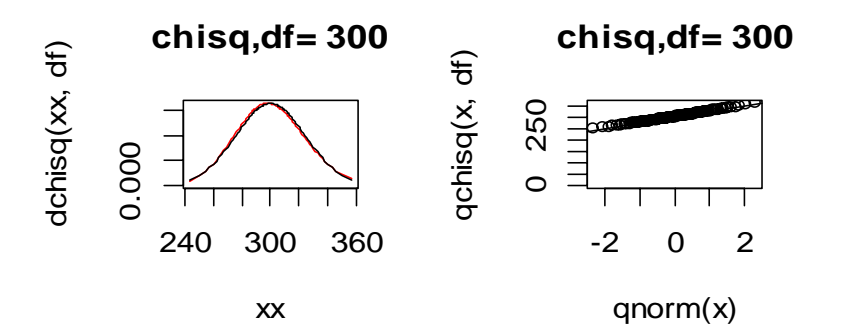

4.15 pav. "Įrodėme" centrinę ribinę teoremą: kai df didelis, chi kvadrato a.d. (kuris pats yra a.d. suma) praktiškai sutampa su normaliuoju a.d.

Panaudosime sukauptas žinias ir patikrinsime vyrų atlyginimo normalumą.

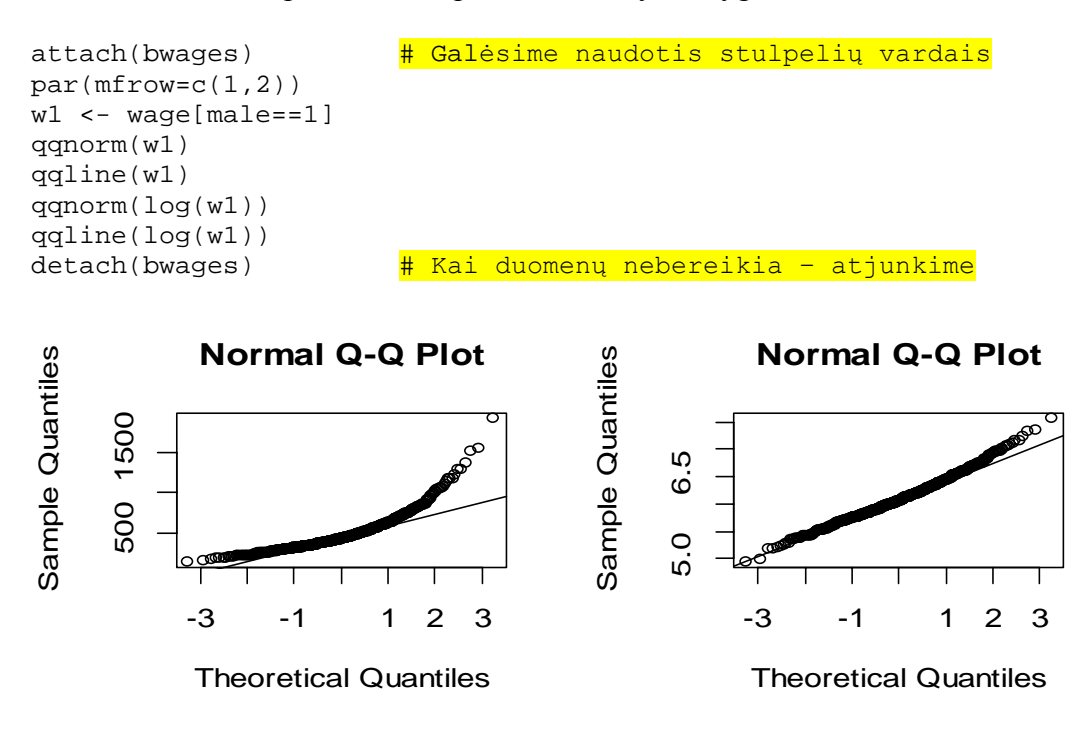

4.16 pav. Kintamųjų w1 ir log(w1) kvantilių grafikai

Vyrų atlyginimo dešinioji uodega yra sunkesnė už normaliąją (t.y., nemažai vyrų gauna labai didelį atlyginimą). Antra vertus, log(w1) yra praktiškai normalus a.d. (nors dešinė uodega vis dar per sunki; antra vertus, nereguliarus ekstremalių reikšmių elgesys yra tipiškas reiškinys).

Kvantilių grafikai ir žemiau aptariamos stačiakampės diagramos labai efektyviai išryškina išskirtis. Iš tikrųjų:

```
library(car)
data(Davis)
attach(Davis)
par(mfrow=c(1,2))qqnorm(height[sex=="F"])
qqline(height[sex=="F"])
qqnorm(weight[sex=="F"])
```

```
qqline(weight[sex=="F"])
detach(Davis) \frac{1}{2} Pastarosios trys
par(mfrow=c(1,1)) # darbo pabaigos pavyzdį
```
detach("package:car") # eilutės pateikia tvarkingos

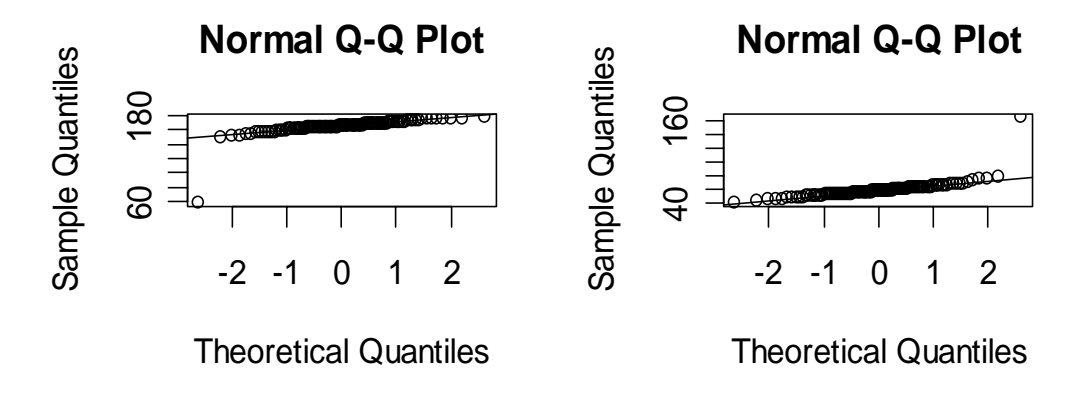

4.17 pav. Moterų ūgio (kairėje) ir svorio (dešinėje) kvantilių grafikai; abiejuose grafikuose aiškiai matome po vieną išskirtį

# **4.2.3. Stačiakampės diagramos**

Stačiakampės diagramos yra naudingos tiriant skirstinio simetriškumą ir ieškant išskirčių. Jų brėžimas remiasi kintamojo kvartiliais (žr. 0 sk.). Panagrinėkime wage ir log(wage) atvejus. Štai trys praktiškai ekvivalenčios funkcijos, skaičiuojančios kvartilius (t.y., kvantilius, atitinkančius 1/4, 2/4, 3/4; atkreipkite dėmesį į skirtumus):

```
> attach(bwages)
> quantile(wage)
 0% 25% 50% 75% 100%
  88.38383 327.27270 408.50815 514.55345 1919.19200
> fivenum(wage)
[1] 88.38383 327.27270 408.50815 514.75280 1919.19200
> summary(wage) # daugiausia informacijos
   Min. 1st Qu. Median Mean 3rd Qu. Max.
   88.38 327.30 408.50 445.80 514.60 1919.00
```
Išbrėšime stačiakampes diagramas:

```
> par(mfrow=c(2,1))
> boxplot(wage,horizontal=T,col=3)
> boxplot(log(wage),horizontal=T,col=3)
```
Pažymėsime, kad wage diagrama (žr. žemiau) yra labai nesimetriška (yra daug reikšmių dešiniau 3-iojo kvartilio arba, kitais žodžiais, yra daug žmonių, turinčių dideles pajamas). Antra vertus, nemažai didelių nuokrypių nuo medianos matome ir log(wage) atveju, tačiau nereiktų užmiršti, kad netgi normaliuoju atveju maždaug vienas stebėjimas iš 100 (arba 14 iš 1472) gali būti už žandenų.

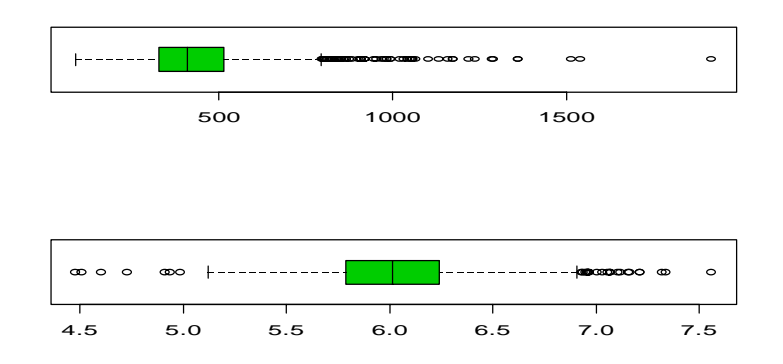

4.18 pav. Kintamųjų wage (viršuje) ir log(wage) (apačioje) stačiakampės diagramos; wage diagrama yra labai nesimetriška ir turi daug didelių reikšmių

R turi funkciją identify, kuri leidžia identifikuoti taškus sklaidos diagramose (žr. žemiau, 6-7 psl.). Ši funkcija leidžia identifikuoti išskirtis ir stačiakampėse diagramose, tačiau šiuo atveju identify argumentus reikia nurodyti specialiu būdu:

```
library(car)
data(Prestige)
?Prestige
attach(Prestige)
boxplot(income)
identify(rep(1,length(income)),income,labels=rownames(Prestige))
[1] 2 17 24 25 26
```
Matome, kad penkių kategorijų žmonių uždarbis yra "nenormaliai" didelis. Norėdami nustatyti jų specialybes, naudosime funkciją identify. Kai ši komanda bus įvykdyta, pereikime į grafikos langą, pasirodžiusį kryželį nuvarykime kairiau, dešiniau ar virš norimos išskirties ir spragtelėkime kairiuoju klavišu. Norėdami darbą baigti, spragtelėkite dešiniuoju klavišu. Whatomet, kato penking katogogiya<br>
ilai'' didelis. Noredami nustatyti<br>
ilai'' didelis. Noredami nustatyti<br>
ilai'' didelis. Noredami nustatyti<br>
ilai'' didelis. Noredami nustatyti<br>
bus įvykdyta, pereikime į grafikos<br>
susrai

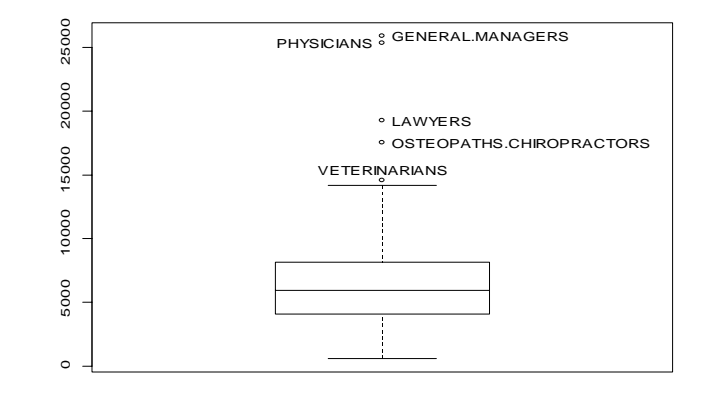

4.19 pav. Uždarbio stačiakampė diagrama ir identifikuotos išskirtys

**4.3 UŽDUOTIS**. Kartais *x* ašyje yra per mažai vietos vardamas įrašyti. Tokiu atveju reiktų pasinaudoti funkcijos par teikiamomis galimybėmis (pvz., vardus rašyti vertikaliai).

```
par(nfrow=c(1,2))d \leq -as.data-frame(maxrix(runif(60),5))names(d) <- month.name
boxplot(d) # Vardams mažai vietos
boxplot(d,xaxt='n')
<mark># Kai xaxt='n', x ašis nebus išbrėžta</mark><br>ypos <- par()$usr[3]-(par()$usr[4]-par()$usr[3])/50
```
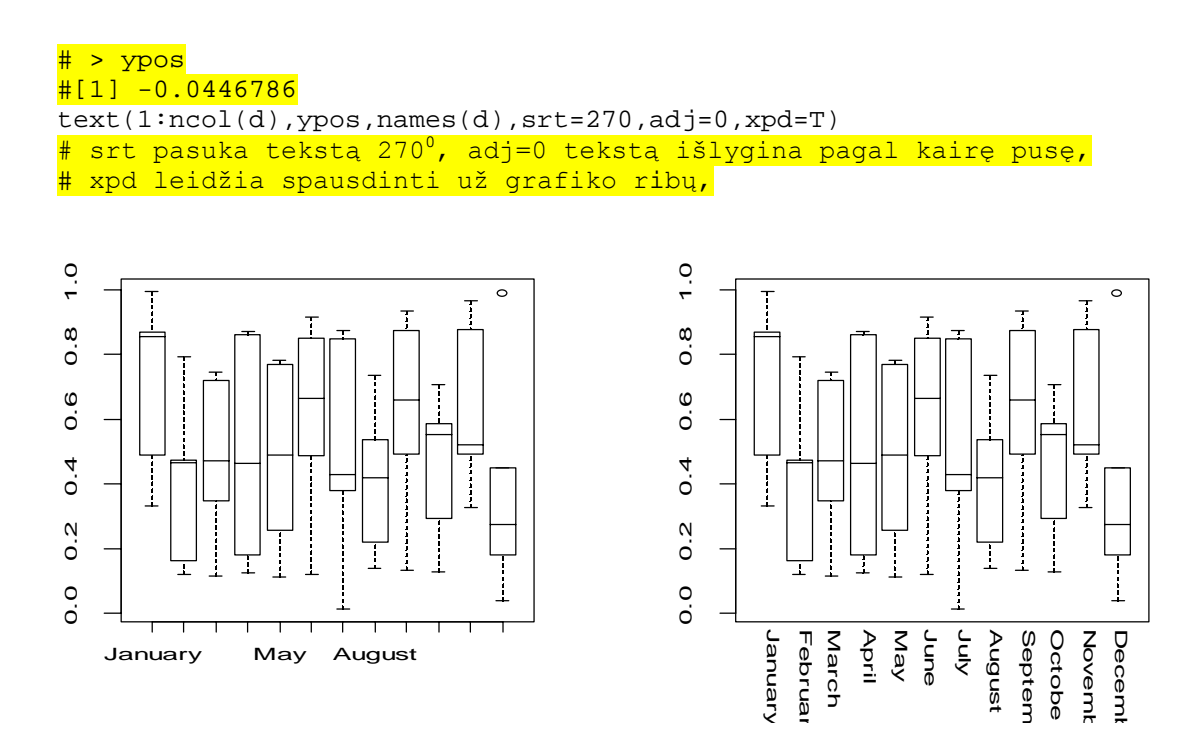

4.20 pav. Stačiakampės diagramos su vardais

O dabar pati užduotis: pakeiskite antrąjį grafiką taip, kad *y* ašies skaičiai ir mėnesių vardai po *x* ašimi "žiūrėtų" į tą pačią pusę.

- 4.4 **UŽDUOTIS**. Duomenų rinkinyje emissions kintamasis CO2 turi išskirčių (kaip jas galima pamatyti?) Nustatykite jas su identify , pašalinkite šiuos įrašus, o paskui iš naujo išbrėžkite reikalingus grafikus.
- 4.5 **UŽDUOTIS**. Duomenų pakete Simple yra duomenų rinkiniai south, crime ir aid (esant reikalui, juos importuokite su source, žr. 4.16 užduotį). Kuris iš šių ėminių yra simetriškas? turi sunkias uodegas? išskirtis?
- 4.6 **UŽDUOTIS**. Susiraskite kelis ekonominę prasmę turinčius grafikus laikraštyje ar internete ir perbraižykite juos su R.
- 4.7 **UŽDUOTIS**. Norėdami generuoti diskrečiuosius tolygiai pasiskirsčiusius atsitiktinius skaičius 0, 1, …, 9, galime elgtis taip:

```
 x<-floor(runif(1000)*10)
par(mfrow=c(1,3)) hist(x)
 barplot(x)
 barplot(table(x))
```
Pakartokite šią procedūrą kelis kartus. Kuri iš šių procedūrų "įrodo" gautų skaičių skirstinio tolygumą? Kodėl hist(x) brėžia "neteisingą" histogramą? Atspausdinkite kiekvieno skaitmens pasirodymo santykinį dažnį.

## **4.2.4. Skaitinės charakteristikos**

Iki šiol nagrinėjome grafines ėminio charakteristikas. Labai lakoniškos yra skaitinės charakteristikos. Jau žinome, kad skaitinio ėminio "centrinę" reikšmę nusakome mediana arba vidurkiu *x* . Deja, net viena didelė išskirtis gali smarkiai iškreipti vidurkį, kitais žodžiais, tokio ėminio vidurkis smarkiai nukryps nuo populiacijos vidurkio. Įverčio atsparumą išskirtims galima padidinti "nupjaunant" didžiausias ir mažiausias reikšmes:

```
> mean(wage)
[1] 445.7807
> mean(wage,trim=0.1) # Atmetėme 10% didžiausių ir 10% mažiausių
[1] 423.1198 # reikšmių
> mean(wage,trim=0.2) # Atmetėme 20%
[1] 414.6184
> mean(wage,trim=0.5)
[1] 408.5082
> median(wage) \frac{1}{2} Atmetėme 50% - tas pat kas mediana
[1] 408.5082
```
Simetrinio skirstinio atveju vidurkis ir mediana skiriasi nedaug:

```
> mean(log(wage),trim=0.1)
[1] 6.021636
> median(log(wage))
[1] 6.012511
```
 $\overline{a}$ 

Štai dar vienas, truputį pakeistas pavyzdys iš ?legend: asimetrinio skirstinio atveju vidurkis ir mediana nesutampa. Paskutinėje eilutėje esanti funkcija locator leidžia pasirinkti legendos rėmelio viršutinį kairįjį tašką – spragtelėkite ten su kairiuoju pelės klavišu.

```
x \le - rexp(100, rate = .5) \# Skewed=asimetrinis
hist(x,main ="Mean and Median of a Skewed Distribution")<br>abline(v=mean(x),col=2,lty=2,lwd=2) \# "v" reiškia "vertical"
abline(y=mean(x), col=2, lty=2, lwd=2)abline(v=median(x),col=3,lty=3,lwd=2)
ex12 \leftarrow expression(bar(x)=sum(over(x[i],n),i==1,n),hat(x)==median(x[i],i==1,n)) # Formulių grafikuose
                                           <mark># rašymo pavyzdys<sup>4</sup></mark>
#legend(4.1, 30, ex12, col = 2:3, lty=2:3, lwd=2) # Reikia pasirinkti
legend(locator(1),ex12, col = 2:3, lty=2:3, lwd=2)\# vieną iš šių
                                                            # dviejų eilučių
```
 $^4$  Dar vienas pavyzdys: plot(1:10, xlab=expression(m^2), ylab=expression(mu\*g))

#### **Mean and Median of a Skewed Distribution**

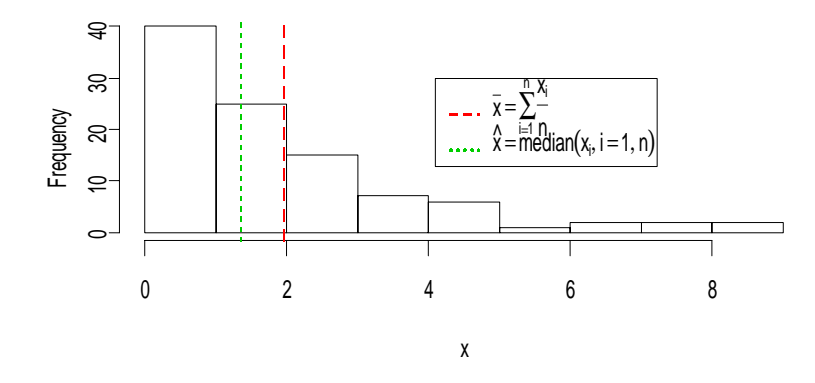

4.21 pav. Asimetrinio skirstinio atveju vidurkis ir mediana nesutampa

Aišku, kad vienu, centrą charakterizuojančiu skaičiumi, reiškinių aprašyti neįmanoma. Nesunku įsivaizduoti ėminį, kurio visos reikšmės koncentruojasi ties vidurkiu ir kitą ėminį, kurio kai kurios reikšmės yra smarkiai nutolusios nuo vidurkio. Šių dviejų ėminių vidurkiai gali sutapti, tačiau jie skirsis savo reikšmių išsibarstymo didumu. Pastarąjį galima charakterizuoti keliais būdais, dažniausiai tam naudojama dispersija.

[1] 32.02574

> var(hF) # "Teisingo" moterų ūgio dispersija

Ūgis matuojamas *cm* , o jo dispersija - <sup>2</sup> *cm* , todėl tikslingiau reikšmių išsibarstymą matuoti šaknimi iš dispersijos, kitaip sakant, ėminio standartu:

```
> sqrt(var(hF))
[1] 5.659129
> sd(hF) # "Teisingo" moterų ūgio standartas
[1] 5.659129
```
Prisiminkime, kad duomenų rinkinyje Davis moterų ūgis buvo pateiktas klaidingai:

```
> library(car)
> data(Davis)
> attach(Davis)
> sd(height[sex=="F"])
\begin{array}{|c|c|c|c|c|}\n \hline 11 & 11.64393 & \# 11.64 \neq 5.66! \end{array}
```
Matėme, kad mediana yra atsparesnė klaidoms nei vidurkis. Ja pagrįstas reikšmių išsibarstymo matas yra vadinamas MAD (median average deviation) ir apibrėžiamas formule

 $mediana | x<sub>i</sub> - mediana(x) | \cdot 1,4826$ 

Kitais žodžiais, pirmiausia reikia apskaičiuoti duomenų rinkinio *x* medianą, iš kiekvienos rinkinio reikšmės atimti medianą, apskaičiuoti naujojo rinkinio modulių medianą ir dar padauginti iš 1,4826 (dauginame tam, kad normaliojo skirstinio atveju MAD sutaptų su standartu).

```
> mad(height[sex=="F"])
[1] 5.9304 # 5,93 žymiai arčiau skaičiaus 5,66 negu 11.64
```
Dar viena išsibarstymo charakteristika yra pagrįsta skirtumu tarp 3-jo ir 1-jo kvartilių:

 > IQR(hF) [1] 7.25 > IQR(height[sex=="F"]) [1] 8

Matome, kad šie du skaičiai tarpusavy nelabai skiriasi, tačiau, norint kad Gauso skirstinio atveju jie būtų artimi standartui, reikia įvesti korekcinį daugiklį 1/  $(qnorm(0.75)-qnorm(0.25))$   $(=0,7413)$ :

> IQR(hF)\*0.7413 [1] 5.374425 > IQR(height[sex=="F"])\*0.7413 [1] 5.9304

Ėminio normalumui tikrinti galima taip pat naudoti jo trečiąjį ir ketvirtąjį momentus, tiksliau kalbant, ėminio asimetrijos koeficientą

$$
ask = \frac{1}{n} \sum_{i=1}^{n} \left( \frac{x_i - \overline{x}}{sd(s)} \right)^3
$$

ir ėminio ekscesą

$$
eks = \frac{1}{n} \sum_{i=1}^{n} \left( \frac{x_i - \overline{x}}{sd(x)} \right)^4.
$$

Skirstinių su simetrišku (vidurkio atžvilgiu) tankiu asimetrijos koeficientas lygus 0, o normaliojo dėsnio ekscesas lygus 3. Taigi nuokrypiai nuo šių reikšmių signalizuoja apie galimą ėminio nenormalumą. R neturi funkcijų ask ir eks, todėl parašykime jas patys.

```
ask \leftarrow function(x) {sum((x-mean(x))^3)/(length(x)*(sd(x))^3)}
eks <- function(x) {sum((x-mean(x))^4)/(length(x)*(sd(x))^4)}
> attach(bwages)
> ask(wage)
[1] 1.951409
> eks(wage) # Abu skaičiai signalizuoja apie didelį
[1] 10.30401 \# kintamojo wage nenormalumą
> ask(lnwage)
[1] 0.2245817
> eks(lnwage)
[1] 3.95701 \# log(wage) gana panašus į normalųjį
```
Galimas daiktas, kad moterų ir vyrų atlyginimų struktūra skiriasi, todėl juos tikslinga panagrinėti atskirai

```
> ask(lnwage[male==1]) 
[1] 0.3963979 # Vyrų log(wage) asimetriškumas didelis
> eks(lnwage[male==1])
[1] 3.512542 # Panašu į normalumą
> ask(lnwage[male==0])
[1] -0.0854381 # Moterų asimetriškumas mažesnis nei vyrų
> eks(lnwage[male==0])
[1] 4.443928 # Nelabai panašu į normalumą
```
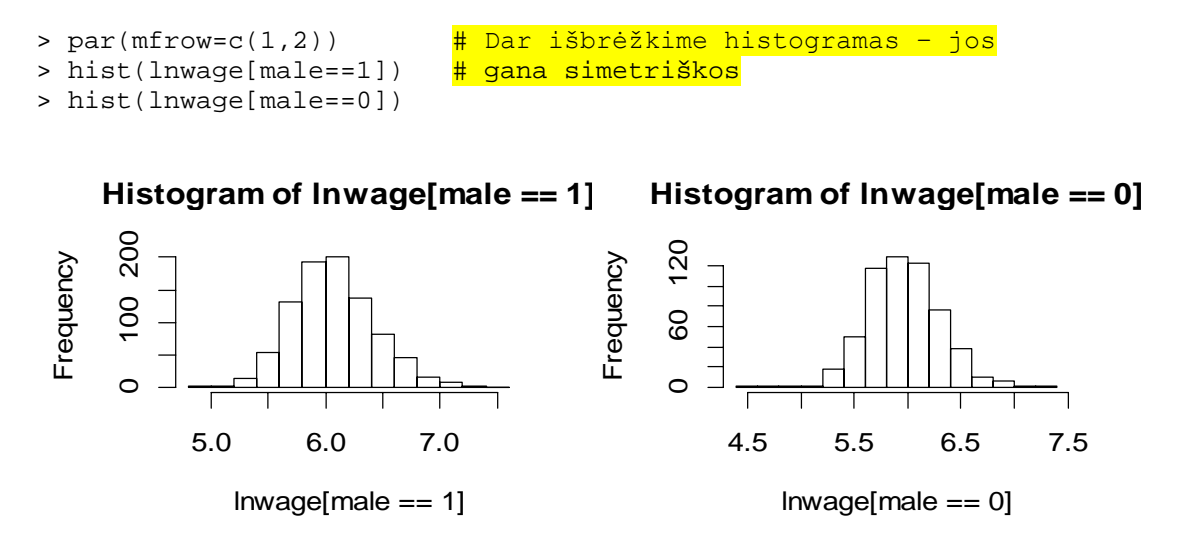

4.22 pav. Vyrų (kairėje) ir moterų (dešinėje) atlyginimų logaritmų lnwage histogramos

Norėdami nustatyti, ar vyrų asimetrijos koeficientas 0,396 reiškia didelį nuokrypį nuo simetriškumo, sumodeliuokime 1000 normaliųjų ėminių po length (lnwage [male  $=1$ ]) ( $=893$ ) narius.

```
aa <- numeric(1000)
for(i in 1:1000)aa[i] <- ask(rnorm(893))
ee <- numeric(1000)
for(i in 1:1000)ee[i] <- eks(rnorm(893))
par(mfrow=c(1,2))hist(aa)
hist(ee)
```
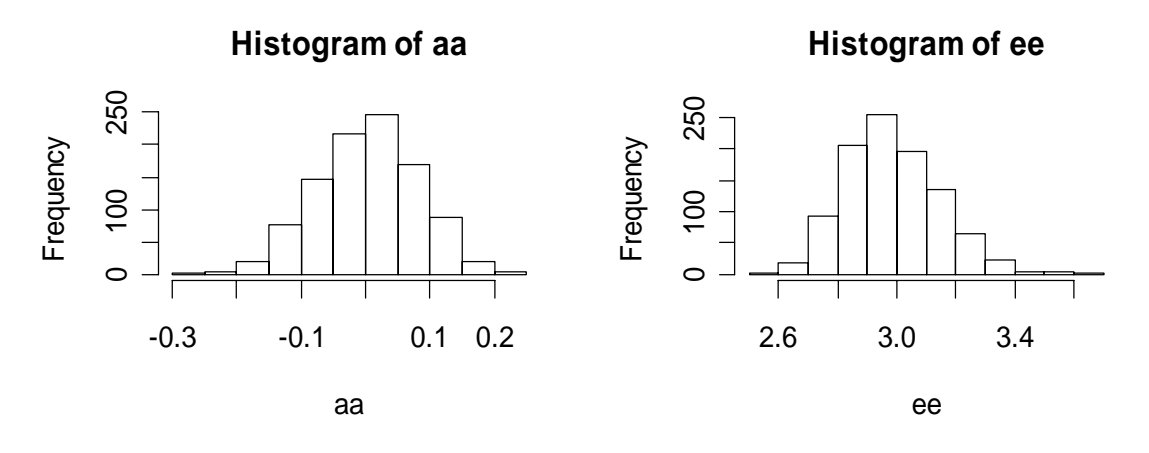

4.23 pav. Asimetrijos (kairėje) ir eksceso (dešinėje) modeliuotų reikšmių histogramos

Jei lnwage turėtų normalųjį skirstinį, tai asimetrijos koeficiento reikšmė 0,396 būtų neįtikėtinai didelė (kaip beje ir eksceso reikšmė 3,51). Vėliau grįšime prie kiekybinių normalumo nustatymo metodų (tai atlieka suderinamumo kriterijai, žr. 10 sk.), o kol kas darome išvadą, kad, nežiūrint išorinio lnwage histogramos panašumo į normalųjį tankį, vyrų atlyginimų logaritmas greičiausiai nėra normalusis a.d.

**4.1 pvz**. Žemiau esančioje lentelėje pateikti avarijų per metus visose 56 JAV atominėse elektrinėse skaičiai:

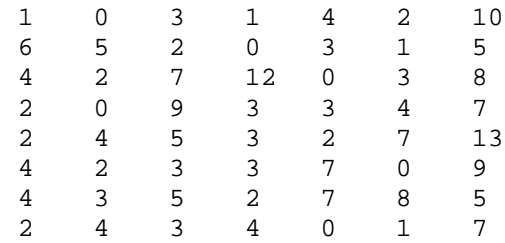

Su Copy+Paste perkelkime šią lentelę į Notepad'ą: ten matysime

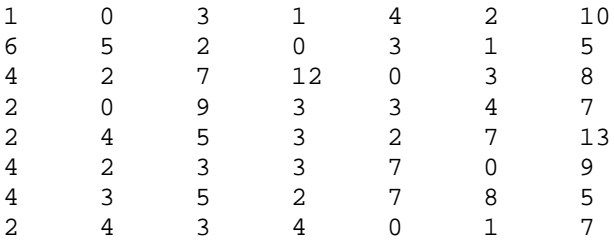

Pavadinkime šį failą nuclear.txt ir patalpinkime jį į R darbinę direktoriją. Jis turi matricinę struktūrą, todėl skaitydami jį su read.table, gautume duomenų sistemą (pabandykite). Kadangi mes norime gauti vektorių, taikysime scan funkciją:

```
nuc<-scan("nuclear.txt")
```
Štai keli grafiniai šios skaitinės informacijos pateikimo variantai.

```
par(mfrow=c(2,2))
hist(nuc)
hist(nuc,breaks=seq(-0.5,13.5))
plot(table(nuc))
barplot(table(nuc))
```
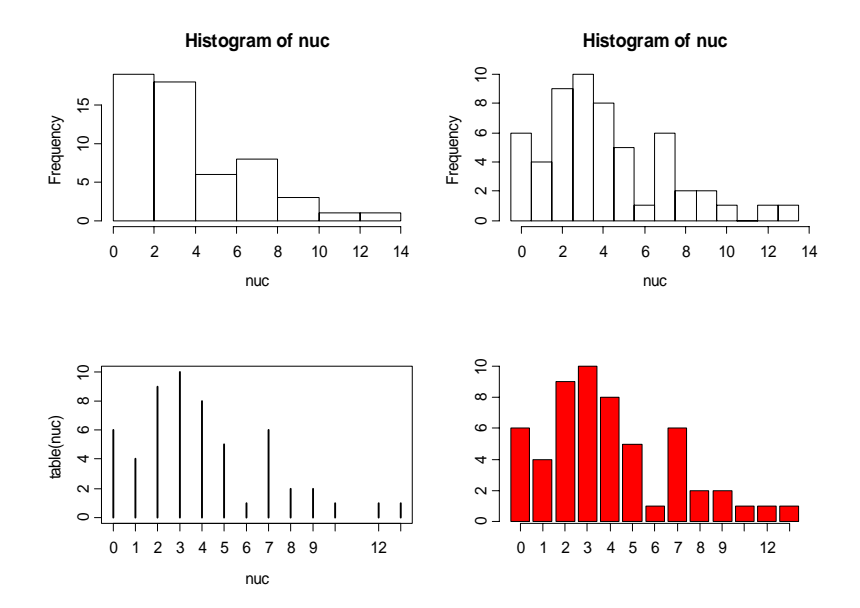

4.24 pav. Keturi avarijų skaičiaus "histogramos" variantai

Viršuje kairėje esanti histograma nėra labai "teisinga" skirstinio formos charakteristika, kadangi į pirmąjį stulpelį ji sumeta net tris<sup>5</sup> reikšmes: 0, 1 ir 2. Iš tikrųjų,

> hist(nuc)\$breaks [1] -0.0000014 2.0000014 4.0000014 6.0000014 [5] 8.0000014 10.0000014 12.0000014 14.0000014

Avarijų skaičiaus skirstinio formą "teisingai" pateikia viršuje dešinėje esanti histograma, tačiau jos sintaksė gana komplikuota. Panašų paveikslą gauname ir su barplot komanda (žr. grafiką apačioje dešinėje), tačiau iš jo sunku suprasti, kad 11 avarijų nebuvo nei vienoje elektrinėje (barplot yra pirmiausiai skirta vardiniams kintamiesiams – tokiu atveju 10, 11 ir 12 yra tiesiog vardai). Ko gero paprasčiausiai reikalingą grafiką gauname su plot(table(nuc)) komanda (grafikas apačioje kairėje).

Kadangi avarijų skaičiaus skirstinys turi sunkią dešiniąją uodegą, vidurkis bus didesnis už medianą.

```
> mean(nuc)
[1] 4.035714
> median(nuc)
[1] 3
```
Kuris iš šių skaičių yra "teisingesnė" centro charakteristika? Kadangi tai priklauso nuo požiūrio, geriausiai pateikti juos abu (matome, kad jie pastebimai skiriasi, taigi skirstinys asimetriškas). Visuomenės nuomone kiekviena avarija pavojinga, todėl didelis vidurkis yra blogai (nes mean(nuc)∗56 reiškia bendrą avarijų skaičių). Antra vertus, vyriausybė žino, kad 12 ir 13 avarijų<sup>6</sup> buvo dviejose naujose elektrinėse, tiek avarijų jose kitais metais nebus ir todėl geriau į jas nekreipti didelio dėmesio (mediana (beje, ir "nupjautas" (=trimmed) vidurkis) kaip tik ir nekreipia!). Pažymėsime, kad JAV vyriausybinė statistika pateikia kasmetinių gyventojų pajamų medianą, nes šimto turtingiausių visuomenės narių pajamos aiškiai iškreipia bendrą vaizdą (t.y., vidurkį) 7 . Apskritai, jei teigiamas a.d. turi sunkią (dešinę) uodegą, tai mediana yra yra stabilesnis įvertis (turi mažesnę dispersiją) ir todėl labiau priimtinas.

4.8 **UŽDUOTIS**. Parašykite dvi funkcijas apr.st ir Apr.st , kurios pateiktų skaitinio kintamojo x aprašomąsias statistikas taip, kaip pavaizduota žemiau:

```
> apr.st(rnorm(100))
Obs= 100 , Mean= 0.041 , Std.Dev.= 0.951 , Min= -2.605 , Max= 2.224
> Apr.st(rnorm(100))
     Obs Mean Std.Dev. Min Max<br>000  0.031  1.010  -2.770  2.156
 100.000 0.031 1.010 -2.770
```
 $\frac{1}{5}$  Čia problema ta, kad kairysis histogramos taškas 0 (kuris bus priskirtas pirmajam intervalui) kartojasi net šešis kartus. Histograma pirmiausiai yra skirta tolydiems atsitiktiniams dydžiams – tuomet šansai, kad viena kokia reikšmė pasikartos, yra nedidelė (teoriškai to iš vis neturėtų būti, tačiau dėl matavimo rezultatų apvalinimo taip gali įvykti).

<sup>6</sup> Jas galima interpretuoti kaip išskirtis – patikrinkite su boxplot.

<sup>7</sup> Profesionaliose futbolo komandose dažnai būna keli labai gerai apmokami žaidėjai. Komandos savininkams labiau rūpi vidutinė alga (nes ji nusako jų išlaidas - kodėl?), tačiau eiliniams žaidėjams labiau rūpi atlyginimų mediana (kodėl?).

4.9 **UŽDUOTIS**. Bibliotekoje Simple (ją galima atsisiųsti iš [http://www.math.csi.cuny.](http://www.math.csi.cuny. edu/Statistics/R/simpleR/Simple_0.4.zip) [edu/Statistics/R/simpleR/Simple\\_0.4.zip](http://www.math.csi.cuny. edu/Statistics/R/simpleR/Simple_0.4.zip) ) yra duomenų rinkinys bumpers. Kas tai per duomenys? Kaip galima sužinoti, kad tai (duomenų) sąrašas? Transformuokite jį į skaitinį vektorių su vardais ir išbrėžkite histogramą. Pabandykite atspėti vidurkį, modą ir standartą. Savo hipotezes patikrinkite su tinkamomis R funkcijomis.

**4.10 UŽDUOTIS**. Aukčiau pateiktą užduotį atlikite su kitais Simple duomenų rinkiniais firstchi ir math.

**4.11 UŽDUOTIS**. Pakete car yra duomenų rinkinys Davis. Apskaičiuokite jo komponentės repwt vidurkį ir dispersiją. Kadangi ten kai kurių duomenų trūksta, gal būt teks pasinaudoti opcija mean(x,na.rm=TRUE) arba mean(x[!is.na(x)]). Ar trukdo trūkstami duomenys išbrėžti histogramą? Norėdami atsakyti į pastarąjį klausimą, panagrinėkite funkcijos hist programą su

```
> hist; methods(hist); hist.default
```
# **4.2.5. Funkcija eda.shape**

Aukščiau aptarėme įvairias grafines ir skaitines ėminio charakteristikas. Visas šias procedūras tikslinga pateikti viena funkcija, kurią pavadinsime eda. shape:

```
eda.shape \leq -\text{function}(x)opar <- par(mfrow=c(2,2));on.exit(par(opar))
hist(x);boxplot(x)plot(density(x)); x <- sort(x)
lines(x,dnorm(x,mean(x),sd(x)),col=2)
qqnorm(x);qqline(x)cat("Vidurkis=",mean(x),", Mediana=",median(x),<br>"(simetriniu atveju turi beveik sutapti)",     <mark># Teksta papildome komentaru</mark>
"(simetriniu atveju turi beveik sutapti)",     <mark># Tekstą papildome komentaru</mark><br>"\nStandartas=",sd(x),", MAD=",mad(x),             <mark># Simbolis "\n" nurodo: toliau</mark>
"\nStandartas=",sd(x),", MAD=",mad(x),
"(kai nera isskirciu, turi beveik sutapti)", # esantį tekstą spausdinti iš
"\nAsimetrijos koeficientas=",ask(x), # naujos eilutės
"(simetriniu atveju turi buti 0)",
"\nEkscesas=",eks(x),"(normaliuoju atveju turi buti 3)\n")
}
```
Štai jos taikymo pavyzdys:

```
> eda.shape(hF)
Vidurkis= 164.7143 , Mediana= 165 (simetriniu atveju turi beveik sutapti)
Standartas= 5.659129 , MAD= 5.9304 (kai nera isskirciu, turi beveik sutapti)
Asimetrijos koeficientas= -0.2311667 (simetriniu atveju turi buti 0)
Ekscesas= 3.152079 (normaliuoju atveju turi buti 3)
```
Be šio teksto dar matysime keturis grafikus:

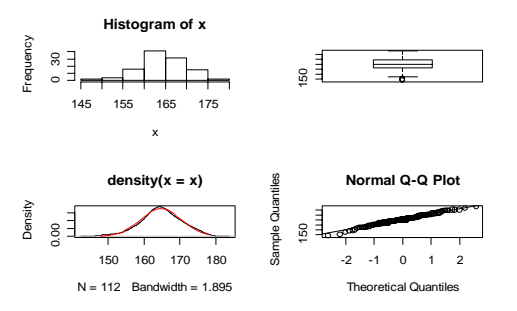

4.25 pav. Funkcijos eda.shape pateiktas vaizdas
**4.12 UŽDUOTIS.** Štai, du žemiau esančius grafikus brėžiančios, programos pradžia:

```
set.seed(15)
x < -rnorm(150)par(mfrow=c(1,2))
h<-hist(x,breaks=15,freq=F)
```
**Histogram of x**

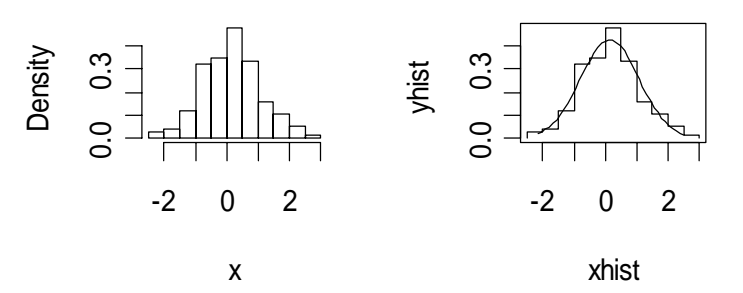

4.26 pav. Žr. 4.12 užduotį.

Pabaikite šią programą (dešinėje yra ta pati, bet kitaip pateikta histograma, bei normaliojo tankio, nusakomo šio ėminio empiriniais parametrais, grafikas). *Nuoroda.* Pasinaudokite funkcija plot (..., type="s").

**4.13 UŽDUOTIS.** Pateiksime procedūrą, kuri generuoja vadinamąjį dvimodalinį (t.y. tokį, kurio tankis turi dvi modas (lokaliuosius maksimumus)) skirstinį.

```
two.mod <- function(n) \{x \le -\text{numeric}(n)\}for(i in 1:n) if (runit(1)<0.3) x[i] < -rnorm(1) else x[i] < -rnorm(1,
mean=5)
x}
```
Generuokime 1000 šių atsitiktinių skaičių<sup>8</sup> ir išbrėžkime jų histogramą.

```
par(mfrow=c(1,2))y<-two.mod(1000)
hist(y,prob=T)
lines(density(y))
> median(y)
[1] 4.445219
```
Kaip toli yra šis medianos įvertis nuo tikrosios? Aišku, kad aprašytąją modeliavimo procedūrą galime pakartoti daug kartų ir taip ištirti, tarkime, skirstinio medianos kintamumą (pvz., rasti jos pasikliauties intervalą arba bent įvertinti jos tarpkvartilinį atstumą IQD<sup>9</sup>). Deja, praktikos uždaviniuose paprastai turime tik vieną ėminį ir teoriškai įvertinti mūsų (aiškiai nenormalaus) skirstinio medianos IQD nėra lengva. Tokiu atveju galima taikyti vadinamąjį butstrepo (= bootstrap (angl.)) metodą, kuris siūlo imti naujus ėminius ne iš visos populiacijos, bet tik iš turimo ėminio. Galima įrodyti, kad tam tikromis sąlygomis abu metodai duoda panašų rezultatą.

 $\overline{a}$ 

<sup>8</sup> Tai vadinamasis dviejų normaliųjų tankių mišinys

<sup>9</sup> Priminsime – tai skirtumas tarp 3-iojo ir 1-ojo kvartilių.

```
> y.boot <- sample(y,1000,replace=T)
> hist(y.boot,main="bootstrap",prob=T)
> lines(density(y.boot))
> median(y.boot)
[1] 4.338387
```
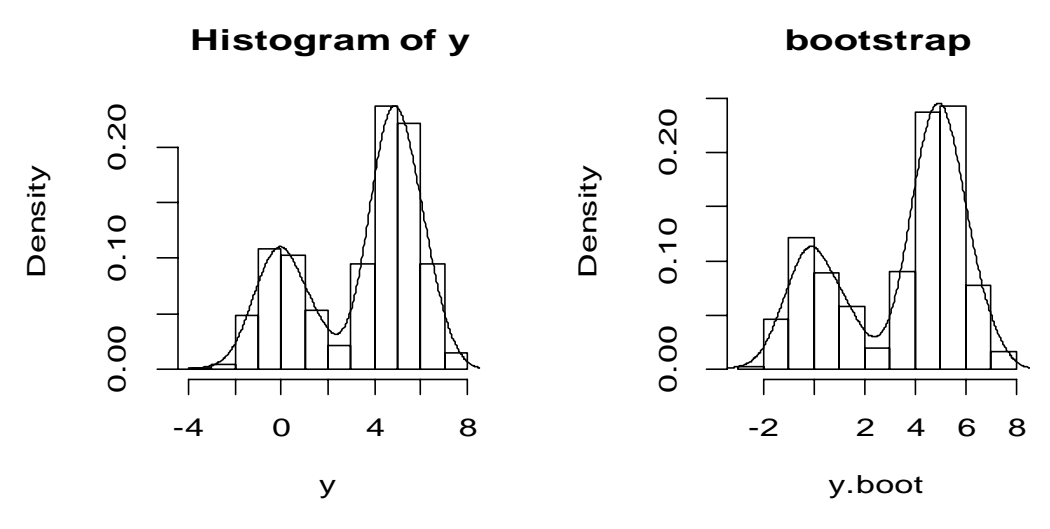

4.27 pav. Originaliojo ėminio y (kairėje) ir vienos butstrepinės kopijos y.boot (dešinėje) histogramos

O dabar UŽDUOTIS. i) Generuokite 500 ėminių po 600 skaičių su two.mod funkcija. Apskaičiuokite kiekvieno ėminio medianą ir raskite jos IQD. ii) Paimkite dar vieną ėminį, sudarykite 500 jo butstrepinių kopijų ir apskaičiuokite medianos IQD. Palyginkite abu įverčius.

**4.14 UŽDUOTIS***. n* =15 kartų pakartokime Bernulio eksperimentus su sėkmės tikimybe *p*=0,3. Tokio eksperimentų sėkmių skaičių *X* galima modeliuoti arba su funkcija rbi $nom(1,15,0.3)$ arba su sum(sample(c(0,1),15,replace=TRUE,prob= c(0.7,0.3))) (kuo skiriasi šios dvi procedūros?). Teorinę X skirstinio lentelę palyginkite su empirine (skaitmeniškai ir grafiškai).

**4.15 UŽDUOTIS**. Sugeneruokite du Košy atsitiktinių skaičių ėminius. Ar bus jų histogramos vienodos?

```
 set.seed(2)
x1 < -rcauchv(100)x2 < -r \text{cauchy}(100) par(mfrow=c(1,2))
 hist(x1)
 hist(x2)
```
Papildykite hist funkcijas tokiais parametrais, kad abi histogramos turėtų tuos pačius dalinimo taškus.

**4.16 UŽDUOTIS**. Pakete Simple (plg. 4.5 užd.) yra daug duomenų rinkinių. Be tradicinio būdo atidaryti duomenų rinkinį babies (su data(babies)) galime pasiūlyti dar vieną: komandiniame lange, spragtelėkite ant kairėje viršuje esančio File|Source R code…, atsidariusiame Select file to source lange nuvairuokite į …\rw1071\library\ Simple\ data\babies.R ir spragtelėkite ant Open.

```
> source("C:/Program Files/R/rw1071/library/Simple/data/babies.R")
> babies[1:5,]
  bwt gestation parity age height weight smoke
1 120 284 0 27 62 100 0
2 113 282 0 33 64 135 0
                0 28
4 123 NA 0 36 69 190 0
5 108 282 0 23 67 125 1
> par(mfrow=c(1,2))> hist(babies$weight)
# O štai antras variantas:
> attach(babies)
 > hist(weight)
 # Dar vienas variantas:
 > hist(weight)
 > barplot(weight)
```
 Ar simetriškas weight skirstinys? Ar turi jis išskirčių? Kuri uodega sunki? Nubrėžkite suglodintą histogramą. Atlikite tas pačias užduotis su kitais kintamaisiais iš babies.

**4.17 UŽDUOTIS**. Naudodamiesi funkcijomis floor ir runif, generuokite 1000 atsitiktinių skaičių, turinčių tolygų skirstinį skaitmenų aibėje 0, 1, …, 9. Tą patį atlikite su funkcija sample. Palyginkite skaitmenų dažnius abiem atvejais. *Nuoroda*. Funkcija runif generuoja tolygiai intervale [0,1] pasiskirsčiusius skaičius *xI*, t.y., pvz.,  $n(runif (1000) \in [0,3;0,4)) / 1000 \approx 1/10$  arba, kas ekvivalentu,  $n(floor(10*runif(1000)) = 3)/1000 \approx 1/10$ .

**4.18 UŽDUOTIS**. Duomenų rinkinys huron yra R1\Data\Maindonald direktorijoje.

> huron year mean.height 1 1860 581.56 2 1861 581.55 3 1862 581.34 \*\*\*\*\*\*\*\*\*\*\*\*\*\*\*\*\*\*\*\*

Šiame rinkinyje pateikti daugiamečių Hurono ežero lygio stebėjimų rezultatai. Ežero lygis kinta gana chaotiškai (žr. 4.28 pav., žalia linija), todėl norint geriau suvokti tendencijas, duomenis reiktų suglodinti. Tai galima atlikti įvairiai. Vadinamasis slenkamojo vidurkio metodas siūlo lygį  $h(t)$  pakeisti gretimų reikšmių vidurkiu, pavyzdžiui,  $(h(t-2) + h(t-1) + h(t))/3$  (juoda linija) arba  $(h(t-1) + h(t) + h(t+1))/3$ (juoda trūki linija). 4.28 pav. išbrėžtas naudojant tokias komandas:

```
> plot(huron$mean.height,type="l",col=3)
> library(ts)
> lines(filter(huron$mean.height, rep(1, 3), sides = 1)/3)
> lines(filter(huron$mean.height, rep(1, 3))/3, lty=2)
```
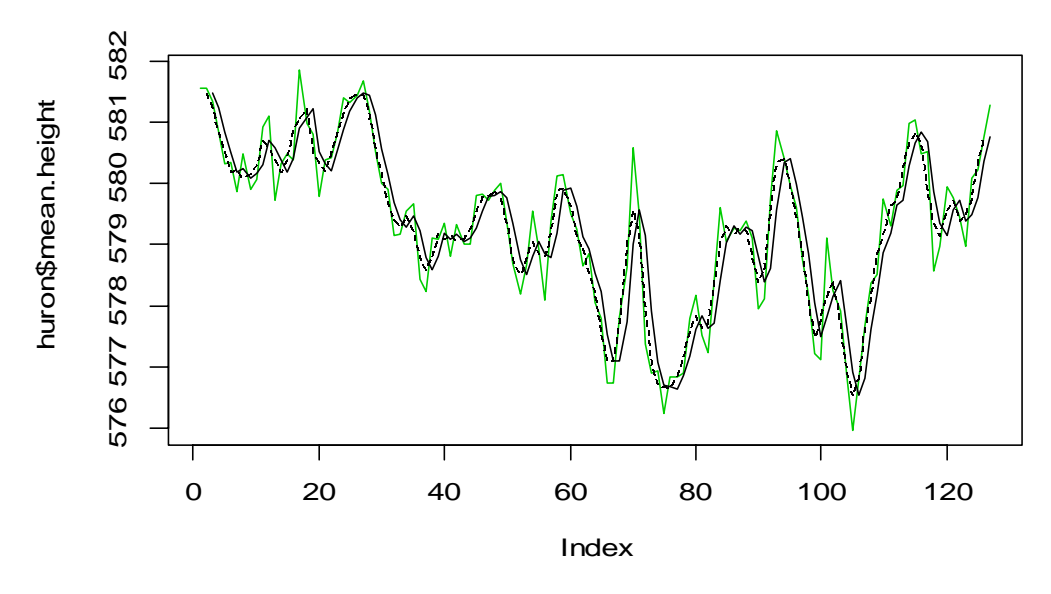

4.28 pav. Hurono ežero lygio kitimo grafikas (žalia linija) ir keli suglodinto ežero lygio grafikai (juoda linija)

(Beje, kaip atrodytų paveikslas, jei glodintume ne pagal 3, o pagal 15 taškų?). Parašykite dvi savo funkcijas (vieną su for ciklu, kitą – be jo), kurios atliktu tokias glodinimo procedūras su vektoriumi x. *Nuoroda*. Glodinant vektorių x be ciklo pagal 3 taškus, gali praversti tokia eilutė:

 $cbind(c(NA,NA,x),c(NA,x,NA),c(x,NA,NA))$ 

**4.19 UŽDUOTIS**. Testą sudaro 20 klausimų, į kuriuos reikia atsakyti Taip arba Ne. Parašykite R funkciją, kuri imituotų atsitiktinai spėliojantį studentą. Pakeiskite šią funkciją taip, kad klausimų skaičius būtų bet koks. Pakartokite šį testą 1000 kartų, išbrėžkite teisingų atsakymų skaičiaus histogramą (o gal geriau ne histogramą?), apskaičiuokite empirinį vidurkį ir dispersiją. Palyginkite su teorinėmis šių parametrų reikšmėmis.

4.20 **UŽDUOTIS**. Atlikite 4.19 užduotį, jei vieną teisingą testo atsakymą reikia pasirinkti iš 5 pateiktų variantų.

**4.21 UŽDUOTIS**. Gaisrų skaičius Vilniaus rajone turi Puasono skirstinį su vidurkiu 1,2 darbo dienomis ir su vidurkiu 1,5 nedarbo dienomis. Imituokite 52 savaičių gaisrų suvestinę. Apskaičiuokite kiekvienos savaitės dienos empirinį gaisrų vidurkį. Papuoškite savo ataskaitą keliais grafikais.

**4.22 UŽDUOTIS**. Nagrinėkime du duomenų rinkinius.

```
set.seed(1); ru<-runif(40)
```
ir

 $set.seed(1); rec-revp(30,1)$ 

Rinkinio "centro" padėtį galima nustatyti, remiantis įvairiais principais, pvz., tai galėtų būti

```
mean(ru)
median(ru)
(max(ru)+min(ru))/2 # Angliškai ši statistika vadinama midrange
(Q1+2Q2+Q3)/4 # [ČM1, 39 psl.] tai vadinama triskaičiu vidurkiu
```
Vienas svarbiausių įverčiui keliamų reikalavimų, yra jo tikslumas. Jei ėminio skirstinys būtų žinomas, kiekvieno iš aukščiau pateiktų įverčių tikslumą (pvz., dispersiją) galima būtų įvertinti teoriškai. Tardami, kad ru ir re kilmė nėra žinoma, generuokite po 999 kiekvieno įverčio dydžio 40 butstrepo ėminių (tai atlikite su a) sample ir b) boot funkcija iš boot paketo) ir palyginkite histogramas ir IQD. Kuris įvertis tikslesnis?

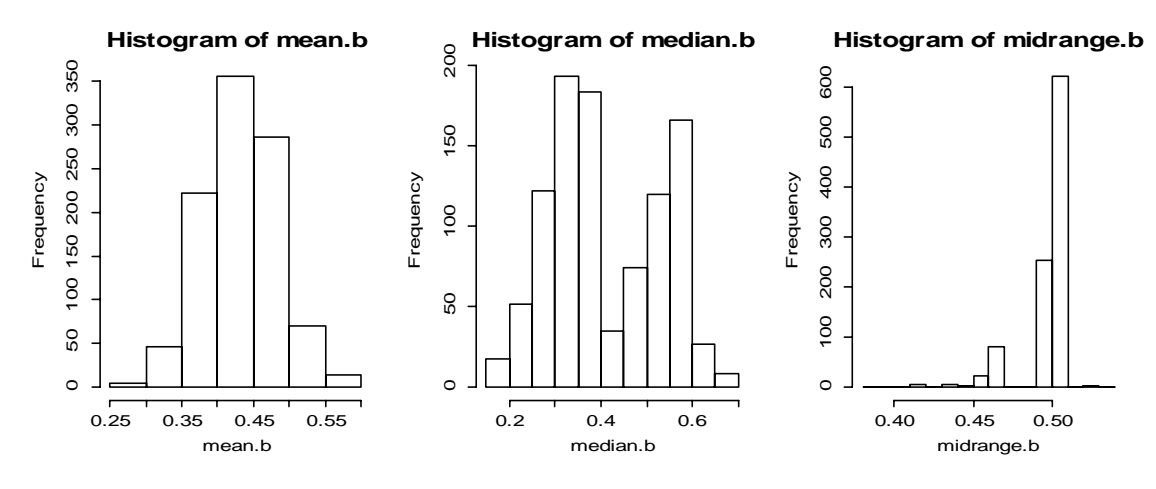

4.29 pav. ru ėminio atveju tiksliausia trečioji statistika

**4.23 UŽDUOTIS.** Alisa ir Bilas tarnauja kariniuose daliniuose, dislokuotuose vienoje iš penkių valstijų: Kanzase, Kolorade, Misisipėje, Nebraskoje ir Oklahomoje. Šiuo metu Alisa tarnauja Nebraskoje, o Bilas – Oklahomoje. Kiekvieną mėnesį jie abu yra pervedami tarnauti į atsitiktinai parinktą vieną iš gretimų valstijų. Pavyzdžiui, Alisa po mėnesio su tikimybe 1/3 tarnaus Kolorade, Kanzase arbe Misisispėje.

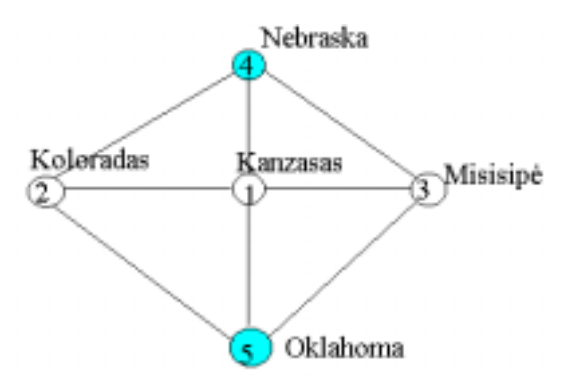

4.30 pav. Valstijų išsidėstymo schema; Alisa šiuo metu yra Nebraskoje, o Bilas - Oklahomoje

Apskaičiuokite mėnesių, kurie praeis iki to momento, kai Alisa ir Bilas susitiks vienoje valstijoje, vidurkį ir dispersiją. Pažymėsime, kad tikslus sprendimas yra gana komplikuotas (žr. Р. Грэхем, Д. Кнут, О. Паташник, Конкретная математика, стр. 626, 8.32); mėnesių skaičiaus vidurkis lygus 75/16=4,69, o dispersija - 105/4=26,25. Dėl šios priežasties atsakymą rasime Monte Carlo metodu.

```
Randez <- function()
{
# Funkcija Randez
s.nr<-numeric(1000) # 1000 repliku
for(i in 1:1000)
\{ \cdot \cdot \cdot \cdot \cdot \cdot \cdot \cdot \cdot \cdot \cdot \cdot \cdot \cdot \cdot \cdot \cdot \cdot \cdot \cdot \cdot \cdot \cdot \cdot \cdot \cdot \cdot \cdot \cdot \cdot \cdot \cdot \cdot \cdot \cdot \cdot 
A<-4 # Alisa šiuo metu 4-ojoje valstijoje
B<-5 # Bilas šiuo metu 5-ojoje valstijoje
s < -0while(A!=B)
{
if(A==1) A<-sample(2:5,1) else if(A==2|A==3) A<-sample(c(1,4,5),1) else
A<-sample(1:3,1) # A yra valstijos, į kurią bus perkelta Alisa, numer.
if(B==1) B<-sample(2:5,1) else if(B==2|B==3) B<-sample(c(1,4,5),1) else
B < - sample(1:3,1)print(c(A,B))
s < -s + 1}
s.nr[i]<-s # i-osios replikos mėnesių iki susitikimo skaičius
cat(paste("s.nr(",i,")="),s.nr[i],"\n")
     }
hist(s.nr,prob=T)
print(list(vidurkis=mean(s.nr),dispersija=var(s.nr)))
#s.nr
}
> Randez()
…………………………
[1] 3 3
s.nr( 996 )= 1 # Alisa ir Bilas susitiko po 1 mėnesio 3-joje valst.
[1] 2 3
[1] 1 4
[1] 2 2
s.nr( 997 )= 3 # Šį kartą jie susitiko po 3 mėn. 2-joje valst.
[1] 1 2
[1] 5 4
[1] 1 2
[1] 5 5
s.nr(998) = 4[1] 2 1
                                                       Histogram of s.nr
[1] 5 3
[1] 3 5
                                    0.120.00 0.04 0.08 0.12[1] 1 2
[1] 4 5
                                    0.08Density
                                Density
[1] 2 3
                                    0.04[1] 1 4
[1] 5 2
[1] 1 4
                                    \overline{8}[1] 2 2
                                    \ddot{\circ}s.nr(999) = 100 5 10 15 20 25 30 35
[1] 2 1
                                                              s.nr
[1] 4 3
[1] 3 4 4.31 pav. Mėnesių iki susitikimo skaičiaus histograma
[1] 4 1
[1] 3 5
[1] 5 3
[1] 2 1
[1] 4 5
[1] 2 2
s.nr(1000) = 9
```
\$vidurkis [1] 4.486 \$dispersija [1] 29.76157

1) Išsiaiškinkite Randez funkciją. 2) Mėnesių iki susitikimo skaičiaus s.nr skirstinys yra labai nesimetriškas, todėl jo vidurkio 95% pasikliauties intervalą raskite butstrepo metodu (žr. 4.13 ir 4.22 užduotis). Ar tikroji vidurkio reikšmė priklauso šiam intervalui?

**4.24 UŽDUOTIS**. Vadinamoji 3σ taisyklė tvirtina, kad (iš tikrųjų neaprėžto) normaliojo a.d. X reikšmės praktiškai visuomet priklauso aprėžtam intervalui  $(EX - 3\sqrt{DX}$ ,  $EX + 3\sqrt{DX}$ ). 1) apskaičiuokite šią tikimybę, 2) generuokite 500 normaliųjų a.d. ir raskite koks procentas šio ėminio narių yra intervale  $(\bar{x} - 3s, \bar{x} + 3s)$ , 3) tą patį atlikite su eksponentiniu skirstiniu ir su Puasono skirstiniu (imkite lamb $da=0.09$ ).

**4.25 UŽDUOTIS**. Jei kai kurios kintamojo reikšmės kartojasi kelis kartus, rezultatai kartais pateikiami grupuotu pavidalu (žr. žemiau nor arba nnor). Štai kelios eilutės, kurios sukurs dirbtinius tokio pavidalo duomenis.

```
set.seed(1)
nor_table(round(rnorm(30,100,1),0))
nor
# 98 99 100 101 102 103
# 3 6 11 7 2 1
nor1_as.numeric(names(nor))
nor1
#[1] 98 99 100 101 102 103
nor2_nor
dimnames(nor2)_NULL
nor2
#[1] 3 6 11 7 2 1
nnor_cbind(nor1,nor2)
> nnor
     nor1 nor2
[1,] 98 3
[2,] 99 6
[3,] 100 11
[4,] 101 7
[5,] 102 2
[6,] 103 1
```
- a) Apskaičiuokite nnor vidurkį ir standartą (jie lygūs, atitinkamai, *vid*=100,0667 ir *sta*=1,201532);
- b) Naudodamiesi funkcija integrate, apskaičiuokite integralą

$$
\int_{90}^{110} x \exp(-(x - vid)^2 / 2sta^2) dx.
$$

Išbrėžkite pointegrinės funkcijos grafiką.

**4.26 UŽDUOTIS**. Kompakto R1 failuose Data\Misc\d-olive-test.txt ir Data\Misc\d-olivetrain.txt yra yra pateikti duomenys apie Italijos alyvų aliejus. Kiekvienas aliejus buvo

charakterizuojamas gamybos rajonu (Region - tai South=1, Sardinia=2 ir North=3), šio rajono parajoniu (Area) ir aštuonių riebiųjų rūgščių (palmitic, palmitoleic ir t.t.) kiekiu (%×100) šiame aliejuje. Tyrimo10 tikslas buvo išsiaiškinti ar galima pagal rūgščių kombinaciją nustatyto aliejaus kilmės vietą. Mes apsiribosime aprašomąja šių duomenų analize. Apjunkite šiuos du failus į vieną (ko gero tai bus duomenų rinkinys Data\Misc\olive-dat.txt - patikrinkite) ir nusiskaitykite. Skaitines charakteristikas (visiems rajonams kartu ir kiekvienam rajonui atskirai) pateikite maždaug tokiu pavidalu:

Visiems rajonams:

 $\overline{a}$ 

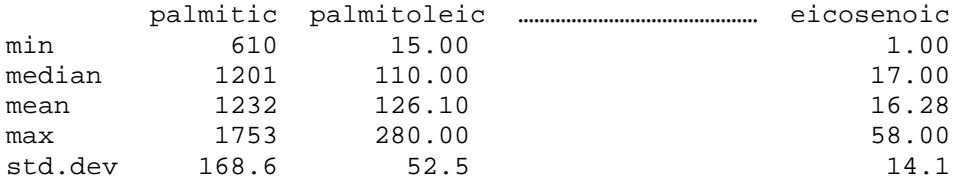

Dabar tą patį apskaičiuokite atskirai pietiniams rajonams (Region=1), Sardinijai (Region=2) ir šiaurės rajonams (Region=3). Kiekvienam rajonui išbrėžkite jo alyvų įvairių rūgščių vidurkius (plg. 6.3 pav.).

**4.27 UŽDUOTIS.** Kompakto R1 faile Data/Misc/Minnrain.csv yra pateikti daugelio metų kritulių kiekiai. Nusiskaitykite šiuos duomenis, išbrėžkite jų histogramą ir kvantilių grafiką. Ar duomenys panašūs į normaliuosius? Gal Box – Cox'o transformacija (žr. 4-4 psl.) galėtų pagerinti duomenų normalumą? Paeksperimentuokite.

**4.28 UŽDUOTIS.** Tarkime, kad visų šalies namų ūkių (= household (angl.)) pajamos *X* yra vienodos ir lygios *c* (variantas: visi akcininkai turi vienodą akcijų skaičių). Jei šiuo "visuotinos lygybės" atveju surinktume duomenis apie minėtas pajamas, tai visi ėminio elementai *xi* būtų lygūs *c*. Antra vertus, "visiškos nelygybės" atveju visos šalies pajamos (variantas: visos AB akcijos) priklausytų vienam namų ūkiui (kitų pajamos būtų lygios nuliui). Aišku, kad tarpinių variantų yra daug, o vienas iš būdų pademonstruoti visuomenės "nelygumą" yra Lorenz'o kreivė ir Gini'o koeficientas.

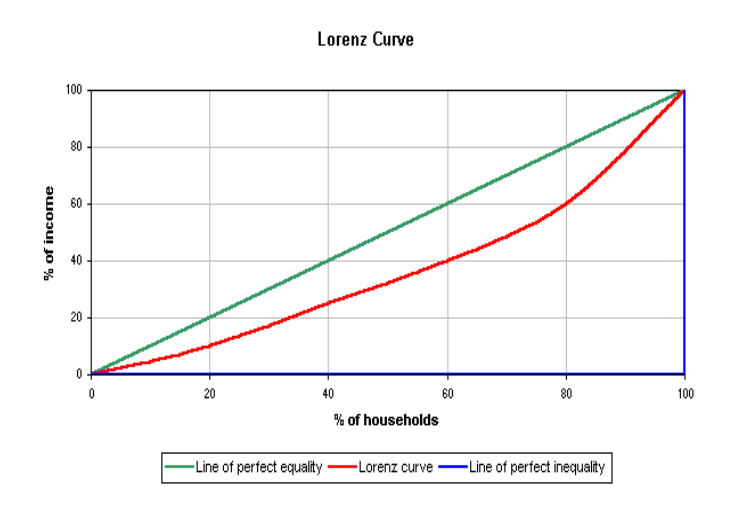

4.32 pav. Trys Lorenz'o kreivės

<sup>&</sup>lt;sup>10</sup> Žr. http://www.public.iastate.edu/~dicook/stat503.html, failą cs\_olive.pdf.

(Raudonąją (žr. 4.32 pav.)) Lorenz'o kreivę reiktų interpretuoti taip. Tarkime,  $x_1, x_2, \ldots, x_n$  yra visų šalies namų ūkių pajamos (šių skaičių suma lygi visam šalies produktui). Jei susumuotume 20% skurdžiausių namų ūkių pajamas, tai ši suma sudarytų tik maždaug 12% viso produkto, o jei 60% - tai 40% viso produkto ir t.t.

Štai kelios eilutės, kurios brėžia kreivę panašią į raudonąją.

```
y <- sort(runif(1000,0,15000))
hist(y)
x \leftarrow (1:\text{length}(y)) / \text{length}(y)plot(x,cumsum(y)/sum(y),type="l",col=2)
abline(0,1,col=3)
```
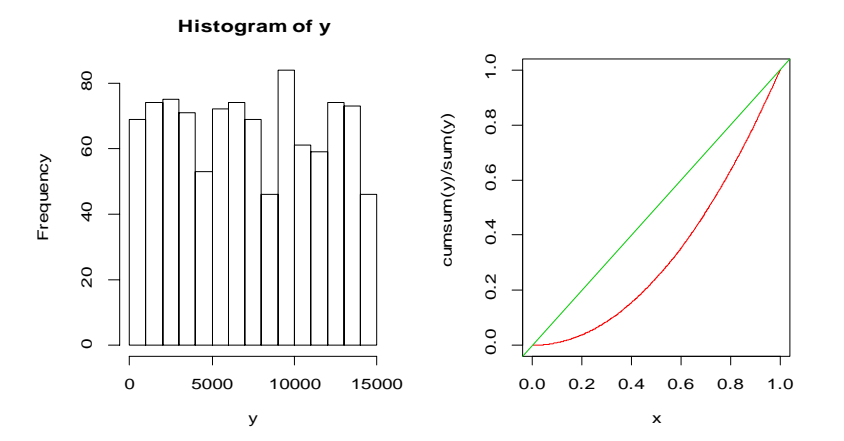

4.33 pav. 1000-čio namų ūkių pajamos yra tolygiai pasiskirsčiusios intervale [0, 15000] (kairėje); tai nėra (kodėl?) "lygybės visuomenė" (žr. Lorenz'o kreivę dešinėje)

Išbrėžkite dar dvi Lorenz'o kreives, kurios atitiktų atvejus, kai ūkių pajamos turi a) normąlųjį skirstinį su vidurkiu 0 ir standartu 5000 (ėminį sudarykite tik iš teigiamų šio objekto elementų) ir b) Pareto skirstinį su parametru *c* = 2 .

Pajamų "nelygybę" galima charakterizuoti vadinamuoju Gini'o koeficientu *G* – skaitmeniškai jis lygus plotui tarp žalios ir raudonos linijos (jei *G* = 0 – "visi lygūs", jei  $G = 1$  – visiška nelygybė). Apskaičiuokite a) ir b) atvejų Gini'o koeficientus. Kuri visuomenė "nelygesnė"? Kaip tai susiję su a) ir b) skirstinių savybėmis?

**4.29 UŽDUOTIS.** Lorenz'o kreivę galima apibrėžti ne tik ėminiams, bet ir populiacijoms. Tiksliau kalbant, jei namų ūkio pajamos nusakomas skirstiniu  $F<sub>x</sub>$ , tai šios populiacijos Lorenz'o funkcija apibrėžiama taip:

$$
L_X(p) = \frac{1}{EX} \int_0^p F_X^{-1}(u) du, \ p \in (0,1)
$$

(čia *F*<sub>X</sub><sup>−1</sup> yra funkcija atvirkštinė skirstinio funkcijai (kitaip sakant, tai kvantilių funkcija - pakete R ją skaičiuoja funkcijos qunif, qpareto ir panašiai)). Įrodykite, kad Lorenz'o funkcija turi savybes:

$$
a) L_X(0) = 0,
$$

- b)  $L_X(1) = 1$ ,
- c)  $L_{X} (p) \ge 0$ ,
- d)  $L_x''(p) \ge 0$  (t.y., Lorenz'o kreivė visuomet yra žemiau tiesės  $y = x$ (kodėl?)).
- e) Įrodykite, kad Gini'o koeficientas 1 0  $G = 1 - 2 \int L_X(p) dp$ .
- f) Kaip Gini'o koeficientas Pareto skirstiniams priklauso nuo *c*?

Išbrėžkite Lorenz'o kreivę, kai *X* turi tolygų skirstinį intervale [0,1]; raskite šio skirstinio Gini'o koeficientą.

**4.30 UŽDUOTIS**. Duomenų rinkinio attenu:

```
> data(attenu)
> attenu
   event mag station dist accel
1 1 7.0 117 12.0 0.359
2 2 7.4 1083 148.0 0.014
****************
11 2 7.4 117 370.0 0.004
12 3 5.3 1117 8.0 0.127
13 4 6.1 1438 16.1 0.411
14 4 6.1 1083 63.6 0.018
15 4 6.1 1013 6.6 0.509
****************
```
pirmajame stulpelyje event yra pateiktas žemės drebėjimo Kalifornijoje numeris (nuo 1 iki 23). Kai kuriuos iš jų užregistravo tik viena stotis (pvz., 1-ąjį), tačiau kitus – kelios stotys (pvz., 2-ąjį užregistravo dešimt stočių). Komanda

> table(attenu\$event) 1 2 3 4 5 6 7 8 9 10 11 12 13 14 15 16 17 18 19 20 21 22 23 1 10 1 9 11 1 1 5 22 1 3 1 2 4 4 3 3 11 38 16 7 10 18

informuoja apie kiekvieno drebėjimo registracijų skaičių, tačiau gerai būtų šią informaciją pateikti vaizdžiau. Komanda

> barplot(table(attenu\$event)) # Plg. 4.34 pav. viršutinį grafiką

pateikia aukščiau užrašytą informaciją grafiškai, o komanda

> barplot(rev(sort(table(attenu\$event)))) # 4.34 pav., viduryje

brėžia tų pačių duomenų Pareto grafiką (žr. [ČM, 55 psl.]). Iš šio grafiko jau aiškiai matome, kad daugiausiai kartų buvo užregistruotas 19-asis žemės drebėjimas, toliau eina 9-asis ir t.t.

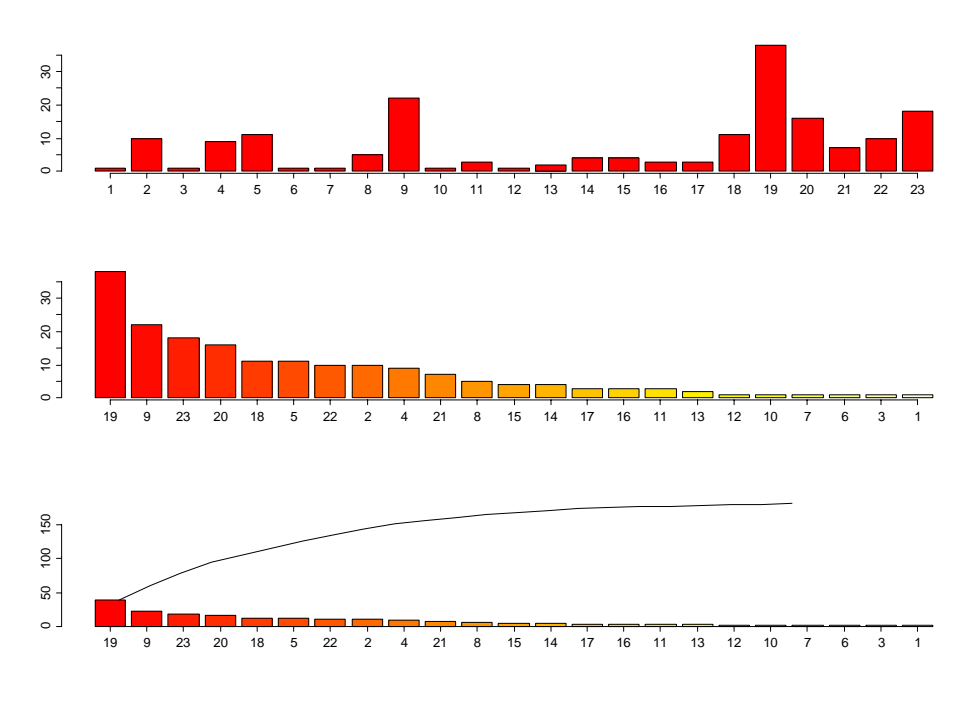

4.34 pav. attenu\$event stulpelinė (viršuje) ir dvi Pareto diagramos

Parašykite kelias komandas, kurios brėžtų apatinį 4.34 pav. grafiką (čia kreivė viršuje yra sukauptieji stebėjimų dažniai).

**4.31 UŽDUOTIS**. Išskirtys (outliers) dažnai signalizuoja apie tai, kad ėminyje yra "nereguliarių" stebėjimų arba "klaidų". Nėra standartinių rekomendacijų, ką daryti su išskirtimis (dažnai išskirtys tiesiog atmetamos, tačiau jei keli taškai prieštarauja mūsų modeliui, tai gal tiesiog modelis blogas $11$ ?). Kaip ten bebūtų, pabandykime aptarti, ką vadinti išskirtimis ir kaip jų efektą susilpninti. Dažnai teikiama rekomendacija atmesti duomenis, kurie netelpa į intervalą *mean* ± 3 sd (trijų sigmų taisyklė); deja ji nėra visuomet gera, nes tuomet, kai turime išskirčių kaip vidurkis taip ir standartas gali būti toli nuo "tikrųjų". Tokiu atveju tikslingiau naudotis "atspariomis" statistikomis, pvz., mediana ar MAD (žr. 4-15 psl.).

Nagrinėkime duomenų vektorių x

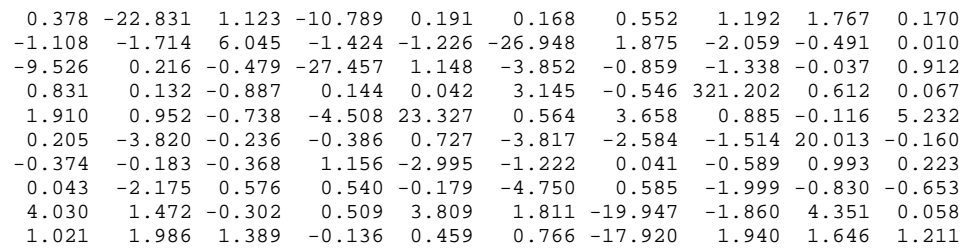

Keturiuose polangiuose išbrėžkite keturias stačiakampes diagramas: 1) pačių duomenų  $x$ , 2) rinkinyje x palikite tik duomenis telpančius į intervalą  $[\text{mean}(x) 3*sd(x)$ , mean $(x)+3*sd(x)$ , 3) rinkinyje x palikite tik duomenis tarp 0,025-ojo ir 0,975-jo kvantilių, 4) teorija rekomenduoja rinkinyje x palikti tik duomenis iš intervalo  $[median(x)-3,5*mad(x),median(x) +3,5* mad(x)].$ 

 $11\,$ <sup>11</sup> Teigiama, kad ozono "skylė" virš Antarktidos buvo taip ilgai nepastebėta dėl to, kad stebėjimų "išskirtys" buvo automatiškai atmetamos.

**4.32 UŽDUOTIS**. Su File|Source R code… nuskaitykite duomenų rinkinį primates.R iš Data/Maindonald.

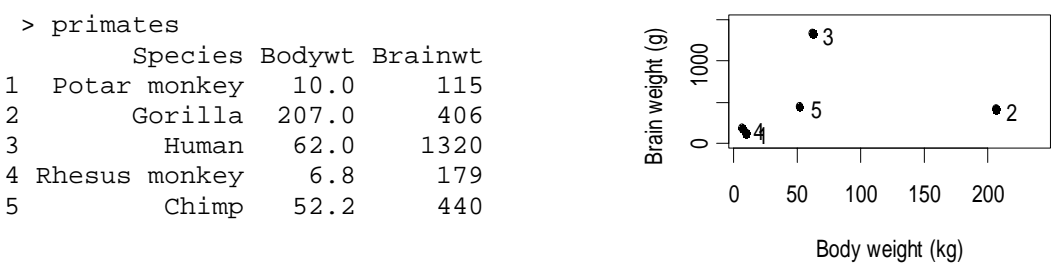

Šių primatų kūno ir smegenų svorio sąryšį pavaizduosime grafiškai.

```
attach(primates)
plot(x=Bodywt, y=Brainwt, pch=16, xlab="Body weight (kg)",
      ylab="Brain weight (g)",xlim=c(5,240), ylim=c(0,1500))
chw \leftarrow par()\frac{3}{2}cxy[1]
text(x=Bodywt+chw, y=Brainwt, labels=row.names(primates), adj=0)
```
Pakeiskite šį grafiką taip, kad taškų etiketės būtų ne eilės numeris, bet primato vardas. Galimas daiktas, kad horizontaliai užrašyti vardai netilps, todėl pasukite juos 45 laipsnių kampu (parametras str). Panašiai įveskite dolphins.R duomenis ir išbrėžkite grafiką

attach(dolphins) plot(logweight,logheart)

Kaip nors "protingai" pažymėkite styx ir delph rūšis.

# **5. Dvimačiai duomenys: aprašomoji statistika ir**

### **duomenų priešanalizė**

Kaip ir vieno kintamojo atveju, nagrinėjant du kintamuosius, paprastai kyla klausimai apie kiekvieno jų skirstinio formą ar parametrus. Antra vertus, dabar atsiranda nauja tema apie jų tarpusavio ryšius. Jos sprendimas priklauso nuo kintamųjų tipo. Ar išsilavinimo lygis priklauso nuo lyties? (abu kintamieji vardiniai). Ar priklauso atlyginimas nuo lyties? (pirmasis kintamasis skaitinis, antrasis vardinis). Ar priklauso atlyginimas nuo patyrimo (metais)? (abu kintamieji skaitiniai). Šiems bei panašiems klausimas ir skirtas 5 skyrius.

## **5.1. Vardiniai kintamieji**

bwages duomenų rinkinyje turime informacijos apie tiriamųjų asmenų lytį male ir išsilavinimą educ. Ar galima teigti, kad moterys (o gal vyrai?) yra labiau išsilavinę?

```
> attach(bwages)
> (me <- table(male,educ))
     educ
male 1 2 3 4 5<br>0 23 70 162 192 132<br>1 76 195 258 164 200
                              # Tai vadinamoji (požymių) sąveikos
                              # lentelė (contingency table)
> (em <- table(educ,male))
     male # Kitaip pateikta sąveikos lentelė
educ 0 1
    1 23 76
    2 70 195
    3 162 258
    4 192 164
    5 132 200
```
Štai funkcija marginals, sumuojanti gautąsias lenteles pagal eilutes ir stulpelius (pabandykite ją išsiaiškinti!):

```
marginals \leq- function (x) {
      ## x is a matrix
     row.sums \leftarrow apply(x, 1, sum) row.names <- c(rownames(x),"Total")
      col.names <- c(colnames(x),"Total")
     x \leftarrow \text{cbind}(x, \text{row.sums})col.sums \leftarrow apply(x, 2, sum)x \leftarrow \text{rbind}(x, \text{col.sums}) rownames(x) <- row.names
      colnames(x) <- col.names
      x
   }
```
Pritaikykime ją mūsų duomenims:

> smem <- simple.marginals(em)

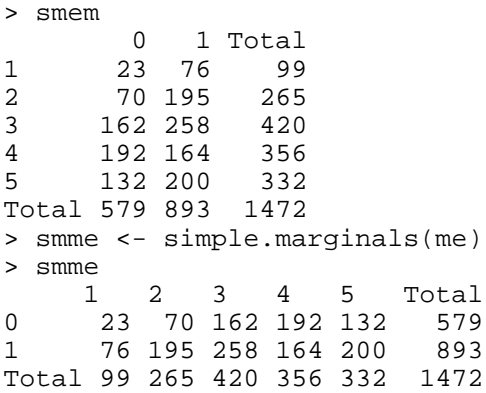

Kokias nors išvadas apie kintamųjų educ ir male priklausomybę sunku daryti, kadangi vyrų yra žymiai daugiau ir tiesiog lyginti skaičius atitinkamuose langeliuose neverta. Pavyzdžiui, smme lentelėje 5-joje educ grupėje moterų yra 132 (iš 579), o vyrų 200 (iš 893; aišku, kad teisingiau būtų lyginti 132/579=0,228 su 200/893=0.224).

```
> (smme/smme[,"Total"])[-3,-6] # Matricos smme stulpeliai cikliškai
                             (t.y.,teisingai) dalinami iš "Total"
                            # stulpelio; iš gautosios matricos
                            # pašaliname 3 eilutę ir 6 stulpelį
 1 2 3 4 5
0 0.03972366 0.1208981 0.2797927 0.3316062 0.2279793
1 0.08510638 0.2183651 0.2889138 0.1836506 0.2239642
```
Štai dar du šios procedūros variantai, naudojantys tik base paketo funkcijas:

```
t(\text{apply}(em, 2, function(x) \{x/sum(x)\})) # t=transponuoti(matrica)t(\text{apply}(\text{me},1,\text{function}(x)\{x/\text{sum}(x)\})
```
Tiesą sakant, visus šiuos rezultatus galima gauti ir su base paketo prop.table funkcija: išbandykite

```
prop.table(me,1) # Procentai eilutėse
prop.table(me,2) \# Procentai stulpeliuose<br>prop.table(me,NULL) \# Procentai lentelėje
prop.table(me,NULL)
```
Panašiems reikalams skirta ir funkcija tab.distrib, kurią galima taikyti matricoms arba masyvams (galimas daiktas, gautiems kaip funkcijų table arba xtabs reikšmės):

```
tab.distrib \leftarrow function(x)dims \leftarrow dim(x)jtd \langle -x/\text{sum}(x) | # N/Total
    col <- matrix(x,nrow=dims[1])
    cold <- sweep(col,2,apply(col,2,sum),"/") # N/ColTotal
    cold <- array(cold,dim=dims)
    row <- matrix(t(col),nrow=dims[2])
    rowd <- sweep(row,2,apply(row,2,sum),"/") # N/RowTotal
    rowd <- t(matrix(rowd,nrow=ncol(col),ncol=nrow(col)))
    rowd <- array(rowd,dim=dims)
   attributes(cold) <- attributes(x)attributes(rowd) \leq -attributes(x) list(joint.distrib=jtd,col.distrib=cold,row.distrib=rowd)
}
```
Du pavyzdžiai:

**5.1 pvz.**

```
> tab.distrib(me)$row
educ<br>male
male 1 2 3 4 5
   0 0.03972366 0.1208981 0.2797927 0.3316062 0.2279793
   1 0.08510638 0.2183651 0.2889138 0.1836506 0.2239642
```
#### **5.2 pvz.**

```
> data(warpbreaks)
> tab <- xtabs(breaks ~ wool + tension, data = warpbreaks)
> tab
    tension
wool L M H
   A 401 216 221
   B 254 259 169
   > tab.distrib(tab)
$joint.distrib
    tension
wool L M H
   A 0.2638158 0.1421053 0.1453947
   B 0.1671053 0.1703947 0.1111842
$col.distrib
tension<br><sup>tension</sup>
wool L M H
   A 0.6122137 0.4547368 0.5666667
   B 0.3877863 0.5452632 0.4333333
$row.distrib
    tension
wool L M H
   A 0.4785203 0.2577566 0.2637232
   B 0.3724340 0.3797654 0.2478006
```
**5.1 UŽDUOTIS**. Išsiaiškinkite funkcijos tab.distrib tekstą ir 5.2 pavyzdį.

### **5.2 UŽDUOTIS**. Eilutės

```
 sex <- c("Male", "Female")
 age <- letters[1:6]
 education <- c("low", 'med', 'high')
 data <- expand.grid(sex=sex, age=age, education=education)
 counts <- rpois(36, 100)
 data1 <- cbind(data, counts)
t1 <- xtabs(counts \sim sex + age + education, data=data1)
```
generuoja "labai tvarkingą" duomenų sistemą data. Pakeiskite generavimo procedūrą taip, kad data būtų labiau panašus į realų ("netvarkingą") 36 eilučių duomenų rinkinį. Papildykite jį "vardų" stulpeliu ID ("vardai" turėtų būti pavidalo KL245, AV311 ir pan.). *Nuoroda.* Jums gali praversti tokios komandos:

```
i1 <- sample(LETTERS,36,replace=T)
i2 <- sample(LETTERS,36,replace=T)
i3 <- sample(100:999,36)
ID \leq paste(i1, i2, i3, sep="")
```
Grįžkime prie išsilavinimo tyrimo. Matėme, kad aukščiausiose išsilavinimo grupėse (ypač 4-joje) dominuoja moterys, o žemiausiose – vyrai. Taigi atrodo, kad lytis turi įtakos išsilavinimui, tačiau tai patvirtinti statistikos testų skaitmeniniais rezultatais galėsime tik 10 skyriuje (žr. 10.1 užd.).

Tik ką nustatytas faktas bus ypač vaizdus, jei jį pavaizduosime grafiškai.

```
> barplot((smme/smme[,"Total"])[-3,-6],beside=T,legend=c("female",
   "male"))
```
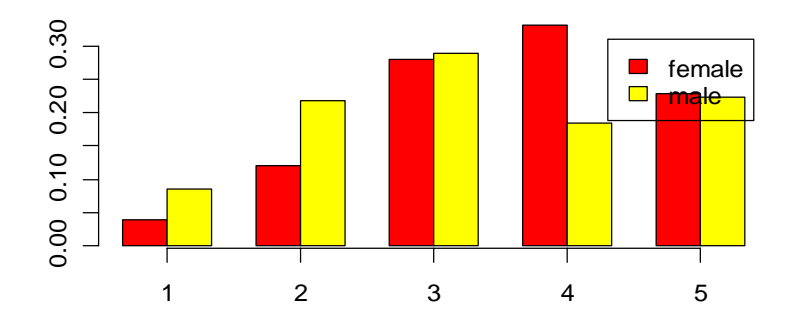

5.1 pav. Moterų ir vyrų išsilavinimo stulpelinės diagramos

Nors kintamieji educ ir male yra skirti vardiniams kintamiesiems (faktoriams) koduoti, tačiau jie apiforminti kaip skaitiniai kintamieji.

> class(educ) NULL

Kartais kintamojo klasė nėra svarbi, tačiau kai kurios funkcijos reikalauja, kad kintamasis būtų, tarkime, faktorius. Pakeisti klasę nėra sunku:

```
> r <- rpois(10,3)
> r
  [1] 3 3 4 4 1 2 2 2 2 4
> class(r)
[1] NULL
> rf <- factor(r) # Keičiame klasės požymį
> rf
 [1] 3 3 4 4 1 2 2 2 2 4<br>evels: 1 2 3 4
Levels:
> class(rf)
[1] "factor"
> rr <- as.numeric(rf) # Grįžtame atgal
> rr
  [1] 3 3 4 4 1 2 2 2 2 4
> class(rr)
NULL
```
Žemiau pateikiame funkciją jitt, kuri, kai skirtingų reikšmių "mažai", išbrėžia kelis grafikų variantus. Ėminį r1 sudaro *n* atsitiktinių skaičių, kurių kiekvienas žymi sėkmių skaičių, atlikus keturis bandymus (sėkmės tikimybė lygi 0,45), o ėminį *r*2 sudaro *n* panašių skaičių (bet sėkmės tikimybė dabar kiek didesnė – 0,55). Grafikas plot(v1,v2) šį kartą mažai informatyvus, nes daug taškų (ir neaišku kiek) "sulimpa" į vieną. Tokiu atveju naudinga funkcija jitter (jitter (angl.) ≈ triukšmas) – ji kiekvieną tašką truputį pastumia į šoną (bet kiekvieną skirtingai), ir dabar aiškiau matyti, keli

taškai buvo sulipę į vieną. Atkreipkite dėmesį į tai, kad priklausomai nuo kintamojo klasės funkcija plot brėžia vis kitokį grafiką – R yra objektiškai orientuota programavimo kalba!

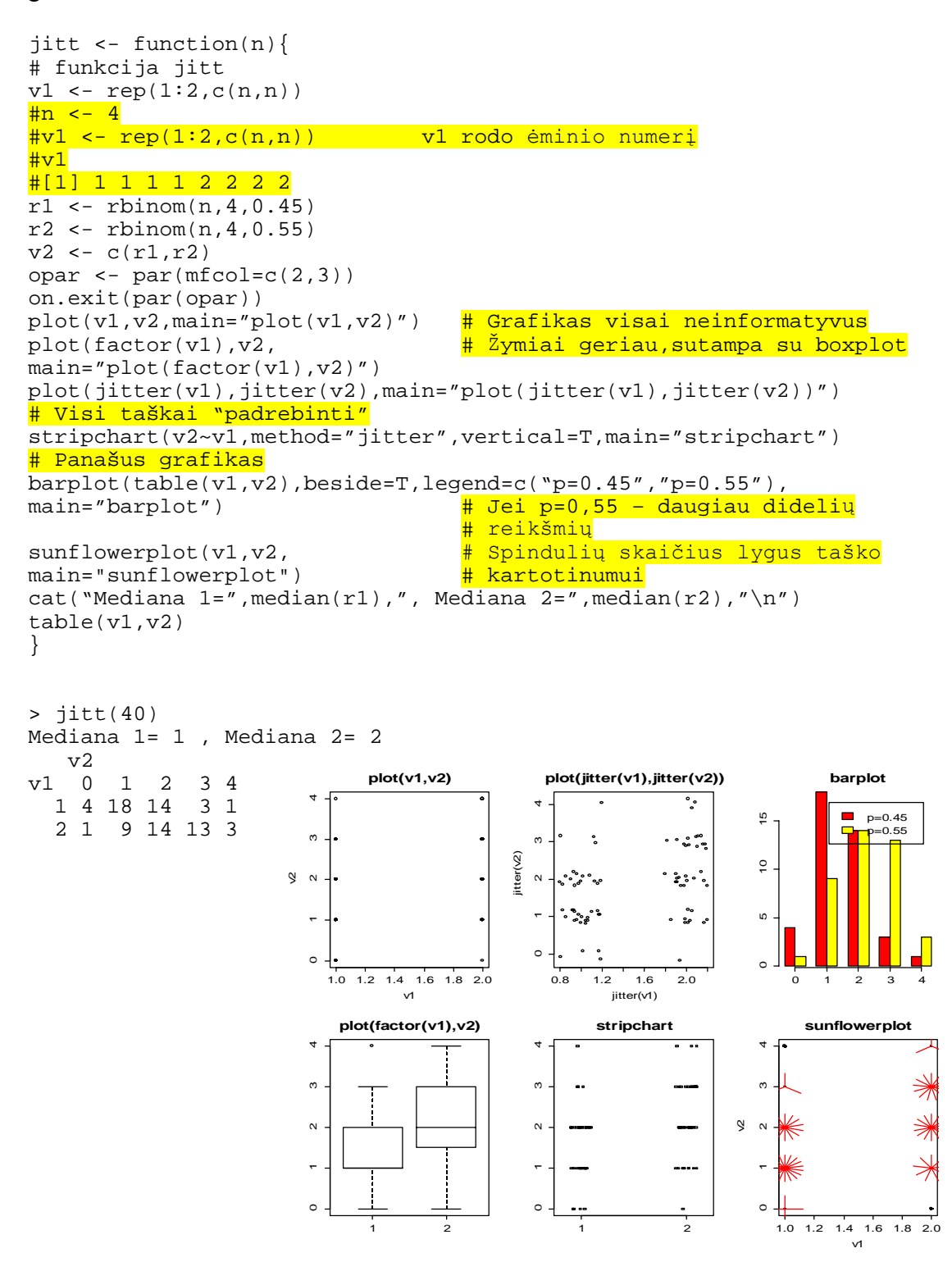

5.2 pav. Šeši būdai sveikaskaičiams matavimams vaizduoti

**5.3 UŽDUOTIS**. Išsiaiškinkite žemiau pateiktą tekstą:

```
data(airquality); attach(airquality)
```
table(cut(Temp,quantile(Temp)),Month) #simple two-way contingency table plot(table(cut(Temp, quantile(Temp)), Month))

Pastarasis grafikas iliustruoja tai, kad karščiausia būna liepos mėnesį. Kaip dar galėtumėte pademonstruoti šį faktą?

5.4 **UŽDUOTIS**. Išsiaiškinkite šį tekstą:

```
data(Titanic)
ftable(Titanic, row.vars = 1:3)
ftable(Titanic, row.vars = 1:2, col.vars = "Survived")
ftable(Titanic, row.vars = 2:1, col.vars = "Survived")
```
5.5 **UŽDUOTIS**. Išsiaiškinkite šį tekstą:

```
data(UCBAdmissions)
x \leftarrow \text{aperm}(\text{UCBAdmissions}, c(2, 1, 3))dimnames(x)[[2]] <- c("Yes", "No")
names(dimnames(x)) <- c("Sex", "Admit?", "Department")
ftable(x)
## Fourfold display of data aggregated over departments, with
## frequencies standardized to equate the margins for admission
## and sex.
fourfoldplot(margin.table(x, c(1, 2)))
```
### **5.2. Mišrus atvejis: vardiniai ir skaitiniai kintamieji**

Ar diskriminuojamos Belgijoje moterys? Tiksliau kalbant, ar priklauso atlyginimo wage (tai skaitinis kintamasis) dydis nuo lyties male (tai vardinis kintamasis)? Iš principo, galėtume pasinaudoti tuo, ką jau žinome – kintamąjį wage galėtume skaidyti į grupes, o paskui tirti šių dviejų vardinių kintamųjų saveikos lentelę. Prisiminkime kaip tai daroma.

```
> attach(bwages)
> summary(wage)
   Min. 1st Qu. Median Mean 3rd Qu. Max.
  88.38 327.30 408.50 445.80 514.60 1919.00
```
Suskaidykime atlyginimą į keturias grupes pagal kiek padailintas kvartilių reikšmes (tai atlieka funkcija cut):

```
> wage
   [1] 313.85280 194.37800 426.13640 284.09090 318.18180 330.78950
   [7] 331.36360 418.66030 441.91920 290.90910 281.10050 299.87370
…………………………………………………………………………………………………
> cut(wage,breaks=c(80,320,410,520,1920))
   [1] (80,320] (80,320] (410,520] (80,320] (80,320]
  [6] (320, 410] (320, 410]…………………………………………………………………………………………………
```
Matome, kad pirmasis atlyginimas 313,85 priklauso intervalui (80,320] ir t.t.

> table(cut(wage,breaks=c(80,320,410,520,1920)))

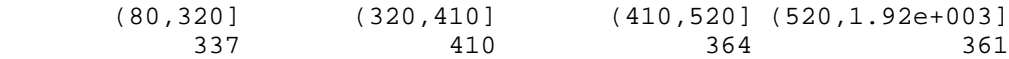

Kaip ir reikėjo tikėtis (kodėl?), kiekvienoje grupėje yra maždaug vienodas įrašų skaičius. Dabar patyrinėkime lyties ir atlyginimo sąveikos lentelę.

> mw <- table(male,cut(wage,breaks=c(80,320,410,520,1920))) > mw male (80,320] (320,410] (410,520] (520,1.92e+003] 0 162 169 140 108 1 175 241 224 253 > smmw <- simple.marginals(mw) > smmw (80,320] (320,410] (410,520] (520,1.92e+003] Total 0 162 169 140 108 579 1 175 241 224 253 893 Total 337 410 364 361 1472

Iš tikrųjų, mums reikia kiek kitokios lentelės:

```
> (smmw/smmw[,"Total"])[-3,-5]
    (80,320] (320,410] (410,520] (520,1.92e+003]
0 0.2797927 0.2918826 0.2417962
1 0.1959686 0.2698768 0.2508399 0.2833147
> barplot((smmw/smmw[,"Total"])[-3,-5],beside=T,legend=c("female",
"male"))
```
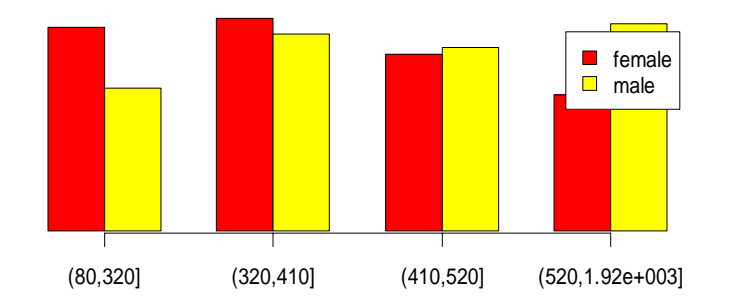

5.3 pav. Grupuoto atlyginimo stulpelinės diagramos (atskirai moterims ir vyrams)

Matome, kad mažų atlyginimų grupėse moterų daugiau, o didelių – mažiau (diskriminacija!). Antra vertus, grupuodami duomenis, kiek sugrubinome tiriamą paveikslą. Nesunku panašų tyrimą atlikti ir su negrupuotais duomenomis.

> boxplot(wage[male==0],wage[male==1],names=c("female","male"))

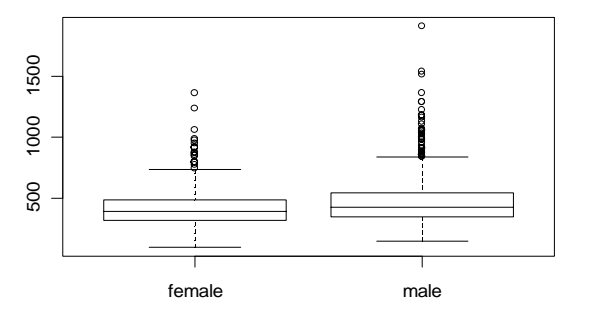

5.4 pav. Atlyginimo stačiakampės diagramos (atskirai moterims ir vyrams)

Štai skaitinis šio grafiko ekvivalentas:

```
> tapply(wage,male,summary) # Funkcijos tapply reikšmė yra sąrašas
                              # su dviem komponentėm, kurių vardai
                             # "0" ir "1"
$"0" # Moterys, t.y. male==0
  Min. 1st Qu. Median Mean 3rd Qu. Max.<br>8.38 314.30 383.50 413.90 483.00 1364.00
  88.38 314.30 383.50 413.90 483.00 1364.00
$"1" # Vyrai, t.y. male==1
   Min. 1st Qu. Median Mean 3rd Qu. Max.
  139.9 340.9 422.8 466.4 539.8 1919.0
```
Grafike matome, kad abiejose grupėse atlyginimų skirstiniai nesimetriški ir turi daug išskirčių. Taip pat matome, kad vyrų atlyginimų ir mediana ir visi kvantiliai didesni nei moterų (norint išsiaiškinti, ar šis skirtumas nėra dėl ėminio atsitiktinumo, reikia pakentėti iki 10.2 užduoties).

R yra *open source* produktas, t.y., kiekvienas gali parašyti savo funkcijas ir papildyti jomis esamas bibliotekas. H.Bengtsson'as yra parašęs funkciją plot.histogram, leidžiančią išbrėžti dvi ar daugiau histogramas viename brėžinyje. Atsisiųskite šią funkciją iš <http://www.maths.lth.se/matstat/staff/hb/mypackages/R/plot.histogram.R>ir patalpinkite ją bet kur, pvz. C:\spec direktorijoje. RGui aplinkoje surinkite File| Source R code; po lentelėje Select file to source nuvairuokite į C:\spec\plot.histogram.R ir spragtelėkite ant šio failo: dabar base paketo funkcija plot.histogram yra pakeista Bengtsson'o funkcija plot.histogram (ji skiriasi nuo senosios tuo, kad yra įvesti du papildomi argumentai – stulpelio plotis width ir postūmis offset). Brėždama histogramą, funkcija hist kreipsis į naująją funkciją plot.histogram:

```
attach(bwages)
w0 \le - wage[male==0]
w1 <- wage[male==1]
hist(w0, width=0.5, offset=0.0, col="blue", breaks=15,
main="Histogram of w0 & w1", xlab="w0 - blue, w1 - red",prob=T)
hist(w1, width=0.5, offset=0.5, col="red", breaks=15, add=TRUE, prob=T)
```
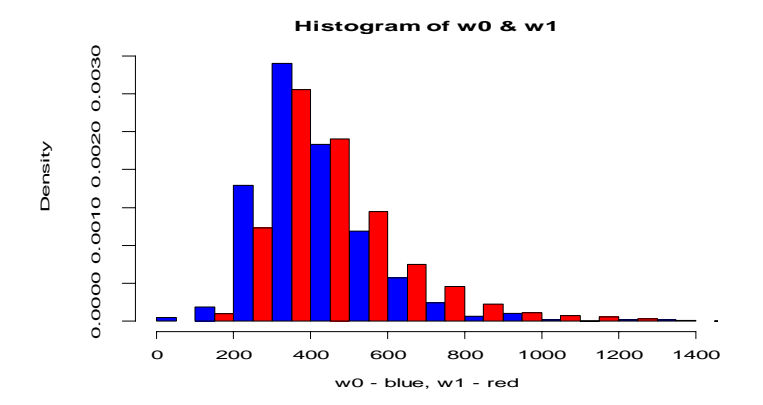

5.5 pav. Moterų ir vyrų atlyginimo histogramos (papildykite šį grafiką legenda)

Vėl matome, kad tarp daug uždirbančių daugumą sudaro vyrai. O štai dar du vyrų ir moterų atlyginimų palyginimo variantai: a) pagrįstas tankio funkcija density (žr. 5.6 pav., kairė) ir b) pagrįstas skirtumais tarp empirinių skirstinio funkcijų (žr. 5.6 pav., dešinė)

```
par(mfrow=c(1,2))
plot(density(w0),main="density - w0 vs. w1 ",xlab="",col=4)
lines(density(w1),col=2)
legend(600,.003,c("female","male"),lty=1,col = c(4,2))
plot(c(sort(w0),max(w0)),(0:length(w0))/length(w0),type="S",col=4)
lines(c(sort(w1),max(w1)),(0:length(w1))/length(w1),type="S",col=2)
legend(700,.82,c("female","male"),lty=1,col = c(4,2))
```
Nagrinėdami empirines skirstinio funkcijas (žr. dešinįjį 5.6 pav. grafiką) matome, kad raudonoji kreivė yra visur žemiau, kas dar kartą įrodo, kad vyrų atlyginimai yra didesni (kodėl?).

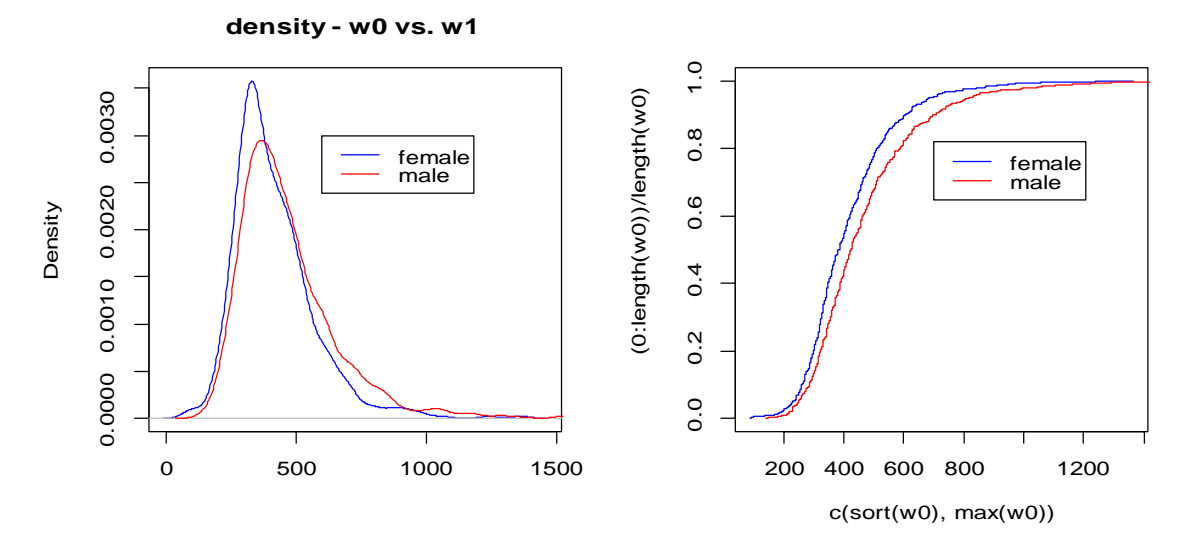

5.6 pav. Vyrų ir moterų atlyginimų empiriniai tankiai (kairėje) ir empirinės skirstinio funkcijos (dešinėje; papildykite šį grafiką vardu ir pakeiskite ašių vardus informatyvesniais)

Dar ištirkime atlyginimo wage priklausomybę nuo išsilavinimo educ.

> boxplot(wage[educ==1],wage[educ==2],wage[educ==3],wage[educ==4], wage[educ ==5],names=c("1","2","3","4","5"))

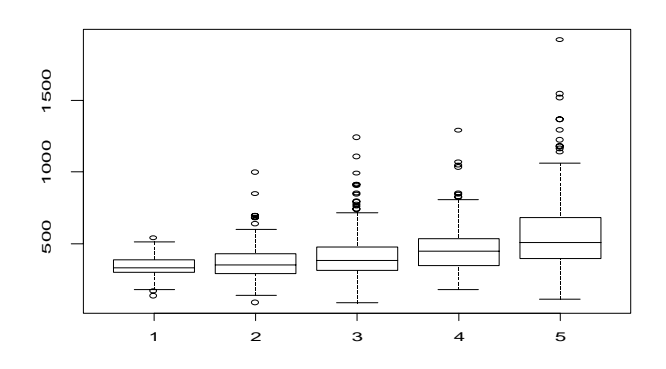

5.7 pav. Išsilavinimui didėjant, atlyginimas taip pat didėja

Tekstas boxplot komandos skliaustuose yra gana ilgas, tačiau jį galima sutrumpinti:

```
1) boxplot(split(wage,educ),names=c("1","2","3","4","5"))
2) boxplot(wage~educ,names=c("1","2","3","4","5"))
3) with(bwages, boxplot(wage~educ)) \# ?with
```
arba tiesiog

```
plot(educ,wage) # plot yra bendrinė funkcija; jei educ yra
                   # faktorius, plot elgiasi kaip boxplot
```
Užrašas wage~educ yra pirmasis formulės pavyzdys (jas dažnai naudosime vėliau regresiniuose modeliuose), o funkciją split panagrinėkite patys. Trumpam dar sustokime prie skaitinio paskutiniosios procedūros varianto ir prisiminkime, ką žinome apie sąrašus.

```
> wes \leftarrow tapply(wage, educ, summary)<sup>1</sup>
> wes
$"1"
   Min. 1st Qu. Median Mean 3rd Qu. Max.
  136.4 300.5 331.4 340.0 388.8 539.8
$"2"
   Min. 1st Qu. Median Mean 3rd Qu. Max.
   88.38 293.30 353.00 371.70 429.60 997.80
$"3"
   Min. 1st Qu. Median Mean 3rd Qu. Max.
  90.91 314.40 384.60 411.60 478.80 1240.00
$"4"
   Min. 1st Qu. Median Mean 3rd Qu. Max.
  181.8 351.1 448.6 461.1 533.7 1288.0
$"5"
   Min. 1st Qu. Median Mean 3rd Qu. Max.
  113.6 397.3 507.7 563.2 679.9 1919.0
```
wes yra sąrašas:

> mode(wes) [1] "list"

 $\overline{a}$ 

Jo pirmąją komponentę pasiekti galime su komanda

| $>$ wes[[" $1"$ ]] |                     | # Pagal komponentės vardą |       |
|--------------------|---------------------|---------------------------|-------|
|                    | Min. 1st Ou. Median | Mean 3rd Ou.              | Max.  |
| 136.4              | 300.5 331.4         | 340.0 388.8               | 539.8 |

<sup>1</sup> Jei dar norėtume apskaičiuoti panašias charakteristikas sutrumpintam rinkiniui Bwages (žr. 6- 3 psl.), tai reiktų elgtis taip:

```
detach(bwages)
attach(Bwages)
tapply(wage, educ, summary)
```
Beje, tai galima pastebimai sutrumpinti:

with(Bwages, {tapply(wage, educ, summary)})

arba

```
> wes$"1" # Pagal komponentės vardą ($ yra [[…]] sinonimas)
   Min. 1st Qu. Median Mean 3rd Qu. Max.
  136.4 300.5 331.4 340.0 388.8 539.8
```
arba

```
> wes[[1]] # Pagal komponentės numerį
             Median Mean 3rd Qu. Max.
  136.4 300.5 331.4 340.0 388.8 539.8
```
Komponentė yra skaitinis vektorius su vardais:

> mode(wes\$"1") [1] "numeric" > names(wes\$"1") [1] "Min." "1st Qu." "Median" "Mean" "3rd Qu." "Max."

Antra vertus,

> wes[1] \$"1" Min. 1st Qu. Median Mean 3rd Qu. Max. 136.4 300.5 331.4 340.0 388.8 539.8

yra sąrašas:

```
> mode(wes[1])
[1] "list"
> names(wes[1])
[1] "1"
```
Neužmirškime – R yra programavimo kalba!

**5.6 UŽDUOTIS**. Ištirkite ir palyginkite davis duomenų rinkinyje moterų ir vyrų (tikrąjį) svorį weight (po to – ūgį height). Koks ryšys tarp tikrojo ir praneštojo (reported) ūgio (po to – svorio). Autoriaus hipotezė: ūgį praneša didesnį negu tikrasis, o svorį - mažesnį.

## **5.3. Skaitiniai kintamieji**

Vienas dažnai sutinkamų uždavinių yra dviejų skaitinių kintamųjų, prediktoriaus (arba regresoriaus, arba nepriklausomo kintamojo) *x* ir (modelio) atsako (arba priklausomo kintamojo) *y*, sąveikos tyrimas. Tokie modeliai vadinami regresiniais, o dažniausiai nagrinėjami keli klausimai: 1) kaip, žinant *x* reikšme, prognozuoti *y* reikšmę? 2) kaip palyginti du (ar kelis) modelius (Jei turime du Belgiją aprašančius modelius, kuris iš jų "teisingesnis"? Jei Belgijos ir Lietuvos modeliai nedaug skiriasi, tai gal tik dėl ėminių atsitiktinumo?) ir t.t.

Tirkime du skaitinius kintamuosius weight ir height iš duomenų rinkinio davis.

```
attach(davis)
```

```
hF <- height[sex=="F"]
hM <- height[sex=="M"]
wF <- weight[sex=="F"]
wM <- weight[sex=="M"]
par(mfrow=c(1,2))plot(hF,wF)
plot(hM,wM)
```
#### Variantas:

```
par(mfrow=c(1,2))
plot(weight~height, data = davis, subset=sex=="F",main="Females")
plot(weight~height, data = davis, subset=sex=="M",main="Males")
```
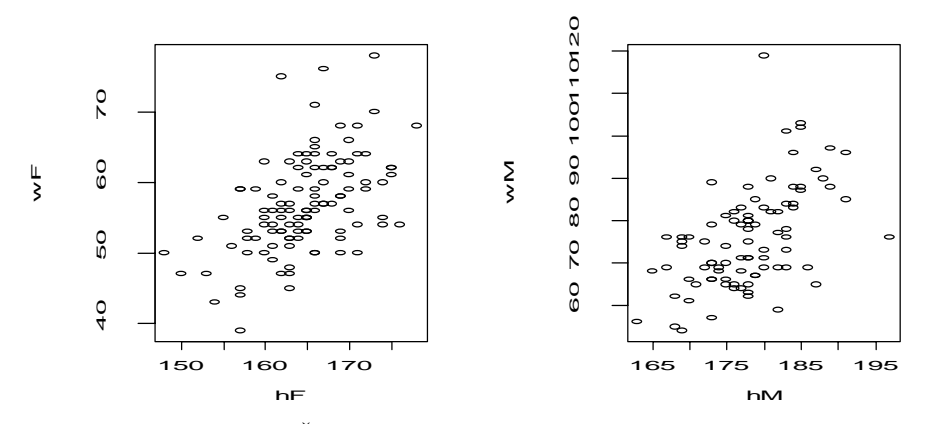

5.8 pav. Šiuose paveiksluose *x* yra ūgis (prediktorius), o *y* – svoris (atsakas) (kairėje - moterys, dešinėje - vyrai)

Atkreipsime dėmesį, kad *x* ir *y* ašys abiejuose grafikuose skiriasi – vyrai apskritai yra aukštesni ir sunkesni. Tai bus lengviau pastebėti, jei abu grafikus išbrėšime viename paveiksle.

```
plot(hF,wF,xlim=range(hF,hM),ylim=range(wF,wM), \frac{\text{#} \cdot \text{range}}{\text{4} \cdot \text{range}}xlab="height", ylab="weight")
points(hM, wM, pch=17) # plg. 6.9 ir 6.10 pav.
```
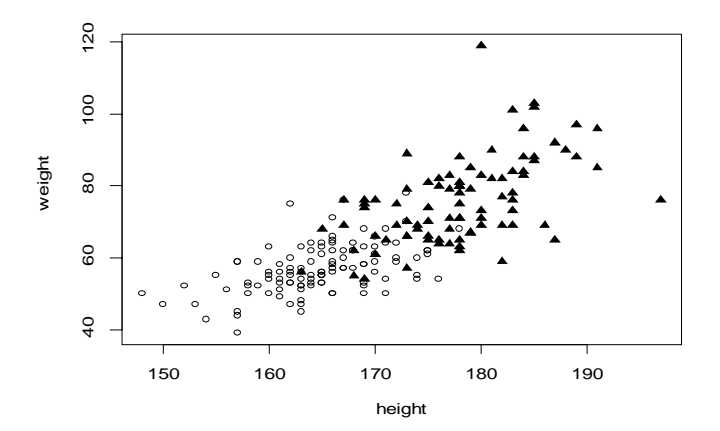

5.9 pav. Moterų (apskritimai) ir vyrų (trikampiai) svorio ir ūgio sklaidos diagrama (papildykite šį grafika legenda; vyrus ir moteris pažymėkite skirtingomis spalvomis)

Matome, kad didėjant ūgiui svoris apskritai didėja. Kaip šią tendeniją, kurią akis lengvai pagauna, išreikšti matematiškai? Kadangi svoris nuo ūgio priklauso tiesiškai, būtų protinga per abiejų 5.8 pav. grafikų taškų debesėlių "vidurį" išbrėžti tiesę, kuri viena ar kita prasme būtų "arčiausiai" visų taškų. Vienas iš galimų tiesės parinkimo principų yra mažiausių kvadratų metodas. Tarkime, kad kiekvienas atsako matavimo rezultatas *<sup>i</sup> y* nuo prediktoriaus *x* priklauso taip (tai vadinamasis tiesinės regresijos modelis):

$$
y_i = a + bx_i + e_i, i = 1, 2, ..., n;
$$

kitais žodžiais, y ir *x* priklausomybė tiesinė, bet ją kiek gadina atsitiktinės paklaidos *e*. Tiesės koeficientus *a* ir *b* tikslinga parinkti taip, kad paklaidų kvadratų suma (dažnai žymima  $RSS(a, b)$  (nuo Residual Sum of Squares)) būtų minimali (tai vadinamasis mažiausių kvadratų metodas):

$$
RSS = \min_{a,b} RSS(a,b) = \min_{a,b} \sum_{i=1}^{n} e_i^2 = \min_{a,b} \sum_{i=1}^{n} (y_i - (a + bx_i))^2
$$

Norint rasti šį minimumą, dalines  $RSS(a, b)$  išvestines pagal *a* ir *b* reiktų prilyginti 0 ir išspręsti gautąją dviejų tiesinių lygčių sistemą. R pakete šią procedūrą atlieka funkcija lm (lm=Linear Model (angl. tiesinis modelis)), joje modelį nusakanti formulė  $y_i = a + bx_i + e$ , užrašoma taip:  $y \sim x$  (galima rašyti ir  $y \sim 1+x$ , bet nėra reikalo: laisvasis narys įtraukiamas automatiškai). Funkcija 1m randa *a* ir *b* įverčius  $\hat{a}$  ir  $\hat{b}$ , ji taip pat apskaičiuoja prognozuojamas y reikšmes  $\hat{y} = \hat{a} + \hat{b}x$ ,  $i = 1,...,n$  ir dar daug ką.

Patikslinkime savo ankstesnę procedūrą:

```
> par(mfrow=c(1,2))
> Fhw1 <- lm(wF~hF) # Sudarome tiesinį modelį moterims
> Fhw1
C<sub>a</sub>11:
lm(formula = WF ~ hF)Coefficients:
(Intercept) hF
–45.6730 \, 0.6227 \, \# Tiesės koeficientų įverčiai \hat{a} ir \hat{b} # Kitaip sakant, moterų svoris nuo ūgio 
                              priklauso taip: weight = -45,67 + 0,623 height
> plot(hF,wF)
> lines(hF,Fhw1$fit) \frac{1}{2} Fhw1$fit yra vektorius (\hat{y}_1, ..., \hat{y}_n)> Mhw1 <- lm(wM~hM) # Sudarome tiesinį modelį vyrams
> Mhw1
C<sub>A</sub>11:
lm(formula = wM ~ hM)
Coefficients:
(Intercept) hM
                                # Vyrų regresijos tiesės lygtis yra
                                \frac{\text{#} \text{ weight}}{\text{#}} = -101,33 + 0,996 \cdot \text{height}> plot(hM,wM)
> lines(hM,Mhw1$fit) # Sinonimas: abline(Mhw1) – bendrinė
                              # funkcija abline pati pasiima reikalingus
                             # koeficientus iš sąrašo Mhw1
```
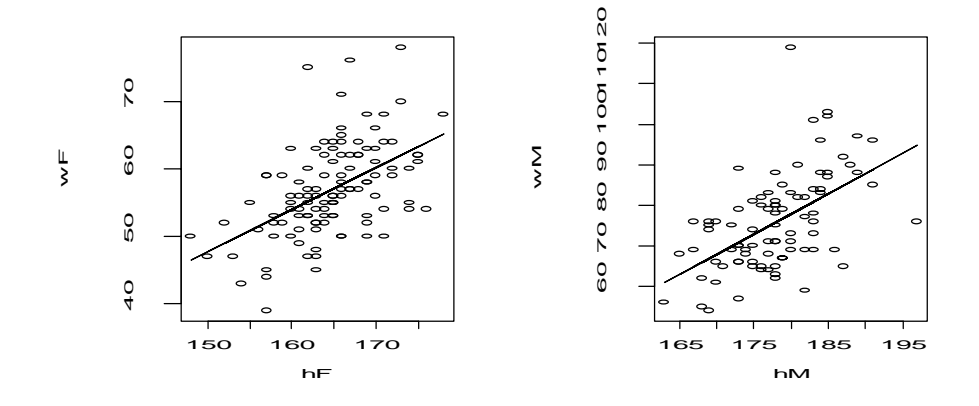

5.10 pav. Sklaidos diagramos kartu su regresijos tiesėmis

Remdamiesi šiuo tyrimu, galėtume pasiūlyti formules "optimaliam" svoriui apskaičiuoti: tarkime, 170 cm ūgio moteris turėtų sverti 170\*0.623-45.67=60.24 kg. Vyrų svorio formulę trumpai galėtume suformuluoti taip: svoris lygus ūgiui – 100, kitaip sakant 170 cm ūgio vyras turėtų sverti 70 kg.

Mažiausių kvadratų metodas turi daug gerų savybių, tačiau norint, kad jos galiotų, reikia tam tikrų sąlygų. Jos formuluojamos paklaidų terminais:

- paklaidų dispersijos turi nepriklausyti nuo *i*:  $\sigma^2 = \sigma^2$
- paklaidos privalo turėti normalųjį skirstinį

Norėdami patikrinti šiuos du teiginius, surinkime

```
par(mfrow=c(1,4))plot(Fhw1)
```
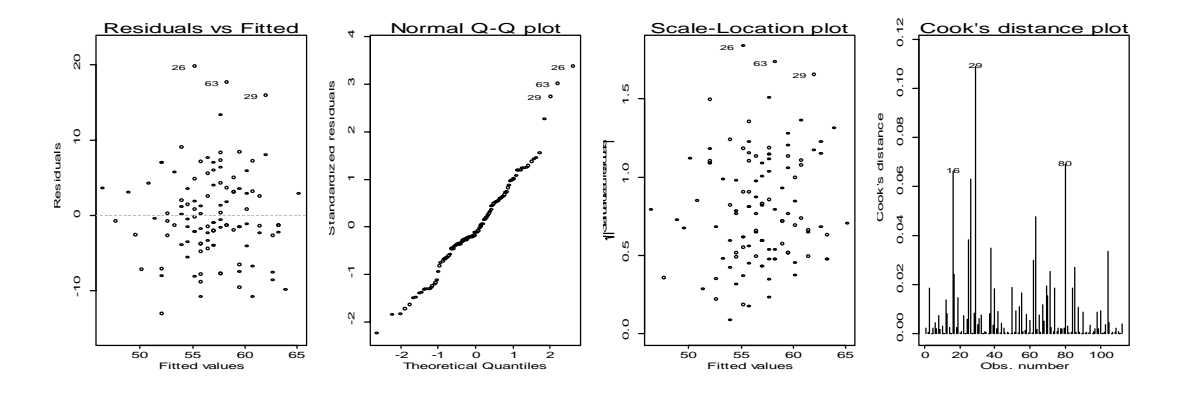

5.11 pav. Tiesinio regresinio modelio Fhw1 diagnostiniai grafikai

Kiekviename grafike nurodyta po tris taškus, kurie, vadovaujantis vienu ar kitu principu (žr. [Fo, 268-277 p.], [ČM1, 47 p.], [Fa, 65-73 p.] arba Grubbs'o kriterijų [http://](http://www.itl.nist.gov/div898/handbook/) [www.itl.nist.gov/div898/handbook/](http://www.itl.nist.gov/div898/handbook/) (žr. taip pat 9.4 užduotį)) turėtų būti pripažinti išskirtimis. Tai įrašai 16, 26, 29, 63 ir 80. Pašalinkime juos iš hF ir wF:

hFn <- hF[-c(16,26,29,63,80)]  $wFn \leftarrow wF[-c(16, 26, 29, 63, 80)]$ hFn <- hF[-c(16,26,29,63,80)]

wFn <- wF[-c(16,26,29,63,80)] Fhw $1n \leftarrow \text{lm}(\text{wFn} \sim \text{hFn})$ plot(Fhw1n)

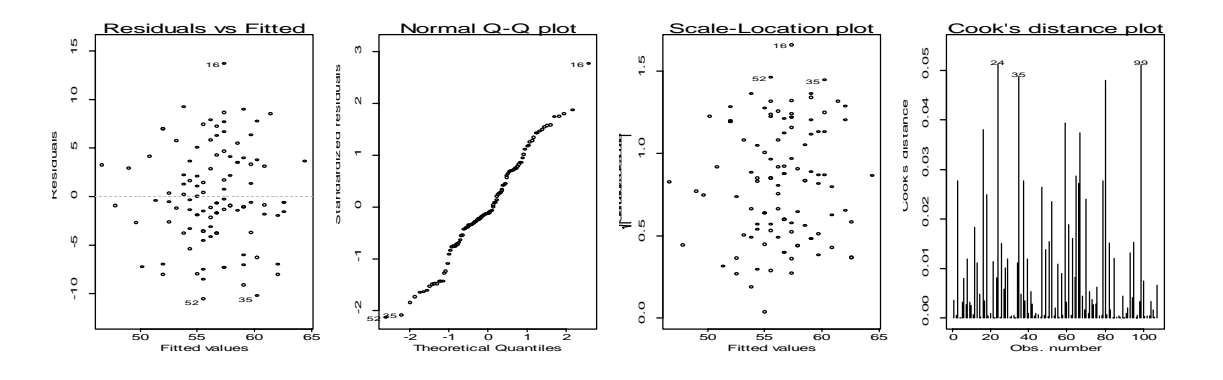

5.12 pav. Tiesinio regresinio modelio Fhw1n diagnostiniai grafikai

Dabar turime tik vieną ryškesnę išskirtį – tai įrašas 16 (pagal naują numeraciją) – tačiau tai priimtina (pabandykite ją pašalinti savarankiškai). Pirmas iš kairės grafikas rodo, kad visos modelio paklaidos *e<sub>i</sub>* daugmaž homogeniškai telpa juostoje nuo –10 iki +10, taigi visos dispersijos <sup>σ</sup>*i* beveik lygios. Antras iš kairės grafikas rodo, kad paklaidos beveik normalios (galite dar patikrinti su su eda.shape(Fhw1n\$res)). Kadangi

> Fhw1n\$coef (Intercept) hFn -40.3916370 0.5888778

tai pagal naują formulę 170 cm ūgio moteris turėtų sverti truputį mažiau: 170\*0,589- 40,39= 59,74 kg.

Įspūdingas tiesinės regresijos pavyzdys yra pateiktas [Ve, p.28]. Ten taip pat aptartos atspariosios regresijos funkcijos rlm ir lqs (jos mažiau jautrios išskirtims).

**5.7 UŽDUOTIS**. Pati užduotis – kiek vėliau, o dabar pakartosime ūgio ir svorio analizę su kitais duomenimis. Kompaktiniame diske R1 (Žr. Data\StatLab\Data) yra gana didelis (1236 įrašai) duomenų rinkinys babies\_data.htm, kuriame be kitų kintamųjų yra pateikti duomenys apie moterų ūgį ir svorį. Nukopijuokime šiuos duomenis į R darbinę direktoriją ir nusiskaitykime su

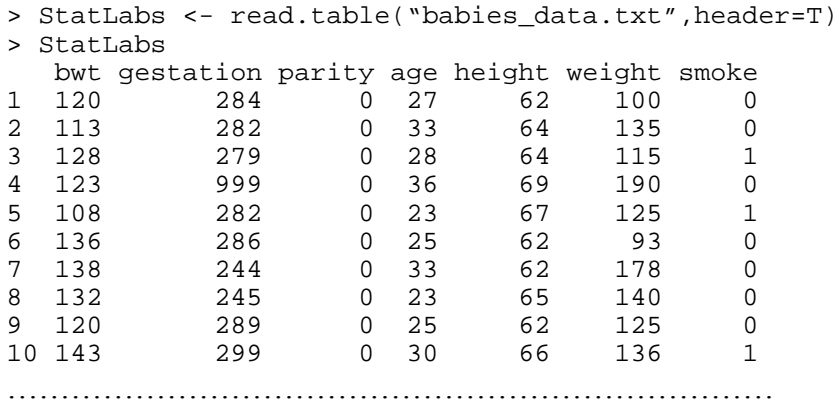

Pakete Simple yra funkcija simple.scatterplot – prisijunkime ją su library(Simple)

attach(StatLabs) simple.scatterplot(height,weight) # Brėžia sklaidos diagramą ir abiejų \* kintamųjų histogramas

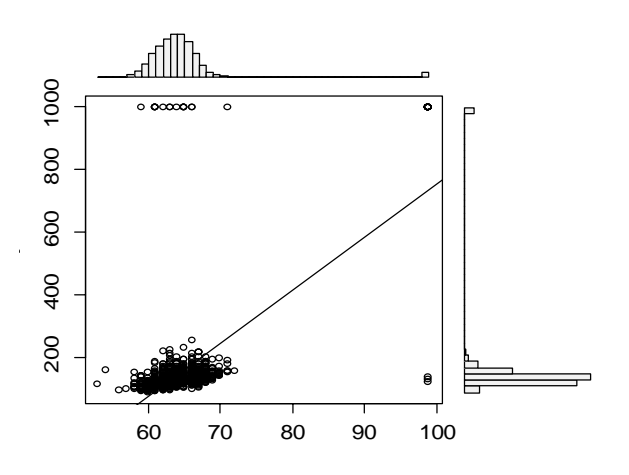

5.13 pav. *x* ašis – height, *y* ašis - weight

Aiškiai matome abiejų dydžių išskirtis. Pabandykime apžiūrėti StatLabs didžiausių reikšmių srityje. Bet pirmiau keli žodžiai

*Apie rūšiavimą.* Ilgų skaitinių vektorių perrašymas didėjimo tvarka yra gana daug laiko reikalaujanti procedūra (žr. ?sort). Štai keli paprastesni pavyzdžiai.

```
> set.seed(5)
> x1 <- rbinom(10,20,.4)
> x1 [1] 7 9 6 10 8 5 7 11 4 13
```
Perrašyti šį vektorių didėjimo tvarka galima su sort:

 $>$  sort(x1)<br>[1]  $4\,5$ [1] 4 5 6 7 7 8 9 10 11 13

arba su order ir […] kombinacija:

> order(x1) [1] 9 6 3 1 7 5 2 4 8 10

(mažiausias x1 elementas yra 9-asis, po eina 6-asis ir t.t.)

 $> x1[order(x1)]$ <br>[1] 4 5 6 7 [1] 4 5 6 7 7 8 9 10 11 13

Kartais matricą ar duomenų sistemą reikia surūšiuoti, tarkime, pirmojo stulpelio didėjimo tvarka.

```
> x2 < - rbinom(10,20,.4)
> x3 < - rbinom(10,20,.4)
> xx < - data.frame(x1, x2, x3)> xx[order(x1),]
```
Šios matricos pirmajame stulpelyje yra du 7-tukai, tačiau kodėl pirmiau eina eilutė 7 11 5, o ne 7 8 8 – sunku pasakyti. Reikalui ęsant, išrišti lygius elementus galima, pavyzdžiui, pagal antrojo stulpelio reikšmes:

Grįžkime prie StatLabs duomenų rinkinio.

```
> oo <- order(height,weight)# Jei a yra vektorius, tai a[order(a)] yra
                     a, perrašytas didėjimo tvarka
> SL <- StatLabs[00,] + SL yra StatLabs, perrašytas height didė-
                    # jimo tvarka; kai height vienodi, įrašus
                     # išdėsto weight didėjimo tvarka
> SL[1210:1236,]
bwt gestation parity age height weight smoke<br>718  144  287  1  33  71  153  1
718 144 287 1 33 71 153 1
148 160 300 0 29 71 175 1
288 148 279 0 27 71 189 0
86 129 274 0 29 71 999 1
176 122 278 0 31 72 155 1
1216 152 267 0 28 99 119 1
848 134 278 0 28 99 126 1
361 107 278 1 27 99 135 0
43 138 302 0 26 99 999 1
153 127 336 0 29 99 999 0
155 129 999 0 23 99 999 1
186 131 286 0 34 99 999 1
231 111 284 0 22 99 999 1
338 131 283 0 31 99 999 0
…………………………………………………………………………………………………………………………………
```
Atrodo, kad skaičiai 99 ir 999 skirti kažkokiam kodavimui. Iš tikrųjų, [www.stat.berkeley.edu/users/statlabs/labs.html](http://www.stat.berkeley.edu/users/statlabs/labs.html) skyrelyje Birth weight II randame, kad jie žymi tą faktą, kad šios moters ūgis ar, atitinkamai, svoris nežinomas. Pašalinkime šios įrašus. Tam reiktų prisiminti, kad height==99 (skaitome: height lygus 99) žymi loginį vektorių, kurio ilgis 1236 ir kurio beveik visos komponentės lygios FALSE (išskyrus atitinkančias height==99 – šios lygios TRUE). height!=99 (skaitome: height nelygus 99) yra loginis vektorius, kuriame, lyginant su ankstesniuoju, TRUE ir FALSE sukeista vietomis. Loginiame vektoriuje height!=99&weight!=999 reikšmė TRUE yra ten, kur height nelygus 99 ir kartu weight nelygus 999 (atkreipiame dėmesį: loginis "arba" žymimas simboliu |).

```
> SL <- StatLabs[height!=99&weight!=999,] # Paliekame tik eilutes,
                                                    atitinkančias TRUE
> simple.scatterplot(SL$height,SL$weight)
                        250
                        100 150 200 250200
                        150
                       \overline{6}55 60 65 70
```
5.14 pav. Ūgio ir svorio sklaidos diagrama su abiejų kintamųjų histogramomis

Savarankiškai įsitikinkite (pvz., su eda.shape), kad *x* koordinatė (t.y., height) turi beveik normalųjį skirstinį, tuo tarpu weight – tikrai ne. Pastarąjį faktą galima paaiškinti bent dviem priežastimis: 1) nesveiku gyvenimo būdu ir 2) svoris proporcingas tūriui, o pastarasis – ūgio kubui (normaliojo a.d. kubas nėra normalusis).

Dabar pati UŽDUOTIS. Atlikite panašią analizę su vyrų ūgiu ir svoriu. Duomenis ir jų aprašymą rasite R1 disko failuose babies23\_data.htm ir All\_BABIES.doc.

**5.8 UŽDUOTIS**. Kodėl šie du grafikai skiriasi?

```
par(mfrow=c(1,2))x \le -r \text{unif}(50, -15, 20)y \le -x^2+{\rm rnorm}(50, s d=2.5)plot(x,y,t="l")
oo <- order(x)
plot(x[oo],y[oo],type="l")
```
**5.9 UŽDUOTIS.** df yra duomenų sistema, turinti 4 stulpelius: df <- data. frame(x1,x2,x3,x4). Perrašykime šią sistemą x2 didėjimo tvarka. Štai du variantai.

```
1) df[sort-list(df$x2),]2) df.di <- df[order(df$x2),] # Rūšiuojame didėjimo tvarka<br>df.ma <- df[rev(order(df$x2)),] # Rūšiuojame mažėjimo tvarka
    df.ma <- df[rev(order(df$x2)), ]
```
Susiraskite ir išrūšiuokite realų pavyzdį iš data().

**5.10 UŽDUOTIS**. Kaip matėme 5.1 paveiksle, tinkamai parinkti legendos vietą ir formą ne visuomet paprasta. Žemiau pateiktas pavyzdys pateikia vieną šios problemos sprendimų (žr. ?par – ši funkcija turi daugybę opcijų).

```
 ## increase size of the bottom-border:
par(max = c(6, 4, 4, 2) + .1) ## Set xpd=TRUE, so all plotting is clipped to the figure
 ## (not the plot) region:
 par(xpd=TRUE)
 ## Your barplot:
bp \leftarrow barplot(1:3) ## Text for the legend:
 legend.text <- c("cats", "dogs", "cows")
## And plot the legend below the existing plot -- centering it
legend(mean(range(bp)), -0.3, legend.text, xjust = 0.5,
        fill=heat.colors(length(legend.text)), horiz = TRUE)
```
Pagal šį pavyzdį, pertvarkykite 5.1 paveikslą.

**5.11 UŽDUOTIS**. Pateikiame dar vieną išskirčių paieškos variantą. Su Copy ir Paste perkelkite į R žemiau pateiktas komandas (iki identify eilutės imtinai), spragtelėkite kairįjį pelės klavišą greta išsiskiriančio F taško (pasirodys jo įrašo numeris 12; taškų identifikavimo procedūrą galima tęsti, bet jei ją nusprendėte baigti, paspauskite pelės dešinį klavišą).

```
library(car)
data(Davis)
attach(Davis)
names(Davis)
#[1] "sex" "weight" "height" "repwt" "repht"
rm(sex,weight,height,repwt,repht) # Dėl viso pikto
plot(repwt,weight,pch=as.character(sex))
identify(repwt,weight)
#warning: no point with 0.25 inches
#[1] 12
```
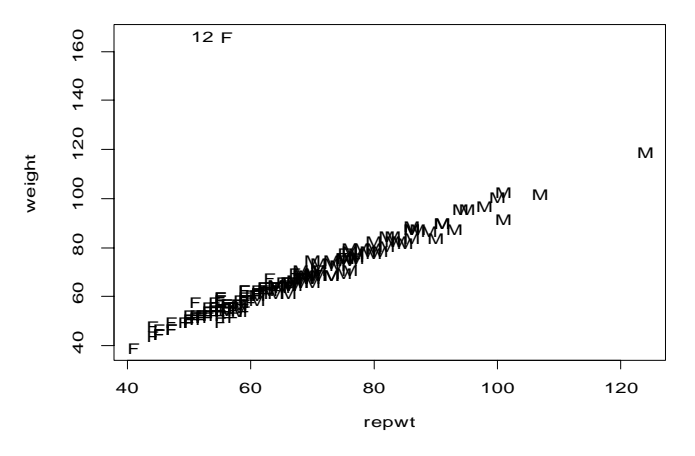

5.15 pav. Praneštojo ir tikrojo svorio sklaidos diagrama

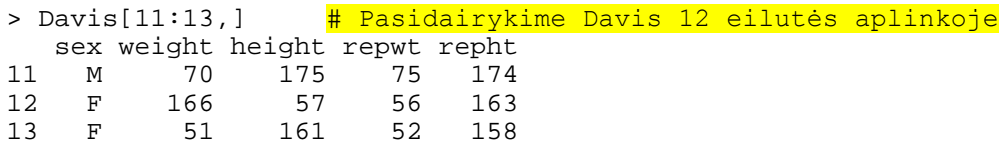

Atlikite panašią analizę su car paketo Duncan duomenų rinkiniu. Panagrinėkite income ir prestige sklaidos diagramą. Identifikuokite kelis išsiskiriančius taškus su

```
> identify(income,prestige,label=rownames(Duncan))
```
**5.12 UŽDUOTIS**. Pratęsime požymių sąveikos lentelės nagrinėjimą. Išsiaiškinkite žemiau pateiktą pavyzdį.

```
data(warpbreaks)
tab \leftarrow xtabs(breaks \sim wool + tension, data = warpbreaks)
5 tab
    tension
wool L M H
   A 401 216 221
   B 254 259 169
> tab/sum(tab)
tension<br><sup>1</sup>000<sup>1</sup>
wool L M H
   A 0.2638158 0.1421053 0.1453947
   B 0.1671053 0.1703947 0.1111842
# N/RowTotal
> tab/apply(tab, 1, sum)
tension
wool L M H
 A 0.4785203 0.2577566 0.2637232
   B 0.3724340 0.3797654 0.2478006
# both N/ColTotal
> sweep(tab, 2, apply(tab, 2, sum), "/")
> \tab/(rep(1, 2) \; so\; apply(tab, 2, sum)) tension
wool L M H
   A 0.6122137 0.4547368 0.5666667
   B 0.3877863 0.5452632 0.4333333
```
**5.13 UŽDUOTIS.** Štai warpbreaks duomenų rinkinio analizės tęsinys.

```
data(warpbreaks)
opar <- par(mfrow = c(1,2), oma = c(0, 0, 1.1, 0))plot(breaks \sim tension, data = warpbreaks, col = "lightgray",
       varwidth = TRUE, subset = wool == "A", main = "Wool A")
plot(breaks ~ tension, data = warpbreaks, col = "lightgray",
       varwidth = TRUE, subset = wool == "B", main = "Wool B")
mtext("warpbreaks data", side = 3, outer = TRUE)
par(opar)
```
Išsiaiškinkite kiekvienos eilutės prasmę. Kokias išvadas galite padaryti iš gautų grafikų?

Štai kelios užduotys iš [Ve].

**5.14 UŽDUOTIS**. A student evaluation of a teacher is on a 1-5 Leichert scale. Suppose the answers to the first 3 questions are given in this table:

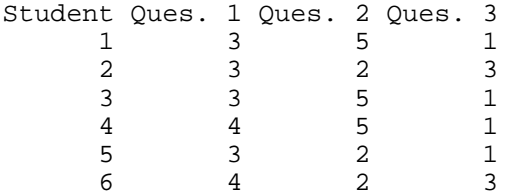

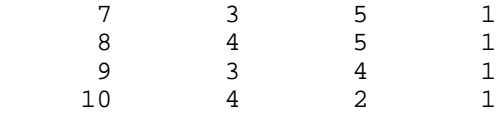

Enter in the data for question 1 and 2 using  $c()$ , scan(), read.table or data.entry()

- 1. Make a table of the results of question 1 and question 2 separately.
- 2. Make a contingency table of questions 1 and 2.
- 3. Make a stacked barplot of questions 2 and 3.
- 4. Make a side-by-side barplot of all 3 questions.

**5.15 UŽDUOTIS**. In the library MASS is a dataset UScereal which contains information about popular breakfast cereals. Attach the data set as follows:

```
 library(MASS)
 data(UScereal)
 attach(UScereal)
 names(UScereal) # to see the names
```
Now, investigate the following relationships, and make comments on what you see. You can use tables, barplots, scatterplots etc. to do your investigation.

- 1. The relationship between manufacturer and shelf
- 2. The relationship between fat and vitamins
- 3. the relationship between fat and shelf
- 4. the relationship between carbohydrates and sugars
- 5. the relationship between fibre and manufacturer
- 6. the relationship between sodium and sugars

Are there other relationships you can predict and investigate?

**5.16 UŽDUOTIS**. The built-in data set mammals contains data on body weight versus brain weight. Use the cor to find the Pearson and Spearman correlation coefficients. Are they similar? Plot the data using the plot command and see if you expect them to be similar. You should be unsatisfied with this plot. Next, plot the logarithm (log) of each variable and see if that makes a difference.

**5.17 UŽDUOTIS**. For the data set on housing prices, homedata, investigate the relationship between old assessed value and new. Use old as the predictor variable. Does the data suggest a linear relationship? Are there any outliers? What may have caused these outliers? What is the predicted new assessed value for a \$75,000 house in 1970.

**5.18 UŽDUOTIS**. For the orida dataset of Bush vs. Buchanan, there is another obvious outlier that indicated Buchanan received fewer votes than expected. If you remove both the outliers, what is the predicted value for the number of votes Buchanan would get in Miami-Dade county based on the number of Bush votes?

**5.19 UŽDUOTIS**. For the data set emissions plot the perCapita GDP (gross domestic product) as a predictor for the response variable CO2 emissions. Identify the outlier and find the regression lines with this point, and without this point.

**5.20 UŽDUOTIS**. Attach the data set babies:

```
library(simple)
data(babies)
attach(babies)
```
This data set contains much information about babies and their mothers for 1236 observations. Find the correlation coefficient (both Pearson and Spearman) between age and weight. Repeat for the relationship between height and weight. Make scatter plots of each pair and see if your answer makes sense.

**5.21 UŽDUOTIS**. Find a dataset that is a candidate for linear regression (you need two numeric variables, one a predictor and one a response.) Make a scatterplot with regression line using R.

**5.22 UŽDUOTIS**. The built-in data set mtcars contains information about cars from a 1974 Motor Trend issue. Load the data set (data(mtcars)) and try to answer the following:

- 1. What are the variable names? (Try names.)
- 2. what is the maximum mpg?
- 3. Which car has this?
- 4. What are the first 5 cars listed?
- 5. What horsepower (hp) does the "Valiant" have?
- 6. What are all the values for the Mercedes 450slc (Merc 450SLC)?

7. Make a scatterplot of cylinders (cyl) vs. miles per gallon (mpg). Fit a regression line. Is this a good candidate for linear regression?

**5.23 UŽDUOTIS**. Žemiau yra pateiktas vadinamasis Anskombės (Anscombe) kvartetas:

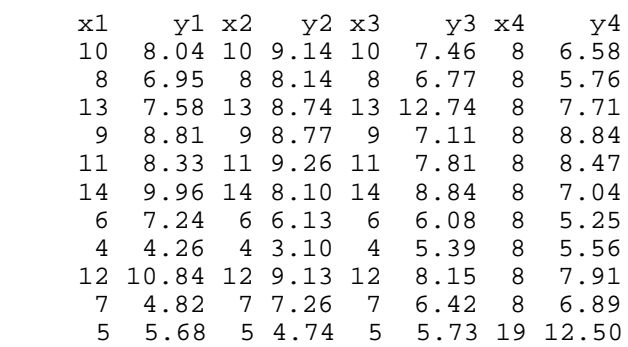

Nežiūrint to, kad šios keturios poros pastebimai skiriasi (lengviausia tai pamatyti iš sklaidos diagramų; jas išdėstykite kaip 2x2 matricą), jų vienmatės ir dvimatės skaitinės charakteristikos sutampa. Negana to, sutampa jų regresijos tiesės ir visos tiesinių regresinių modelių lin.i  $\leq$  lm(yi~xi) charakteristikos (pastarąjį faktą galima patikrinti su summary(lin.i)). Patikrinkite šiuos teiginius.

**5.24 UŽDUOTIS**. R konsolėje spragtelėkite File|Source R code…, nuvairuokite į kompaktinio disko R1 failą Data\Maindonald\dolphins.R ir spragtelėkite ant Open.

```
> source("E:/Data/Maindonald/dolphins.R")
> dolphins
    wt heart logweight logheart species
1 35 245 3.555348 5.501258 styx
2 42 255 3.737670 5.541264 styx
*****************<br>8 54 300 3.98
        8 54 300 3.988984 5.703782 delph
9 59 350 4.077537 5.857933 delph
        *****************
```
Pertvarkę (jei reikia) failą dolphins, išbrėžkite kintamųjų logweight (=x) ir logheart (=y) sklaidos diagramą. Skirtingas species grupes pavaizduokite skirtingais simboliais. Kiekvienai grupei išbrėžkite tiesinės regresijos tieses. Papildykite žemiau pateiktą paveikslą legenda ir antrašte.

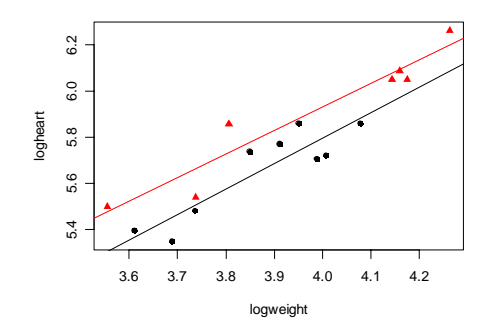

5.16 pav. 5.23 užduoties iliustracija

*Nuoroda.* Duomenų sistemą dolphins papildykite stulpeliu spec (naują sistemą pavadinkite dolphins1), sudarytu iš 1 (kai styx) ir 0 (kai delph). Gal būt, jums pravers tokia eilutė:

> abline(lm(logheart~logweight,subset(dolphins1,spec==1)),col=2)

**5.25 UŽDUOTIS.** Du skaitinius vektorius galima apjungti kaip į matricą, taip ir į duomenų sistemą:

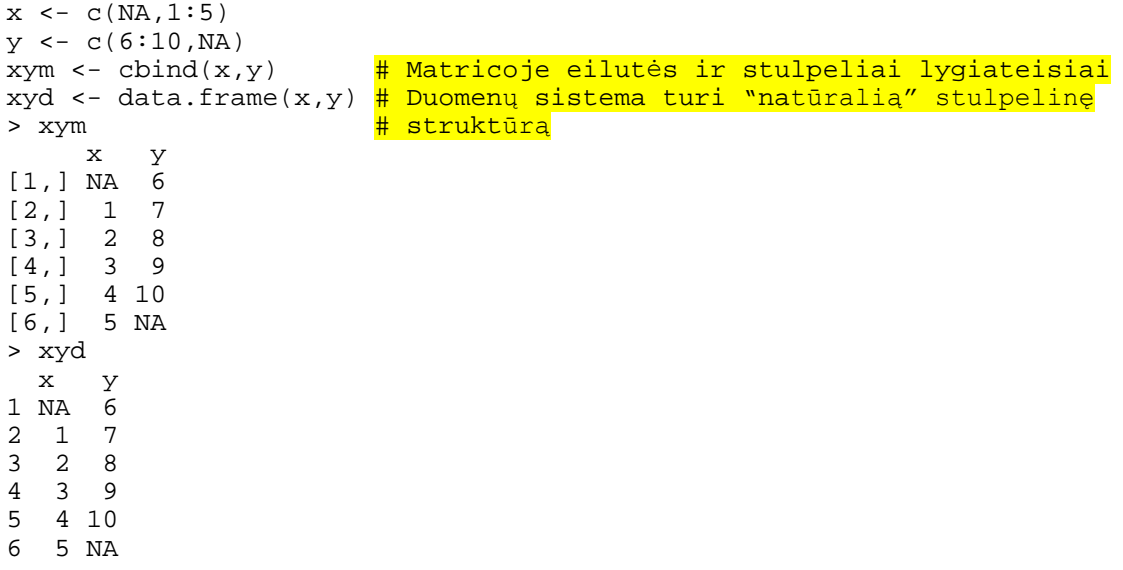

Norint atrinkti šių objektų poaibius, nusakomus, tarkime, stulpelio y reikšmėmis, lengviau dirbti su duomenų sistemomis ir funkcija subset.

```
> subset(xyd,y>6)
  x y
2 1 7
3 2 8
4 3 9
5 4 10
```
Dažnai reikia pašalinti eilutes, kuriose yra trūstamų duomenų.

```
> subset(xyd,y!="NA")
    x y
1 NA 6
  \overline{1}3 2 8
4 3 9
5 4 10
```
Pastarąjį rezultatą gautume ir su na.omit funkcija (ji patogesnė, nes pašalintų ir eilutes su blogais  $x'$ ais):

```
> na.omit(xyd)
   \begin{array}{cc} x & y \\ 1 & 7 \end{array}2<sub>1</sub>3 2 8
4 3 9
5 4 10
```
O dabar pati užduotis. MASS bibliotekoje yra duomenų rinkinys Uscereal. Aprašykite jį. Palikite jame tik eilutes, kuriose vitamins lygūs 100%. Atspausdinkite eilučių vardus tokiu pavidalu.

```
 [,1]
[1,] "Just Right Fruit & Nut"
\begin{bmatrix} 2, \\ \end{bmatrix} "Product 19"
[3,] "Total Corn Flakes"
[4,] "Total Raisin Bran"
[5,] "Total Whole Grain"
```
**5.26 UŽDUOTIS.** Kompaktinio disko R1 direktorijoje Data\Misc yra failai ztemp.txt ir zdate.txt. Faile ztemp.txt yra pateikta Žuvinto ežero rajono pirmųjų 152 kiekvienerių metų (nuo 1966 iki 1977) dienų vidutinė paros oro temperatūra. Faile zdate.txt yra nurodyta pirmosios kuoduotosios anties pasirodymo Žuvinto ežere tais pačiais metais data (metų dienos numeris; kai kuriais metais duomenų trūksta).

- a) Išbrėžkite visų metų temperatūrų grafikus
- b) Ištirkite zdate duomenis.
- c) Apskaičiuokite vidutinę 7 dienų prieš atskrendant šiam paukščiui temperatūrą (gali būti naudinga funkcija is.na)
- d) Išbrėžkite šios temperatūros ir atskridimo datos sklaidos diagramą. Sudarykite atitinkamą tiesinį regresinį modelį. Ar turi temperatūra įtakos atskridimo datai?
- **5.27 UŽDUOTIS**. Bibliotekoje MASS yra duomenų rinkinys mammals. Atlikite duomenų priešanalizę, identifikuokite išskirtis. Sudarykite du regresinius modelius 1) brain~body ir 2) log(brain)~log(body) . Kuris iš jų tinkamesnis?
### **6. Daugiamačiai duomenys: aprašomoji statistika ir**

### **duomenų priešanalizė**

Dažnai tiriamas reiškinys yra aprašomas modeliu, kuriame yra daugiau kaip du kintamieji. Paprastai čia susiduriama su keliomis problemomis, kaip antai, patogus duomenų pateikimas, duomenų vizualizacija, tinkamas modelio parinkimas. Kai kurios iš problemų sprendžiamos kiek apibendrinant dvimatį atvejį, tačiau yra ir specifinių daugiamačių aspektų. Pradėkime nuo duomenų pateikimo.

# **6.1. Duomenų pertvarkos**

Daugiamačius duomenis R pakete galima patalpinti įvairiais būdais. Tarkime, kad, analizuojant UAB Geronda darbą, buvo surinkti duomenys apie kiekvieną padalinį (iš viso jų trys). Buvo fiksuojamas kiekvieno darbuotojo amžius (skaitinis kintamasis) ir lytis (v ir m – tai faktorius). Štai dalis surinktų duomenų (patys sukurkite pa $1^1$ ):

```
> pal + pal yra duomenų sistema
 am ly > class(pa1)
1 25 v [1] "data.frame"
2 35 m \frac{4}{1} > class(pal[,1])<br>3 29 v \frac{4}{1} NULL
3 29 \text{ v} \frac{11}{10} NULL<br>4 46 v \frac{11}{10} \frac{11}{10}4\ 46 v \frac{4}{1} > class(pal[,2])<br>5 33 m \frac{4}{11} "factor"
                  \frac{1}{\text{# [1]}} "factor"
> pa2
  am ly
1 44 v
2 51 v
3 29 m
> pa3
   am ly
1 34 v
2 22 m
3 29 m
4 40 v
```
Apjungti šiuos duomenis į vieną rinkinį geronda galima įvairiais būdais.

```
> geronda <- data.frame(pa1,pa2,pa3) # Blogai
Error in data.frame(pa1, pa2, pa3) : arguments imply differing number
of rows: 5, 3, 4
> geronda <- list(pa1,pa2,pa3) # Dabar gerai, bet dažniausiai 
> geronda # mums reikia ne tokio pavidalo
```

```
<sup>1</sup> Pradėkite su
```

```
> am<-25
```
 $\overline{a}$ 

```
> pa1<-data.frame(am)
```

```
> pa1<-edit(pa1)
```
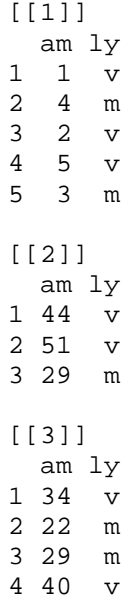

Būtų patogiau, jei geronda atrodytų taip:

```
> geronda <- rbind(pa1,pa2,pa3) # Apjungia tris duomenų sistemas
> geronda # (vieną po kita)
   am ly
1 25 v
2 35 m
3 29 v
4 46 v<br>5 33 m
  33 m
6 44 v
  7 51 v
8 29 m
9 34 v
10 22 m
11 29 m
12 40 v
```
Dar geriau būtų, jei geronda turėtų dar vieną stulpelį, kuriame būtų nurodytas padalinio numeris (tai faktorius su reikšmėmis 1, 2 ir 3).

```
> pa <- factor(c(1,1,1,1,1,2,2,2,3,3,3,3)) \# Surinkome rankomis
arba
> pa <- factor(rep(1:3,c(dim(pa1)[1], # Jei duomenų daug, geriau
dim(pa2)[1],dim(pa3)[1]))) \qquad \qquad \frac{\text{# šitaip}}{1}> pa
 [1] 1 1 1 1 1 2 2 2 3 3 3 3
Levels: 1 2 3
> geronda.p <- data.frame(rbind(pa1,pa2,pa3),pa)
> geronda.p
   am ly pa
1 25 v 1
2 35 m 1
3 29 v 1
4 46 v 1
```
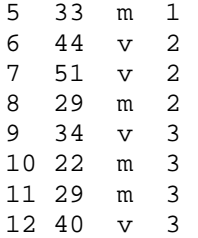

Dažnai duomenų sistema pateikiama dar kitokiu pavidalu, įvedant vadinamuosius fiktyviuosius (= dummy (angl.)) kintamuosius. Pvz., skaitinis kintamasis p2 nurodo, kad šis įrašas priklauso 2-ajam padaliniui, jis apibrėžiamas taip:

```
> p1 <- ifelse(qeronda.p[, 3]==1,1,0)
> p2 <- ifelse(geronda.p[,3]==2,1,0) \# Sukuriame kintamąjį p2 - vek-
> p3 <- ifelse(geronda.p[,3] == 3,1,0) # torinės logikos pavyzdys
> geronda.d <- data.frame(geronda.p[,-3],p1,p2,p3)
> geronda.d
   am ly p1 p2 p3
1 25 v 1 0 0
2 35 m 1 0 0<br>3 29 v 1 0 0
3 29 v 1 0 0
4 46 v 1 0 0
5 33 m 1 0 0
6 44 v 0 1 0
7 51 v 0 1 0
8 29 m 0 1 0
9 34 v 0 0 1
10 22 m 0 0 1
11 29 m 0 0 1
12 40 v 0 0 1
```
Daugiau duomenų pertvarkymo pavyzdžių galima rasti [Ba, Skyriuje Reading and transforming data] arba [My, Exercise 2]). Pateiksime dar vieną pavyzdį. Failas bwages yra didelis ir su juo ne visuomet patogu dirbti. Imdami tik kas dešimtą bwages eilutę ir išmesdami visus logaritmų stulpelius, sukurkime mažesnį jo variantą Bwages:

```
> Bwages <- data.frame(bwages[seq(1,1472,10),c(1,3,4,7)],row.names =
  as.character(1:148))
> Bwages
        wage educ exper male
1 313.8528 1 23 1
2 281.1005 1 39 0
3 354.6364 1 20 1
    ……………………………………………………………………………
146 555.5555 5 33 0
147 396.1039 5 5 0
148 631.3131 5 15 0
```
#### **6.1 UŽDUOTIS**. "Ilgoje" duomenų sistemoje df.orig

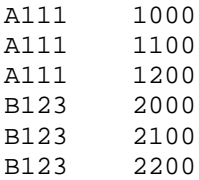

kiekvienas "asmuo" (A111, B123 ir t.t.) kartojasi tris kartus. Šią sistemą reikia transformuoti į "plačią" duomenų sistemą df.fin

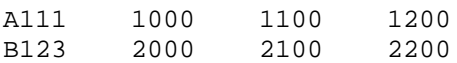

Štai vienas tokios operacijos variantas:

```
df.orig <- read.table("df_orig.txt")
N <- nrow(df.orig)
id <- df.orig[seq(1,N,by=3),1]
dat <- matrix(df.orig[,2], ncol=3, byrow=T)
df.fin <- data.frame(id, dat)
df.fin
     id X1 X2 X3
1 A111 1000 1100 1200
2 B123 2000 2100 2200
```
Sukurkite savąjį variantą (plg. 6.22 užduotį).

# **6.2. Grafinė analizė**

Akis labai geras matavimo instrumentas, tačiau jau trimatėse sklaidos diagramose ji gana sunkiai įžiūri tendencijas. Iš tikrųjų, panagrinėkime funkciją scatterplot3d iš tokio pat pavadinimo paketo (jis yra kompaktiniame diske R1; panašios funkcijos yra Duncan'o Murdoch'o rgl pakete, žr. R1 diską arba [http://www.stats.uwo.ca/](http://www.stats.uwo.ca/faculty/murdoch/software/) [faculty/murdoch/software/.](http://www.stats.uwo.ca/faculty/murdoch/software/)

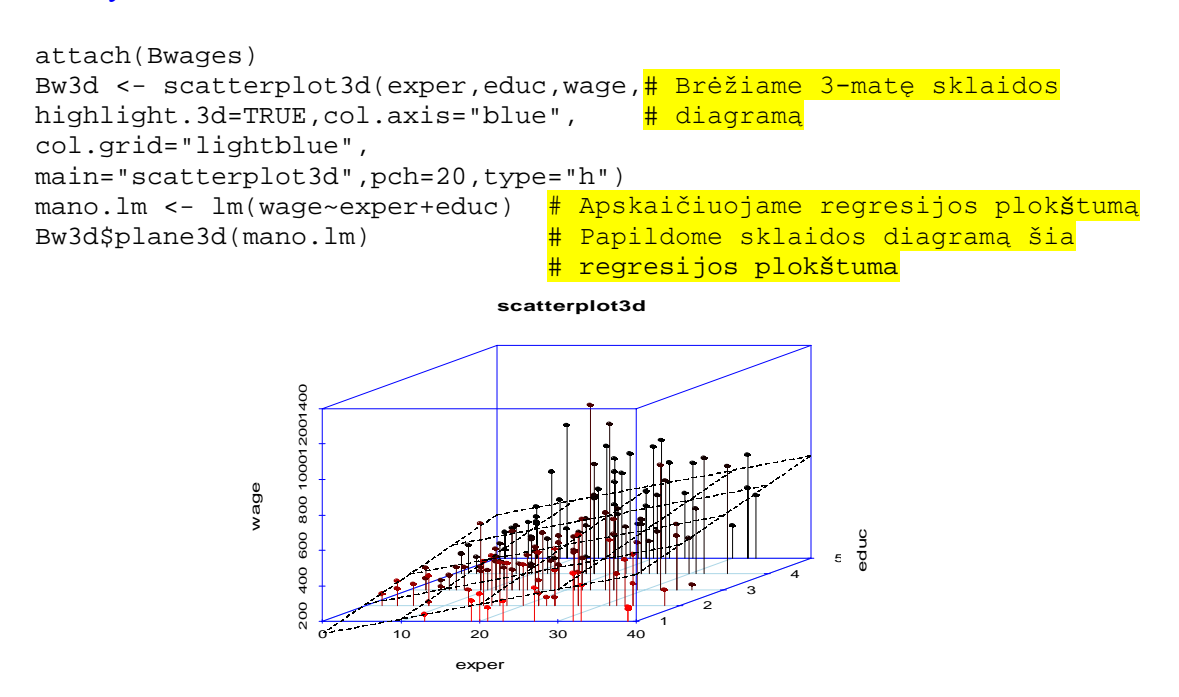

6.1 pav. Trimatė sklaidos diagrama ir wage regresijos (exper ir educ atžvilgiu) plokštuma

Matome, kad jau trimačiu atveju sklaidos diagrama mažai naudinga (o kai matavimų skaičius didesnis, jos apskritai neįmanoma nubrėžti). Tai paaiškina, kodėl daugiamačiu atveju dažniausiai apsiribojama įvairiais pavidalais pateikiama dvimačių ryšių analize. Pradėkime nuo bendro pobūdžio pastabos. R funkcijos plot, boxplot, barplot, matplot (ir dar daug kitų) yra bendrinės, t.y., jų reikšmės priklauso nuo argumento tipo. Štai lentelė, kurioje pateikta mums reikalingų faktų santrauka.

6.1 lentelė.

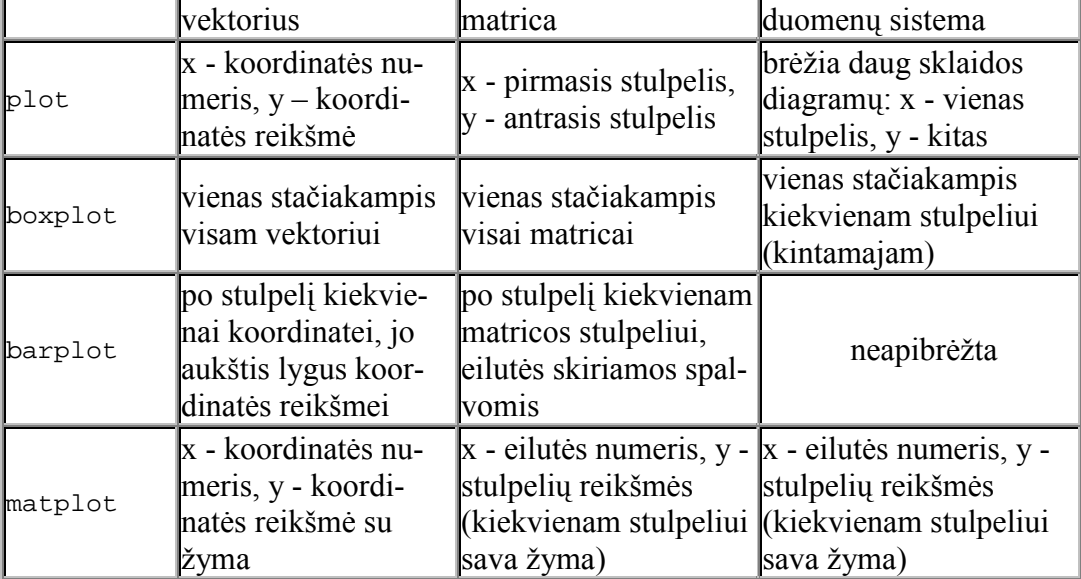

Štai kelios šios lentelės iliustracijos.

```
> par(mfrow=c(1,2))
> pois.v <- rpois(5,3)
> pois.v
[1] 3 3 0 4 5
> barplot(pois.v)
> box() # Diagramą patalpinsime į dėžutę
> pois.m <- matrix(rpois(20,3),ncol=5)
> pois.m
      [,1] [,2] [,3] [,4] [,5]
[1,] 6 5 6 6 2<br>[2,] 1 2 2 4 6[2,] 1 2 2 4 6
\begin{bmatrix} 3 & 1 & 4 & 2 & 1 & 2 & 1 \\ 4 & 1 & 3 & 1 & 1 & 3 & 4 \end{bmatrix}[4,] 3 1 1 3 4
> barplot(pois.m,beside=T)
> matplot(pois.m,type="b") # variantų 012345 0123456
```
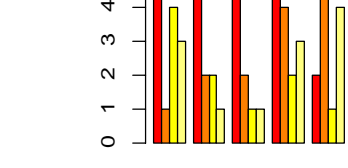

6.2 pav. Vektoriaus (kairėje) ir matricos (dešinėje) stulpelinės diagramos

> matplot(pois.v,type="b") # matplot=matrixplot; yra daug jos

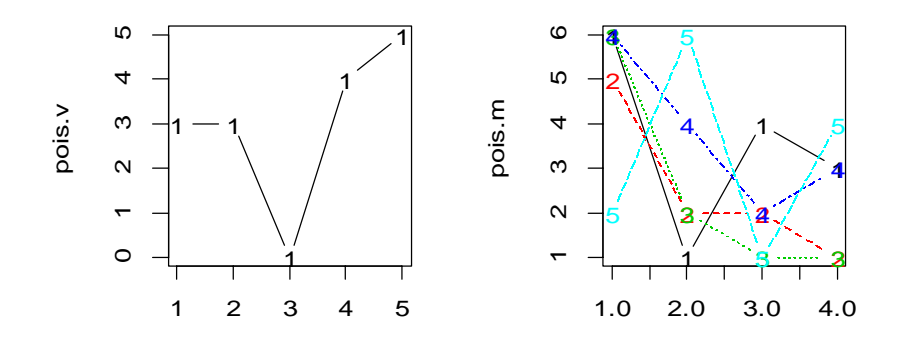

6.3 pav. Vektoriaus grafikas (kairėje) ir matricos grafikas (dešinėje)

Priminsime, kad ir daugelio kitų R funkcijų elgesys priklauso nuo argumento klasės. Žemiau esančioje lentelėje pateikta trumpa šių faktų santrauka.

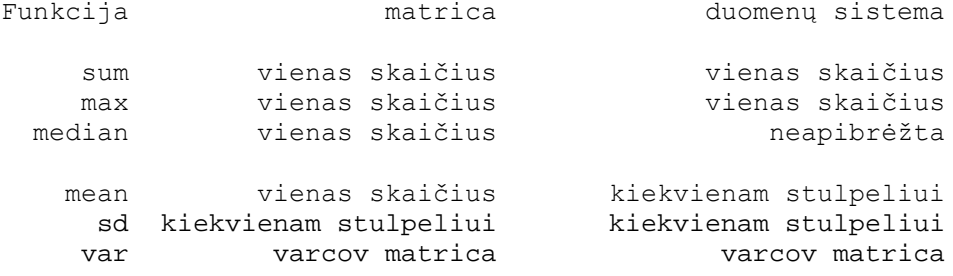

Tenka pripažinti, kad tokia įvairovė yra nepatogi, bet tai kaina, kurią tenka mokėti už programavimo suderinamumą. Priminsime, kad matrica R viduje pateikiama kaip ilgas vektorius su dim požymiu, ir, pvz., funkcija sum susumuoja visus šio vektoriaus elementus. Norint rasti stulpelių sumas, reiktų naudoti (žr. 3 sk.) vieną iš šių variantų:

apply(matrica,2,sum) sapply(duomenų sistema, sum)

Grįžkime prie duomenų sistemos Bwages. Funkcija plot turėtų išbrėžti daug sklaidos diagramų, rodančių kiekvieno stulpelio priklausomybę nuo kitų.

plot(Bwages)

Deja, šie grafikai mažai informatyvūs, nes daug taškų "sulimpa". Funkcija jitter duomenų sistemoms neapibrėžta, todėl taškus "padrebinkime" patys. 6.4 pav. Visų Bwages komponenių porinės

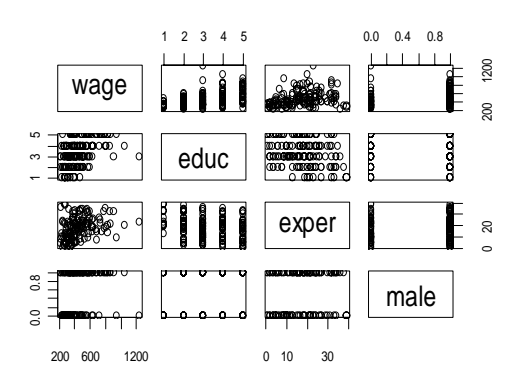

sklaidos diagramos

```
Bw.jitt <- Bwages+data.frame(rep(0,148),runif(148,-0.2,0.2),
runif(148,-0.01,0.01),runif(148,-0.05,0.05))
plot(Bw.jitt)
```
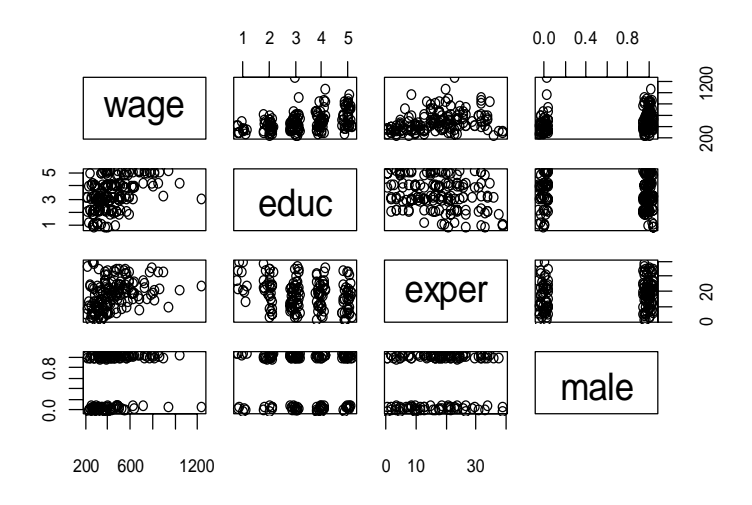

6.5 pav. Visų "padrebintų" Bwages komponenčių porinės sklaidos diagramos

Mums labiausiai rūpi pirmoji eilutė – matome, kad didėjant išsilavinimui atlyginimas didėja, nuo patyrimo jis priklauso paraboliškai (kaip manote, kodėl?), o vyrų atlyginimas, apskritai, didesnis nei moterų. Beje, didžiausią atlyginimą gauna vidutinio amžiaus ir ne pačio aukščiausio išsilavinimo moteris. Ją nėra sunku rasti.

```
> max(wage)
[1] 1239.669
> which(wage==max(wage))
[1] 67
> Bwages[which(wage==max(wage)),]
       wage educ exper male
67 1239.669 3 23 0
```
Kitas variantas pagrįstas identify funkcija.

```
> plot(exper,wage)
> identify(exper,wage,n=1)
[1] 67
```
Surinkę antros eilutės tekstą ir perėję į grafikos langą, pamatysime kryželį (jis žymi kursoriaus padėtį). Nuveskime kryželį ant norimo taško ir spragtelėkime kairiuoju klavišu – pamatysime įrašo eilutės numerį.

**6.2 UŽDUOTIS**. Originaliajame rinkinyje bwages trys daugiausiai uždirbantys asmenys yra vyrai – patikrinkite (funkcijoje identify imdami n=3, išbrėžkite 6.6 paveikslą). Kokie jų atlyginimai?

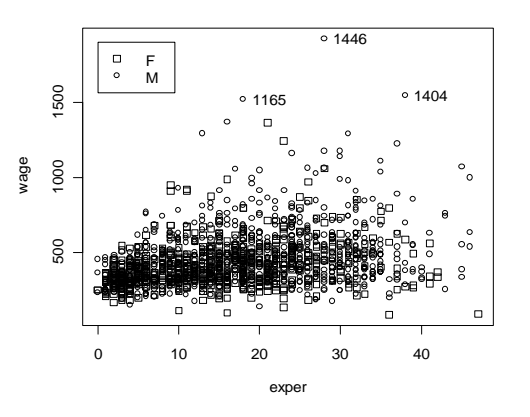

 6.6 pav. Rinkinyje Bwages daugiausiai uždirbantis asmuo buvo 67-asis, o rinkinyje bwages – 1446-asis, 1165-asis ir 1404-asis

Panagrinėkime funkciją pairs – jos išbrėžtas grafikas panašus į funkcijos plot, tačiau ji pateikia žymiai daugiau variantų.

```
> pairs(Bw.jitt, upper.panel=panel.smooth, diag.panel=panel.hist,
   lower.panel=panel.cor)
```
Čia upper.panel nurodo, kas bus virš įstrižainės (base paketo funkcija panel.smooth išbrėž kreivę, einančią per taškų "debesėlio" vidurį – jau turėjome tokios kreivės pavyzdį (regresijos tiesę), bet dabar remiamasi kitokiais principais (kreivę apskaičiuos neparametrinio glodinimo funkcija lowess)). Opcija

diag.panel nurodo kas dar, be kintamojo vardo, bus ant įstrižainės (funkciją panel.hist galima surasti su ?pairs (žr. pavyzdžių skyrių); prieš vykdant aukščiau užrašytą komandą, funkciją panel.hist reikia Paste to console). Opcija lower.panel nurodo, kas bus po įstrižaine (funkciją panel.cor irgi rasite funkcijos pairs help'o pavyzdžių skyriuje, ji apskaičiuoja koreliacijos koekoeficiento reikšmei – tai, kad

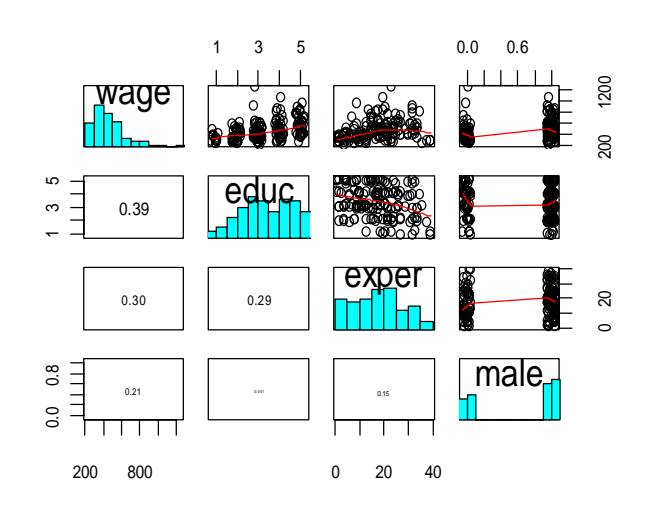

ficiento tarp atitinkamų kinta- 6.7 pav. Funkcija pairs : duomenų sistemos Bw.jitt mųjų modulį; koeficiento skait- sklaidos diagramos, glodinančius regresijos kreivės, menų didumas proporcingas koreliacijos koeficientai ir histogramos

koreliacijos koeficientas tarp educ ir male praktiškai neįžiūrimas, reiškia, kad jis beveik 0).

Kita funkcija, labai naudinga tiriant daugiamačius duomenis, yra coplot (y~x|a) arba coplot (y~x  $\alpha * b$ ). Ji brėžia keleta y sklaidos diagramų x atžvilgiu (visoms a reikšmėms arba, atitinkamai, visoms porų (a,b) reikšmėms). Norint, kad duomenų sistemos Bwages atveju educ ir male būtų "teisingai" traktuojami, reikėtų pabrėžti, kad jie faktoriai.

```
rm(educ,male) # Dėl viso pikto (kad nebūtų panaudoti panaudoti "pasi-
               # klydę" educ ir male (vietoje educ ir male iš Bwages))
detach(bwages)
attach(Bwages)
educf <- as.factor(educ) # Dabar educ tikrai iš Bwages (o ne gal būt
                          # kažkada atsiradę iš bwages)
malef <- as.factor(male)
Bwf <- data.frame(wage,exper,educf,malef)
rm(educf,malef) # Žiūrėkime į ateitį – "šiukšles" pašalinkime
detach(Bwages)
coplot(wage~exper|malef,
panel=panel.smooth,data=Bwf) # data=Bwf yra ekvivalentu komandai
                               # attach(Bwf)viena eilute anksčiau
```
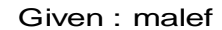

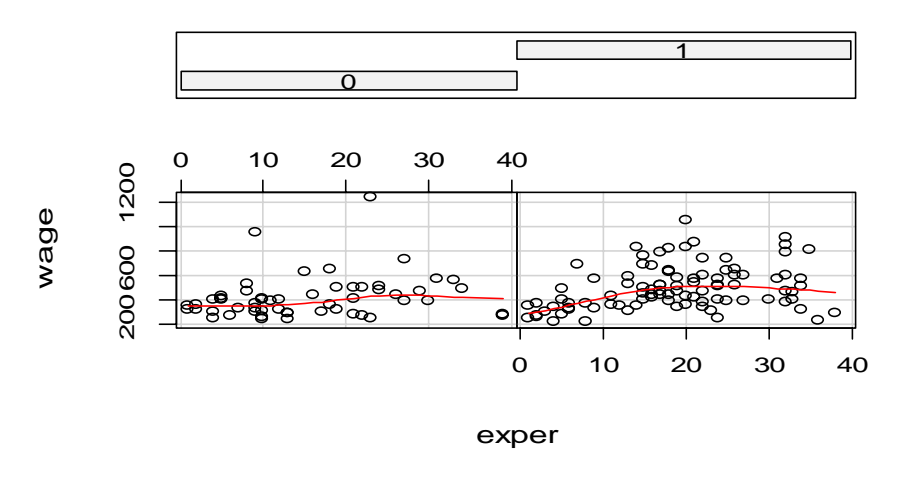

6.8 pav. Atlyginimas priklauso nuo patyrimo, bet vyrams ir moterims skirtingai

Šiuos du grafikus galima pateikti ir vienu paveikslu, bet tuomet vyrus ir moteris reikėtų žymėti skirtingais simboliais (žr. 6.9 pav., kairėje):

plot(wage~exper,pch=as.numeric(malef)+13) legend(0,1200,c("male","female"),pch=as.numeric(malef)+13)

Beje, visų 25 R grafinių simbolių lentelę galima atspausdinti su tokiu kodu:

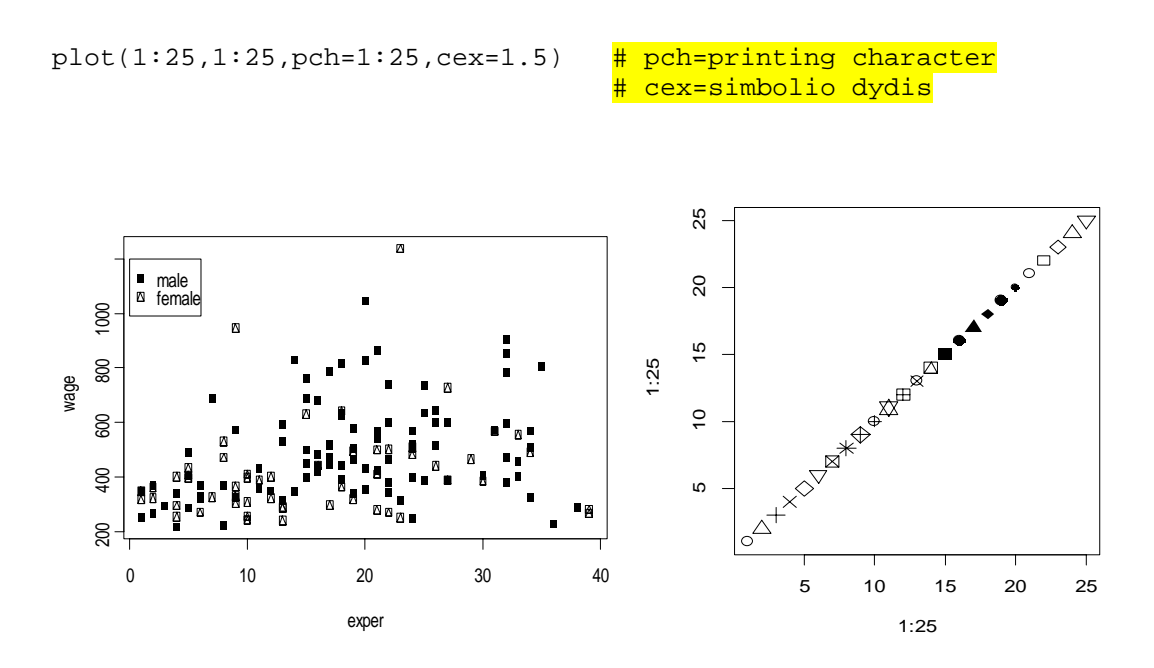

 6.9 pav. Moterų ir vyrų atlyginimo ir patyrimo sklaidos diagramos (kairėje) ir grafinių simbolių lentelė (dešinėje)

Taigi grafinius R simbolius galima pasirinkti iš 6.9 pav. dešiniajame grafike pateiktų dvidešimt penkių, o apskritai visus pch variantus galima išbrėžti su šiuo kodu:

plot(x=0,type="n",xlim=c(0,2.5),ylim=c(0,0.9))  $#$  Ką daro ši eilutė?

```
for(i in 1:260) {
   j \leftarrow i - 1 x <- j%/%10/10 # Surinkite ?"%/%"
  y <- j%%10/10
  cat("(",x,",",y,",",i,")\n")
   points(x,y,pch=i)
 }
```
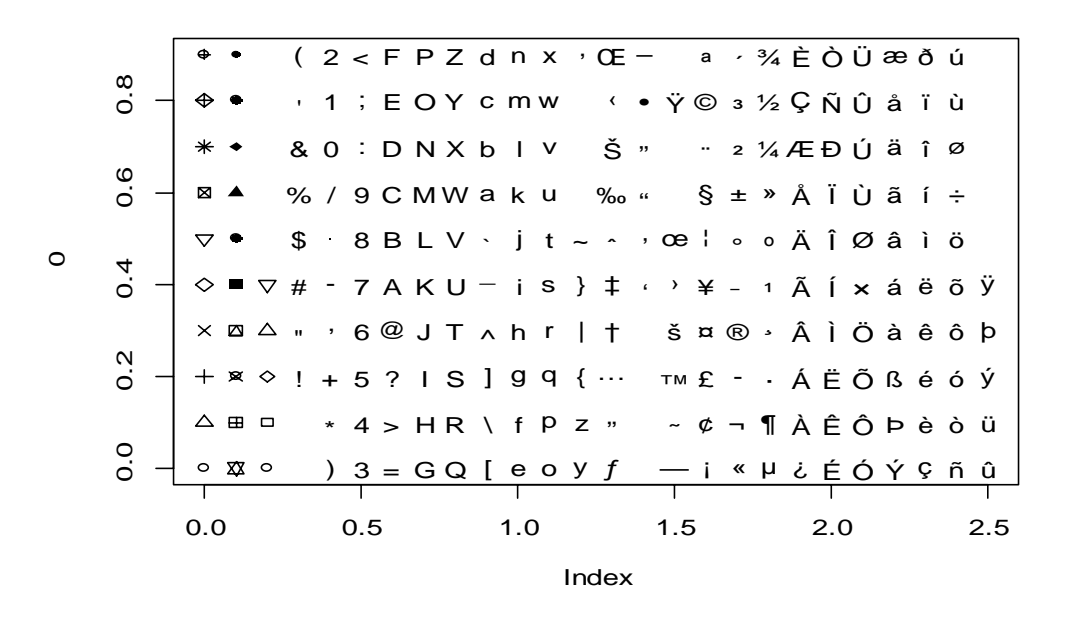

6.10 pav. Visų pch simbolių lentelė

Pažymėsime, kad taškų žymėjimo variantų yra dar daugiau – taškus galima nuspalvinti arba vietoje grafinių simbolių vartoti įvairius simbolinius kintamuosius:

plot(wage~exper,pch=20,col=as.numeric(educf)) plot(wage~exper,pch=as.character(educf))

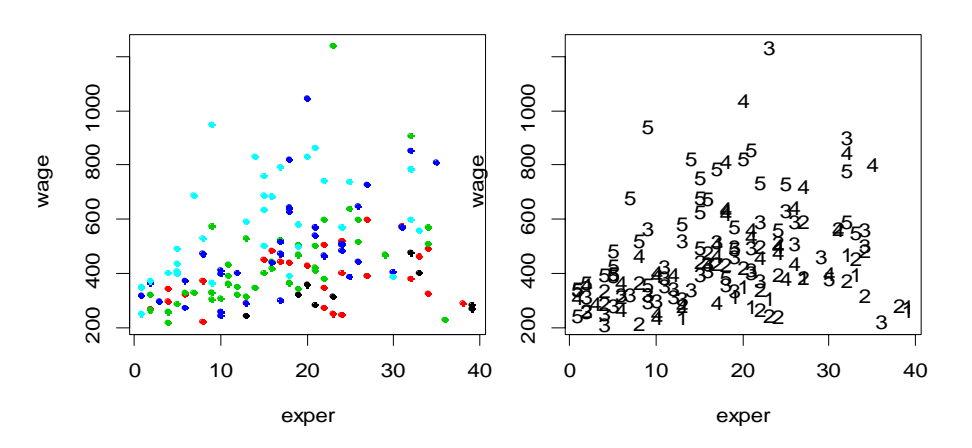

6.11 pav. Atlyginimo ir patyrimo sklaidos diagramos: skirtingomis spalvomis (kairėje) ar skirtingais skaitmenimis (dešinėje) žymima išsilavinimo grupė

Paskutiniuose grafikuose spalvų ir skirtingų simbolių aiškiai per daug, geriau vis tik būtų išbrėžti penkis atskirus grafikus. coplot leidžia pasirinkti du sąlyginius kintamuosius, mes pasirinksime educf ir malef.

> coplot(wage~exper|educf\*malef,panel=panel.smooth,data=Bwf)

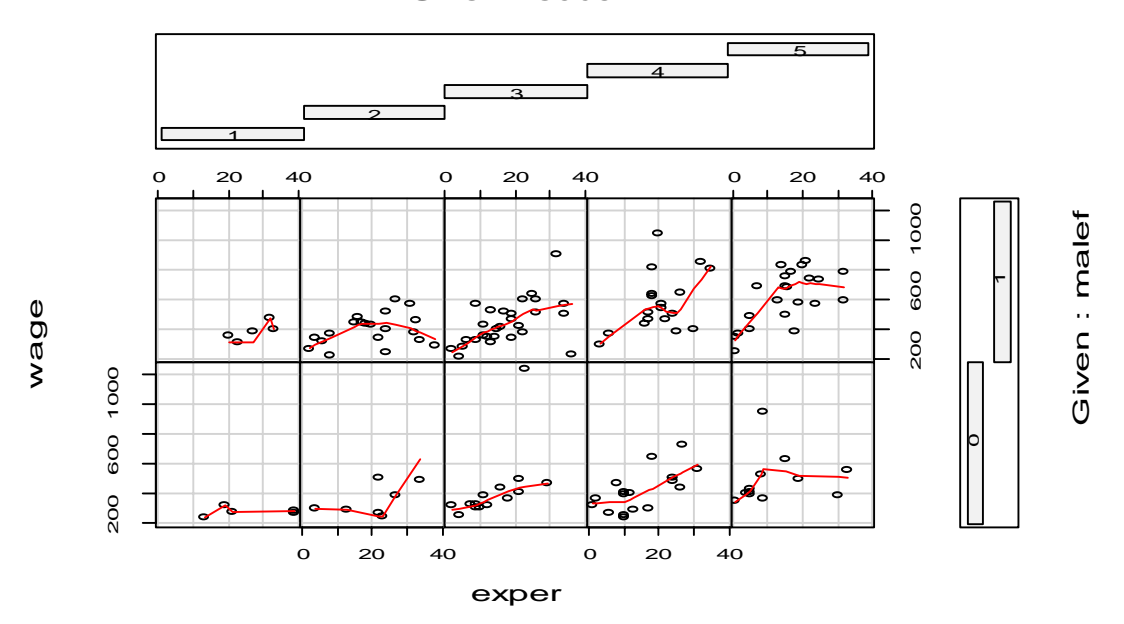

Given : educf

6.12 pav. Atlyginimo ir patyrimo kografikas (su fiksuotomis lyties ir išsilavinimo reikšmėmis)

Štai dar vienas coplot funkcijos vartojimo pavyzdys (čia įdomiausios yra duomenų rinkinio VADeaths<sup>2</sup> transformacijos – duomenų formatą gana dažnai reikia keisti).

```
> data(VADeaths)
> VADeaths
```
 $\overline{a}$ 

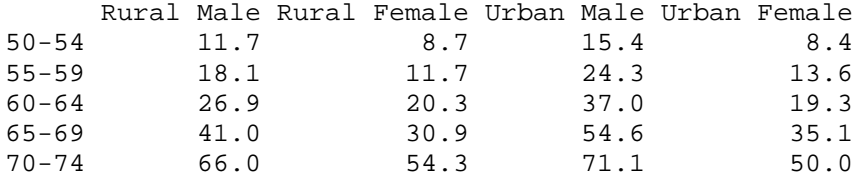

Šią matricą perrašysime kaip stulpelį, tačiau dar sudarysime antrą, trečią ir ketvirtą stulpelius, kuriuose nurodysime amžių, lytį ir gyvenimo vietą.

```
> dr <- c(VADeaths) # Matricą VADeaths paversime vektoriumi
> dr
  [1] 11.7 18.1 26.9 41.0 66.0 8.7 11.7 20.3 30.9 54.3 15.4 24.3 37.0
[14] 54.6 71.1 8.4 13.6 19.3 35.1 50.0
> n <- length(dr)
> rep(ordered(rownames(VADeaths)),length=n)
  [1] 50-54 55-59 60-64 65-69 70-74 50-54 55-59 60-64 65-69 70-74
[11] 50-54 55-59 60-64 65-69 70-74 50-54 55-59 60-64 65-69 70-74
Levels: 50-54 < 55-59 < 60-64 < 65-69 < 70-74
> gl(2,5,n, labels= c("M", "F")) # Funkcija gl gamina faktorius
  [1] M M M M M F F F F F M M M M M F F F F F
Levels: M F
> gl(2,10, labels= c("rural", "urban"))
  [1] rural rural rural rural rural rural rural rural rural rural
gy<br>
gyvenamo vietą (kaimas argentis) ir lytingas are argentis)<br>
Star dar vienas cop lot funkcijos vartojimo pavys<br>
Star dar vienas cop lot funkcijos vartojimo pavys<br>
Star dar vienas cop lot funkcijos vartojimo pavys<br>
200
```
<sup>&</sup>lt;sup>2</sup> Tai mirusiųjų skaičius 100-ui gyventojų įvairiose amžiaus grupėse. Duomenys sugrupuoti pagal

```
[11] urban urban urban urban urban urban urban urban urban urban
Levels: rural urban
> d.VAD <- data.frame (Drate=dr, age=rep(ordered(rownames(VADeaths)),
length=n),gender=gl(2,5,n,labels= c("M", "F")), site=gl(2,10, labels
=c("rural", "urban"))> d.VAD
   Drate age gender site
1 11.7 50-54 M rural
2 18.1 55-59 M rural
3 26.9 60-64 M rural
4 41.0 65-69 M rural
5 66.0 70-74 M rural
6 8.7 50-54 F rural
7 11.7 55-59 F rural
   8 20.3 60-64 F rural
9 30.9 65-69 F rural<br>10 54.3 70-74 F rural
   10 54.3 70-74 F rural
11 15.4 50-54 M urban
12 24.3 55-59 M urban
13 37.0 60-64 M urban
14 54.6 65-69 M urban
15 71.1 70-74 M urban
16 8.4 50-54 F urban
17 13.6 55-59 F urban
18 19.3 60-64 F urban
19 35.1 65-69 F urban
20 50.0 70-74 F urban
> mode(d.VAD)
[1] "list"
> class(d.VAD)
[1] "data.frame"
> coplot(Drate ~ as.numeric(age) | gender * site, data = d.VAD,
  panel = panel.smooth)
```

```
Given : gender
```
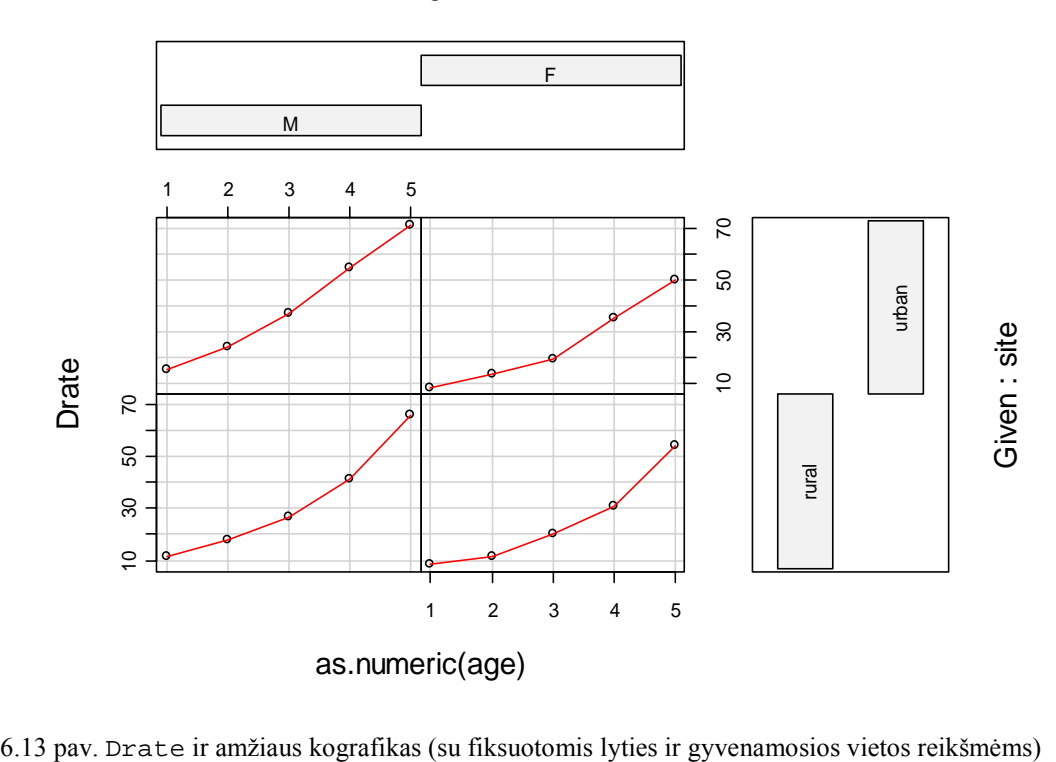

Kografikų metodas yra smarkiai patobulintas lattice bibliotekoje. Panagrinėkime Cars93 duomenis iš MASS bibliotekos.

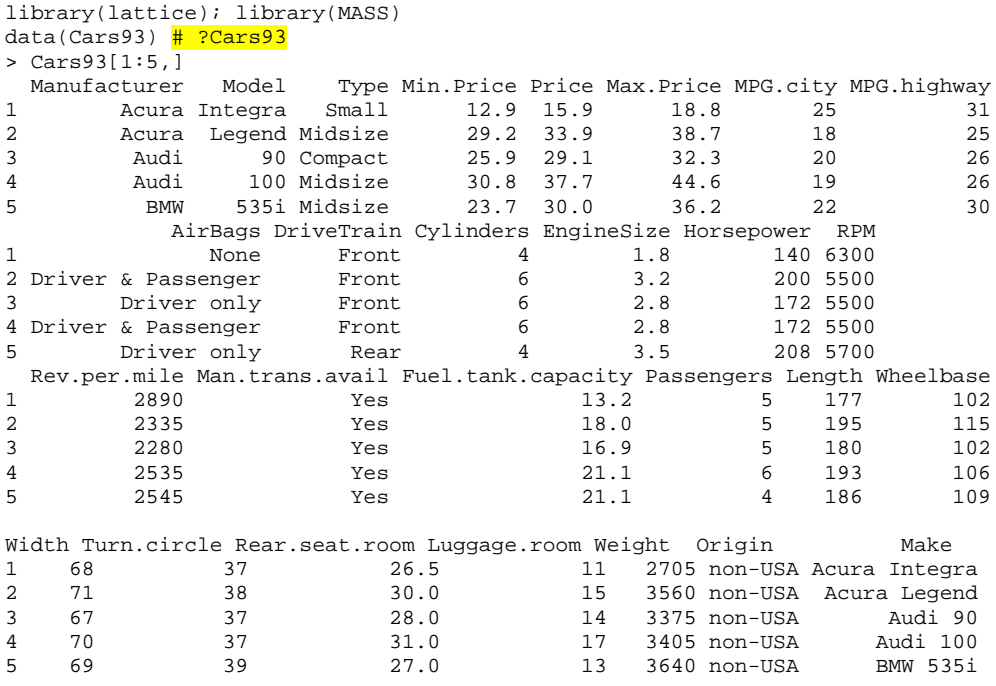

(mes pakrovėme Cars93 duomenis, tačiau, norėdami pademonstruoti "data=" opciją (žr. komandas žemiau), neprijungsime jų su attach). Pagrindinė lattice idėja yra grafinį langą suskaidyti į keletą polangių (paprastai jie nusakomi kokiu nors sąlygos kintamuoju). Funkcijos (jų vardai natūralūs, tačiau skiriasi nuo įprastų – pvz., rašome histogram ir bwplot vietoje, atitinkamai, hist ir boxplot) naudoja formulių sintaksę (plg. 5.2 pvz., 5.2 užd., 5-10 psl.). Vienmačių grafikų atveju (o dvi aukščiau užrašytos funkcijos brėžia tokius) kairiąją formulės ženklo ~ pusę paliekame tuščią. Pvz., komandos

> histogram( ~ Max.Price | Cylinders , data = Cars93) > bwplot( ~ Max.Price | Cylinders , data = Cars93)

pateikia tą pačią informaciją dviem skirtingais pavidalais:

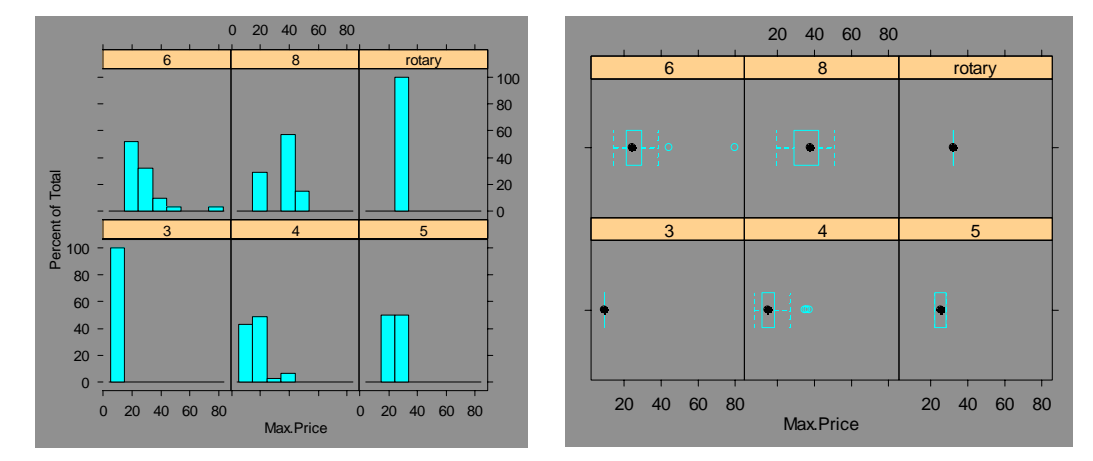

 6.14 pav. Kiekvienam cilindrų skaičiaus variantui, čia išbrėžtos maksimalios kainos histograma ir stačiakampė diagrama

Su lattice taip pat galima brėžti (sąlygines) sklaidos diagramas (tik vietoje plot reikės rašyti xyplot ir , be to, naudoti formulių sintaksę)).

```
attach(Cars93)
xyplot(MPG.highway ~ Weight | Type) \frac{4}{\pi} \frac{z}{r}. 6.15 pav., kairėje
```
Tendencijos yra aiškios: kuo didesnis automobilio svoris, tuo mažiau mylių su vienu kuro galonu galima nuvažiuoti. Antra vertus, šias tendencijas geriausiai pavaizduoti regresijos tiesėmis. Funkciją, brėžiančią šias tieses lattice atveju, teks parašyti patiems.

```
plot.regression=function(x,y) \# Ženklas "=" yra ženklo "<-" sinonimas
{
panel.xyplot(x,y)
panel.abline(lm(y~x))
}
trellis.device(bg="white") # fonas bus baltas
xyplot(MPG.highway ~ Weight ~ | ~ Type, panel = plot. regression)
```
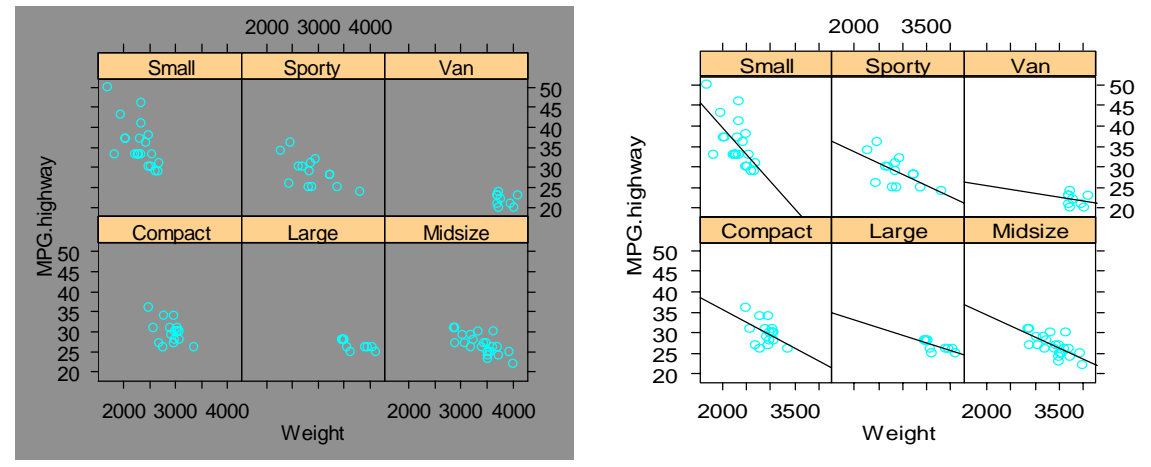

6.15 pav. Sunaudojamo kuro kiekio priklausomybės nuo automobilio svorio grafikai įvairiose automobilių grupėse (dešinėje – kartu su regresijos tiesėmis)

Matome, kad į svorį jautriausiai reaguoja mažieji automobiliai. Atkreipkite dėmesį į tai, kad trellis.device komanda standartinį (kiek tamsoką) foną pakeičia baltu.

**6.3 UŽDUOTIS**. Su lattice pakartokite keliais puslapiais aukščiau atliktą analizę su Drate ir age.

Daugiamačių duomenų vaizdavimas yra komplikuotas uždavinys. Be jau aptartų galimybių, dar paminėsime cloud ir wireframe funkcijas iš lattice bibliotekos, bibliotekas djmrgl ir rgl, o taip pat išorinę programinę įrangą xgobi ir ggobi.

# **6.3. Skaitinės charakteristikos**

Jau žinome, kad dažnai naudingos ėminių skaitinės charakteristikos. Daugiamačiu atveju be vidurkio (ar medianos) ir standarto (ar IQD) dar naudojama ėminio koreliacijos matrica.

Pradėkime nuo vienmačių skaitinių charakteristikų.

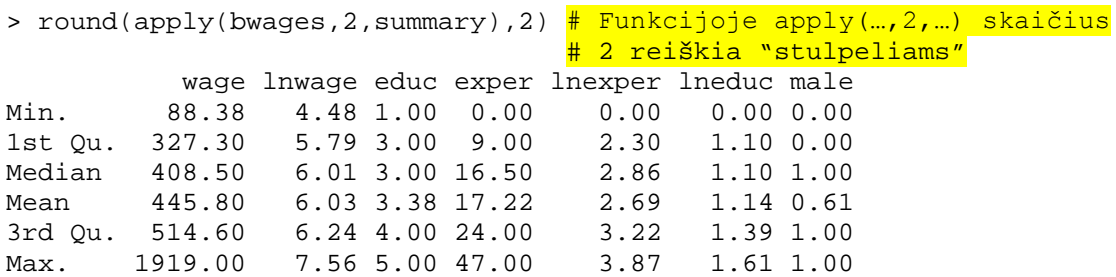

Matome, kad, pvz., vyrų ėminyje yra 61% (kodėl?), o vidutinis išsilavinimas lygus 3,38 (neužmirškime, kad educ yra ranginis kintamasis, todėl šis skaičius nieko ypatingo nereiškia).

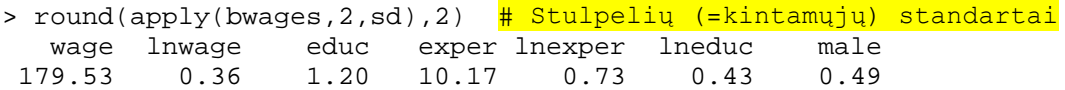

Dabar apskaičiuosime koreliacijos matricą.

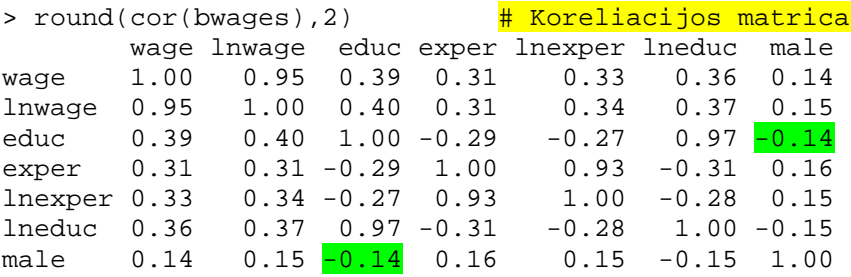

Matome, kad, pvz., paprastasis (Pearson'o) koreliacijos koeficientas tarp educ ir male lygus –0,14. Kadangi tai ranginiai kintamieji, vietoje paprastojo reikia skaičiuoti ranginį (Spearman'o) koreliacijos koeficientą. Jis pagrįstas ne kintamojo reikšmėmis, bet jų rangais (vieta).

```
> a < -c(3,8,6,6,9,100)> rank(a)<br>[1] 1.0 4.0 2.5 2.5 5.0 6.0
                               # 3 yra mažiausias, todėl jo rangas 1;
                                 # 6 užima 2-ą ir 3-ią vietas, todėl jo
                                 # vidutinis rangas 2,5
> a < -c(3,8,6,6,9,10)> rank(a)<br>[1] 1.0 4.0 2.5 2.5 5.0 6.0
                                # Nesvarbu kas, 10 ar 100 yra
                                 # didžiausias - rangas nuo to nesikeičia
```
Jei x ir y surišti tikslia tiesine priklausomybe – jų Pirsono koreliacijos koeficientas lygus +1 arba –1, tačiau jei tikslia paraboline ar eksponentine – koeficientas nebūtinai artimas vienetui. Tuo tarpu, jei Spirmeno koeficiento reikšmės moduliu artimos 1, šitai signalizuoja apie monotoniško (bet nebūtinai tiesinio) trendo egzistenciją:

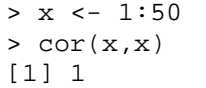

# Priklausomybė tiesinė, todėl =1

```
> cor(x, exp(x))[1] 0.3525162 # Pirsono kor.koef. toli nuo 1
> cor(rank(x),rank(x)) # Spirmeno koreliacijos koeficientas
                          # tarp x ir y apibrėžiamas kaip
                         \# cor(rank(x), rank(y))
[1] 1 # Spirmeno k.k. lygus 1
> cor(rank(x),rank(exp(x)))
[1] 1 # Spirmeno k.k. vėl lygus 1 (kadangi
                          # exp(x) monotoniškai priklauso nuo x)
```
Grįžkime prie koreliacijos tarp educ ir male.

```
> attach(bwages)
> cbind(educ,male,rank(educ),rank(male)) # Palyginkime tikrąsias
                                                    # ir ranžuotas reikšmes
  educ male
 [1,] 1 1 50 1026 \frac{4}{1} educ reikšmių (suvidurkinti)
[2,] 1 0 50 290 \frac{4}{3} rangai lygūs 50; 232; 574.5<sup>3</sup> ir t.t.
 [3,] 1 1 50 1026<br>[4,] 1 1 50 1026
 [4,] 1 1 50 1026 \frac{4}{4} male: (vidutinis) moters rangas<br>[5,] 1 1 50 1026 \frac{4}{4} lygus 290, o vyro - 1026
 [5,] 1 1 50 1026 \frac{4}{1} lygus 290, o vyro - 1026<br>[6,] 1 0 50 290
 [6,] 1 0 50 290<br>[7,] 1 1 50 1026
 [7,] 1 1 50 1026<br>[8,] 1 1 50 1026
          [8,] 1 1 50 1026
  [9,] 1 1 50 1026
[10,] 1 1 50 1026
[11,] 1 0 50 290
[12,] 1 0 50 290
\begin{array}{cccc} [13,] & 1 & 1 & 50 & 1026 \\ [14,] & 1 & 0 & 50 & 290 \\ [15,] & 1 & 1 & 50 & 1026 \end{array}[14,] 1 0 50 290
[15,] 1 1 50 1026
         [16,] 1 0 50 290
……………………………………………………………
> cor(educ,male) # Pearson'o koeficientas
[1] -0.1396446
> cor(rank(educ),rank(male)) # Spearman'o koeficientas
```
Pažymėsime, kad abu koeficientai praktiškai sutampa. Beje, minuso ženklas rodo neigiamo trendo buvimą – didėjant educ reikšmei, male reikšmė mažėja (nuo 1 link 0), kitais žodžiais, moterų išsilavinimas aukštesnis nei vyrų. Tai galima patikrinti dar ir taip:

```
> tapply(educ,male,mean)
 0 1
3.587219 3.243001
```
[1] -0.1389874

**6.4 UŽDUOTIS**. Išnagrinėkite trimatei grafikai skirtą D. Murdoch'o paketą djmrgl (žr. kompaktinį diską R1 arba [http://www.stats.uwo.ca/faculty/murdoch/ software/\)](http://www.stats.uwo.ca/faculty/murdoch/ software/) ir pateikite jo apžvalgą.

 $3$  > table(rank(educ)) 50 232 574.5 962.5 1306.5 99 265 420 356 332 **6.5 UŽDUOTIS**. Išsiaiškinkite plot.table ir mosaicplot funkcijas. Išnagrinėkite duomenų rinkinį UCBAdmissions.

**6.6 UŽDUOTIS**. Išsinagrinėkite žemiau pateiktą pavyzdį (jis priklauso Ross'ui Ihaka'i, vienam iš R kūrėjų).

```
# First create some fake data. The data will be in the form
# of a matrix, with each row summing to 100.
# Start by generating a matrix of random uniforms and adding 4.
xxx <- function(){
x \le - matrix(runif(200), nc=4) + 4
# Compute the row sums and normalise each row by its sum.
rowsums \leftarrow apply(x, 1, "sum")y <- 100 * apply(x, 2, "/", rowsums)
# Now replace each row by its cummulative sums
# The t() is needed to get the right shape
z \leftarrow t(\text{apply}(y, 1, "cumsum")# Get the "x" values to plot against (YMMV).
xvals <- 1:nrow(z)
# Ok, we're ready to plot.
# Start a new plot and set up the plot window.
# The xaxs= and yaxs= remove the 6% padding at the plot edges.
plot.new()
plot.window(xlim = c(0, nrow(z)), ylim=c(0, 100),
       xaxs="i", yaxs = "i")
# Now draw the bars for each time interval.
for(i in 4:1)rect(xvals - 1, 0, xvals, z[,i], col = i + 1, border = NA)
# Finally add the cross-hatching grid and axes.
# I've rotated the labels on the y axis so they are horizontal.
abline(h = seq(5, 95, by = 5))
abline(v = \text{seq}(5, 45, \text{ by } = 5))
axis(1)axis(2, las=1)
box()
```
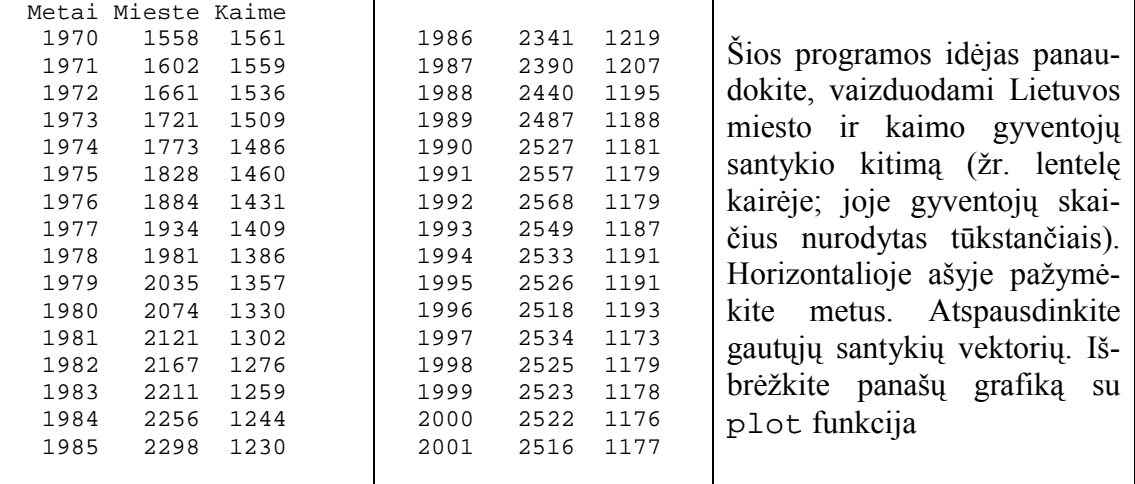

**6.7 UŽDUOTIS.** Pateiksime "keturmačio" grafiko brėžimo pavyzdį:

```
attach(Bwages)
plot(exper,jitter(educ),cex=wage/250,col=male+1,pch=male)
```
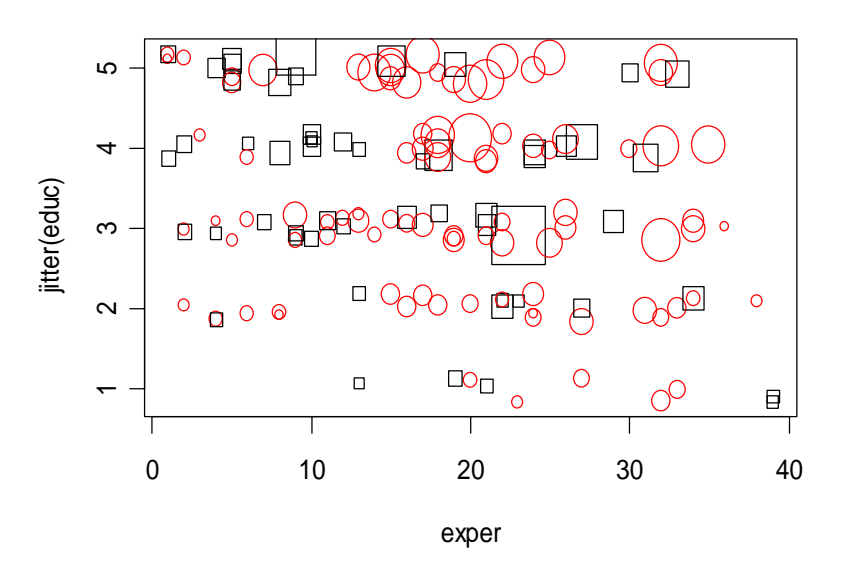

6.16 pav. "Keturmatė" išsilavinimo ir patyrimo sklaidos diagrama

Paaiškinkite šį paveikslą. Patobulinkite jį, papildydami informatyvia legenda (iššifruokite simbolių ir simbolių didumo reikšmes). Išbrėžkite panašų grafiką su Cars93 duomenimis iš MASS bibliotekos (imkite x=EngineSize, y=Price, o cex ir col parametrus pasirinkite patys).

**6.8 UŽDUOTIS.** Realiuose duomenų rinkiniuose dažnai būna praleistų duomenų (žemiau pateiktoje matricoje xx jie žymimi simboliu NA). Matricą xx pasigaminome taip: į "urną" supylėme visus 250 aibės x elementų, po to iš urnos "atsitiktinai" paėmėme vieną elementą, jį užregistravę gražinome atgal ir vėl procedūrą pakartojome (iš viso 30000 kartų – tai padarė funkcija sample).

```
x \leftarrow c(1:200, rep(MA,50))set.seed(45) # Duomenų sistema xx dabar bus reprodukuojama
xx <- data.frame(matrix(sample(x,30000,replace=T),ncol=3))
xxx <- xx[9900:9920,]
xxx
[1] [2] [3] [1,] 16 NA 141
  [2,] 39 128 NA
  [3,] 194 185 144
  [4,] NA 10 94
  [5,] 142 92 NA
  [6,] 52 42 41
  [7,] NA NA 188
  [8,] 140 NA 179
 [9,] NA NA 127
[10,] 54 173 123
[11,] 31 24 NA
[12,] NA 117 52
```
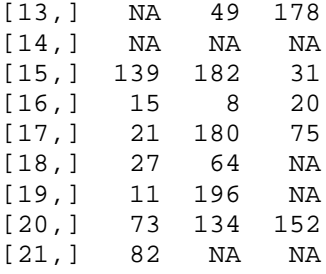

Kadangi matrica xx turi praleistų reikšmių, kai kurios funkcijos (pvz., mean ar sum) neveiks:

```
> apply(xx,2,sum) # Skaičiuojame stulpelių sumas
[1] NA NA NA
```
Aprašysime dvi procedūras, kurios pašalins iš duomenų sistemos su trim stulpeliais visas eilutes su bent vienu NA.

```
1.
d1 \le functon(x)x1 <- subset(x, !is.na(x[,1])) # subset yra base paketo funkcija
x2 \leq - subset(x1, !is.na(x1[,2]))x3 \leftarrow \text{subset}(x2, !is.na(x2[, 3]))x3}
> d1(xxx) X1 X2 X3
9900 166 107 2
9901 36 25 63
9902 61 41 51
9904 47 43 72
9905 151 12 116
9909 174 16 66
9913 120 67 170
9915 8 172 103
9919 45 174 59
9920 185 6 152
```
Norint išsiaiškinti kaip dirba ši (ar kokia kita) funkcija, ją galima kiek modifikuoti:

```
d1.1 \leftarrow function(x){
x1 \leftarrow \text{subset}(x, \text{lis.na}(x[, 1]))print(is.na(x[,1])) # Funkcijos is.na reikšmė yra loginis vektorius
print(!is.na(x[,1])) # Simbolis ! reiškia loginį neigimą
print(x1) # Pašalintos eilutės, kurių 1-jame stulpelyje buvo NA
x2 \leftarrow \text{subset}(x1, !is.na(x1[, 2]))print(x2)
x3 \leftarrow \text{subset}(x2, !is.na(x2[, 3]))x3}
2.
d2 \le - function(x){
x1 \leftarrow \text{subset}(x, !is.na(x[, 1])\& !is.na(x[, 2])\& !is.na(x[, 3]))x1}
```
Žemiau yra funkcijos, kurioms stulpelių skaičius nesvarbus.

```
3.
subset(xxx,complete.cases(xxx)) # complete.cases yra base paketo
                                  # funkcija
4.
xxx[complete.cases(xxx),]
5.
xxx[-c(unique(which(apply(is.na(xxx),FUN=any,MARGIN=1)==TRUE))),]
```
**6.** Jei norite pašalinti eilutes, sudarytas tik iš NA, FUN=any pakeiskite į FUN=all.

```
7.
d7 <- function(x){
x1 \leftarrow x[ !is.na(as.matrix(x) * rep(1, ncol(x))), ]
x1}
```
**8.** Štai paprasčiausias variantas:

na.omit(xxx)

Kartais pageidautina, kad duomenų sistemoje nebūtų pasikartojančių eilučių. Tai galima pasiekti su funkcija unique.data.frame, o štai vienas jos taikymo variantų:

```
dim(unique.data.frame(na.omit(xx)))
[1] 5164 3
```
Taigi iš pradinių 10000 eilučių beliko 5164.

O dabar pati

 $\overline{a}$ 

**6.9 UŽDUOTIS**. Nukopijavę eilutes

```
pradzia <- proc.time()
invisible(d1(xx))
(proc.time() – pradzia)[3]
```
į R konsolę, pamatysite kiek laiko truko d1 procedūra<sup>4</sup>. Kuri iš pateiktų aštuonių funkcijų skaičiuoja greičiausiai? Kaip priklauso šis laikas nuo xx didumo? Parašykite funkcijų d1 ir d2 variantus, kurie išmestų tik eilutes, sudarytas vien iš NA.

**6.10 UŽDUOTIS**. Štai duomenų rinkinys loan.tab:

|    |                    |                 | num adjmon newrate oldrate fixedrate paid |  |
|----|--------------------|-----------------|-------------------------------------------|--|
|    | $1$ Jan-00         | 8.09091 7.33541 | 8.250 0.23                                |  |
|    | $2 \text{ Feb}-00$ | 8.20139 7.20833 | 8.375 0.17                                |  |
|    | $3$ Mar-00         | 7.90457 8.03989 | 8.250 0.49                                |  |
|    | $4$ Apr-00         | 8.22500 7.34167 | 8.250 0.20                                |  |
| 5  | $May-00$           | 8.41346 7.35577 | 8.375 0.08                                |  |
| ნ. | $Jun-00$           | 8.75000 7.52273 | 8.500 0.27                                |  |
|    | 7 Jul-00           | 8.54348 8.70109 | 8.250 0.00                                |  |
| 8  | $Auq-00$           | 8.61923 7.44231 | 8.125 0.08                                |  |
|    |                    |                 |                                           |  |

<sup>4</sup> Pakartoję šią procedūrą kelis kartus, galite gauti skirtingus laikus.

Remdamiesi jo duomenimis, išbrėžkite žemiau pateiktą grafiką. Paaiškinkite jį.

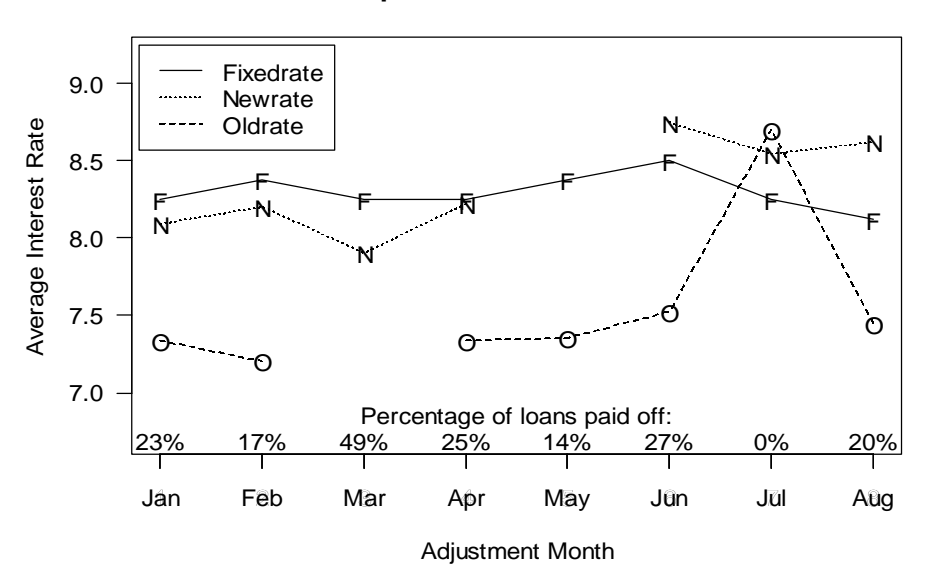

**Comparison of Interest Rates**

6.17 pav. Paskolų palūkanų normų grafikas

**6.11 UŽDUOTIS**. Tiriant per savaitę alkoholiniams gėrimams išleidžiamų pinigų sumą (kintamasis amount – svarais sterlingų per savaitę), buvo gauti tokie duomenys (duomenų rinkinys drink):

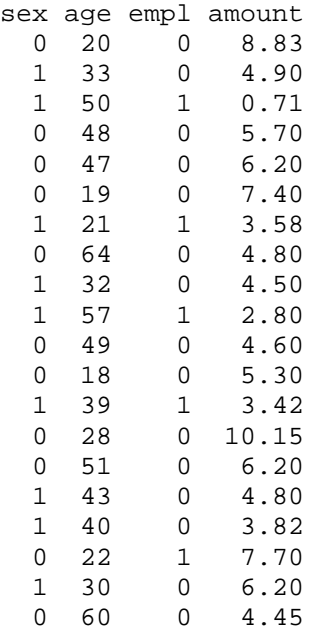

(sex: vyras 1, empl: dirba 0). Ištirkite kiekvieną kintamąjį ir jų tarpusavio ryšius.

**6.12 UŽDUOTIS**. Štai dvi pagalbinės funkcijos

```
panel.tab \leftarrow function (x, y)\{par(new = TRUE)
```

```
 fourfoldplot(table(x, y))
 }
ir
panel.chisq <- function(x, y)
    \left\{ \right.par(new = TRUE) usr <- par("usr")
     on.exit(par(usr))
    par(usr = c(0, 1, 0, 1))x2 \leftarrow formatC(chisq.test(table(x, y))$p.value,
                   digits = 4, format = "f")text(0.5, 0.5, x2, cex = 0.75) print(x2)
     }
```
dirbtiniai duomenys (tai dvi reikšmes įgyjančių vardinių kintamųjų pavyzdys)

```
x <- matrix(rbinom(300,1,0.5),100,3)
```
ir pairs funkcijos variantas:

pairs(x, upper.panel = panel.tab, lower.panel = panel.chisq)

Išsiaiškinkite visų pateiktų funkcijų darbą ir pateikite savą skaitinį pavyzdį.

**6.13 UŽDUOTIS.** Paketo Simple duomenų rinkinys chips yra sąrašas (kaip tai sužinoti?), turintis aštuonias komponentes. Išbrėžkite kiekvienos komponentės stačiakampę diagramą (grafiniame lange turi būti aštuonios diagramos, po kiekviena užrašykite jos vardą (plg. 4.3 užduotį). Kaip jums atrodo: ar "centrų" padėtys vienodos? O išsibarstymai?

**6.14 UŽDUOTIS.** Paketo Sample duomenų rinkinyje chicken pateikti duomenys apie viščiukų svorį trijose grupėse. Viename brėžinyje išbrėžkite visų trijų grupių stačiakampes diagramas. Kaip manote, ar vienodi svorių vidurkiai šiose grupėse? O reikšmių išsibarstymas?

**6.15 UŽDUOTIS.** Pakete base yra duomenų rinkinys airquality. Taikydami funkcija

```
> cor(airquality,use="pairwise.complete.obs"),
```
apskaičiuokite komponenčių koreliacijos koeficientų matricą. Parašykite funkciją, kuri atspausdintų tik tuos (ne ant įstrižainės esančius) koeficientus, kurių modulis didesnis už 0,5 (kartu su atitinkamų eilučių ir stulpelių vardais).

**6.16 UŽDUOTIS**. Su komandomis

```
library(MASS)
data(Cars93)
Cars93
```
galima apžiūrėti didžiulią duomenų sistemą Cars93.

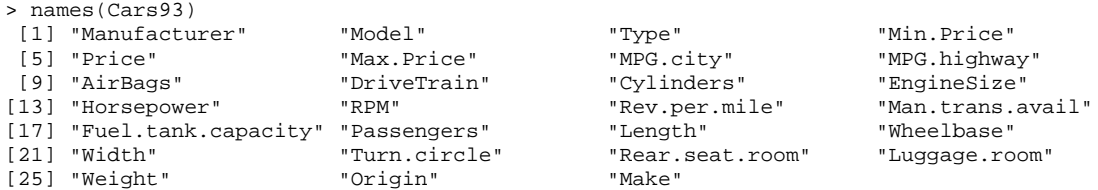

Kad tolimesnė analizė būtų paprastesnė, apsiribokime tik dalimi šių parametrų.

> cars <- Cars93[,c(1,3,5,8,25,26)] > names(cars) [1] "Manufacturer" "Type" "Price" "MPG.highway" "Weight" "Origin"

Bendrą supratimą apie cars galima susidaryti su summary (atkreipkite dėmesį į tai, kad ši funkcija atsižvelgia į kintamojo klasę).

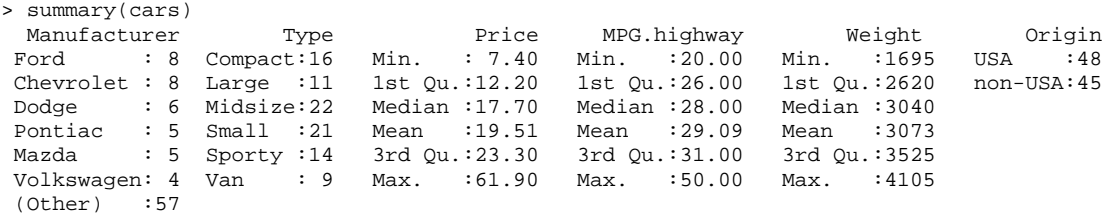

Pažvelkime į Weight kintamąjį – skirtumas tarp minimumo ir maksimumo yra didelis, tačiau tai gali būti paaiškinta tuo, kad automobilio svoris priklauso nuo jo Type. Suskaidykime duomenų sistemą cars į grupes pagal Type reikšmes (plg. 6-15 psl.).

```
> names(split(cars,Type))
[1] "Compact" "Large" "Midsize" "Small" "Sporty" "Van"
> summary(split(cars,Type)$Compact) # Sinonimas: summary(split(cars,Type)[[1]])
 Manufacturer Type Price MPG.highway Weight Origin
 Chevrolet :2 Compact:16 Min. :11.10 Min. :26.00 Min. :2490 USA :7
 Volvo :1 Large : 0 1st Qu.:13.38 1st Qu.:27.75 1st Qu.:2783 non-USA:9
 Volkswagen:1 Midsize: 0 Median :16.15 Median :30.00 Median :2970
 Subaru :1 Small : 0 Mean :18.21 Mean :29.88 Mean :2918
 Saab :1 Sporty : 0 3rd Qu.:20.68 3rd Qu.:31.00 3rd Qu.:3043
Saab :1 Sporty : 0 3rd Qu.:20.68 3rd Qu.:31.00 3rd Qu.:3043<br>Pontiac :1 Van : 0 Max. :31.90 Max. :36.00 Max. :3375<br>(Other) :9
 (Other)
```
Apskaičiuokite automobolių skaičių kiekvienoje Type ir Origin grupėje. Atspausdinkite Price skaitines charakteristikas ir išbrėžkite histogramas kiekvienai Type grupei. Nustatykite, keli kiekvieno gamintojo (Manufacturer) automobiliai yra rinkinyje cars; štai tie gamintojai:

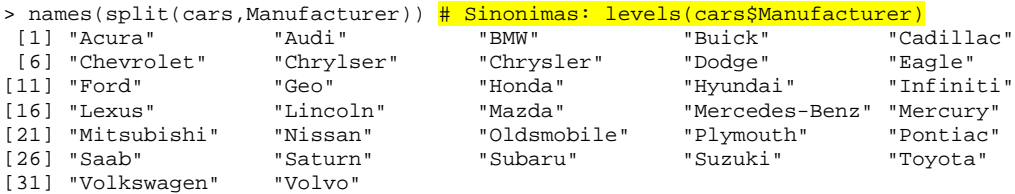

Išbrėžkite benzino sunaudojimo MPG.highway ir svorio Weight sklaidos diagramą. Išbrėžkite joje regresijos tiesę.

#### **6.17 UŽDUOTIS.** Su

library(MASS) data(Insurance) Insurance > Insurance District Group Age Holders Claims 1 1 <1l <25 197 38 2 1 <1l 25-29 264 35 \*\*\*\*\*\*\*\*\*\*\*\*\*\*\*\*\*\*\*\*\*\*\*\*\*\*\*\*\*\*\*\*\*\*\*\*\*\*\*

galima apžiūrėti duomenų rinkinį Insurance. a) Nustatykite kiekvieno kintamojo tipą ir klasę. b) Kiek įrašų yra kiekvienoje Age grupėje? c) Atspausdinkite lentelę, kurios eilutėse būtų Group, stulpeliuose - Age, o langeliuose – suminė Claims reikšmė. d) Išbrėžkite Claims stačiakampes diagramas kiekvienai District reikšmei. Identifikuokite išskirtis.

**6.18 UŽDUOTIS.** Su source nusikopijuokite duomenų rinkinį possum.R iš R1 direktorijos Data\Maindonald. Jame pateikti oposumų (sterblinių žiurkių) morfometrinių matavimų rezultatai (hdlngth = galvos ilgis, skullw = kaulolės svoris, totlngth = bendras ilgis).

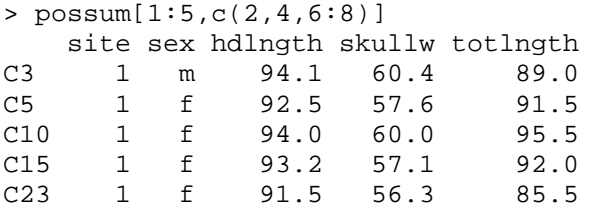

pairs(possum[,6:8],col=palette()[as.integer(possum\$sex)]) pairs(possum[,6:8],col=palette()[as.integer(possum\$site)]) attach(possum); boxplot(hdlngth~site,col=1:7)  $\# Zr. 6.19$  pav.

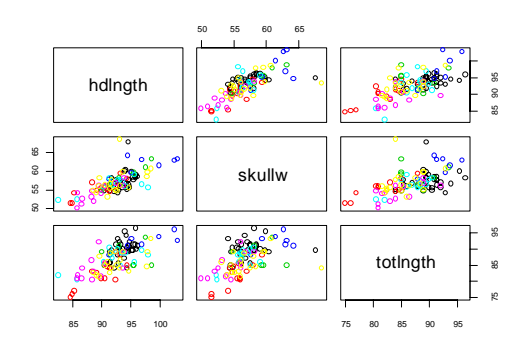

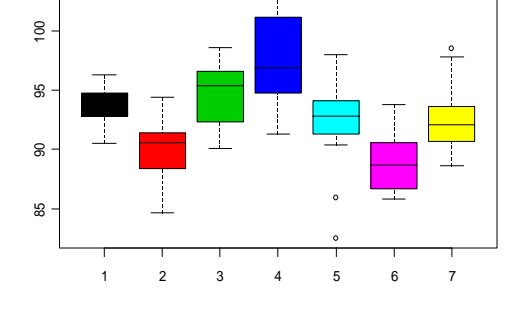

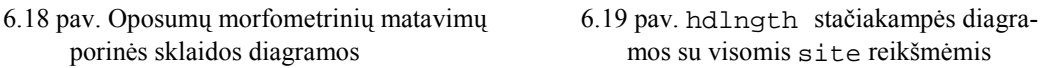

Patobulinkite 6.18 pav. (ant įstrižainės atspausdinkite atitinkamo kintamojo stačiakampes diagramas (plg. 6.7 pav.)).

Pašalinkite iš possum visas eilutes su trūkstamais duomenimis. Apskaičiuokite ir "gražiai" atspausdinkite visų trijų kintamųjų vidurkius ir standartus kiekvienoje sex ir site grupėse.

**6.19 UŽDUOTIS.** Duomenų rinkinio Bwages kintamasis educ įgyja penkias reikšmes.

```
> attach(Bwages)
> levels(factor(educ))
[1] "1" "2" "3" "4" "5"
```
Norint išskirti įrašus tik su educ lygiu 2, reikia elgtis taip:

```
Bwages[educ==2,]
```
arba

```
Bwages[educ>1&educ<3,]
```
O kaip išskirtumėte įrašus su nelyginėmis educ reikšmėmis?

Beje, štai vienas variantas:

Bwages[is.element(educ, c(1,3,5)), ]

**6.20 UŽDUOTIS**. Kiekvieną dieną kritulių kiekis yra registruojamas trijuose punktuose:

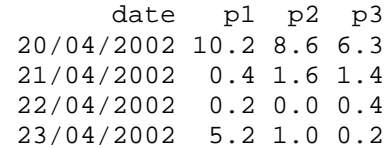

Išbrėžkite tokį grafiką:

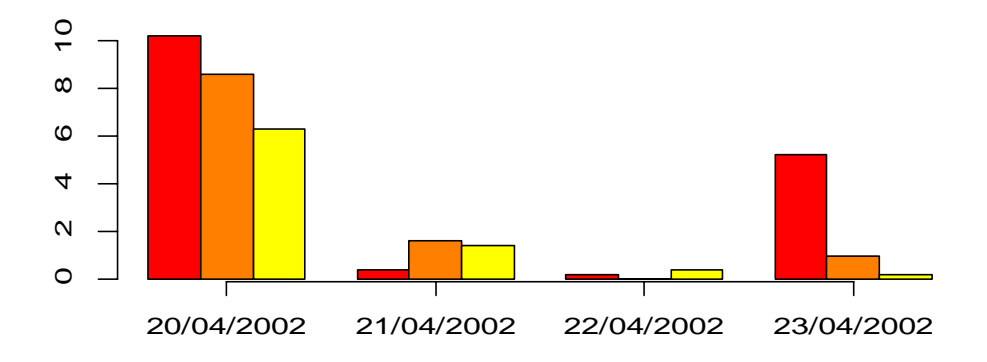

6.20 pav. Kritulių kiekio trijuose stebėjimo punktuose stulpelinės diagramos

**6.21 UŽDUOTIS**. Dirbtiniame duomenų rinkinyje mydata (tai 1000x3 duomenų sistema) yra trys stulpeliai: OB - 0 reiškia, kad asmuo neturi viršsvorio, 1 – kad turi, GEN – 1 žymi moterį, 2 – vyrą ir AGEGR – tai kintamasis, įgyjantis reikšmes nuo 1 iki 11 (jis žymi amžiaus grupę). a) Generuokite matricą mydata su tokiomis sąvybėmis: jei GEN==1, OB dažniau įgyja reikšmę 1 (t.y., moterys dažniau turi viršsvorį); asmenų su viršsvoriu procentas didėja vyresnėse amžiaus grupėse; b) Išbrėžkite stulpelines diagramas, rodančias vyrų ir moterų su viršsvoriu skaičių įvairiose amžiaus grupėse. *Nuoroda*. Plg. skyrelį 10.2. Be to, atliekant b) užduotį, gali praversti xtabs funkcija:

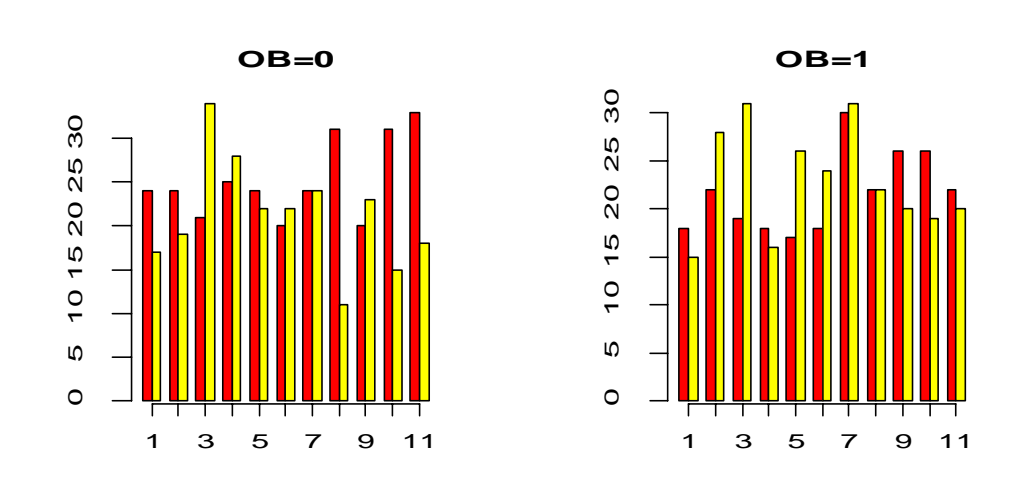

mytable <- xtabs( $\sim$  GEN + AGEGR, data = subset(mydata, OB == 0))

6.21 pav. Atsakymas galėtų atrodyti maždaug taip

**6.22 UŽDUOTIS**. Keičiant "ilgą" sistemą į "plačią" (plg. 6.1 užd.) ir atvirkščiai, gali būti naudinga reshape funkcija. Remdamiesi šia funkcija (arba kaip nors kitaip), tranformuokite "plačią" sistemą

```
> xx
  Year Jan Feb Mar Apr May Jun Jul Aug Sep Oct Nov Dec
1 1993 -9 -10 -12 -24 -9 -18 -11 -18 -9 -15 -1 0
2 1994 -2 -1 -14 -26 -13 -12 -18 -20 -19 -16 -9 -15
3 1995 -4 -5 2 -19 -9 -3 4 -1 3 -2 0 -8
į "ilgą"
    Year Month xx
 1 1993 Jan -9
 2 1993 Feb -10
```
 3 1993 Mar -12 4 1993 Apr -24 ... 36 1995 Dec -8

(gal būt pravers Month  $\leq$  names(xx)[-1] eilutė).

#### **6.23 UŽDUOTIS**. Matricoje

```
vv <- matrix(rnorm(100),ncol=4)
```
yra pateikti keturmačio vektoriaus stebėjimų rezultatai. Šio vektoriaus kovariacinę (koreliacinę) matricą galima suskaičiuoti su Var <- var(vv) (atitinkamai su Cor <- cor(vv)). Dabar tarkime, kad matricos vv nežinome, bet žinome tik jos kovariacinę 4×4 matricą Var. Apskaičiuokite koreliacinę matricą Cor.

### **7. Centrinė ribinė teorema ir didžiųjų skaičių dėsnis**

Kartais sakoma, kad tikimybininkai turi vieną dievą – normalųjį arba Gauso skirstinį. Greitai pamatysime, kad šis teiginys nėra be pagrindo.

## **7.1. Centrinė ribinė teorema (vienmatis atvejis)**

Tarkime, kad <sup>κ</sup>*n* yra sėkmių skaičius po *n* Bernulio eksperimentų su sėkmės tikimybe *p*. Gerai žinoma, kad tikimybė  $P(\kappa_n = k) = C_n^k p^k q^{n-k}, k = 0,1,...,n$ , o tikimybė

$$
P(\kappa_n \le x) = \begin{cases} 0, & , \ x < 0, \\ \sum_{k=0}^{\lfloor x \rfloor} C_n^k p^k q^{n-k} & , \ x \in [0, n], \\ 1, & , \ x \ge n \end{cases}
$$

(čia [*x*] žymi sveikąją skaičiaus *x* dalį). Kai *n* nėra didelis, šias tikimybes nėra sunku apskaičiuoti tiesiogiai, tačiau augant *n* skaičiavimai darosi vis sudėtingesni<sup>1</sup>. A. de Muavras 1718 m. ir nepriklausomai nuo jo P. Laplasas 1812 m. įrodė, kad, kai *n* didelis, abi šias tikimybes galima gana sėkmingai apskaičiuoti, naudojant normalųjį skirstinį. Pavyzdžiui,

$$
P(\kappa_n \le x^*) = P(\frac{\kappa_n - np}{\sqrt{npq}} \le \frac{x^* - np}{\sqrt{npq}} = x) = P(\kappa_n \le x\sqrt{npq} + np) \approx \Phi(x), \ x \in R.
$$

(čia Φ yra standartinio normaliojo skirstinio funkcija). Vietoje matematinio šio fakto įrodymo, pateiksime grafines iliustracijas.

```
n <- 10
p \leftarrow 0.2x \leftarrow \text{seq}(-3, 3, \text{length}=100)P <- pbinom(x*sqrt(n*p*(1-p))+n*p,n,p) # pbinom(x,n,p) skaičiuoja
                                                          # tikimybę P(κn≤x)
plot(x,P,type="S") # Brėžia laiptuotą ("S"=Step) grafiką
lines(x,pnorm(x)) \frac{1}{2} pnorm(x)=\Phi(x)0.0 0.4 0.8
                                                       0.0 0.4 0.8
                     ã
                                                  \mathbf{r}0.40.4\mathbf{r}\frac{0}{0}\frac{0}{0}-3 -1 1 2 3
                                                           -3 -1 1 2 3
                                   x
                                                                    x
```
7.1 pav. Binominio dėsnio normalioji aproksimacija (be Yates'o pataisos kairėje ir su Yates'o pataisa dešinėje)

 $\overline{a}$ 

<sup>&</sup>lt;sup>1</sup> Komputerių laikais tokie skaičiavimai nėra didelė problema. Svarbu tai, kad aproksimavomą normaliuju skirstiniu galima taikyti ne tik  $\kappa_n$  skirstiniui.

Matome, kad Φ grafikas yra gana arti (normuoto) binominio. Tais atvejais, kai *x*<sup>\*</sup> yra sveikas skaičius (ir *n* nėra didelis), tikslinga įvesti Jeitso diskretumo pataisą – vietoje  $\Phi(x)$  imti  $\Phi(x+1/2\sqrt{npq})$  (7.1 pav., grafikas dešinėje).

Normaliosios aproksimacijos tikslumas gerėja didėjant *n* (tikslumas taip pat geresnis, kai p arti 0,5). Norėdami tuo įsitikinti, parašykime funkciją b.sim (žemiau yra tvarkingo funkcijos rašymo pavyzdys; deja, tai ne Notepad'o darbas…):

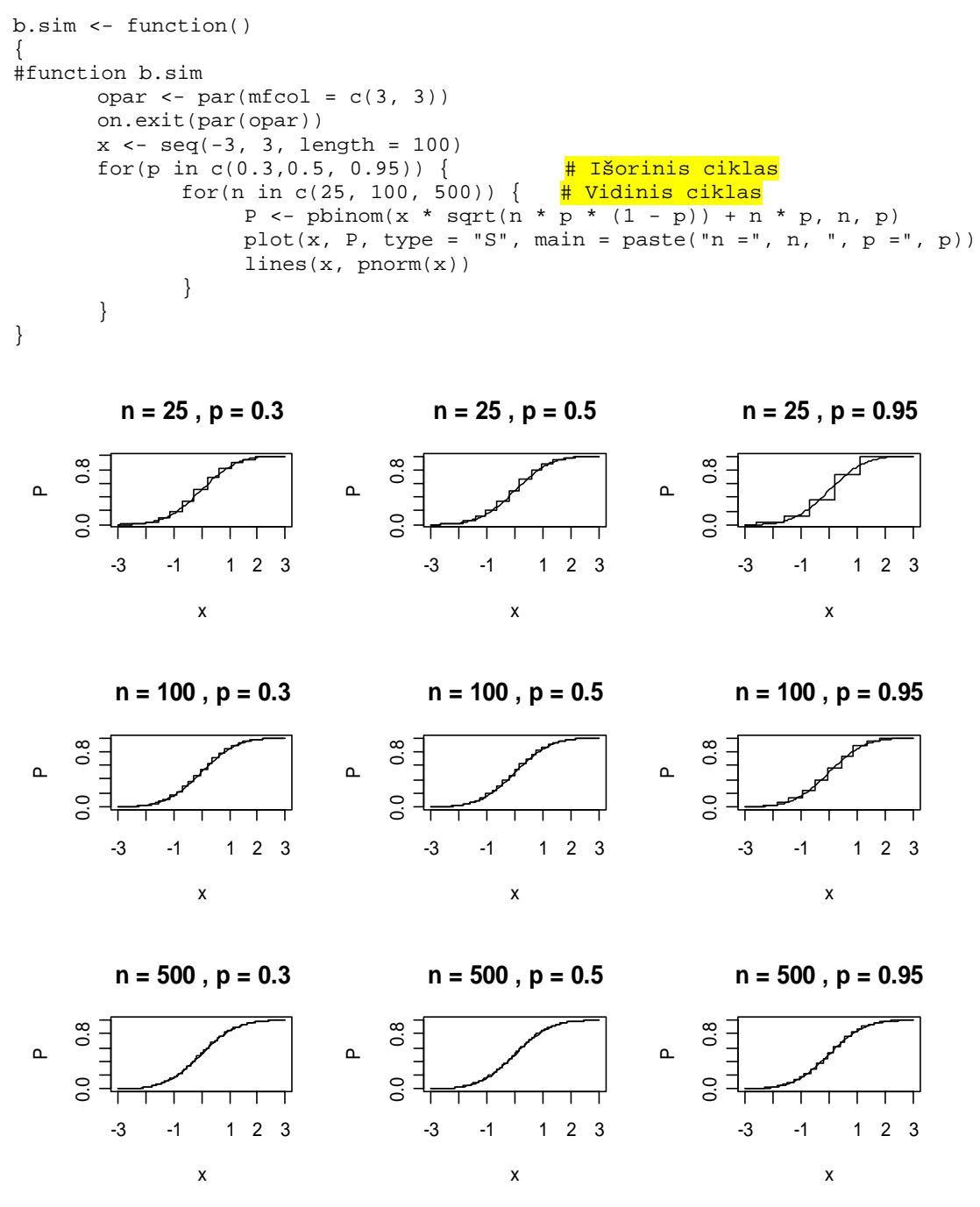

7.2 pav. Binominių skirstinių funkcijų normaliosios aproksimacijos

Tiesą sakant, aproksimacijų tikslumo skirtumai tarp p=0,3, 0,5 ir 0,95 nelabai pastebimi – akis blogai skiria skirstinio funkcijas (integralines charakteristikas), ji geriau pastebi

diferencialinius skirtumus (pvz., skirtumą tarp tikimybės  $P(\kappa_n = k) = C_n^k p^k q^{n-k}$  ir jos normaliojo artinio  $\varphi((k - np) / \sqrt{npq}) / \sqrt{npq}$ ). Parašysime atitinkamą funkciją bb. sim.

```
bb.sim <- function(){
#function bb.sim
       opar \leq -\text{par}(\text{mfcol} = c(3, 3)) on.exit(par(opar))
         for(p in c(0.3, 0.5, 0.95)) {
                for(n in c(25, 75, 225)) {
                       k <- ceiling(n * p - 2 * sqrt(n * p * (1 - p))): floor(n
 p + 2 * sqrt(n * p * (1 - p)))P <- dbinom(k, n, p) \frac{\# \text{dnorm}(k,n,p) = P(kn=k)}{} plot(k, P, main = paste("n =", n, ", p =", p))
                        lines(k, dnorm((k - n * p)/sqrt(n * p * (1 -
p)))/sqrt(n * p * (1 - p))) # dnorm(x)=ϕ(x)
 }
         }
}
```
Priminsime, kad standartinis normalus skirstinys yra praktiškai sukoncentruotas intervale (-2,+2) (iš tikrųjų, > pnorm(2)-pnorm(-2) [1] 0.9544997), todėl *k* vidiniame cikle kinta tarp  $np - 2\sqrt{npq}$  ir  $np + 2\sqrt{npq}$ .

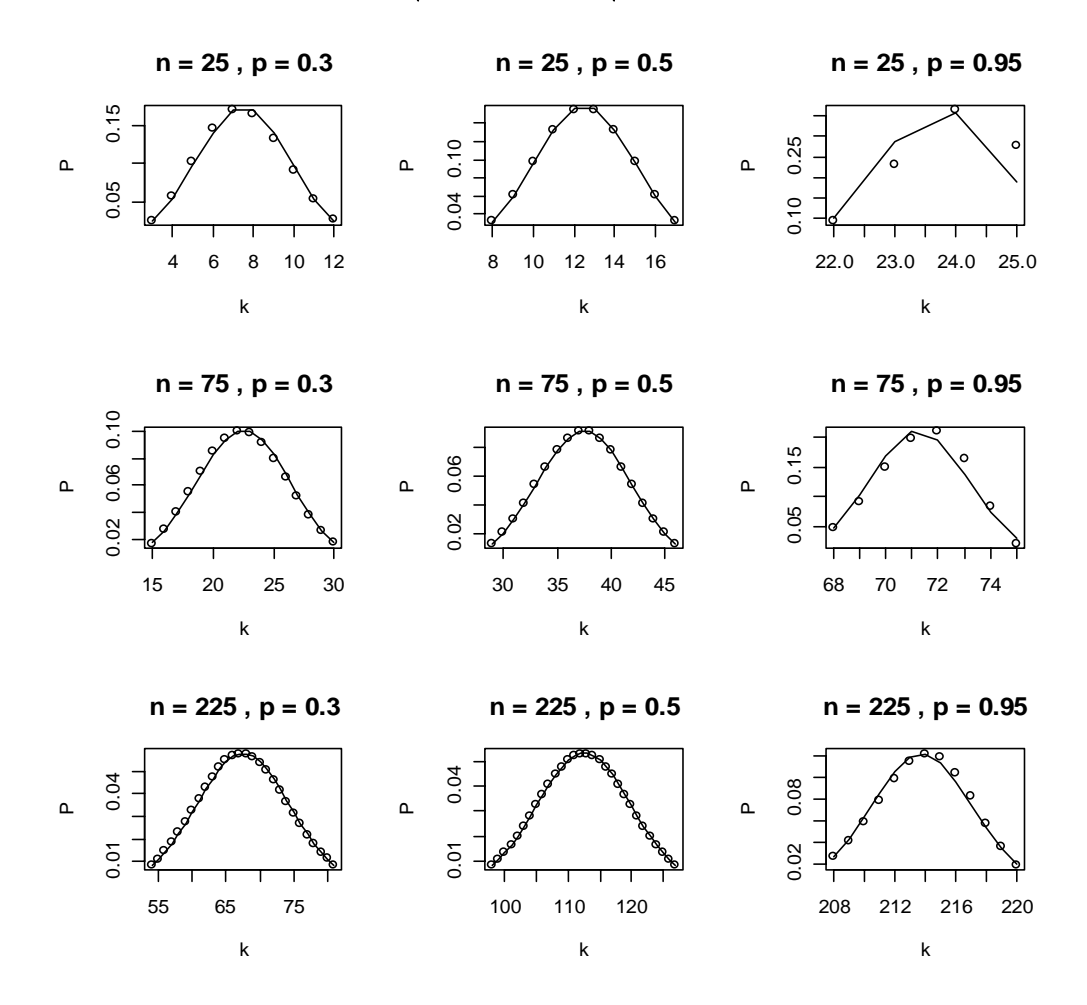

7.3 pav. Binominių tikimybių normalioji aproksimacija

7.3 pav. matome, kad, kai *p*=0.5, normalioji aproksimacija yra tiksli jau kai *n*=25; jei *p*=0,3 – *n* turi būti lygus bent 75, o kai *p*=0,95 net *n*=225 negarantuoja didelio tikslumo (kai *p* arti 0 ar 1, geresnė yra Puasono aproksimacija).

Muavro ir Laplaso teorema yra atskiras vadinamosios centrinės ribinės teoremos (CRT) atvejis. Tiksliau kalbant, tarkime, kad

$$
X_i = \begin{cases} 1, \text{ su } tikim ybe \ p, \\ 0, \text{ su } tikim ybe \ q = 1 - p, \end{cases}
$$

yra nepriklausomų Bernulio a.d. seka; tuomet sėkmių skaičius Bernulio modelyje  $K_n = S_n = X_1 + ... + X_n$ . Pasirodo, kad vietoje Bernulio a.d. galime paimti beveik bet kokius<sup>2</sup> nepriklausomus vienodai pasiskirsčiusius a.d. – kai *n* didelis, jų normuota suma  $Z_n = (S_n - ES_n)/\sqrt{DS_n}$  turės (beveik) standartinį normalųjį skirstinį (tai ir vadinama CRT). Šitai paaiškina, kodėl normalusis dėsnis taip dažnai sutinkamas gyvenime – stebimą reiškinį nusako daug maždaug vienos svarbos priežasčių.

"Įrodykime" CRT nepriklausomų a.d., turinčių tolygų skirstinį intervale [-1,+1], sekai. Deja, jau dviejų tokių dydžių sumos tankio išraiška gana sudėtinga, todėl sumos tankį pakeisime histograma.

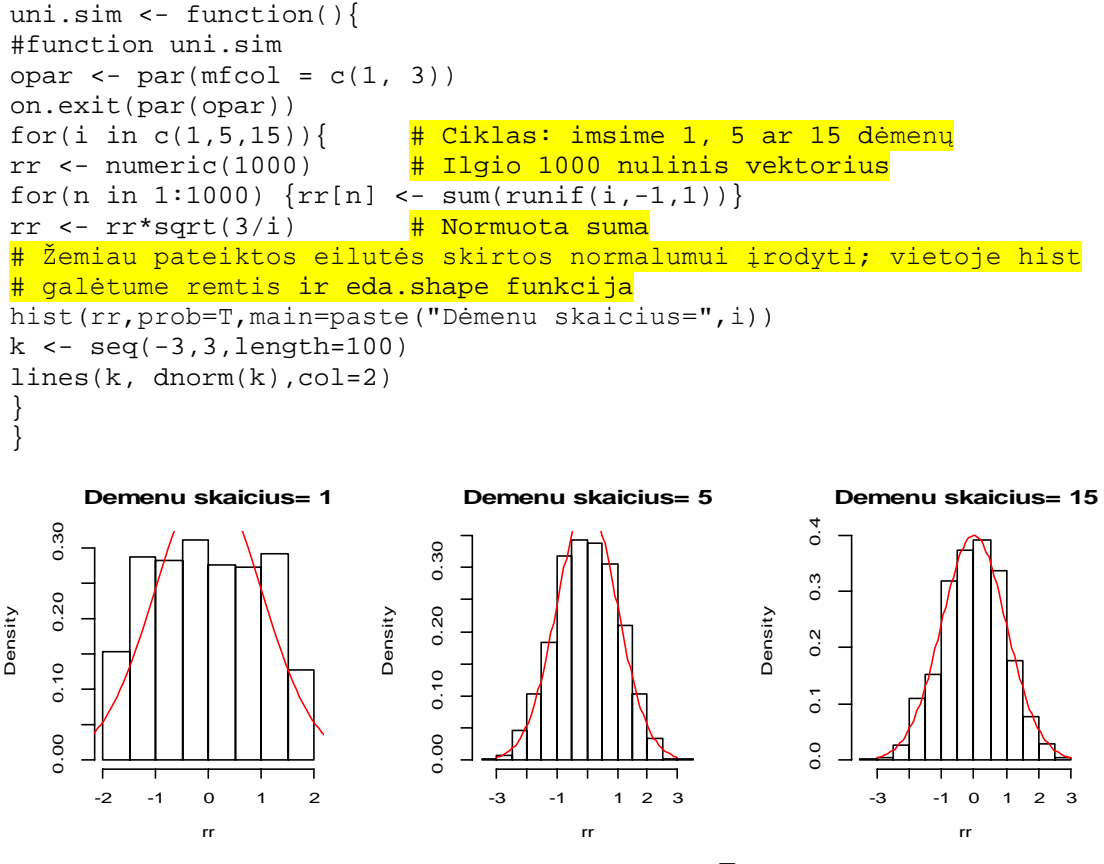

7.4 pav. Jau kai dėmenų penki, normuota suma  $Z_5$  yra beveik normali

 $\overline{a}$ 

<sup>2</sup> Vienintelis reikalavimas: baigtinė a.d. *Xi* dispersija. Beje, kai kurie dydžiai ekonometrijoje turi tiek sunkias uodegas, kad ši sąlyga nėra patenkinta.

Panagrinėkime dar vieną pavyzdį. Tarkime, n.v.p.a.d.  $X_i$ ,  $i = 1,...,n$ , turi tokį pat skirstinį, kaip ir standartinio normaliojo a.d. kvadratas  $N^2$ . Galėtume, kaip ir praeitame pavyzdyje, nagrinėti jų sumų histogramas, tačiau šį kartą pasiremsime tuo, kad *S*<sub>n</sub> skirstinys yra žinomas – tai vadinamasis  $\chi_n^2$  (chi kvadrato su *n* laisvės laipsniais (l.l.)) skirstinys. Kadangi  $\chi^2$  yra sumos skirstinys, todėl, kai *n* didelis, jis turėtų beveik sutapti su normaliuoju. Tiksliau<sup>3</sup>,

$$
\lim_{n\to\infty}P(\frac{\chi_n^2-E\chi_n^2}{\sqrt{D\chi_n^2}}
$$

arba, diferencijuojant šį reiškinį ir pereinant prie tankių<sup>4</sup>,

$$
\lim_{n\to\infty} p_{\chi_n^2}(\sqrt{2n}x+n)\cdot\sqrt{2n}=\varphi(x).
$$

Išbrėšime kelių tankių grafikus ir patikrinsime šį teiginį.

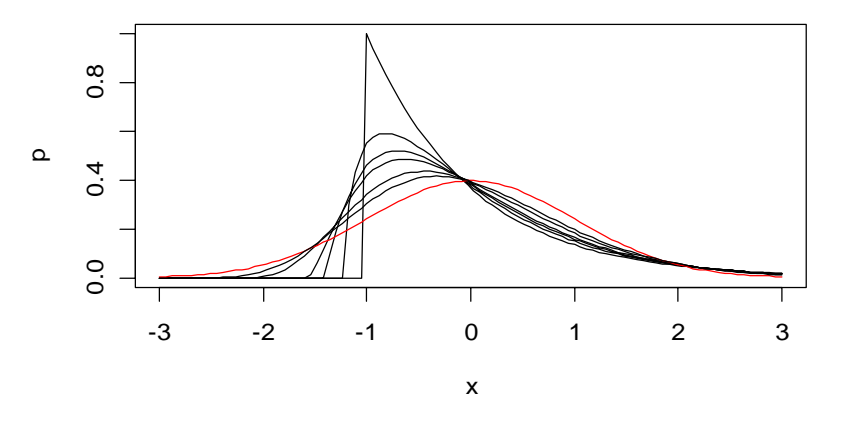

7.5 pav. Normuoto  $\chi_n^2$  tankis, kai n=2,3,4,5,10 ir 20 (juodos linijos) ir standartinis normalusis tankis (raudona linija) ( $X_1$  tankis labai nesimetriškas, todėl konvergavimas lėtas)

**7.1** UŽDUOTIS. Nagrinėkime normuotą sumą  $Z_n = (S_n - nEX_1) / \sqrt{nDX_1}$ ; čia  $S_n$  yra n.v.p.a.d.  $X_1, ..., X_n$  suma. Palyginkite  $P(Z_n \le x)$  ir  $\Phi(x)$ ,  $x = -3, -2, 9, -2, 8, ..., 2, 9, 3$ kai  $X_1$  yra 1) Bernulio a.d. su  $p = 0.6$ ;  $n = 50000$  (remkites tuo, kad  $S_{50000}$  turi binominį skirstinį su parametrais  $n=50000$ ,  $p=0.6$ ), 2)  $\chi_1^2$ ,  $n=1000$  (remkitės tuo, kad  $S_{1000}$  turi  $\chi^2$  skirstinį su 1000 l.l.), 3) eksponentinis a.d. su tankiu  $\alpha e^{-\alpha x} 1_{(0, \infty)}(x)$  ,  $\text{\texttt{rate}}$ parametru  $(\alpha =)2$  (žr. ?rexp) ir  $n=1000$  (remkitės tuo, kad  $S_{1000}$  turi gama skirstinį su

 $\overline{a}$ 

<sup>&</sup>lt;sup>3</sup>  $E\chi_n^2 = n, D\chi_n^2 = 2n.$ 

<sup>4</sup> Beje: jei CRT galioja skirstinio funkcijoms (integralinė teorema), tai iš čia ne visuomet išplaukia ribinė teorema tankiams (lokalinė teorema)!

parametrais (žr. ?rgamma) shape=1000 ir scale= $1/\alpha$ ). Atsakymą pateikite penkių stulpelių matricos pavidalu (pirmajame stulpelyje patalpinkite *x* reikšmes).

- 7.2 **UŽDUOTIS**. Nagrinėkime Pareto atsitiktinius dydžius (žr. 9 skyrių) su rodikliais 1)  $(c=3, 2)$  *c*=2 ir 3) *c*=1. Remdamiesi histogramomis ir kitais jums prieinamais būdais, patikrinkite ar galioja šiems a.d. CRT.
- 7.3 **UŽDUOTIS**. Pateiksime kelis būdus, kaip rasti visų matricos stulpelių sumas:

```
> suma <- function(n)
      {# Stulpelių bus n
      # Eilučių bus 100
      m \le - matrix(runif(100 * n, -1, 1), ncol = n)
      laikas <- numeric(5)
      #1 būdas (ciklas)
      dabar <- proc.time()[3]
      s <- NULL # Stulpelių sumų vektorius
      for(i in 1:n) \{s[i] \le -\operatorname{sum}(m[i, i])\}laikas[1] <- proc.time()[3] – dabar
      # Dabar išbrėšime (normuotų) sumų histogramą
      z <- s/sqrt(100/3) # Normuojame sumas (CRT!)
      hist(z,probability=T)
      rug(z) # Pažymi s reikšmes ant x ašies
      lines(density(z))
      #2 būdas (apply funkcija)
      dabar <- proc.time()[3]
      s <- numeric(n) # Kitaip užrašytas stulpelių sumų vektorius
      s \leftarrow apply(m, 2, sum)laikas[2] <- proc.time()[3] - dabar
       #3 būdas
      dabar <- proc.time()[3]
      s <- NULL
      s < - drop(rep(1, nrow(m)) ** m)
      laikas[3] <- proc.time()[3] - dabar
       #4 būdas (colSums kreipiasi į greitą vidinę funkciją)
      dabar <- proc.time()[3]
      s <- NULL
      s < - \text{colsum}(m)laikas[4] <- proc.time()[3] – dabar
      #5 būdas (lapply funkcija)
      dabar <- proc.time()[3]
      s <- NULL
      s <- unlist(lapply(split(m, col(m)), sum))
      laikas[5] <- proc.time()[3] - dabar
      cat(" Komputavimo trukme:\n", round(laikas, 4), "\n")
}
> suma(100) # Bus 100 stulpelių
 Komputavimo trukme:
```

```
 0.09 0.11 0 0.02 0.08
```
**Histogram of z**

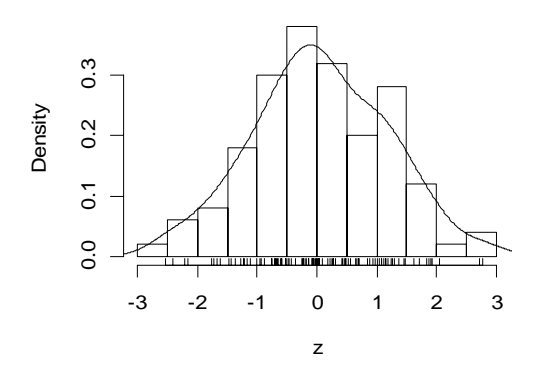

7.6 pav. Suglodintas empirinis z tankis panašus į normalųjį (kodėl?)

Pažymėsime, kad jei šią funkciją pakartotume kelis kartus, gautume skirtingus komputavimo laikus. Beje, šį kartą ciklas nėra pats lėčiausias būdas!

O dabar pati UŽDUOTIS. Pakeistite šią funkciją taip, kad ji skaičiuotų eilučių sumas. Išbrėžkite keturias histogramas viename lange, kai n=1, 2, 4 ir 10. Matome, kad kai *n* didėja, z histograma darosi vis panašesnė į normaląją. Kodėl? (Užuomina: CRT!)

## **7.2. Centrinė ribinė teorema (daugiamatis atvejis)**

CRT galioja ir daugiamačiu atveju. Tiksliau, jei stebime (pvz., dvimačių) atsitiktinių vektorių seką  $(X_{i_i}, X_{i_j})$ ,  $i = 1,...,n$ , tai "gerais" atvejais jų normuotos sumos  $Z_n$ konverguoja į dvimatį normalųjį skirstinį (o "dar geresniais" atvejais - Z<sub>n</sub> tankis konverguoja į dvimatį normalųjį tankį  $\varphi_{\vec{a} \cdot \Sigma}(\vec{x})$ ). Čia

$$
\varphi_{\vec{a},\Sigma}(\vec{x}) = \frac{1}{2\pi\sqrt{\det\Sigma}} \exp\left(-\frac{1}{2}\vec{x}\Sigma^{-1}\vec{x}^T\right) =
$$
\n
$$
= \frac{1}{2\pi\sigma_1\sigma_2\sqrt{1-\rho^2}} \exp\left(-\frac{1}{2(1-\rho^2)} \left(\frac{(x_1-a_1)^2}{\sigma_1^2} - 2\rho\frac{(x_1-a_1)(x_2-a_2)}{\sigma_1\sigma_2} + \frac{(x_2-a_2)^2}{\sigma_2^2}\right)\right),
$$

*a* ! yra vidurkių vektorius, o 2 1  $V_1V_2$ 2  $1^{\mathbf{U}} 2^{\mathbf{U}}$   $\mathbf{U}_2$  $\sigma_{1}^{\mathcal{I}}\equiv\sigma_{1}\sigma_{2}\rho$  $\Sigma = \begin{pmatrix} \sigma_1^2 & \sigma_1 \sigma_2 \rho \\ \sigma_1 \sigma_2 \rho & \sigma_2^2 \end{pmatrix}$ - kovariacijos matrica. Žemiau yra

pateikta funkcija mvdnorm, kuri skaičiuoja šį tankį. Atkreipiame dėmesį į dar vieną galimybę: visiems funkcijos argumentams nurodytos standartinės reikšmės (pvz., pirmosis komponentės vidurkis a1=0), jei norime, kad koreliacijos koeficientas  $\rho$  būtų lygus, tarkime, 0,75, turime rašyti mvdnorm( $...,$ ro=0.75).

```
mvdnorm <- function(x1,x2,a1=0,a2=0,s1=1,s2=1,ro=0){
# funkcija mvdnorm
# x1,x2 - bet kokie (skaiciai)
# a1,a2 - bet kokie
# s1,s2 - teigiami
# ro kinta nuo -1 iki +1
F1 <- 1/(2*pi*sl*s2*sqrt(1-ro^2))F2 \le -1/(2*(1-ro^2))
```

```
S1 <- (x1-a1)^2/sl^2S2 <- -2*{\rm rot}({\rm x1}-{\rm a1})*({\rm x2}-{\rm a2})/({\rm s1}*{\rm s2})S3 <- (x2-a2)^2/s2^2z <- F1*exp(F2*(S1+S2+S3))
z
}
```
Deja, jau žinome, kad daugiamačiu atveju grafinės galimybės gana ribotos. Štai vienas iš variantų (funkcija persp, ji turi labai daug opcijų), leidžiantis vizualizuoti dvimatę tankio funkciją. Prieš kreipdamiasi į funkciją persp, iš vektorių x1 ir x2 reikšmių turime sukurti stačiakampę gardelę ir kiekviename jos taške apskaičiuoti funkciją mvdnorm (tai atlieka funkciją outer, žr. žemiau; daugiklis 10 išryškina tankio kalvos pavidalo formą).

```
x1 \leftarrow \text{seq}(-3,3,\text{len=50})x2 \leq -x1z \leftarrow 10*outer(x1,x2,function(x1,x2) mydnorm(x1,x2,ro=0.75))persp(x1,x2,z,theta=130,phi=15,scale=FALSE,axes=FALSE,main="ro=0,75")
```
**ro = 0,75**

7.7 pav. Dvimačio normaliojo tankio grafikas

Geresnį supratimą apie tankio paviršiaus formą susidarysime, išbrėžę jo lygio linijas. Tai galime atlikti su funkcija contour (žr. 7.8 pav žemiau: dvimačio normaliojo tankio lygio linijos yra elipsės; atkreipsime dėmesį: kuo ρ modulis arčiau 1, tuo elipsės labiau "ištemptos"). Beje, MASS pakete yra funkcija mvrnorm, kuri generuoja daugiamačius normaliuosius a.d.. 7.8 pav. (dešinėje) lygio linijų grafikas yra papildytas sugeneruotų taškų vaizdais. Matome, kad tai būdingas sklaidos diagramos paveikslas, kitais žodžiais, dažnai stebime būtent dvimatį normalųjį skirstinį.

```
par(nfrow=c(1,2))contour(x1,x2,z,\text{main}="ro = 0.75")library(MASS)
Sigma <- matrix(c(1,0.75,0.75,1),2,2)
mvn <- mvrnorm(100,c(0,0),Sigma))
contour(x1, x2, z, main="ro = 0,75")
points(mvn[,1],mvn[,2],pch=16,cex=0.5)
```
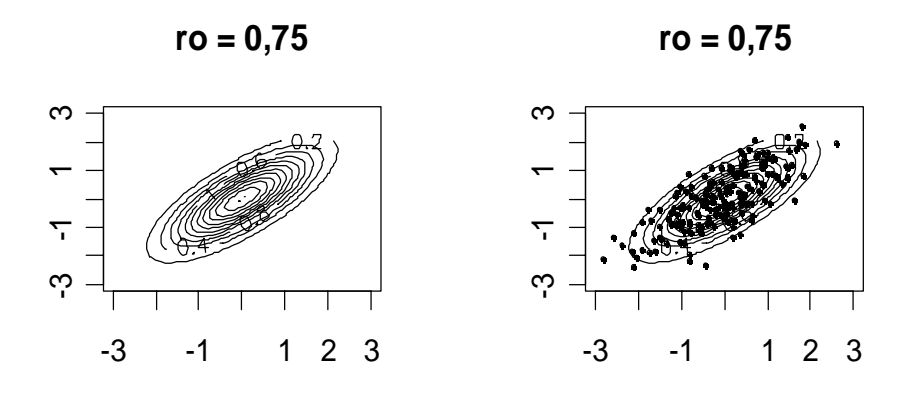

7.8 pav. Dvimačio normaliojo tankio grafiko lygio linijos

Koreliacijos koeficientas ρ rodo vektoriaus koordinčių ryšio tamprumą (jei stebime dvimatį normalųjį a.d., sąlyga  $\rho = 0$  yra ekvivalenti koordinačių nepriklausomumui). Nesunku įsitikinti, kad tik tuomet, kai  $|\rho|$  didesnis už maždaug 0,6, elipsinė struktūra darosi ryškesnė (jei  $\rho$  lygus, pvz., 0,8, tai, žinant stebimojo atsitiktinio vektoriaus pirmąją koordinatę y1, galima gana tiksliai prognozuoti antrosios koordinatės y2 reikšmę).

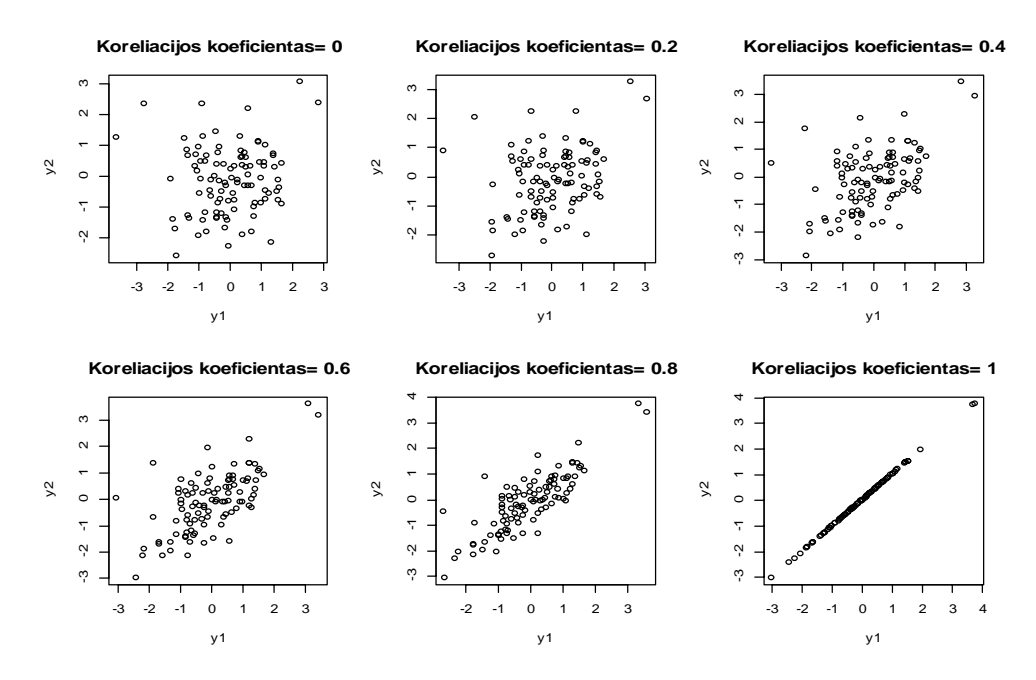

7.9 pav. Dvimačio normaliojo a.d. sklaidos diagramos su įvairiomis ρ reikšmėmis

#### 7.4 **UŽDUOTIS**. Išbrėžkite 7.9 paveikslą.

Dar keli žodžiai apie dviejų kintamųjų funkcijų (jų grafikai – paviršiai) vizualizaciją. Jau minėjome du variantus: funkcijas persp ir contour. Čia aptarsime dar dvi funkcijas: image ir filled.contour.

```
par(mfrow=c(1,1))dens <- function(x, y) { dnorm(x) * dnorm(y) }
```
```
# Kuo ypatingas šis dvimatis normalusis tankis? Užuomina:
# nepriklausomumas.
x \le - seq(-3, 3, len = 40)
y \le -\sec(-3, 3, \text{ len} = 30)g \leftarrow expand.grid(x, y)
mat < -matrix(dens(g[,1], g[,2]), nrow = 40, ncol = 30)# Dvi aukščiau esančios eilutės yra funkcijos outer ekvivalentas
image(x,y,mat)
win.graph() # Atidaro naują grafinį langą
persp(x,y,mat)
win.graph()
filled.contour(x,y,mat)
win.graph()
contour(x,y,mat)
```
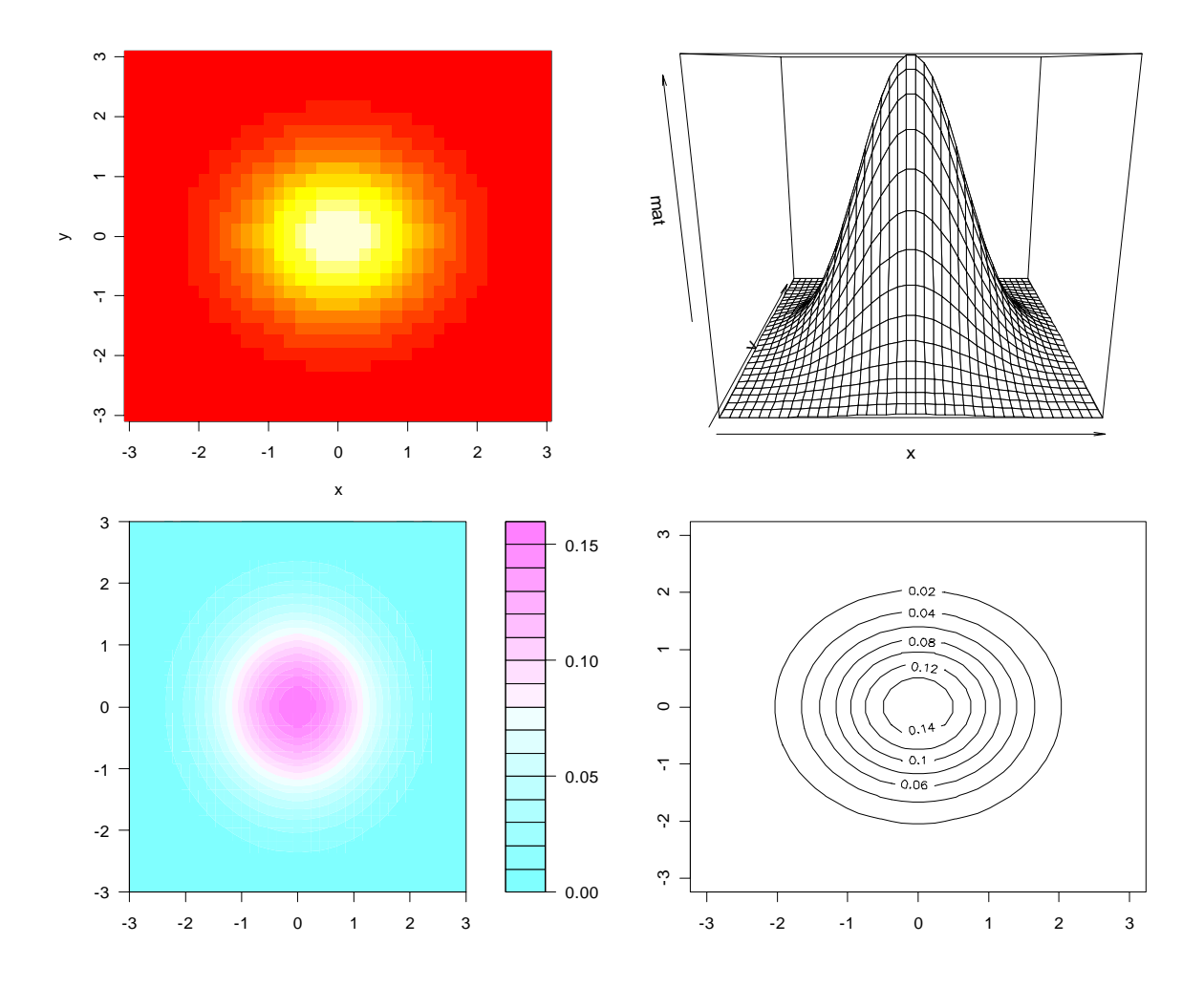

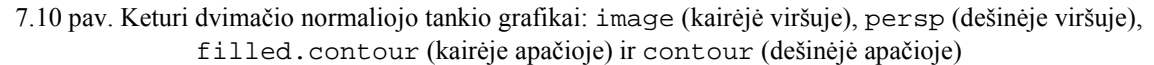

Vėliau visus papildomai atidarytus grafinius langus galima uždaryti su dev.off().

**7.5 UŽDUOTIS**. Aukščiau esančiame paveiksle išbrėžti teorinio dvimačio normaliojo tankio grafikai. Parašykite programą, kuri išbrėžtų žemiau pateiktus suglodinto "empirinio tankio" grafikus.

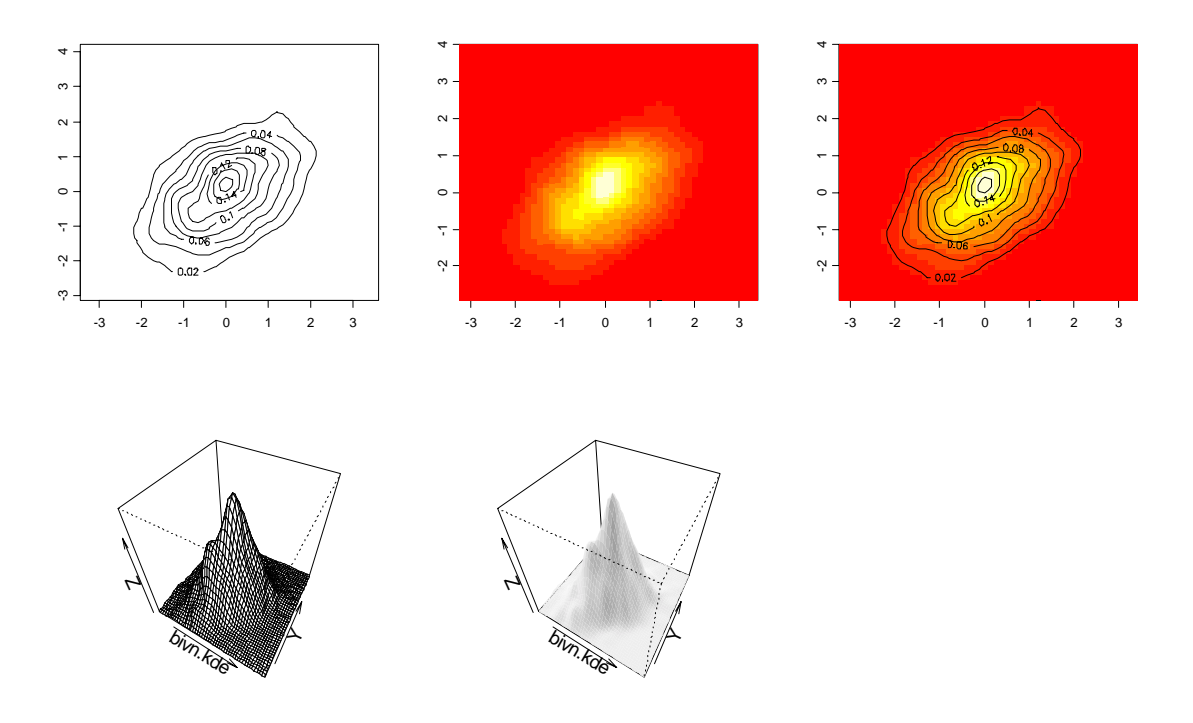

7.11 pav. Dvimačio empirinio normaliojo tankio branduolinio įverčio įvairūs vizualizacijos tipai

*Nuoroda*. MASS bibliotekoje yra funkcija mvrnorm, kuri generuoja dvimačius normaliuosius a.d. Ten taip pat yra funkcija kde2d, kuri pateikia branduolinį dvimačio empirinio tankio įvertį (maždaug taip: bivn.kde <- kde2d(bivn[,1], bivn[,2], n = 50)). Brėždami paskutinį grafiką, pasinaudokite opcija shade = 0.1.

## **7.3. Didžiųjų skaičių dėsnis**

Be CRT tikimybių teorijoje svarbų vaidmenį vaidina dar viena didelė ribinių teoremų klasė – tai didžiųjų skaičių dėsniai (DSD). Jei  $X_1, X_2, \dots$  yra n.v.p.a.d. seka su vidurkiu *EX*<sub>i</sub> ≡ *a*, tai galima įrodyti, kad *S*<sub>n</sub> / *n* → *a* (pagal tikimybę ir netgi, kas dar stipriau, su tikimybe 1), kai  $n \rightarrow \infty$ . Šitai ekvivalentu tam, kad

$$
F_{(S_n/n)-a}(x) \to \begin{cases} 0, kai \ x \le 0, \\ 1, kai \ x > 1. \end{cases}
$$

Iš DSD išplaukia, kad ėminio vidurkis  $\bar{x}$  (arba dispersija  $s^2$ ) konveguoja į populiacijos vidurkį *a* (atitinkamai, dispersiją  $\sigma^2$ ), santykinis dažnis konverguoja į tikimybę, empirinė skirstinio funkcija – į teorinę skirstinio funkciją. Didžiųjų skaičių dėsniu yra pagrįstas Monte Carlo metodas (žr. 3.3 skyrelį).

DSD pailiustruosime dviem pavyzdžiais. Pirmiausiai, parodysime, kad didinant dėmenų skaičių, ėminio vidurkis artėja į populiacijos vidurkį.

```
DSD <- function(){
# funkcija DSD
n4 <- rnorm(10^4) # Generuojame 10000 standartinių normaliųjų ats.
                      # skaičių
xx <- numeric(1000)
for(i in 1:1000) xx[i] <- mean(n4[1:(10*i)])
                   # Ciklas: kaskart ėminį padidiname dešimčia (jei
                   # ciklo turinys telpa į vieną eilutę, figūrinių
                   # skliaustų nereikia)
n \leq -\text{seq}(10,10000,10)plot(n,xx,type="l")
n4 <- rnorm(10^4) # Pakartojame visą procedūrą su kita seka
xx <- numeric(1000)
for(i in 1:1000) xx[i] <- mean(n4[1:(10*i)])
n \leq -\text{seq}(10,10000,10)lines(n,xx,lty=2)
lines(n,rep(0,1000))
}
```
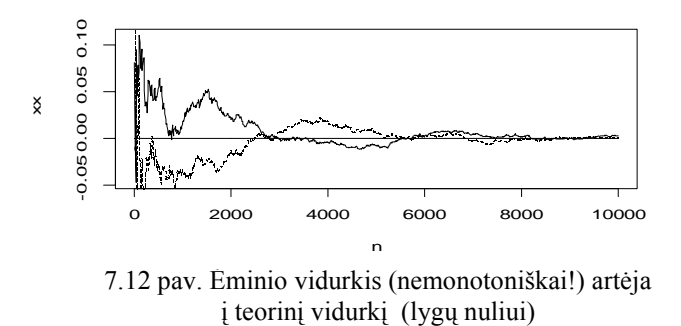

**7.6 UŽDUOTIS**. Štai dinaminis ("kaip kine") aukščiau pateiktos programos variantas, perrašytas Bernulio atsitiktiniams dydžiams (atitinkama DSD teorema vadinama Bernulio teorema, žr. [Ku, 145 p.]).

```
Bernoulli <- function(p, N=1000, lo=max(0, p-0.1), up=min(1, p+0.1))
{
# p - sekmes tikimybe, N - bandymu skaicius,
# lo – y ašies minimumas, o up - maksimumas
set.seed(4)
n <- 1:N
pp <- rep(p,N)
cum.b \leftarrow cumsum(rbinom(N,1,p))plot(n,pp,xlim=c(1,N),ylim=c(lo,up),type="l")
   for(i in 1:(N-1)) segments(i,cum.b[i]/i,i+1,cum.b[i+1]/(i+1))
cat("Sekmes tikimybes p ivertis \n(santykinis daznis)=", cum.b[N]/N,
"\n\langle n" \rangle}
par(mfrow=c(1,2))
Bernoulli(0.01,N=1500,lo=0,up=0.02)
# Sekmes tikimybes p ivertis
# (santykinis daznis)= 0.008
Bernoulli(0.3)
# Sekmes tikimybes p ivertis
\# (santykinis daznis) = 0.306
```
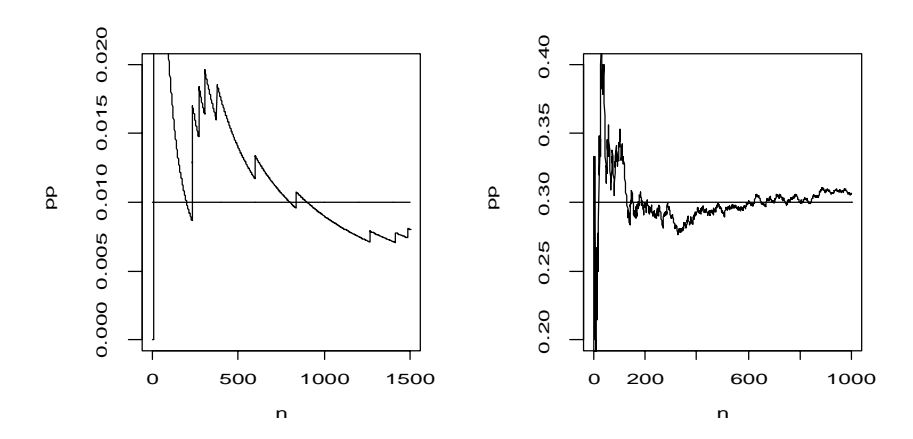

7.13 pav. Tipiškos santykinių dažnių kitimo trajektorijos (kairėje p=0,01, dešinėje p=0,3)

O dabar pati UŽDUOTIS: išsiaiškinkite visus programos žingsnius ir pakomentuokite grafikus. Grafikams suteikite antraštes. Parašykite šios programos variantą Košy atsitiktiniams dydžiams. Pakomentuokite.

Antrajame pavyzdyje aptarsime Student'o su *n* l.l. skirstinį. Pagal apibrėžimą, šio a.d. tankis sutampa su a.d.

$$
T_n = \frac{N}{\sqrt{(N_1^2 + N_2^2 + \dots + N_n^2)/n}} = \frac{N}{\sqrt{\chi_n^2/n}}
$$

tankiu; čia  $N, N_1, N_2, ..., N_n$  yra nepriklausomi standartiniai normalieji a.d. Pagal DSD vardiklis  $\chi_n^2/n$  turi artėti į  $EN^2 = 1$ , t.y.  $T_n$  tankis tikriausiai artės prie *N* tankio. Pasirodo, kad taip ir yra.

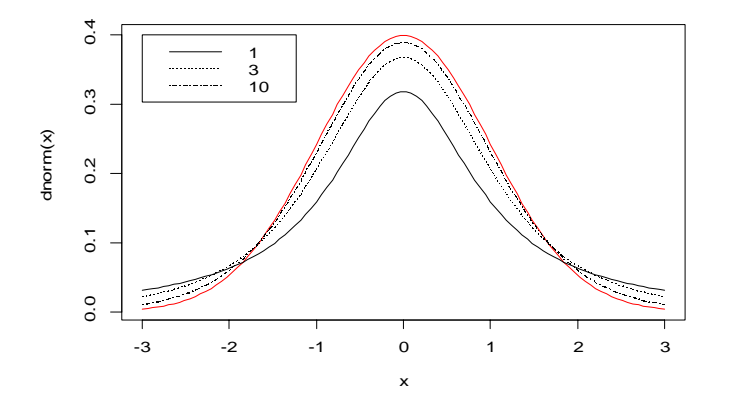

7.14 pav . Student'o tankio su 1, 3 ir 10 l.l. grafikai; kai l.l. skaičius neaprėžtai didėja, Student'o tankis artėja prie standartinio normaliojo (raudonas grafikas)

**7.7 UŽDUOTIS**. Nubrėžkite 7.14 paveikslą.

*Tn* tankio uodegos sunkesnės už normaliojo, todėl jo didelių <sup>α</sup> reikšmių kvantiliai (priminsime: skaičius *x*α vadinamas a.d. *X* <sup>α</sup> eilės kvantiliu, jei jis tenkina lygybę  $P(X \le x_\alpha) = \alpha$ ,  $\alpha \in (0,1)$ ) bus didesni už atitinkamus normaliuosius. Šitai galima patikrinti bent trim būdais: 1) brėžiant kvantilių grafiką (žr. 4 skyrių); 2) lyginant skirstinio funkcijas (žr. 7.14 pav.); štai atitinkamos komandos:

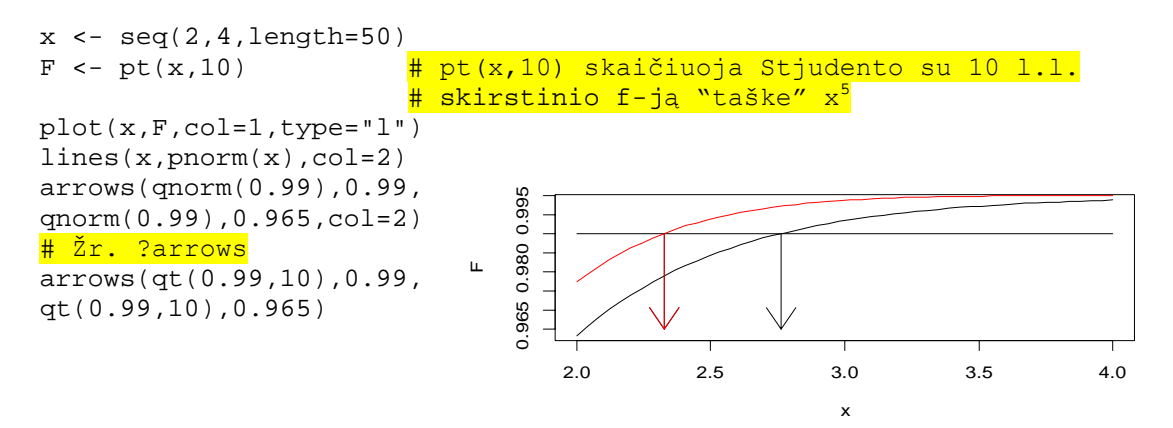

 7.15 pav. Standartinio normaliojo (raudonas) ir Student'o su 10 l.l. (juodas) skirstinio funkcijų grafikai ( *x* tarp 2 ir 4)

matome, kad standartinio normaliojo dėsnio 0,99 kvantilis (pažymėtas raudona strėle – jis lygus maždaug 2,35) yra mažesnis už Stjudento su 10 l.l. atitinkamą kvantilį (juoda strėlė – tai maždaug 2,75)). Žinoma, galime ir 3) tiesiogiai apskaičiuoti kvantilius (rezultatams suteiksime lentelės pavidalą)

```
alpha <- seq(0.8,0.99,0.01)
t10 \leftarrow round(qt(alpha,10),2)
n <- round(qnorm(alpha),2)
matrix(c(t10,n),nrow=2,byrow=T,dimnames=list(c("t10","norm"),alpha))
       0.8 0.81 0.82 0.83 0.84 0.85 0.86 0.87 0.88 0.89
t10 0.88 0.92 0.96 1.00 1.05 1.09 1.14 1.19 1.25 1.31
norm 0.84 0.88 0.92 0.95 0.99 1.04 1.08 1.13 1.17 1.23
       0.9 0.91 0.92 0.93 0.94 0.95 0.96 0.97 0.98 0.99
t10 1.37 1.44 1.52 1.60 1.70 1.81 1.95 2.12 2.36 2.76
norm 1.28 1.34 1.41 1.48 1.55 1.64 1.75 1.88 2.05 2.33
```
**7.8 UŽDUOTIS**. Papildykite šią lentelę naujomis eilutėmis (kai l.l. skaičius kinta nuo 2 iki "daug") ir išbrėžkite kvantilių elgesį iliustruojantį grafiką (x ašyje atidėkite alpha, o y ašyje t2, t3, …, t10, …, norm).

**7.9 UŽDUOTIS**. Tarkime, kad nepriklausomi a.d. *Xi* , *i*=1,…,6, įgyja tris reikšmes: 0 su tikimybe 0,3, 1 su 0,1 ir 2 su 0,6. Tarkime,  $S_n = X_1 + ... + X_n$ ,  $n \ge 1$ . Naudodamiesi Monte-Karlo metodu (jis – DSD išvada!), apskaičiuokite apytiksles  $S_1, ..., S_6$  reikšmių tikimybių reikšmes ir išbrėžkite jų grafikus.

**7.10 UŽDUOTIS**. Išsiaiškinkite ir pakomentuokite šias eilutes:

```
foo <- matrix(0, 49, 100)
for (i \text{ in } 1:49)foo[i, \vert <- density(rnorm(5000, mean = sqrt(i), sd = i^0.25),
    from = sqrt(1)-3*1, to = sqrt(49)+3*49^0.25, n = 100)$y
```
 $\overline{a}$ 

 $^5$  Priminsime, kad R pagrįstas vektorine aritmetika (čia x iš tikrųjų yra vektorius).

persp(foo, theta = 80, phi = 30, scale = FALSE, ltheta = -120, shade = 0.75, border = NA)

Papildykite šią programą keliomis eilutėmis, kurios išbrėžtų gauto paviršiaus kontūrines linijas.

## **8. Sprendžiamoji statistika: parametrų įverčiai**

Nors matematinės statistikos tikslas yra įvertinti visos populiacijos parametrus, tačiau ji gali remtis tik jos dalimi – ėminiu. Jau žinome, kad iš DSD išplaukia, kad populiacijos vidurkis maždaug lygus ėminio vidurkiui, tačiau jei norėtume apskaičiuoti ne populiacijos vidurkį, bet kitus ją aprašančio skirstinio parametrus, reikėtų kitokių samprotavimų (žemiau aptarsime du metodus – momentų ir didžiausio tikėtinumo). Bet kuriuo atveju, dėl ėminio atsitiktinės prigimties, gautasis įvertis (jis vadinamas taškiniu) bus tik apytiksliai lygus populiacijos vidurkiui ar parametrų reikšmėms. Norint nusakyti įverčio paklaidą, galima remtis pasikliauties intervalais – tai toks atsitiktinis intervalas, kuris su didele tikimybe uždengia atitinkamų populiacijos parametrų reikšmes. Aišku, matematika turėtų pasiūlyti metodus, kaip surasti patį "geriausią" (pvz., trumpiausią) tokį intervalą.

## **8.1. Taškiniai įverčiai**

Tarkime, kad turimi duomenys neprieštarauja hipotezei, jog stebimasis a.d. turi tam tikrą skirstinį, priklausantį nuo vieno ar kelių nežinomų parametrų. Parametrų įverčiams rasti naudojami keli metodai - paprastas, bet nelabai tikslus momentų metodas, ir sudėtingesnis, bet tikslesnis (nes įverčių dispersijos mažesnės) didžiausio tikėtinumo (DT) metodas (= maximum likelihood estimate (MLE) (angl.)). Dažnai (pvz., binominio, Puasono ar normaliojo skirstinio atvejais) abu įverčiai sutampa, tačiau kartais išspręsti DT lygtis nėra lengva.

Priminsime apibrėžimus. Tarkime, kad stebimojo a.d. *X* skirstinio funkcija  $F_0(x)$  priklauso nuo nežinomo *s*-mačio parametro  $\Theta = (\theta_1, \dots, \theta_s)$ . Iš DSD žinome, kad *l*-tasis ėminio momentas 1  $(1/n)\sum_{i=1}^{n} x_i^i$  $l = (1 / n) \sum_i \lambda_i$ *i*  $A_i = (1/n)\sum x$  $=(1/n)\sum_{i=1} x_i^l$  apytiksliai lygus *l*-tajam populiacijos momentui  $\alpha_i = \alpha_i(\theta_1, \ldots, \theta_s)$ . Jei a.d. X turi *s* momentų, tai galima sudaryti *s* lygčių su *s* nežinomaisiais sistemą:  $A_i = \alpha_i(\theta_1,...,\theta_s)$ ,  $l = 1,..., s$ . Jei ją galima išspręsti  $\theta_1,...,\theta_s$  atžvilgiu, tai sprendinys  $\theta_l^* = \theta_l^*(A_1, \dots, A_s) = \theta_l^*(x_1, \dots, x_n)$ ,  $l = 1, \dots, s$ , vadinamas parametro  $(\theta_1, \dots, \theta_s)$ momentų metodo įverčiu.

Šis įvertis yra palyginti lengvai randamas. Sunkiau yra su geresniuoju DT įverčiu. Tarkime, kad a.d. *X* turi tankį  $p(x; \Theta)$ . Funkcija

$$
l(\Theta) = l_{x_1,\dots,x_n}(\Theta) = \prod_{i=1}^n p(x_i;\Theta)
$$

kaip ir jos logaritmas

$$
L(\Theta) = \ln l(\Theta)
$$

vadinamos DT funkcijomis<sup>1</sup>, o visos DT procedūros tikslas yra rasti tokias  $\theta_1^*,...,\theta_s^*$ reikšmes, su kuriomis  $l(\Theta)$  arba, kas tas pat (kodėl?),  $L(\Theta)$  įgyja didžiausią reikšmę. Tai atliekama standartiniu būdu: randame visas dalines išvestines, prisilyginame jas nuliui ir išsprendžiame gautąją sistemą (deja, ši sistema kartais būna gana sudėtinga).

<sup>&</sup>lt;u>1</u> Diskrečiuoju atveju tankį keičiame tikimybėmis.

Panagrinėkime pavyzdį. Tarkime,  $X \sim N(a,\sigma)$  yra normalusis a.d. su dviem nežinomais parametrais *a* ir  $\sigma$ . Žinome, kad  $EX = a$ , o  $\sqrt{DX} = \sigma$ . Momentų metodas siūlo populiacijos momentus sulyginti su ėminio momentais:  $a = \overline{x}$ ,  $\sigma = s_1$  (čia  $s_1^2$  yra nepaslinktas dispersijos įvertis:  $s_1^2 = \sum (x_1 - \overline{x})^2$ 1  $(x_1 - \overline{x})^2 / (n-1)$ *n i*  $s_1^2 = \sum_{n=1}^{\infty} (x_1 - \overline{x})^2 / (n)$  $=\sum_{i=1}^{\infty} (x_i - \overline{x})^2 / (n-1)$ ). Šios sistemos sprendinys akivaizdus:  $a^* = \overline{x}$ , o  $\sigma^* = s_1$ . Priminsime (žr. [Ku, 287 p.]), kad DT metodas siūlo praktiškai tuos pačius įverčius:  $a^* = \overline{x}$ , o  $\sigma^* = s$  (čia *s* yra kiek paslinktas standarto įvertis:  $2-\sum (x-\overline{x})^2$ 1  $(x_i - \overline{x})^2/$ *n i i*  $s^{2} = \sum_{i}(x_{i} - \overline{x})^{2}/n$  $=\sum_{i=1} (x_i - \overline{x})^2/n$ .

Momentų ir DT metodų įverčiai sutampa ne visuomet. Tarkime, X turi tolygų skirstinį intervale  $[0, \theta]$ ; čia  $\theta$  yra nežinomas dešinysis intervalo galas. Momentų metodas siūlo tokį nežinomo parametro įvertį (žr. [ČM, 1.6 sk.]):  $\theta_1^* = 2\bar{x}$ , o didžiausio tikėtinumo – kitokį:  $\theta_2^* = \max_i x_i$ . Įvertis  $\theta_1^*$  yra nepaslinktas, t.y.  $E\theta_1^* = \theta$ , tačiau  $\theta_2^*$  - ne:  $E\theta_2^* = \theta(n/(n+1))$ . Pakeiskime įvertį  $\theta_2^*$  į  $\theta_2^{**} = ((n+1)/n)\theta_2^*$  - dabar vidurkių prasme jie abu bus vienodai geri. Antra vertus,  $\theta_{\lambda}^{**}$  yra vis tik "geresnis": jo reikšmės bus arčiau tikrosios  $\theta$  reikšmės negu  $\theta_1^*$ , nes  $D\theta_1^* = (1/3n)\theta^2$ , o  $D\theta_2^{**} = (1/n(n+2))\theta^2$ . Pailiustruosime šį teiginį.

```
sim.unif <- function(n){ # n yra ėminio dydis
#funkcija sim.unif
mm <- numeric(500)
dtm <- numeric(500)
for (i in 1:500) {ru <- runif(n,0,1)# Tikroji θ reikšmė lygi 1, tačiau
                                     # "apsimeskime", kad to nežinome
mm[i] <- 2*mean(ru)dtm[i] <- ((n+1)/n)*max(ru)}
boxplot(mm,dtm)
title(main=paste("n=",n))
cat("E(thetal)=", mean(mm), "E(theta2)=", mean(dtm), "\n")
cat("D(thetal)=", var(mm), "D(theta2)=", var(dtm), "\n")
}
> sim.unif(10)
E(thetal)= 1.015739, E(theta2)= 0.99365 # Kadangi abu įverčiai
                                          # nepaslinkti, E(…) turėtų
                                          # būti maždaug 1
D(theta1)= 0.036887, D(theta2)= 0.00840 # Apskaičiuokite šias
                                          # dispersijas pagal aukš-
                                          # čiau pateiktas formules
> sim.unif(100)
E(theta1)= 1.000885, E(theta2)= 0.9998426
D(theta1)= 0.003496, D(theta2)= 0.0001093
```
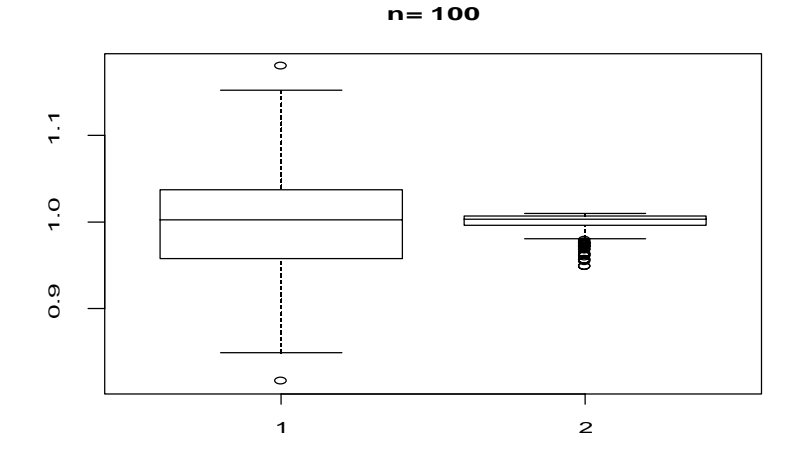

8.1 pav. Matome, kad  $\boldsymbol{\theta}_2^{**}$  reikšmės žymiai arčiau 1, negu  $\boldsymbol{\theta}_1^*$  reikšmės; antra vertus,  $\theta_2^{**}$  skirstinys aiškiai nesimetriškas (kuri uodega "sunkesnė"?)

Pakomentuosime 8.1 paveikslą. Kadangi  $\theta_1^*$ 1  $(2/n)$ *n i i*  $\theta_1^* = (2/n)\sum x$  $=(2/n)\sum_{i=1} x_i$  yra a.d. suma, tai pagal CRT šis a.d. yra maždaug normalus:  $\theta_1^* \sim N(\theta, \theta/\sqrt{3n})$ . Galima įrodyti, kad  $\theta_2^{**}$  turi nesimetrišką tankį:

$$
p_{\theta_2^{**}}(x) = \frac{n^2}{(n+1)\theta} \left(\frac{nx}{(n+1)\theta}\right)^{n-1} 1_{\left(0, \frac{n+1}{n}\theta\right)}(x).
$$

Abu tankiai, didėjant *n*, kaupiasi apie tikrąją <sup>θ</sup> reikšmę (todėl galima vis tiksliau "atkurti" θ), tačiau antrasis tankis yra labiau sukoncentruotas apie θ ir todėl jis tai daro "geriau".

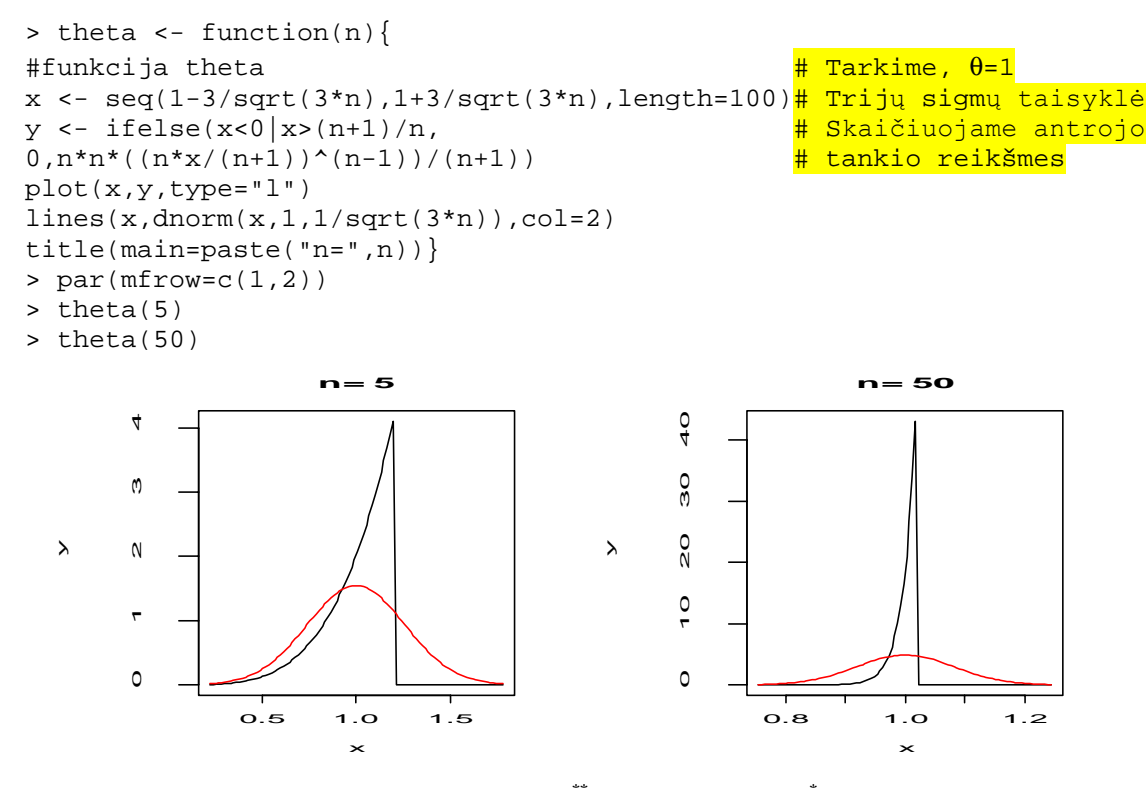

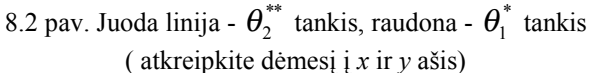

R paketo privalumai išaiškėja sudėtingais atvejais. Panagrinėkime gama skirstinį. Šio a.d. tankis priklauso nuo dviejų nežinomų parametrų – formos parametro *a* ir mastelio parametro *s*:

$$
p(x;a,s) = \frac{1}{s^a \Gamma(a)} x^{a-1} e^{-x/s} 1_{(0,\infty)}(x), \ \ a, s > 0,
$$

jo vidurkis  $EX = as$ , o dispersija  $DX = as^2$ . Išsprendę šias dvi lygtis, gauname  $a = (EX)^2 / DX$ , o  $s = DX / EX$ . Kitais žodžiais, momentų metodas siūlo tokius lengvai apskaičiuojamus nežinomų parametrų įverčius:  $a^* = \overline{x}^2 / s_1^2$  ir  $s^* = s_1^2 / \overline{x}$ . Deja, šie įverčiai nelabai tikslūs (jų dispersijos didelės). Pabandykime rasti šių parametrų DT įverčius. Tikėtinumo funkcija dabar atrodo taip

$$
l(a,s) = l_{X_1,\dots,X_n}(a,s) = \prod_{i=1}^n p(X_i;a,s) = \left(\prod_{i=1}^n X_i\right)^{a-1} e^{-\sum_{i=1}^n X_i/s} s^{-na} \Gamma^{-n}(a),
$$

o štai jos logaritminis variantas:

$$
L(a,s) = \ln l(a,s) = (a-1) \sum_{i=1}^{n} \ln X_i - s^{-1} \sum_{i=1}^{n} X_i - na \ln s - n \ln \Gamma(a).
$$

Suradę  $L(a, s)$  dalines išvestines ir prisilyginę jas nuliui, gauname reikalingą sistemą

$$
\begin{cases}\n\frac{\partial L}{\partial a} = \sum_{i=1}^{n} \ln X_i - n \ln s - n \Gamma'(a) / \Gamma(a) = 0, \\
\frac{\partial L}{\partial s} = s^{-2} \sum_{i=1}^{n} X_i - na / s = 0\n\end{cases}
$$

(šios sistemos šaknys ir bus ieškomi parametrų *a* ir *s* DT įverčiai). Tai komplikuota netiesinė sistema, o spręsti ją reikia iteraciniais metodais – pasirodo, kad R kalba tai galima atlikti keliomis eilutėmis:

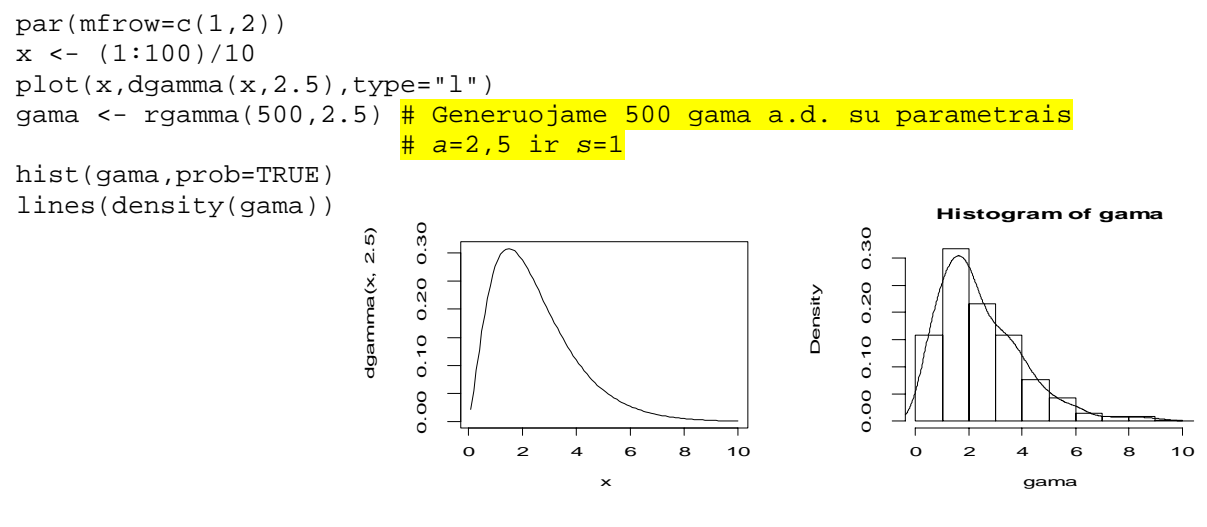

 8.3 pav. Gama skirstinio tankis (kairėje) ir gama ėminio histograma ir tankio branduolinis įvertis

Dabar pagal ėminį bandysime atstatyti (atrodo, kad) gama skirstinio parametrų reikšmes.

```
mean(gama)^2/var(gama)
#[1] 2.405004
#Kadangi ėminys didelis, tai MM duoda gana tikslų parametro a įvertį
var(gama)/mean(gama)
#[1] 0.997878
#Formos parametro s įvertis irgi gana tikslus
mlgamma <- function( x)
-sum(dqamma(qama,shape=x[1],scale=x[2],log = TRUE))# Funkcija mlgamma skaičiuoja gama skirstinio DT funkcija L(a,s)
mle \langle -\n\ranglenlm(mlgamma, c(shape = 2.4, scale = 1), hessian = TRUE)
# Minimizuojame DT funkciją, nulinė iteracija yra MM įvertis
mle$estimate
#[1] 2.519790 1.007186 a ir s įverčiai
solve( mle$hessian)
# [,1] [,2] Informacijos (atvirkštinė Heso) matrica
# [1,] 0.022550172 -0.009016688 0,022 yra a įverčio dispersija
                                       0,004 yra s įverčio dispersija
avals <- seq( 0.5, 10, len = 101)
svals <- seq( 0.2, 5, len = 101)
grid <- matrix( 0.0, nrow = 101, ncol = 101)
for (i in seq( along = avals)){
 for (j in seq( along = svals)) {
  qrid[ i, j] <- mlqamma(c \text{ (avals} [ i], \text{ svals} [ j]))}
# grid yra 101x101 DT funkcijos reikšmių minimumo aplinkoje matrica
min(grid)
# 871.1726 Minimali mlgamma reikšmė
par(mfrow=c(1,1))contour(avals, svals, grid, levels = seq(900,1100, 50))
# Išbrėžėme DT funkcijos kontūrini grafiką minimumo aplinkoje
points(mle$estimate[1], mle$estimate[2], pch = "+", cex = 1.5)
title(xlab = "a", ylab = "s")
```
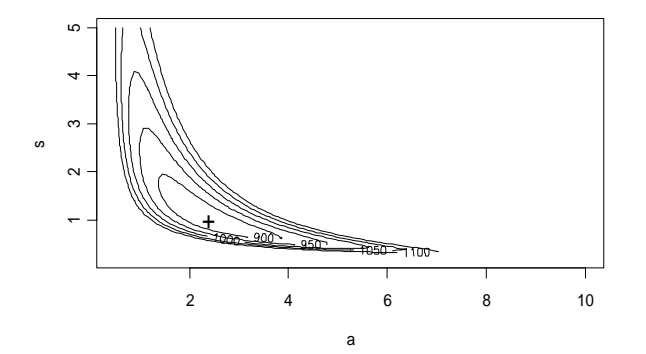

8.4 pav. Gama skirstinio tikėtinumo funkcijos lygio linijos

Matome, kad tikėtinumo funkcijos lygio linijos yra mažai panašios į elipses, todėl informacijos matricos naudojimas parametrų dvimatei pasikliovimo sričiai skaičiuoti būtų nepagrįstas. Vis tik įrodysime, kad DT įverčių dispersijos yra mažesnės už MM įverčių dispersijas. Tam parašysime funkciją disp:

```
> disp <- function(N){
aMM <- s/M <- aDT <- sDT <- numeric(N) set.seed(3)
 for(i in 1:N) {
  gama <- rgamma(500,2.5)
```

```
v \leftarrow \text{var}(\text{gamma}) m <- mean(gama)
 aMM[i] <- m^2/vsMM[i] <- v/m mlgamma <- function( x)
 \{-sum( dgamma d, dgamma d, dgamma, shape = x[1], scale = x[2], log = TRUE))\}mle \leq nlm(mlgamma, c(shape = aMM[i], scale = sMM[i]))
  aDT[i] <- mle$estimate[1]
  sDT[i] <- mle$estimate[2]}
  cat("dispersija aMM=",var(aMM),", dispersija sMM=",var(sMM),"\n")
  cat("dispersija aDT=",var(aDT),", dispersija sDT=",var(sDT),"\n")
}
> disp(1000)
dispersija aMM= 0.03353019 , dispersija sMM= 0.00625129
dispersija aDT= 0.02135913 , dispersija sDT= 0.004266431
```
DT metodo dispersija iš tikro mažesnė, tačiau tik maždaug 1,5 karto.

**8.1 UŽDUOTIS**. Šio skyrelio pradžioje yra pateikti normaliojo skirstinio parametrų *a* ir <sup>σ</sup> DT metodo įverčių formulės. Pakartokite tik ką aprašytąją procedūrą ir šiuos įverčius raskite skaitmeniškai. Ar jie sutampa su aukščiau minėtais?

**8.2 UŽDUOTIS**. Gaminių patikimumas dažnai aprašomas Veibulo (Weibull) skirstiniu, kurio tankis atrodo taip:

$$
p(x;a,s) = \frac{a}{s} \left(\frac{x}{s}\right)^{a-1} \exp\left(-\left(\frac{x}{s}\right)^a\right) 1_{(0,\infty)}(x), a, s > 0.
$$

Nesunku įsitikinti, kad  $EX = s\Gamma(1 + \frac{1}{s})$ *a*  $= s\Gamma(1+\frac{1}{2})$ , o  $DX = s^2\Gamma\left(1+\frac{2}{2}\right) - \Gamma\left(1+\frac{1}{2}\right)$  $= s^2 \left( \Gamma \left( 1 + \frac{2}{a} \right) - \Gamma \left( 1 + \frac{1}{a} \right) \right).$ 

- i) Išbrėžkite kelis Veibulo tankio grafikus,
- ii) Pakartokite aukščiau aprašytą analizę su Veibulo skirstiniu.
- **8.3 UŽDUOTIS**. Pakete MASS yra funkcija fitdistr, kuri skaičiuoja daugelio (įskaitant gama ir Veibulo) skirstinių parametrų DT įverčius. Generuokite 200 gama atsitiktinių skaičių, įvertinkite skirstinio parametrus aukščiau aprašytu metodu ir naudodami fitdistr funkciją. Palyginkite rezultatus.

**8.4 UŽDUOTIS**. Mes jau nagrinėjome duomenų rinkinį Davis ir jo "pataisytą" variantą davis (tai duomenys apie reguliariai sportu užsiiminėjančių asmenų svorį ir ūgį):

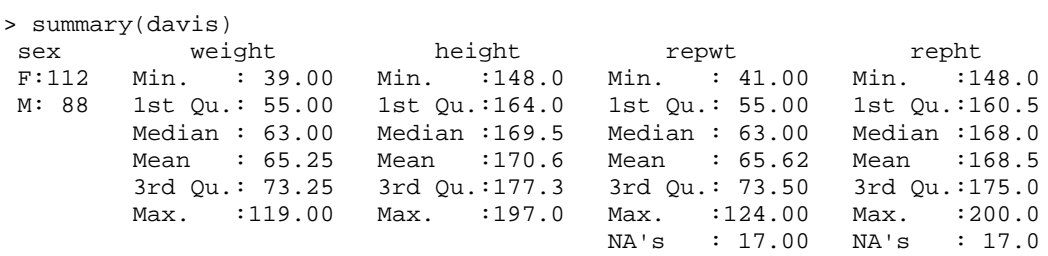

Aišku, kad kintamasis height neturėtų būti normalus (nes šis ėminys yra dviejų (tikriausiai) normaliųjų a.d. (būtent, vyrų ir moterų ūgių) mišinys, žr. 8.5 pav.; pakartokite šį paveikslą – jame raudona ir žalia kreivės išbrėžtos su density funkcija). Beje, tikrinant normalumo hipotezę su shapiro.test funkcija (plg. 9-9 psl.), normalumo hipotezė nėra atmetama (nes *p* reikšmė didesnė už 0,05):

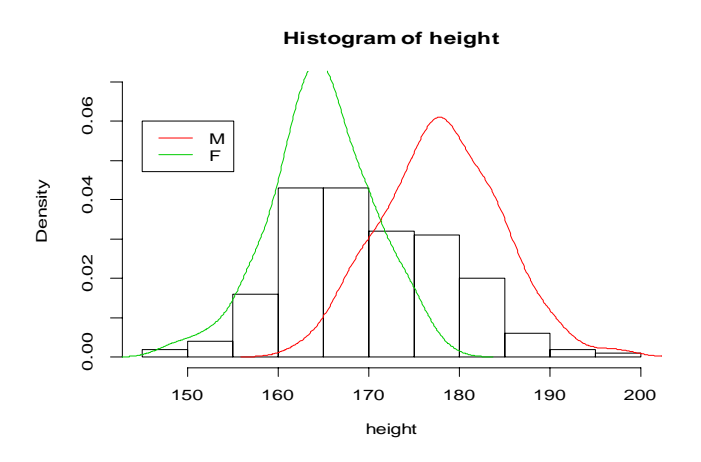

8.4 pav. Kintamojo davis\$height histograma ir vyrų bei moterų ūgio tankių branduolinių įverčių grafikai

```
> shapiro.test(height)
```

```
 Shapiro-Wilk normality test
```

```
data: height
W = 0.9898, p-value = 0.1697
```
Taigi, formaliai žiūrint, kintamasis height yra normalusis, nors taip tikriausiai nėra. Dabar užmirškime, ką mes žinome apie šį kintamąjį ir pabandykime atstatyti jo struktūrą, remdamiesi prielaida, kad height yra dviejų ėminių (su nežinoma proporcija p) mišinys, o kiekviena mišinio komponentė yra normali su nežinomais parametrais, t.y., height tankis yra pavidalo

mixt <- function(x,p,mean1,sd1,mean2,sd2)  ${p*dnorm(x,mean1,sdl)+(1-p)*dnorm(x,mean2,sd2)}$ 

(p turėtų būti lygus moterų daliai ėminyje, t.y., 112/(112+88)=0,56, mean1 maždaug lygus mean(height[sex=="F"])=164.7 ir t.t.). Šį uždavinį išspręskite remdamiesi didžiausio tikėtinumo principu ir taikydami funkciją fitdistr. Gal būt jums pagelbės atsakymas:

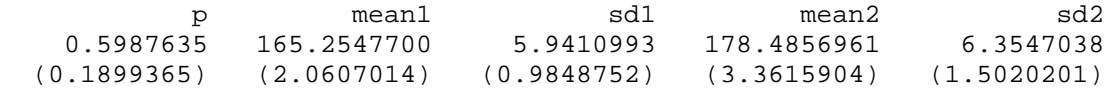

**8.5 UŽDUOTIS**. Stebimasis a.d. *X* turi normalųjį skirstinį su nežinomais *a* ir  $\sigma^2$ . Generuokite "daug" normaliųjų a.d. ir "įrodykite", kad 1)  $s_1$  yra paslinktas standarto  $\sigma$ įvertis; 2) statistikos

$$
\sigma_1^* = \left(\frac{n-1}{2}\right)^{1/2} \frac{\Gamma((n-1)/2)}{\Gamma(n/2)} s_1 \text{ if } \sigma_2^* = \frac{\sqrt{\pi}}{\sqrt{2n(n-1)}} \sum_{k=1}^n |x_k - \overline{x}|
$$

yra nepaslinkti standarto įverčiai, bet  $\sigma_1^*$  geresnis (nes  $D\sigma_1^* < D\sigma_2^*$ ). *Nuoroda*. Lengviau dirbti, kai *n* nėra didelis (pvz., *n*=4). Monte Carlo replikų skaičių *N* imkite lygiu 10000.

- **8.6 UŽDUOTIS**. Tarkime, kad  $x_1^*, x_2^*,..., x_n^*$   $(x_1^* \le x_2^* \le ... \le x_n^*)$  yra variacinė seka, gauta iš imties  $x_1, x_2, ..., x_n$ , o  $\theta_1^* = \overline{x}, \theta_2^* = (x_1^* + x_n^*)/2$ . Ištirkite  $E\theta_k^*$  ir  $D\theta_k^*$  ( $k = 1, 2$ ) savybes tuomet, kai a) *X* turi  $(0,2\theta)$  tolygų skirstinį ir b) *X* yra eksponentinis a.d. su tankiu  $p(x) = (1/\theta) \exp(-x/\theta)1_{(0 \infty)(x)}$  (abiem atvejais parametras  $\theta$  nežinomas).
- **8.7 UŽDUOTIS.** Nežinomo parametro  $\theta$  įvertis  $\theta^*(n)$  vadinamas suderintu, jei  $\theta^*(n)$ , kai  $n \to \infty$ , konverguoja pagal tikimybę į  $\theta$  (t.y., jei  $P_{\theta} \{|\theta^*(n) - \theta| \geq \varepsilon\} \to 0$  koks bebūtų <sup>ε</sup> > 0 ). Tarkime, kad a.d. *X* turi normalųjį skirstinį su nežinomu vidurkiu <sup>θ</sup> . "Irodykite", kad empirinis vidurkis  $\theta^*(n) = \overline{x}$  yra suderintas  $\theta$  įvertis. *Nuoroda*. Tarkime, <sup>ε</sup> = 0.25 . Generuokite *N*=10000 normaliojo a.d. *N*(2,1) dydžio *n*=10 ėminių ir apskaičiuokite kiekvieno jų vidurkį. Apskaičiuokite santykinį dažnį *n*( $|\bar{x} - 2| > 0.25$ ) / *n*. Pakartokite šią procedūrą, kai *n* =100 ir kai *n*=1000. Įsitikinkite, kad gautieji santykiniai dažniai artėja į nulį.
- **8.8 UŽDUOTIS**. Nežinomo parametro  $\theta$  įvertis  $\theta^*(n)$  vadinamas suderintu, jei  $\theta^*(n)$ , kai *n* → ∞, konverguoja pagal tikimybę į  $\theta$  (t.y., jei  $P_{\theta} \{ |\theta^*(n) - \theta| \ge \epsilon \} \rightarrow 0$  koks bebūtų  $\varepsilon > 0$ ). Tarkime, kad a.d. *X* turi apibendrintą Koši skirstinį su tankiu  $p_{\theta}(x) = 1/(\pi(1 + (x - \theta)^2))$  (taškas  $\theta$  yra tankio simetrijos centras arba "vidutinė" reikšmė; priminsime, kad a.d. *X* vidurkis neegzistuoja). "Įrodykite", kad a) empirinis vidurkis  $\theta^*(n) = \overline{x}$  vra nesuderintas  $\theta$  ivertis, tačiau b) empirinė mediana yra suderintas (populiacijos medianos) <sup>θ</sup> įvertis. *Nuoroda.* Perskaitykite 8.7 užduoties nuorodą.

## **8.2. Intervaliniai įverčiai**

Praėjusiame skyrelyje buvo paaiškinta, kaip galima rasti nežinomo parametro  $\theta$  įverčius  $\theta^*$ . Būtų gerai, jei sugebėtume nurodyti, kiek gautasis įvertis skiriasi nuo tikrosios parametro reikšmės, t.y. jeigu sugebėtume rasti  $\varepsilon$  (> 0) tokį, kad  $|\theta^* - \theta| \leq \varepsilon$ . Deja, kadangi  $\theta^*$  yra a.d., tai galima kalbėti tik apie įvykio  $\{\theta^* - \theta \le \varepsilon\}$  tikimybę. Tarkime, kad egzistuoja dvi statistikos<sup>2</sup>,  $\theta_1^*$  ir  $\theta_2^*$ ,  $\theta_1^* < \theta_2^*$ , tokios, kad  $P_\theta(\theta_1^* \le \theta \le \theta_2^*) = \alpha$ . Jei  $\alpha$ mažai skiriasi nuo 1, tai galima laikyti, kad praktiškai visuomet  $\theta_{i}^{*} \leq \theta \leq \theta_{i}^{*}$ . Atsitiktinis intervalas  $[\theta_1^*, \theta_2^*]$  yra vadinamas parametro  $\theta$  pasikliauties intervalu, atitinkančiu pasikliauties tikimybę (ar lygmenį)  $\alpha$ . Paprastai imama  $\alpha = 0.9, 0.95, 0.99$  ir pan., o statis-

 <sup>2</sup> *Apibrėžimas*. Bet kokia ėminio funkcija <sup>θ</sup> vadinama statistika. Štai keli statistikų pavyzdžiai:  $\theta_1 = \overline{x}$ ,  $\theta_2 = \max_k x_k$ .

tikos  $\theta_1^*$  ir  $\theta_2^*$  parenkamos taip, kad duotai tikimybei  $\alpha$  intervalas  $[\theta_1^*,\theta_2^*]$  būtų kuo trumpesnis.

Pradėkime vienu pavyzdžiu. Iš DSD žinome, kad, didėjant ėminio dydžiui, jo vidurkis konverguoja į populiacijos vidurkį. Antra vertus, nedideliems *n* šie du skaičiai gali pastebimai skirtis. Pamodeliuokime šį reiškinį – kelis kartus generuokime po 10  $N(0,1)$  atsitiktinių skaičių ir apskaičiuokime jų empirinius vidurkius ir standartus:

```
> set.seed(1) # Dabar rezultatai bus reprodukuojami
> rn < -rnorm(10)> rn
  [1] -0.9746257 -0.5607552 -2.1839227 0.0895115 0.9695195
 [6] -0.4447884 -0.0228788 0.0996069 -0.3551539 0.5429091
> mean(rn)
[1] -0.2840578 # Ėminio vidurkis (jis turėtų būti maždaug 0)
> sd(rn)
[1] 0.8694902 # Ėminio standartas (jis turėtų būti maždaug 1)
> rn <- rnorm(10) # Dar kartą generuokime 10 normalių skaičių
> rn
  [1] -1.9304081 -0.9490871 -1.5298516 0.8682471 2.0663557
 [6] 0.5861246 -1.2559018 -0.6659785 2.8956619 1.0220281
> mean(rn)
[1] 0.1107190 # Antrojo ėminio vidurkis arčiau 0 nei pirmojo
> sd(rn) # Antrojo ėminio standartas toliau nuo 1
[1] 1.621472
```
Matome, kad ėminio rn vidurkis (kaip ir standartas) gana pastebimai kinta, kitaip sakant, nelogiška tvirtinti, kad "nežinomas" populiacijos vidurkis  $a = -0,284$  ir, kartu, *a* = 0,111. Teisinga būtų teigti, kad  $a \approx -0.284$  ir  $a \approx 0.111$ , tačiau gerai būtų, jei kartu galėtume nurodyti ir daromą paklaidą. Elgsimės taip: tarkime, kad populiacijos dispersija  $\sigma^2$  yra žinoma; tuomet iš CRT gauname, kad a.d.  $Z = \sqrt{n} (a - \overline{x})/\sigma$  turi maždaug standartinį normalųjį<sup>3</sup> skirstinį. Jei simboliu  $z(\alpha)$  pažymėtume standartinio normaliojo skirstinio  $\alpha$  -ąjį kvantilį,  $z_1 = z(\alpha_1)$ ,  $z_2 = z(\alpha + \alpha_1)$ ,  $0 \le \alpha_1 \le 1 - \alpha$ , tai tuomet

$$
P(z_1 \le \sqrt{n} (a - \overline{x})/\sigma \le z_2) \approx P(z_1 \le N \le z_2) = \alpha (\approx 0.95).
$$

Kitaip sakant,

$$
P(\overline{x} + \frac{z_1 \sigma}{\sqrt{n}} \le a \le \overline{x} + \frac{z_2 \sigma}{\sqrt{n}}) \approx \alpha ,
$$

t.y.  $[\bar{x} + z_0 \sigma / \sqrt{n}, \bar{x} + z_0 \sigma / \sqrt{n}]$  yra nežinomo vidurkio *a* lygmens  $\alpha$  pasikliauties intervalas. Galima įrodyti, kad šis intervalas trumpiausias, kai  $\alpha_1 = (1 - \alpha)/2$ ,  $\alpha_2 = (1 + \alpha)/2$ , t.y. kai abiejų "uodegų" tikimybės lygios. Jei pasirinktume populiariausią reikšmę  $\alpha = 0.95$ , tai tuomet  $z_1 = -1.96$ ,  $z_2 = 1.96$ , o (nežinomo) vidurkio *a* pasikliauties intervalas lygus  $[\bar{x} - 1.96 \sigma / \sqrt{n}, \bar{x} + 1.96 \sigma / \sqrt{n}]$ . Didinant *n*, intervalas siaurėja (vidurkis *a* bus nustatomas vis tiksliau), bet lėtai – kaip *const* /  $\sqrt{n}$  (norint intervala susiaurinti dvigubai, ėminio dydį reikia padidinti keturis kartus!).

 $\frac{1}{3}$ <sup>3</sup> Mūsų pavyzdyje ėmėme iš normaliosios populiacijos, todėl ši statistika turi tiksliai normalųji skirstinį.

Aptartasis pasikliauties intervalas vadinamas centriniu. Kartais naudingi kitokie intervalai: pasirinkę  $z_1 = z(0) = -\infty$  ir  $z_2 = z(\alpha)$ , gautume vadinamąjį apatinį<sup>4</sup> (arba kairinį), o pasirinkę  $z_1 = z(1-\alpha)$  ir  $z_2 = z(1) = +\infty$  - viršutinį<sup>5</sup> (arba dešininį) pasikliauties intervalus. Nors visų jų pasikliauties lygmuo lygus  $\alpha$ , trumpiausias yra centrinis intervalas.

Grįžkime prie mūsų pavyzdžio. Kadangi  $\sigma = 1$ ,  $n = 10$ , tai abiem atvejais "tikrasis" vidurkis 0 priklauso intervalams  $[-0.284 - 1.96 \cdot 1/\sqrt{10}; -0.284 + 1.96 \cdot 1/\sqrt{10}] = [-0.904;$ 0,336] ir  $[0,111 - 1.96 \cdot 1/\sqrt{10} \cdot 0.111 + 1.96 \cdot 1/\sqrt{10}] = [-0.509 \cdot 0.731]$ .

Tiriant realius duomenys, populiacijos dispersija  $\sigma^2$  žinoma retai. Tokiais atvejais, logiška vietoje nežinomo  $\sigma^2$  imti jo nepaslinktą įvertį  $s_1^2$ . Galima įrodyti, kad dabar a.d.  $T_{n-1} = \sqrt{n} (a - \overline{x})/s_1$  turi jau ne (beveik) normalų, bet (beveik<sup>6</sup>) Stjudento skirstinį su *n*-1 Trumpiausias lygmens  $\alpha$  pasikliauties intervalas yra pavidalo  $[\bar{x} + t_{n-1}((1-\alpha)/2) \cdot s_1/\sqrt{n}, \bar{x} + t_{n-1}((1+\alpha)/2) \cdot s_1/\sqrt{n}]$  (čia  $t_n(\alpha)$  yra Stjudento su *n*-1 l.l.  $\alpha$  eilės kvantilis). Priminsime, kad  $t_{n-1}(\alpha) \rightarrow z(\alpha)$ ,  $n \rightarrow \infty$ , bet nedideliems *n* Stjudento kvantilių moduliai yra didesni už normaliųjų kvantilių modulius (taigi dabar pasikliauties intervalai kiek platesni).

Grįžkime prie savo pavyzdžio. Tarę, kad dabar mes nežinome ne tik vidurkio, bet ir dispersijos, pirmuoju atveju randame

```
> -0.284 + qt((1-0.95)/2,9)*0.869/sqrt(10)[1] -0.9056451
> -0.284 + \text{at}((1+0.95)/2.9)*0.869/\text{sqrt}(10)[1] 0.3376451
```
(t.y., "nežinomo vidurkio" pasikliauties intervalas dabar kiek platesnis: pirmuoju atveju jis lygus [-0,906; 0,338]), o antruoju – [-1,049; 1,271]).

R neturi funkcijos vidurkio pasikliauties intervalui skaičiuoti. Šią funkciją galima parašyti pačiam (tai kelių eilučių funkcija, parašykite ją!), arba pasinaudoti funkcija t.test:

> t.test(rn)\$conf.int [1] -1.049212 1.270650 attr(,"conf.level") [1] 0.95 # Skaičiuojame 95% pasikliauties intervalą

(rezultatas nežymiai skiriasi nuo mūsiškio, nes mes apvalinome vidurkio ir standarto reikšmes).

Padarysime dar vieną pastabą. Mes netvirtiname, kad nežinomas vidurkis visuomet yra pasikliauties intervalo viduje – jei pasikliauties (pasitikėjimo) tikimybė  $\alpha = 0.95$ , tai

 $\overline{a}$ <sup>4</sup> Jei α=0.95, tai z<sub>2</sub>=1.64.

<sup>&</sup>lt;sup>5</sup> Jei  $\alpha$ =0,95, tai, kadangi standartinio normaliojo tankis yra lyginė funkcija, z<sub>1</sub>=-1,64.

<sup>&</sup>lt;sup>6</sup> Jei stebime normalųjį a.d. X, tai statistika *T*<sub>n−1</sub> turi tiksliai Stjudento skirstinį. Pažymėsime, kad net tuomet, kai stebimasis a.d. "nelabai normalus",  $T_{n-1}$  skirstinys mažai nutolsta nuo Stjudento.

mes tvirtiname tik tiek, kad pasikliauties intervalas (maždaug) 95 procentams ėminių uždengs vidurkį (taigi kartais galime suklysti, bet tai bus retai). Patikrinsime savo teiginį.

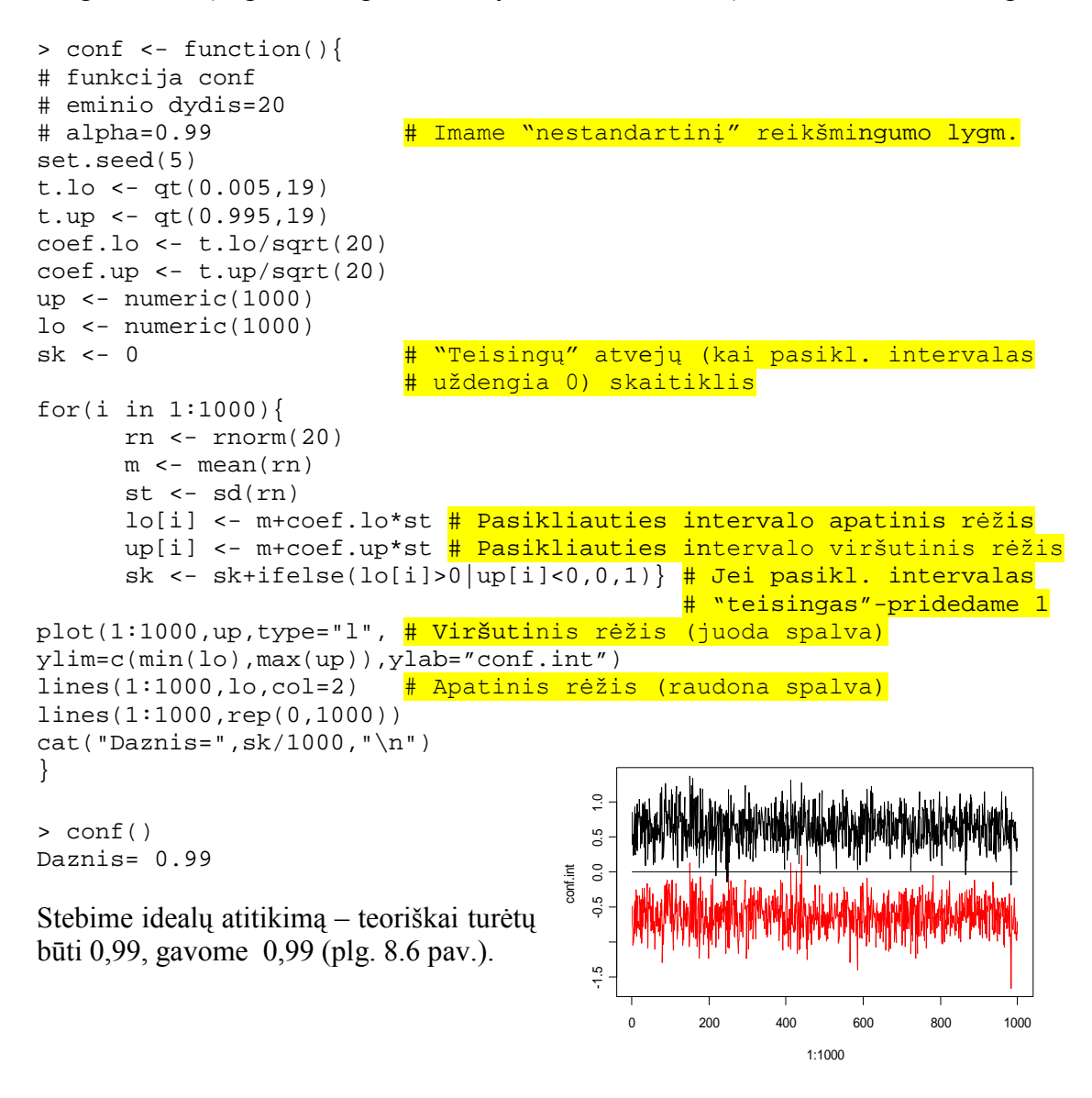

 8.6 pav. Tik dešimt kartų iš tūkstančio pasikliovimo intervalas neuždengia 0 (ar galite nurodyti tuos atvejus?)

Aukščiau pateiktus samprotavimus galima pakartoti dispersijoms ir išvesti, kad tuomet, kai stebime normalųjį<sup>7</sup> a.d. *X* su nežinomais vidurkiu ir dispersija, dispersijos  $\sigma^2$  lygmens  $\alpha$  pasikliauties intervalas atrodo taip:

$$
[(n-1)s_1^2/\chi^2_{n-1}((1+\alpha)/2),(n-1)s_1^2/\chi^2_{n-1}((1-\alpha)/2)]
$$

(čia  $\chi_n^2(\alpha)$  yra chi kvadrato su *n* 1.1.  $\alpha$  eilės kvantilis).

 <sup>7</sup> <sup>7</sup> Stjudento statistika nelabai jautri nuokrypiams nuo normalumo, tačiau su  $\chi^2$  procedūra reikia elgtis atsargiau. Pažymėsime, kad nenormaliuoju atveju dispersija apskritai nėra geras reikšmių sklaidos matas (pvz., gali negalioti 3σ taisyklė), todėl tokiu atveju sklaidai matuoti reikėtų vartoti kitas charakteristikas (pvz., tarpkvartilinį atstumą *iqd*).

Štai funkcija, kuri pateikia geometrinę dispersijos pasikliauties intervalo interpretaciją:

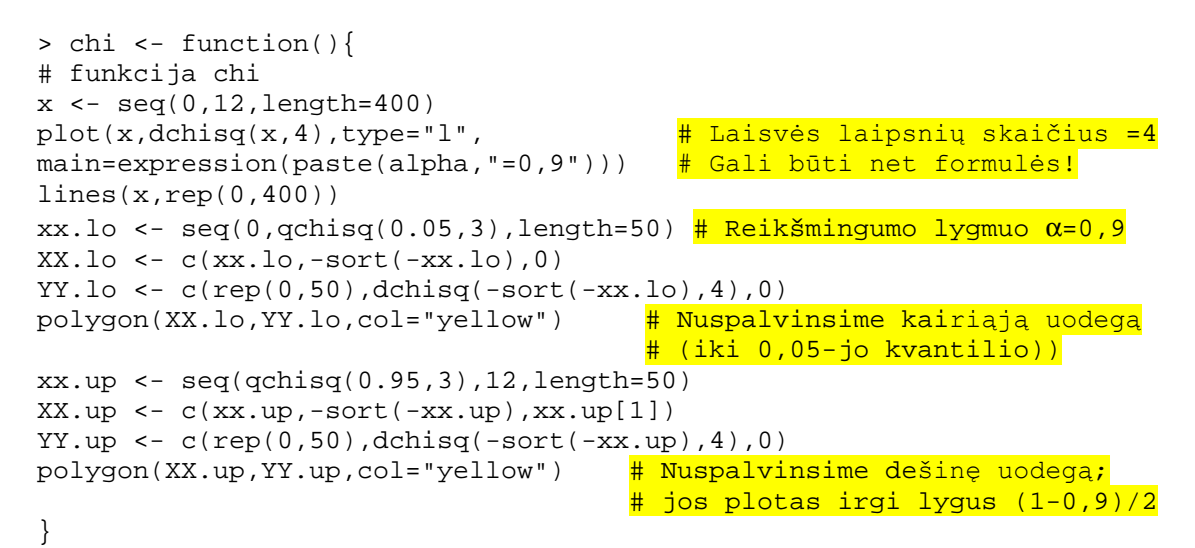

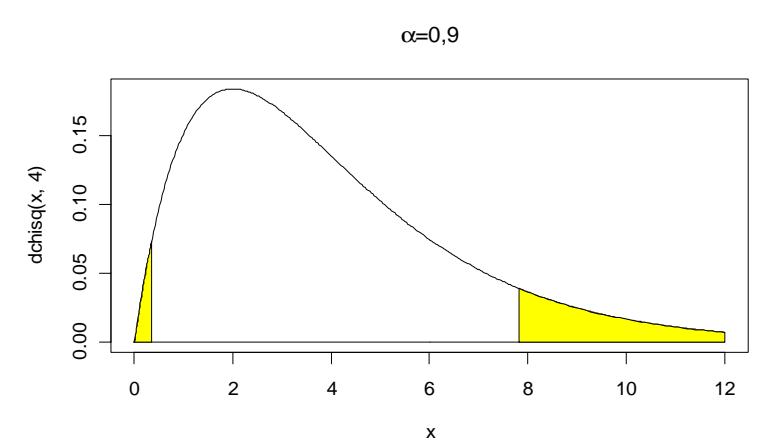

8.7 pav. Galima įrodyti, kad  $(n-1)s_1^2 / \sigma^2$  turi  $\chi^2_{n-1}$  skirstinį; todėl  $P(\chi_{n-1}^2((1-\alpha)/2) < (n-1)s_1^2/\sigma^2 < \chi_{n-1}^2((1+\alpha)/2) = \alpha$ 

R neturi funkcijos dispersijos pasikliauties intervalui skaičiuoti, ją parašysime patys.

```
> conf.var <- function(x,conf.level=0.95){ # Standartine α reikšme
                                                 # imame 0,95
# funkcija conf.var
n \leftarrow length(x)s1 \leftarrow var(x)s1*(n-1)/c (qchisq((1+cont.level)/2,n-1),qchisq((1-cont.level)/2,n-1))
}
> conf.var(rn)
[1] 0.4012191 1.4799255
```
Matome, kad "tikroji" dispersijos reikšmė (priminsime:  $\sigma^2 = 1$ ) priklauso pasikliauties intervalui (jei tokį eksperimentą pakartosime daug kartų, tai tik maždaug penkis kartus iš šimto suklysime, teigdami, kad gautasis intervalas uždengia populiacijos dispersiją).

**8.9 UŽDUOTIS**. Dispersijos pasiliauties intervalas siaurėja, kai *n* didėja, tačiau iš jo išraiškos to nesimato. Parašykite funkciją, kuri išbrėžtų tai iliustruojantį grafiką (maždaug tokį kaip 8.8 pav.).

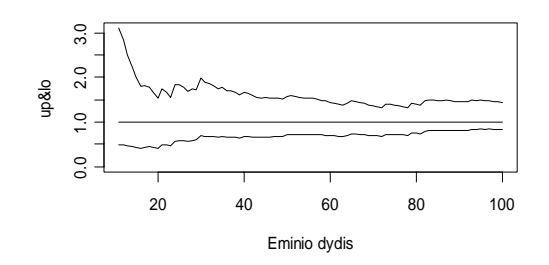

8.8 pav. Didėjant ėminio dydžiui, dispersijos pasikliauties intervalas (nemonotoniškai) siaurėja

Dabar aptarkime binominį atvejį. Paskutiniuose rinkimuose už Laimės žiburio partiją balsavo 13,2% rinkėjų. Po metų buvo atlikta sociologinė apklausa, kurioje iš 1000 apklaustųjų 170 pareiškė, kad, jei rinkimai būtų rytoj, jie balsuotų už šią partiją. Ar suderinami šie duomenys su LŽP oponentų teigimu, kad "šitai dar nieko nereiškia"? Oponentų teiginį galima iššifruoti taip: šios partijos gerbėjų procentas nepasikeitė, o padidėjimą galima paaiškinti ėminio atsitiktinumu. Formalizuokime jų teiginį. Tarkime, kad *p* yra tikimybė, kad jog rinkėjas rytoj balsuotų už LŽP, t.y., *p*=(kiek bus "už")/(turi balso teisę)=0,13<sup>8</sup> . Simboliu *p\** pažymėkime šios tikimybės empirinį ekvivalentą: *p*\* =(kiek '"už" buvo tarp apklaustųjų)/1000=0,17. Tikslūs (dabartinio) *p* pasikliauties intervalo rėžiai užrašomi gana komplikuotai (žr. [Kr, 193 p., (6.94)]), tačiau, naudojant R paketą, to nesijaučia:

> binom.test(170,1000,p=0.132)

Exact binomial test

data: 170 and 1000 number of successes = 170, number of trials = 1000, p-value = 0.000633 alternative hypothesis: true probability of success is not equal to 0.132 95 percent confidence interval: 0.1472170 0.1947441 # Proporcijos p centrinis pasikliauties intervalas sample estimates: probability of success 0.17

Taigi, centrinis nežinomos proporcijos *p* pasikliauties intervalas [0,147; 0,195] neuždengia 0,13, todėl apklausos duomenys paneigia oponentų teiginį – LŽP gerbėjų dalis per metus padidėjo ir su tikimybe 0,95 yra nurodytame intervale. Beje, kadangi LŽP gerbėjų skaičius padidėjo, tai jie mielai pasirinktų kitą, viršutinį<sup>9</sup>, pasikliauties intervalą, kuris pateiktų jiems dar palankesnį prognozės rezultatą:

> binom.test(170,1000,p=0.132,alt="q")\$conf.int  $\frac{4}{7}$ "q"=qreater

 $\overline{a}$ 

<sup>&</sup>lt;sup>8</sup> Kitais žodžiais, p yra LŽP gerbėjų dalis visoje populiacijoje.

 $^9$  Objektas binom.test(170,1000,p=0.132,alt="g") yra sąrašas. Norint sužinoti visas jo komponentes, reikia surinkti names(binom.test(170,1000,p=0.132,alt="g")) (mums reikia komponentės "conf.int").

[1] 0.1507 1.0000 # Viršutinis 95% pasikliauties intervalas attr(,"conf.level") [1] 0.95

Antra vertus, LŽP oponentams labiau patiktų mažos *p* reikšmės, todėl jie mielai paskelbtų apatinį intervalą:

```
> binom.test(170,1000, p=0.132, alt="l")$conf.int \# "l"=less
[1] 0.0000000 0.1907543 # Apatinis 95% pasikliauties intervalas
attr(,"conf.level")
[1] 0.95
```
Matome, kad dabar apklausos rezultatai neprieštarauja oponentų teiginiui, kad *p* liko toks koks buvo (ar net pasidarė visai mažas; teisybė, jis neprieštarauja ir tam, kad dabar tikimybė *p* lygi, pvz., 0,19). Taigi pasikliauties intervalas nenurodo tikslios *p* reikšmės<sup>10</sup>, jis tik duoda jos reikšmes, kurios (su 95% tikimybe) yra suderinamos su turimais duomenimis (pasikliauties intervalas duoda intervalinį *p* įvertį, tikslią *p* reikšmę galėtų pateikti tik rytoj įvyksiantys rinkimai).

Iki šiol nagrinėjome tikslų nežinomos tikimybės *p* pasikliauties intervalą. Apytikslį intervalą nesunku gauti iš CRT. Sakysime, kad  $X_i = 1$ , jei *i*-asis apklausos dalyvis atsakė, kad iis balsuotų už LŽP (to tikimybė *p*) ir  $X_i = 0$  - priešingu atveju (tikimybė  $q = 1 - p$ ). Reiškinys  $p^* = S_n / n$  turi maždaug normalų skirstinį  $N(p, \sqrt{pq / n})$ , todėl su tikimybe 0,95

$$
p-z\sqrt{pq/n} \le p^* \le p+z\sqrt{pq/n}
$$

(čia *z* = 1,96 ). Išsprendę šią nelygybę *p* atžvilgiu, gauname nežinomos tikimybės *p* centrinį 95% pasikliovimo intervalą

$$
\frac{n}{n+z^2}\left(p^*-\frac{z^2}{2n}-z\sqrt{\frac{p^*(1-p^*)}{n}-\frac{z^2}{4n^2}}\right)\leq p\leq \frac{n}{n+z^2}\left(p^*-\frac{z^2}{2n}+z\sqrt{\frac{p^*(1-p^*)}{n}-\frac{z^2}{4n^2}}\right).
$$

Šia formule remiasi funkcija prop.test:

```
> prop.test(170,1000)$conf.int
[1] 0.1475206 0.1950591
attr(,"conf.level")
[1] 0.95
```
arba

 $\overline{a}$ 

```
> prop.test(170,1000,alt="less")$conf.int
[1] 0.0000000 0.1909442
attr(,"conf.level")
[1] 0.95
```
Kadangi ėminys didelis, šie intervalai tik nežymiai skiriasi nuo tikslių.

<sup>&</sup>lt;sup>10</sup> Negana to, jis dar priklauso nuo "užsakovo". Sekančiame skyrelyje kalbėsime apie hipotezių tikrinimą ir ten aptarsime intervalo pasirinkimo principus.

**8.10 UŽDUOTIS**. Išsinagrinėkite funkciją prop.test ir jos tekste raskite nurodytą formulę.

**8.11 UŽDUOTIS**. Pakete MASS yra funkcija fitdistr , kuri pateikia populiacijos parametrų DT įverčius. Pavyzdžiui,

```
> library(mass)
> x <- rnorm(30, 4, 1.5)
> fitdistr(x,"normal",list(mean=0,sd=1))
 mean sd
 4.1058149 1.7049985
  (0.3112887) (0.2201328)
```
(skliausteliuose yra parametrų įverčių standartinių paklaidų įverčiai). O dabar UŽDUO-TIS. Raskite ėminio ga iš

```
> set.seed(1)
> ga <- rgamma(500,shape=2.5,rate=0.1)
```
parametrų DT įverčius su a) fitdistr funkcija ir b) kartodami procedūrą iš 8-5 psl.

### **8.12 UŽDUOTIS**. Su

```
library(Simple)
data(exec.pay)
?exec.pay
```
pakraukite duomenų rinkinį exec.pay (tai JAV vadovaujančių darbuotojų (CEO = Chief Executive Officer (angl.)) atlyginimai). Raskite 90%, 95% ir 99% vidurkio ir medianos pasikliauties intervalus. "Gražiai" juos atspausdinkite. Paieškokite "informatyvių" šio kintamojo grafikų. *Nuoroda.* Kadangi skirtinys nesimetriškas, šią užduotį geriausiai atlikti butstrepo metodu (plg. 4.13 ir 4.22 užduotis).

**8.13 UŽDUOTIS**. Tais atvejais, kai populiacijos skirstinys priklauso nuo kelių parametrų, didžiausio tikėtinumo įverčių radimas kartais būna gana komplikuotas (plg. 8-4 – 8-6 psl.). Vienmačiu atveju dažnai viskas būna paprasčiau. Pvz., Puasono skirstinio su nežinomu parametru  $\lambda > 0$  tikėtinumo funkcija atrodo taip (kodėl?):

$$
l(\lambda)=e^{-n\lambda}\frac{\lambda^{x_1+\ldots+x_n}}{x_1!\ldots x_n!}, \lambda>0.
$$

Jos išvestinę prilyginę 0, matome, kad maksimumą ši funkcija pasiekia taške  $\hat{\lambda} = (x_1 + ... + x_n)/n = \overline{x}$  - tai ir bus nežinomo parametro  $\lambda$  didžiausio tikėtinumo įvertis (jis, beje, sutampa su momentų metodu gautuoju (kodėl?)).

Žemiau pateiktas funkcijos mle.pois, brėžiančios Puasono skirstinio tikėtinumo funkcijos grafiką, kodas. Pažymėsime, kad nedidelių papildomų komplikacijų atsiranda dėl to, kad viename grafike norime išbrėžti dvi kreives (tikėtinumo funkcijos ir jos logaritmo) su dviem *y* ašimis, grafiko kairėje ir dešinėje (šios komandos pažymėtos melsva spalva).

```
> mle.pois <- function(){
#Puasono skirstinio tiketinumo funkcija
x_rpois(5,10) \# Generuojame penkis Puasono su \lambda=10 ats. skaičius
lhat_mean(x)
lambda_seq(lhat-2*sqrt(lhat),lhat+2*sqrt(lhat),by=0.01)#Teig.parametro
lambda lambda[lambda>0] \#\lambda kitimo rėžius nustatome pagal 2\sigma taisyklę
likelihood_exp(-lambda*length(x))*lambda^sum(x)/prod(gamma(x+1))
x2_rpois(5,10) # Generuojame dar penkis Puasono su λ=10 ats. skaičius
lhat2 mean(x2)lambda2_seq(lhat2-2*sqrt(lhat2),lhat2+2*sqrt(lhat2),by=0.01)
lambda2_lambda2[lambda2>0]
likelihood2_exp(-lambda2*length(x2))*lambda2^sum(x2)/prod(gamma(x2+1))
par(mar=c(5,4,4,4)) #Paruošiame vietos dviem papildomoms linijoms deš.
yMIN.log <- min(min(log(likelihood),min(log(likelihood2))))
yMAX.log <- max(max(log(likelihood),max(log(likelihood2))))
plot(lambda,log(likelihood),type="l",ylim=c(yMIN.log,yMAX.log))
lines(lambda2,log(likelihood2),lty=2)
MAX <- which.max(likelihood)
MAX2 <- which.max(likelihood2)
arrows(lambda[MAX],log(likelihood)[MAX],lambda[MAX],yMIN,col=3)
arrows(lambda2[MAX2],log(likelihood2)[MAX2],lambda2[MAX2],yMIN,col=3,
lty=2) # Strėlės (arrows) žymės tikėt. funkcijų maksimumus
par(new=T) # Kita plot komanda neištrins ankstesnio grafiko
yMIN <- min(min(likelihood,min(likelihood2)))
yMAX <- max(max(likelihood),max(likelihood2))
plot(lambda,likelihood,type="l",ylim=c(yMIN,yMAX),col=2,axes=F,
xlab="",ylab="")
axis(side=4,col=2)
lines(lambda2,likelihood2,lty=2,col=2)
mtext("likelihood",side=4,line=2,col=2)
print(list(mean=lhat,mean2=lhat2))} # Spausdiname ėminių vidurkius
> mle.pois()
$mean
[1] 9.4
$mean2
[1] 11.8
```
8.9 pav. (žr. žemiau) matome, kad ir tikėtinumo funkcija (raudona spalva), ir jos logaritmas (juoda spalva) maksimumą pasiekia tame pačiame taške (jis lygus ėminio vidurkiui ir kartu su ėminiu gali kisti).

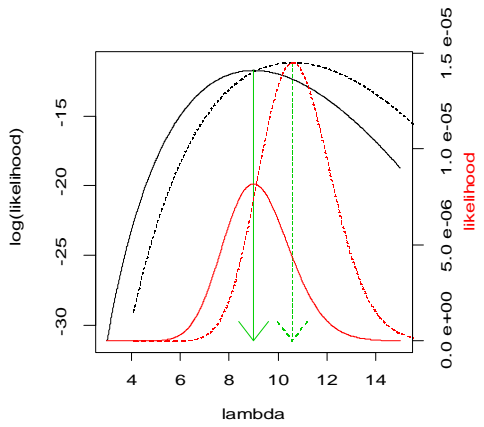

 8.9 pav. Dvi Puasono tikėtinumo funkcijos (jos atitinka du ėminius su vidurkiais 9,4 ir 11,8)

O dabar **UŽDUOTIS**. Išbrėžkite grafiką su viena kreive (stebimo a.d. tikėtinumo funkcija) ir su viena *y* ašimi, kai stebime a.d. *X* su eksponentiniu skirstiniu, t.y., kai

$$
p_X(x) = \begin{cases} 0, & \text{kai } x < 0, \\ \theta \exp(-\theta x), & \text{kai } x \ge 0. \end{cases}
$$

(parametras  $\theta > 0$  nežinomas).

# **9. Sprendžiamoji statistika: hipotezių tikrinimas (vienas ėminys)**

Pasikliauties intervalų skaičiavimas yra glaudžiai susijęs su hipotezių tikrinimu. Pirmuoju atveju randame intervalą, kuriame turėtų būti nežinoma parametro reikšmė. Antruoju atveju tariame, kad parametras turi konkrečią reikšmę ir klausiame, ar ši prielaida (hipotezė) yra suderinama su turimais duomenimis. Vienas iš šios problemos sprendimo variantų yra toks: jei tinkamai parinktas pasikliauties intervalas uždengia hipotetinę reikšmę, tai (kiek diplomatiškai) sakome, kad turimi duomenys neprieštarauja mūsų hipotezei. Dažniausiai ta pati R funkcija skaičiuoja ir pasikliauties intervalus ir tikrina hipotezes.

Dauguma šiame skyriuje aptariamų testų priklauso base ir/arba ctest (=classical test) paketams. Štai visų R 1.7.1 paketo ctest funkcijų sąrašas:

```
> library(help=ctest)
               Information on Package 'ctest'
Description:
Package: ctest
Version: 1.7.1
Priority: base
Title: Classical Tests
Author: Kurt Hornik <Kurt.Hornik@ci.tuwien.ac.at>, with major
        contributions by Peter Dalgaard <p.dalgaard@kubism.ku.dk> and
        Torsten Hothorn <Torsten.Hothorn@rzmail.uni-erlangen.de>.
Maintainer: R Core Team <R-core@r-project.org>
Description: A collection of classical tests, including the
        Ansari-Bradley, Bartlett, chi-squared, Fisher, Kruskal-Wallis,
        Kolmogorov-Smirnov, t, and Wilcoxon tests.
License: GPL
Built: R 1.7.1; i386-pc-mingw32; 2003-06-16 08:49:22
Index:
ansari.test Ansari-Bradley Test
bartlett.test Bartlett Test for Homogeneity of Variances
binom.test Exact Binomial Test
chisq.test Pearson's Chi-squared Test for Count Data
cor.test Test for Association/Correlation Between
 Paired Samples
                    Fisher's Exact Test for Count Data
fligner.test Fligner-Killeen Test for Homogeneity of
                     Variances
friedman.test Friedman Rank Sum Test
                    Kruskal-Wallis Rank Sum Test
ks.test Kolmogorov-Smirnov Tests
mantelhaen.test Cochran-Mantel-Haenszel Chi-Squared Test for
                     Count Data
mcnemar.test McNemar's Chi-squared Test for Count Data
mood.test Mood Two-Sample Test of Scale
oneway.test Test for Equal Means in a One-Way Layout
```
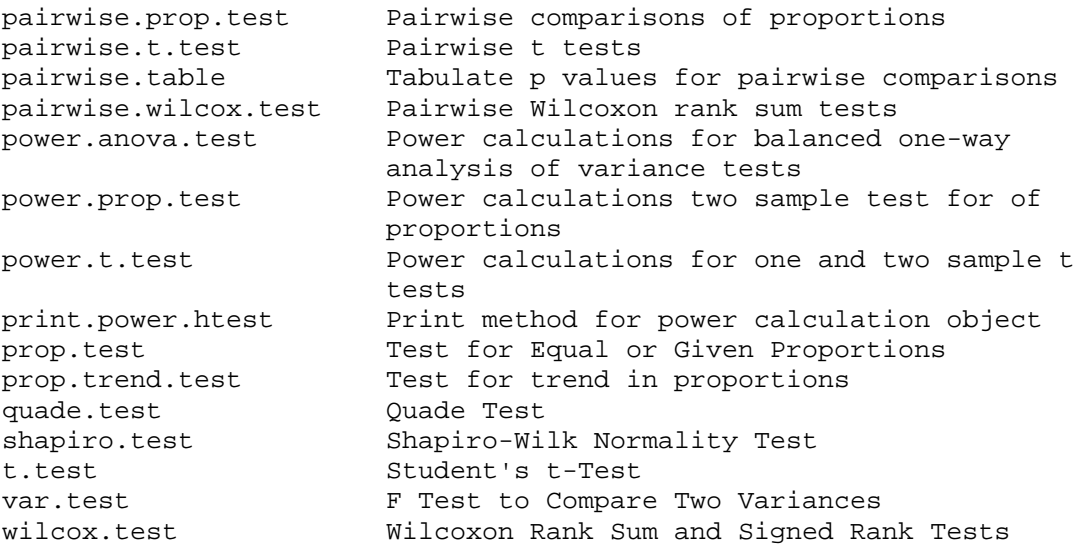

Nemažai šių (ir kitų) testų taikymo pavyzdžių galima rasti, pvz., svetainėse [http://www.](http://www/) [sjsu.edu/faculty/gerstman/EpiInfo/](http://www/) arba <http://www.math.yorku.ca/SCS/friendly.html>

# **9.1. Hipotezės apie proporciją**

Pradėkime hipotezėmis apie nežinomas tikimybes (proporcijas populiacijoje). Tą uždavinį, kurį anksčiau formulavome intervalų terminais, dabar spręsime kitaip. LŽP oponentai teigia, kad, nežiūrint apklausos rezultatų, šiai partijai prijaučiančių dalis liko ta pati. Šis teiginys vadinamas pagrindine<sup>1</sup> (arba nuline) hipoteze ir žymimas  $H_0$ :  $p = p_0 (= 0.132)$ . Kadangi pagal DSD santykinis dažnis  $p^* = \kappa_n / n$  turi būti maždaug lygus "tikrajai" tikimybei *p*, tai "nedidelės" skirtumo *p*<sup>∗</sup> − *p*<sub>0</sub> reikšmės turėtų liudyti hipotezės  $H_0$  naudai, o "didelės" – prieš ją. Taigi esminis klausimas yra toks: ar skirtumas  $p^* - p_0 = 0,17-0,132=0,038$  didelis? Aišku, kad šis klausimas nėra prasmingas, nes, jį performulavę procentų terminais, galėtume paklausti: ar skirtumas 17- 13,2=3,8 (procento) didelis? Šį skirtumą reikėtų kažkokia prasme normuoti ir padaryti jį nepriklausomą nuo parametro "dimensijos". Elgsimės taip: jei teisinga  $H_0$ , tai (pagal CRT) nuokrypio (kitaip - kriterijaus) statistika  $z^* = (p^* - p_0) / \sqrt{p_0(1 - p_0)/n}$  turi (maždaug) standartinį normalųjį skirstinį <sup>2</sup> *N* ir todėl labiausiai tikėtina, kad *z* <sup>∗</sup> reikšmės bus artimos 0. Tolesni samprotavimai priklauso nuo pasirinktos alternatyvos, t.y., nuo sprendimo, kurį darysime, kai *z* <sup>∗</sup> bus "toli" nuo 0. Jei mūsų tikslas būtų įrodyti, kad LŽP rėmėjų dalis visoje populiacijoje pasikeitė (nesvarbu, padidėjo ar sumažėjo), tai alternatyvioji hipotezė būtų formuluojama taip:  $H_1$ :  $p \neq p_0$ . Tarkime, kad gautas nuokry-

 1 Nulinė hipotezė paprastai pateikia konservatyvų situacijos vertinimą: dabar yra taip kaip buvo anksčiau. Pats terminas "nulinė hipotezė" atsirado kartu su matematine statistika XX a. pradžioje ir reiškė, kad, pvz., papildomas tręšimas duoda nulinį derlingumo priedą.

<sup>2</sup> Tuo pačiu simboliu *z* <sup>∗</sup> žymime du skirtingus dalykus: skirtinguose ėminiuose *z* <sup>∗</sup> įgyja skirtingas reikšmes (taigi tai a.d.; jis turi standartinį normalųjį skirstinį *N*); mūsų ėminyje jis įgijo konkrečią skaitinę reikšmę (taigi dabar tai skaičius). Kai kuriuose matematinės statistikos tekstuose atsitiktinius dydžius žymi didžiosiomis raidėmis, o konkrečias (skaitines) jų reikšmes – mažosiomis. Mes abiem atvejais vartosime tą patį simbolį.

pis | *z*<sup>\*</sup> | yra "labai" didelis, tiksliau, įvykio | *N* |≥ *z*<sup>\*</sup> tikimybė tiek maža, kad šį įvykį galima pavadinti (beveik) negalimu. Kadangi neįtikėtini įvykiai paprastai nepasirodo, tai jo pasirodymas matyt reiškia, kad mūsų hipotezė  $H_0$  neteisinga. Tikimybė  $P(|N| \geq z^*)$ vadinama kriterijaus *p* reikšme (p-value), jei ji mažesnė už kriterijaus reikšmingumo lygmenį  $\alpha$  (jo standartinė reikšmė 0,05) -  $H_0$  atmetame ir priimame  $H_1$ .

```
> prop.test(170,1000,p=0.132,alt="two.sided")$p.value
[1] 0.0004594326 \# H<sub>0</sub> neabejotinai atmetame
```
Tuo atveju, kai pagrindinė hipotezė yra ta pati  $H_0$ :  $p = p_0 (= 0, 132)$ , bet alternatyva *H*<sub>1</sub> : *p* > *p*<sub>0</sub>, *H*<sub>0</sub> teks atmesti, jei nuokrypio statistika *z*<sup>\*</sup> įgis dideles <u>teigiamas</u> reikšmes, tiksliau, kai tikimybė  $P(N \ge z^*)$  bus mažesnė už  $\alpha$ .

```
> prop.test(170,1000,p=0.132,alt="greater")$p.value
[1] 0.0002297163 # H<sub>0</sub> neabejotinai atmetame
```
Alternatyva *H*<sub>1</sub> :  $p < p_0$  nėra labai prasminga (kadangi  $p^* = 0.17$ , tai aišku, kad iš dviejų hipotezių,  $H_0$ :  $p = 0.132$  ir  $H_1$ :  $p < 0.132$ , rinksimės pirmąją), tačiau, formaliai taikydami savo kriterijų, gauname

```
> prop.test(170,1000,p=0.132,alt="less")$p.value
[1] 0.9997703 # Nėra mažiau už 0,05 - priimame H<sub>0</sub>
```
taigi nėra jokio pagrindo atmesti  $H_0$ .

Pažymėsime, kad šioms hipotezėms tikrinti galime taikyti ir tikslų kriterijų, tačiau, kadangi ėminys didelis, išvados bus tos pačios.

```
> binom.test(170,1000,p=0.132,alt="g")$p.value
[1] 0.0003509407 \frac{1}{1} H<sub>0</sub> neabejotinai atmetame
```
**9.1 pvz.** Išspręsime vieną uždavinį (žr. ČM1, 171 psl., 7 uždavinys). Naujo medikamento reklamoje teigiama, kad jis sukelia pašalines reakcijas ne daugiau kaip 1% pacientų. Ištyrus 1000 vaistą vartojusių ligonių nustatyta, kad pašalinį poveikį pajuto 32 ligoniai. Ar duomenys neprieštarauja reklaminiam teiginiui?  $(\alpha=0.05)$ 

Nulinė hipotezė suformuluota uždavinyje -  $H_0$ :  $p \le p_0 = 0.01$ . Jei ši hipotezė būtų teisinga, nežinomos tikimybės *p* įvertis  $\hat{p}$  (t.y., procentas ligonių, pajutusių pašalinį poveikį) turėtų būti maždaug lygus (arba mažesnis už)  $p_0$ . Kadangi  $\hat{p} = 32/1000$  yra maždaug tris kartus didesnis už  $p_0$ , kyla įtarimas, kad ko gero teisinga ne hipotezė  $H_0$ , o  $H_1$ :  $p > p_0$ . Taigi tikrinsime hipotezę  $H_0$ :  $p \le p_0 = 0.01$  su alternatyva  $H_1$ :  $p > p_0$ (pažymėsime, kad sprendimo procedūra (tiksliau, kritinė sritis ar *p* reikšmė) liks tokia pati, jei nulinę hipotezę pakeisime į  $H_0$ :  $p = p_0$ ). Aišku, kad mūsų eksperimentai aprašomi Bernulio modeliu (n=1000), kiekvieną ligonį, pajutusį pašalinį poveikį, sąlyginai pavadinkime sėkme (iš viso sėkmių yra  $\kappa_{1000} = 32$ , o sėkmės tikimybė, kai teisinga  $H_0$ , lygi  $p_0$ ). Kadangi *H*<sub>0</sub> nenaudai turėtų liudyti didelis "sėkmių" skaičius, apskaičiuokime kriterijaus *p* reikšmę, t.y., (stebėto arba dar didesnio nuokrypio į dešinę) tikimybę  $P(K_{1000} \ge 32; p = p_0)$  (plg. formules [ČM1, 164 psl.]):

> 1-pbinom(31,1000,0.01) [1] 1.938156e-08

Kadangi ši tikimybė aiškai mažesnė už (pageidaujamą reikšmingumo lygmenį, t.y.,  $\alpha =$ ) 0,05, todėl *H*0 neabejotinai reikia atmesti. Pažymėsime, kad lygiai tą patį rezultatą gauname ir su

```
> binom.test(32,1000,p=0.01,alt="greater")
        Exact binomial test
data: 32 and 1000
number of successes = 32, number of trials = 1000, p-value = 1.938e-08alternative hypothesis: true probability of success is greater than
0.01
95 percent confidence interval:
 0.02338818 1.00000000 # Kadangi šis intervalas neuždengia 0,01, todėl
sample estimates: # H_0 (su 95 % reikšm. lygmeniu) reikia atmesti
probability of success
                 0.032
```
"Klasikiniai" vadovėliai siūlo tikimybę  $P(\kappa_{1000} \ge 32; p = p_0)$  apskaičiuoti apytiksliai, remiantis CRT (arba, kitais žodžiais, Muavro ir Laplaso integraline teorema):

$$
P(\kappa_{1000} \ge 32; p_0) = P\left(\frac{\kappa_{1000} - np_0}{\sqrt{np_0 q_0}} \ge \frac{32 - 1000 \cdot 0, 01}{\sqrt{1000 \cdot 0, 01 \cdot 0, 99}}\right)
$$

Jei šią tikimybę aproksimuotume dydžiu  $P(N \ge 6,992)$  (t.y., nenaudotume Yates'o tolydumo pataisos), tai

> 1-pnorm(6.992) [1] 1.355027e-12

Skaitmeniškai rezultatai skiriasi (kadangi visos skirstinio funkcijos aproksimacijos, kai argumentas (šiuo atveju, 6.992) yra "toli nuo vidurkio" (t.y. šiuo atveju, "toli" nuo 0) yra netikslios), tačiau atsakymas toks pat - H<sub>0</sub> reikia neabejotinai atmesti. Pažymėsime, kad lygiai tokį patį atsakymą gautume ir su apytiksliu

```
> prop.test(32,1000,p=0.01,alt="greater",correct=FALSE)
         1-sample proportions test without continuity correction
data: 32 out of 1000, null probability 0.01
X-squared = 48.8889, df = 1, p-value = 1.354e-12alternative hypothesis: true p is greater than 0.01
95 percent confidence interval:
 0.02403373 1.00000000
sample estimates:
     p
0.032
```
Iš esmės tokią pačią išvadą darome ir su kiek tikslesniu prop.test variantu:

```
 > prop.test(32,1000,p=0.01,alt="greater")
        1-sample proportions test with continuity correction
data: 32 out of 1000, null probability 0.01
X-squared = 46.6919, df = 1, p-value = 4.154e-12 # H<sub>0</sub> reikia atmesti
alternative hypothesis: true p is greater than 0.01
95 percent confidence interval:
  0.02360359 1.00000000
sample estimates:
    p
0.032
```
Panagrinėkime dar du, kiek nestandartinius, hipotezių tikrinimo pavyzdžius (šį kartą hipotezės  $H_0$ :  $p = p_0$  nenaudai liudys ne didelės skirtumo  $|K_n/n - p_0|$  reikšmės, bet (įtartinai) mažos!) 3-20 psl. buvo aprašyta Monte Carlo procedūra skaičiaus  $\pi$  apytikslei reikšmei rasti. Priminsime: metame "taškus" į kvadratą [-1,1]×[-1,1]; jei taškų metame "daug", tai "sėkmių" (t.y., taškų, pakliuvusių į vienetinį skritulį arba, kitaip sakant, tenkinančių sąlygą  $x_i^2 + y_i^2 < 1$ ) santykinis dažnis  $\kappa_n / n$  turėtų būti maždaug lygus  $\pi/4$ 

**9.2 pvz.** Žinomas statistikas D.B. (vardas ir pavardė autoriui žinomi) tašką metė 10000 kartų ir gavo, kad  $\kappa_{10000} / 10000 = 0,7854$ , taigi<sup>3</sup> sutampa su  $p = \pi / 4$ 

```
> options(digits=8)
> pi
[1] 3.1415927
> pi/4
[1] 0.78539816
> eps <- 0.7854-pi/4
> eps
[1] 0.0000018
```
penkių ženklų po kablelio tikslumu. Ar negalima įtarti, kad tikslumas eps yra "per daug geras"? Apskaičiuokime gauto (arba dar geresnio) tikslumo tikimybę:

$$
P\left(\left|\frac{K_n}{n} - p\right| \le \varepsilon\right) = P\left(\left|\frac{K_n - n \cdot p}{\sqrt{n \cdot p \cdot q}}\right| \le \frac{10000 \cdot 0,0000018}{\sqrt{10000 \cdot \pi / 4 \cdot (1 - \pi / 4)}}\right) \approx
$$
  
\approx P(|N| \le 0,00045)

> stat <- (10000\*eps)/sqrt(10000\*(pi/4)\*(1-pi/4)) > pnorm(stat)-pnorm(-stat) [1] 0.00035694

<sup>3</sup> Tiksliau sakant,

 $\overline{a}$ 

rdat <- matrix(runif(10000 \* 2, min =  $-1$  , max = 1), nrow = 2) sum(colSums(rdat \* rdat) < 1) # Ar aišku, kas čia vyksta? [1] 7854

Taigi tokį arba dar geresnį tikslumą galime gauti tik 1 kartą iš 2778 – rezultatas neįtikėtinai<sup>4</sup> tikslus. (Tai dar kartą įrodo, kad D.B. yra reikšmingas!)

**9.3 pvz.** Tarkime, kad plokštuma suliniuota lygiagrečiomis linijomis, tarp kurių atstumas 2*a*. Jei ant šios plokštumos mestume ilgio 2*l*, *l*<*a*, adatą, tai galima įrodyti (tai vadinamasis Buffon'o uždavinys), kad tikimybė *p* adatai kirsti vieną iš linijų yra 2*l/ aπ*. Ši fakta vėl galėtume panaudoti skaičiui  $\pi$  apytiksliai apskaičiuoti. Pasiremsime žinomu Lazzarini'o rezultatu: 1901 metais jis metė adatą 3408 kartus ir nustatė, kad  $\pi \approx 3.1415929$ . Isitikinsime, kad toks "tikslumas" mažai tikėtinas.

Lazzarini'o eksperimente  $\pi$  apskaičiuotas su šešiais tiksliais skaitmenimis po kablelio. Antra vertus, jei kirtimų skaičius (tarkime  $\kappa_{3408} = m$ ) pasikeistų vienetu, šitai pakeistų bent ketvirtą dešimtainį <sup>π</sup> įverčio skaitmenį. Iš tikro, jei *n* mažesnis už 5000,

$$
\frac{a(m+1)}{2nl} - \frac{am}{2nl} = \frac{a}{2nl} \ge \frac{1}{2n} > 0,0001.
$$

Vadinasi, yra tik viena *m* reikšmė, su kuria Lazzarini's galėjo gauti savo įvertį. Pagal lokaliąją Muavro ir Laplaso teoremą,

$$
P(\kappa_n = m) \approx \frac{1}{\sqrt{2\pi np(1-p)}} e^{-\frac{(m-np)^2}{2np(1-p)}} \le \frac{1}{\sqrt{2\pi np(1-p)}}\Big|_{n=3408}.
$$

Tarkime, kad  $a = 2l$ ; tuomet  $p = 1/\pi \approx 1/3$ , o  $P(\kappa_{3408} = m) \le 0.015$ . Taigi, jei Lazzarini's savo eksperimentą pakartotų 100 kartų, tokį tikslumą jis gautų tik maždaug vieną kartą - mažai tikėtina, kad tai buvo pats pirmasis kartas. Kitaip sakant, jis savo rezultatus, matyt, kiek "pakoregavo"…

## **9.2. Hipotezės apie vidurkį**

 $\overline{a}$ 

Norėdami patikrinti, ar kintamojo vidurkis įgyja konkrečią reikšmę, remsimės Student'o kriterijumi t.test. Šį kriterijų naudojame, kai populiacija yra (maždaug) normali (jei taip nėra, tuomet neparametriniai testai (pvz., Wilcoxon'o ranginis kriterijus) labiau tinka populiacijos centro nustatymui).

4 skyriuje nagrinėjome duomenų rinkinį davis (jame buvo pateikti duomenys apie tikrąjį ir praneštąjį apklaustųjų asmenų ūgį ir svorį). Patikrinkime hipotezę, kad moterys teisingai pranešė savo ūgį (tiksliau kalbant, kad moterų tikrojo ūgio vidurkis lygus praneštojo ūgio vidurkiui).

```
> attach(davis)
> davisF_davis[sex=="F",] # Atrenkame tik moteris
> detach(davis)
> attach(davisF)
> dim(davisF)
[1] 112 5
```
<sup>&</sup>lt;sup>4</sup> Standartinė "neįtikėtino" įvykio reikšmė yra 0,05 (taigi 1 kartas iš 20).

> mean(height) [1] 164.7143 > var(height) [1] 32.02574 > mean(repht) [1] NA # Kadangi dalies duomenų trūksta… > mean(repht,na.rm=T) # Trūstamus duomenis išmesime [1] 162.1980

Anksčiau matėme, kad moterų ūgis hF turi beveik normalųjį skirstinį, todėl hipotezę formuluosime vidurkių terminais:  $H_0$ :  $a = 162,1980$ ,  $H_1$ :  $a \ne 162,1980$  (čia *a* yra tikrojo ūgio vidurkis). Jei *H*0 teisinga, tai pagal DSD skirtumas *x* −162,1980 neturėtų būti didelis. Tiksliau kalbant, neturėtų būti didelė normuotos statistikos  $t_{n-1} = (\bar{x} - 162, 1980) / \sqrt{s_1^2 / n}$  modulio reikšmė. Kadangi tikimybė

$$
P\left(|T_{112-1}| > \left|\frac{164,7143 - 162,1980}{\sqrt{32,0257/112}}|\right)\right) = 2P(T_{111} < -4,7057) = 7,345 \cdot 10^{-6}
$$

mažesnė už 0,05, tai nulinę hipotezę tenka atmesti – moterys klaidingai pranešė savo ūgį. Pažymėsime, kad lygiai tokį patį rezultatą gautume su funkcija t.test:

```
> t.test(height,mu=mean(repht,na.rm=T))
```

```
 One Sample t-test
data: height
t = 4.7056, df = 111, p-value = 7.347e-06
alternative hypothesis: true mean is not equal to 162.1980
95 percent confidence interval:
  163.6547 165.7739
sample estimates:
mean of x
  164.7143
```
#### **9.1 UŽDUOTIS**. Surinkę

library(MASS) data(michelson) michelson Speed Run Expt 1 850 1 1<br>2 740 2 1 2 740 2 1 3 900 3 1 \*\*\*\*\*\*\*\*\*\*\*\*\*\*\*\*\*\*

pamatysite garsiuosius Michelson'o šviesos greičio matavimų (atliktų 1879 m.) rezultatus (norint gauti tikrąjį greitį, prie šių skaičių reikia pridėti 299000 km/s). a) Ką galite pasakyti apie Speed skirstinį? b) Ar matavimo rezultatai suderinami su anksčiau žinomu šviesos greičiu lygiu 0 (prancūzas Cornu, 1876)? c) Ar skiriasi matavimų rezultatai skirtingose Expt grupėse? d) Kam "lygus šviesos greitis" po Michelsono bandymų?

9.2 **UŽDUOTIS**. Hipotezių apie vidurkį tikrinimas yra pagrįstas Student'o kriterijaus *p* reikšmių skaičiavimu. Štai funkcija p.value, kuri pateikia grafinę šio skaičiavimo interpretaciją.

```
p.value<-function(t, df)
{
      z1 \leftarrow \text{seq}(-3, 3, 0.01)tankis \leftarrow dt(zl, df)PlotasKairiau <- round(pt(t,df), 3)
      PlotasDesiniau <- round(1 - PlotasKairiau, 3)
      plot(z1, tankis, type = "l", xlab = "x", ylab =paste("Student'o tankio su",as.character(df),
             "l.l. grafikas"), main = paste("t = ",
             t))
      text(-2, 0.33, paste("Plotas kairiau t = ",
             100 * PlotasKairiau,"%"), cex = 1.2)
      text(2, 0.33, paste("Plotas desiniau t = ",
             100 * PlotasDesiniau,"%"), cex = 1.2)
      z2 \le -\text{seq}(-3, 3, 0.05)height2 \leftarrow dt(z2, df)len \leftarrow length(z2[z2 > t])
      segments(z2[z2 > t], rep(0,len), z2[z2 > t],height2[z2 > t])cat("p.value=",
             PlotasDesiniau, "\n")
}
   > p.value(1.5,20)
   p.value= 0.075
                                         t = 1.5
                0.4
```
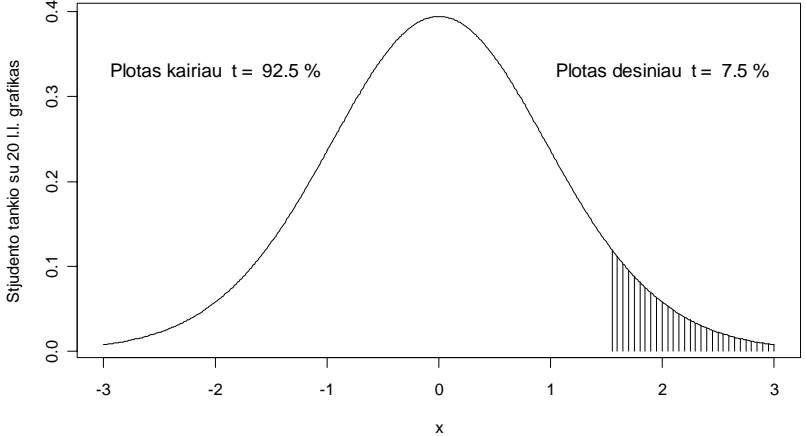

9.1 pav. Dešininė *p* reikšmė

Modifikuokite šią funkciją: 1) vietoje vieno grafiko išbrėžkite tris greta vieną kito (su kairiąja, dvipuse ir dešiniąja *p* reikšmėmis), 2) atitinkamą uodegą ne užbrūkšniuokite, bet nuspalvinkite (žr. ?polygon).

#### **9.3. Pareto skirstinys**

Populiariausios populiacijos centro charakteristikos yra jos vidurkis ir mediana. Mes jau aptarėme Student'o kriterijų hipotezėms apie vidurkį tikrinti. Deja, jis nėra tikslus, jei nagrinėjame nedidelį ėminį iš akivaizdžiai nenormalios populiacijos. Be to, šis testas apskritai nepritaikomas, jei nagrinėjamasis a.d. neturi baigtinio vidurkio (tai atitinka gana populiarų ekonometrijoje "sunkių uodegų" atvejį). Ėminių prasme sunkios uodegos reiškia, kad juose bus (gal ir nedaug, bet) "didelių" reikšmių (Lietuvoje yra žmonių, turinčių labai dideles pajamas (teisybė, jų nedaug); internetu kartas nuo karto perduodami labai dideli failai ir pan.). Abiem šiais atvejais remsimės Wilcoxon'o kriterijumi medianoms. Tačiau prieš tai pakalbėkime apie Pareto skirstinį.

Sakome, kad a. d. *X* turi Pareto skirstinį, jei jo tankis yra pavidalo  $p(x) = cx^{-(c+1)}1_{(1,\infty)}(x), c > 0$ . Šis a.d. turi baigtinį vidurkį tik tuomet, kai  $c > 1$ :

$$
m_1 = EX = \int_{1}^{\infty} x \cdot cx^{-(c+1)} dx = c/(c-1), c > 1;
$$

antra vertus, koks bebūtų *c*, a.d. *X* turi visus momentus iki *c*:  $m_v = EX^v = c/(c-v)$ ,  $0 < v < c$ . Taigi, jei  $c \le 1$ , a.d. *X* vidurkio neturi, nors jo mediana egzistuoja visuomet:  $mX = \sqrt[6]{2}$ ,  $c > 0$ . Vidurkio egzistavimas yra glaudžiai susijęs su "uodegos sunkumu": kuo sunkesnė uodega (t.y., kuo lėčiau artėja į nulį tikimybė  $P(X > x)$ , kai  $x \to \infty$ ), tuo mažiau momentų turi a.d. X.

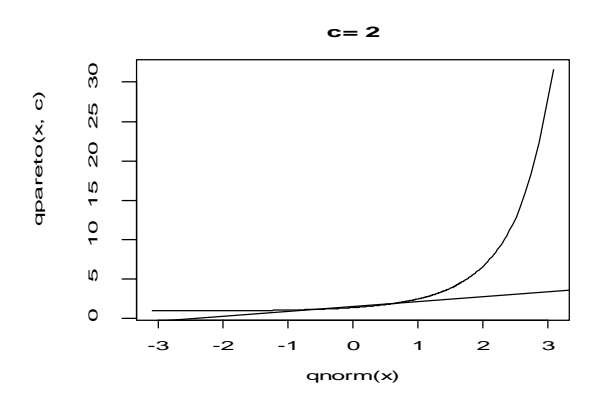

9.2 pav. Pareto skirstinio kvantilių grafikas (plg. 4 skyrių); dešinioji uodega "labai sunki"

Parašysime keturias R funkcijas, kurios skaičiuos Pareto tankio funkciją dpareto, skirstinio funkciją ppareto, kvantilius qpareto ir generuos Pareto atsitiktinius skaičius rpareto.

```
dpareto \leq - function(x,c){
if(c<=0)stop("c turi buti > 0") # Diagnostinis žingsnis
ifelse(x<1,0,c/x^(c+1))}
ppareto \leq - function(q,c){
if(c<=0)stop("c turi buti > 0")ifelse(q<1,0,1-1/q<sup></sup>c)}
```

```
qpareto \leq - function(p,c){
if(c <= 0) stop("c turi buti > 0")
if(any(p<0)|any(p>1)) # Simbolis | žymi loginį AR
stop("p turi buti tarp 0 ir 1")
q(1-p) (-1/c)
q}
```
Tarkime, kad  $\alpha$  yra [0,1] tolygusis a.d. Tuomet a.d.  $X = F^{-1}(\alpha)$  skirstinio funkcija yra *F* (iš tikrųjų,  $P(X < x) = P(F^{-1}(\alpha) < x) = P(\alpha < F(x)) = F(x)$ ; tai standartinis, nors ne visuomet pats efektyviausias atsitiktinių skaičių generavimo būdas). Kadangi Pareto at-

veju  $F^{-1}(\alpha) = \sqrt{\frac{1}{1-\alpha}}$ , o a.d. 1- $\alpha$  skirstinys sutampa su  $\alpha$  skirstiniu, tai

```
rpareto \leftarrow function(n,c){
if(c<=0) stop("c turi buti >0")
rp\_runit(n)^{(-1/c)}rp}
```
Išbrėšime tris Pareto ėminių histogramas.

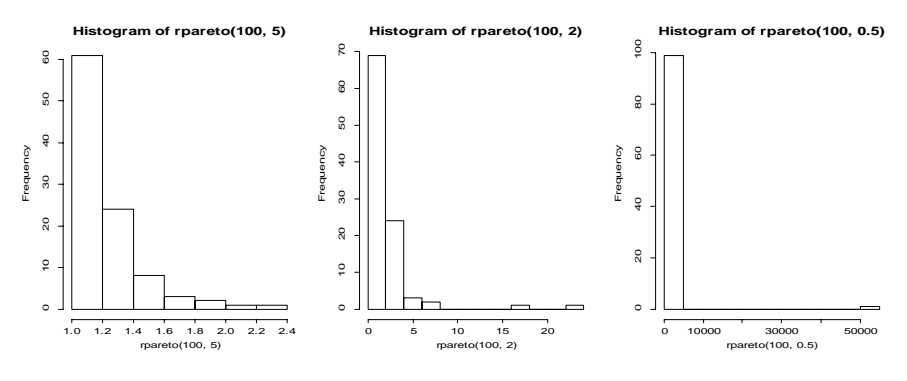

9.3 pav. Kuo *c* mažesnis, tuo didesnės reikšmės atsiranda ėminyje (kai *c* = 2 - dispersija begalinė, kai *c* = 0.5 - begalinis ir vidurkis)

Pademonstruosime, kad tuomet, kai *c* mažas, geresnė "centro" charakteristika yra mediana, o ne vidurkis. Generuosime 1000 ėminių po 200 Pareto atsitiktinių skaičių, apskaičiuosime kiekvieno ėminio vidurkį ir medianą ir pasižiūrėsime jų histogramas (kuo *c* mažesnis, tuo didesni medianos pranašumai).

> 9.4 pav. *c*=5 – medianų histograma (dešinėje) kiek siauresnė už vidurkių histogramą

**Histogram of vid** 

**Histogram of med** 

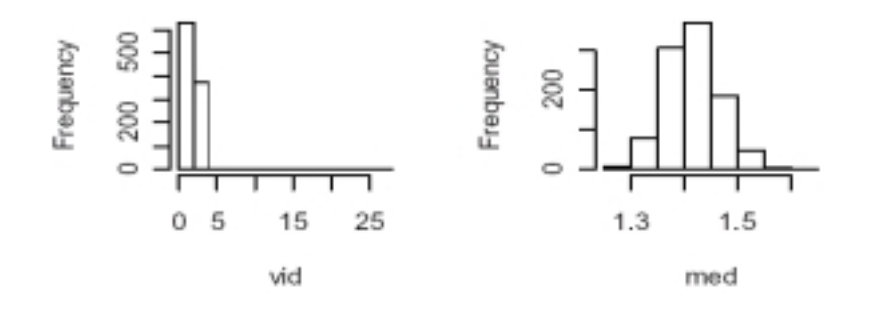

9.5 pav. *c*=2 – medianų histograma (dešinėje) žymiai siauresnė už vidurkių histogramą

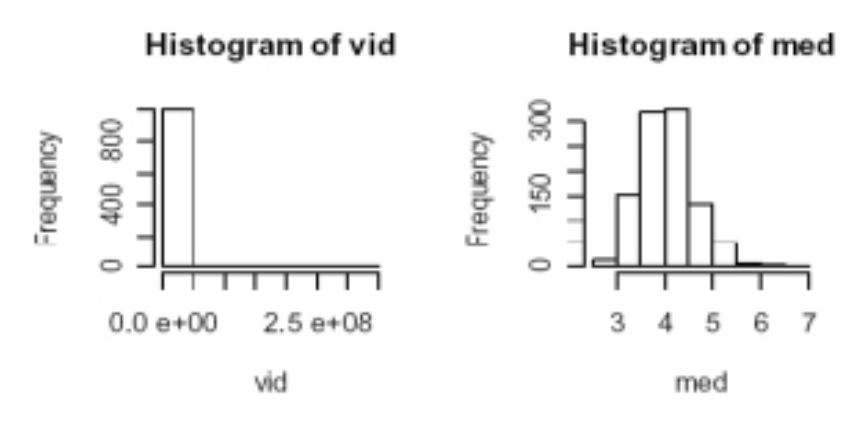

9.6 pav. *c*=0.5 – medianų histograma (dešinėje) yra žymiai siauresnė už vidurkių histogramą

**9.3 UŽDUOTIS<sup>5</sup>** . Pareto skirstiniui, kaip ir daugeliui kitų, be formos parametro *c* galima įvesti ir dar vieną, mastelio, parametrą  $\sigma$ :

$$
p(x) = c\sigma^{c} x^{-(c+1)} \mathbb{1}_{(\sigma,\infty)}(x).
$$

- 1) Perrašykite dpareto, ppareto, qpareto ir rpareto funkcijas dviejų parametrų atvejui.
- 2) Tarkime, kad kažkokios populiacijos pajamos yra aprašomos Pareto skirstiniu su formos parametru 3 ir mastelio parametru 1000. Kokios populiacijos dalies pajamos yra tarp 2000 ir 4000?
- 3) Apskaičiuokite pajamų medianą ir 90% kvantilį.
- 4) Apskaičiuokite pirmąjį ir trečiajį kvartilius ir IQD.
- 5) Apskaičiuokite pajamų vidurkį.
- 6) Apskaičiuokite pajamų standartą.

 $\overline{a}$ 

<sup>&</sup>lt;sup>5</sup> Tai tikimybių teorijos, o ne matematinės statistikos uždavinys.

## **9.4. Hipotezės apie medianą**

Priminsime, kad duomenų rinkinio bwages poaibį w0 (w1) sudaro duomenys apie Belgijos moterų (atitinkamai, vyrų) atlyginimus. Ar galime teigti, kad moterų atlyginimas yra toks pat kaip ir vyrų? Abi procedūros,

```
> attach(bwages)
> tapply(wage,male,mean)
     0 1
413.9497 466.4193
ir
> tapply(wage,male,median)
      0 1
383.5227 422.8220
```
tvirtina, kad vyrų atlyginimas didesnis. Tačiau ar negalima šio skirtumo paaiškinti vien ėminio atsitiktinumu? Šį klausimą galima suformuluoti kaip hipotezių tikrinimo uždavinį:  $H_0: a_m = 466,4193 (= a_n)$  (diskriminacijos nėra) su alternatyva  $H_1: a_m < 466,4193$  (gal vis tik "skaičiai nemeluoja"?). Deja, taip formuluoti uždavinį negerai, nes

1) moterų atlyginimo ėminys yra aiškiai nenormalus.

R turi kelias normalumo tikrinimo procedūras<sup>6</sup>. Kolmogorovo ir Smirnovo testas ks.test mums netinka, kadangi jis reikalauja, kad normaliojo a.d. parametrai būtų žinomi iš anksto (t.y., jie negali būti pakeičiami empiriniais ėminio momentais). Tokiu atveju galima taikyti chi kvadrato kriterijų, tačiau R funkcija chisq.test nėra tam tiesiogiai pritaikyta. Normalumą patikrinsime su Shapiro ir Wilk'o kriterijumi [Li, 493 p.]:

```
> shapiro.test(w0)
         Shapiro-Wilk normality test
data: w0
W = 0.9011, p-value = < 2.2e-16
```
 $\overline{a}$ 

Kadangi *p* reikšmė yra labai maža, nulinę hipotezę apie w0 normalumą tenka neabejotinai atmesti.

2) Tai, kad w0 skirstinys nėra normalus – pusė bėdos. Blogiau yra tai, kad, atrodo, jis turi sunkias uodegas ir galimas daiktas neturi baigtinio (teorinio) vidurkio:

```
> eda.shape(w0)
Vidurkis= 413.9497 , Mediana= 383.5227 (simetriniu atveju turi beveik sutapti)
Standartas= 153.6380 , MAD= 122.1459 (kai nera isskirciu, turi beveik sutapti)
```
<sup>&</sup>lt;sup>6</sup> Procedūros, tikrinančios hipotezes apie stebimojo a.d. skirstinio funkciją, vadinamos suderinamumo (=goodness of fit arba tiesiog gof (angl.)) kriterijais. Kolmogorovo ir Smirnovo kriterijus tinka tik tolydiems skirstiniams, o chi kvadrato – tolydiems ir diskretiems.

Asimetrijos koeficientas= 1.576122 (simetriniu atveju turi buti 0) Ekscesas= 7.823961 (normaliuoju atveju turi buti 3)

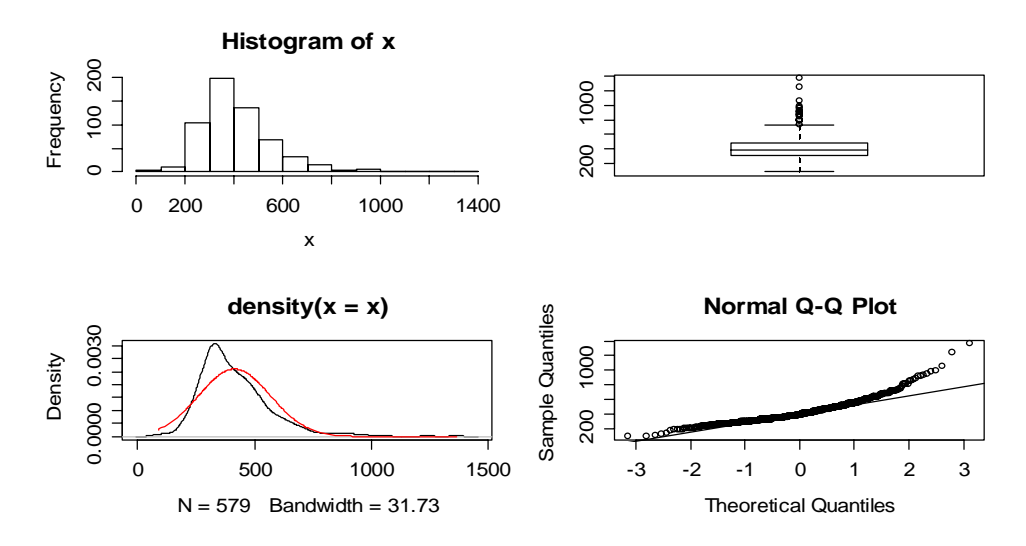

9.7 pav. Kintamojo w0 skirstinio priešanalizės grafikai

Tokiu įtartinu atveju geriau hipotezes formuluoti medianoms:  $H_0$ : med (w0) = 422,8220 (= med (w1)) su alternatyva  $H_1$ : med (w0) < 422,8220. Taikysime Wilcoxon'o kriterijų:

```
> wilcox.test(w0,mu=median(w1),alt="l")
```
Wilcoxon signed rank test with continuity correction

```
data: w0
V = 67201, p-value = 1.590e-05
alternative hypothesis: true mu is less than 422.822
```
Kadangi p reikšmė žymiai mažesnė už 0,05, nulinę hipotezę apie atlyginimų (medianų) lygybę atmetame. Pažymėsime, kad tam tikra prasme jungtinė hipotezė<sup>7</sup>  $H_0$ : med (w1) = 383,5227 (= med (w0)) su alternatyva  $H_1$ : med (w1) > 383,5227 yra atmetama dar ryžtingiau:

```
> wilcox.test(w1,mu=median(w0),alt="g")
         Wilcoxon signed rank test with continuity correction
data: w1
V = 284298, p-value = < 2.2e-16
alternative hypothesis: true mu is greater than 383.5227
```
Taigi, moterų atlyginimas neabejotinai mažesnis.

 $^7$  Vyrų atlyginimo skirstinys dar labiau panašus į Pareto (pasižiūrėkite su eda . shape (w1)).
#### **9.5. Suderinamumo kriterijai**

Daugelis statistinių procedūrų galioja tik tuomet, kai populiacija turi konkretų (pvz., normalųjį) skirstinį. Aptarsime du kriterijus, kurie leidžia patikrinti hipotezes apie stebimojo a.d. skirstinį. Pirmasis jų yra  $\chi^2$  kriterijus, kuris taikomas kaip diskretiems taip ir tolydiems a.d. Jis pagrįstas tuo, kad (tuomet kai teisinga nulinė hipotezė apie skirstinį) empiriniai dažniai negali labai skirtis nuo teorinių. Taikant  $\chi^2$  kriterijų, tolydžius duomenis reikia grupuoti, dėl ko prarandama dalis informacijos. Todėl tolydžių stebėjimų atveju geriau taikyti kitą, būtent Kolmogorovo kriterijų (žr. ?ks.test), kuris remiasi tuo, kad (tuomet kai teisinga nulinė hipotezė apie skirstinį) empirinė skirstinio funkcija negali labai skirtis nuo teorinės. Kolmogorovo kriterijaus pagrindinis trūkumas yra tas, kad hipotetinės skirstinio funkcijos parametrai turi būti žinomi iš anksto, jų negalime vertinti iš ėminio<sup>8</sup>.

**9.3 pavyzdys.** Žemiau pateikti klasikiniai Bortkiewicz'iaus duomenys apie skaičių žmonių, užmuštų arklio kanopos smūgiu 10-tyje prūsų armijos korpusų per 20 metų (1875- 1894).

| $v_i$ – mirčių skaičius viename korpuse $\vert 0 \vert$ |     |  |  |         |
|---------------------------------------------------------|-----|--|--|---------|
| per metus                                               |     |  |  |         |
| Skaičius atvejų, kai įvyko <i>i</i> mirčių              | 109 |  |  | $n=200$ |

Kadangi kareivių korpuse daug, o tokios mirties tikimybė maža, tikėtina, kad mirčių skaičius turi (diskretųjį) Puasono skirstinį. Šią hipotezę tikrinsime su  $\chi^2$  kriterijumi. Priminsime, kad mūsų atveju nuokrypio statistika<sup>9</sup>

$$
\left(\sum_{i=1}^k\frac{(O_i - E_i)^2}{E_i} = \right) \sum_{i=1}^k\frac{(\nu_i - np_i(\hat{\lambda}))^2}{np_i(\hat{\lambda})}
$$

(čia *k* (=5) yra grupių (reikšmių) skaičius,  $\hat{\lambda}$  yra Puasono skirstinio parametro  $\lambda$   $\chi^2$ minimumo įvertis [Ku, 324 psl.] (paprastai  $\hat{\lambda} \approx \overline{x}$ ), o  $p_i(\hat{\lambda}) = e^{-\hat{\lambda}} \hat{\lambda}^i / i!$  yra Puasono tikimybės) turi (beveik)  $\chi^2_{k-2}$  skirtinį<sup>10</sup> tik tuomet, kai ėminio dydis *n* pakankamai didelis. Praktinės rekomendacijos įvairuoja: kartais reikalaujama, kad visi  $np_i$  būtų $^{11} \geq 10$ [ČM1, 198 psl.], kartais  $\geq 5$  [Ku, 324 psl.], o kartais tiesiog  $\geq 1$  [LL1, 365 psl.]. Ši karta remsimės paskutiniąja rekomendacija (R paketo funkcija chisq.test remiasi viduriniąja: jei bent vienas  $np_i < 5$ , R atspausdina įspėjimą (warning) apie galimai neteisingą rezultatą). Iš pradžių šio testo reikalingas statistikas apskaičiuosime "rankomis".

<sup>&</sup>gt; B\_as.matrix(read.table("bort.txt")) > B

 $\overline{a}$ <sup>8</sup> Yra dvi malonios išimtys: tai normalusis ir eksponentinis skirstiniai. Vistik ir tuomet reikia naudotis ne Kolmogorovo statistika, o jos modifikacijomis (plg. 9.12 užduotį).<br><sup>9</sup> Čia  $O_i$  yra registruotų (Observed), o  $E_i$  – prognozuojamų (Expected) stebėjimų skaičius *i*-joje grupėje.<br><sup>10</sup> Laisvės laipsnių skaičius yra ne k-1,

<sup>11</sup> Atkreipiame dėmesį: ne <sup>ν</sup>*i*, bet *npi*!

```
 V1 V2 V3 V4 V5
1 0 1 2 3 4
2 109 65 22 3 1
> wm <- weighted.mean(B[1,],B[2,]/200)
> wm
[1] 0.61 \# Tai \overline{X}.
>cbind(B[2,],200*dpois(0:4,wm),(B[2,]-200*dpois(0:4,wm))^2/
(200*dpois(0:4,wm)))
  [1] [2] [3]V1 109 108.6701738 0.001001060
V2 65 66.2888060 0.025057337
V3 22 20.2180858 0.157048402
V4 3 4.1110108 0.300253401<br>V5 1 0.6269291 0.222005731
      1 0.6269291 0.222005731 \# Šios grupės teorinis dažnis <1!
```
Kadangi paskutinės grupės teorinis dažnis 0,6269291<1, paskutines dvi grupes apjungsime į vieną.

```
> B2 c(B[2,1:3],B[2,4]+B[2,5]) # Sudedame dažnius
> pB2_c(dpois(0:2,wm),dpois(3,wm)+dpois(4,wm)) # Sudedame tikimybes
> sB2 <- sum((B2-200*pB2)^2/(200*pB2))
> sB2 <- sum((B2-200*pB2)^2/(200*pB2))
> sB2
[1] 0.2980418
> 1-pchisq(sB2,4-2)
[1] 0.8615511
```
Taigi,

 $P(\chi^2_2 \ge 0, 298) = 0,86$ 

yra žymiai didesnė už 0,05 ir todėl nėra nė menkiausio pagrindo atmesti hipotezę apie tai, kad mirčių skaičius turi Puasono skirstinį.

Visus skaičiavimus gali pagreitinti funkcija chisq.test. Vienintelė problema čia ta, kad ši funkcija taria, kad l.l. skaičius lygus *k*-1, o ne mums reikalingas *k*-2.

```
> chiB2_chisq.test(B2,p=pB2)
Warning message:
Chi-squared approximation may be incorrect in: chisq.test(B2, p = pB2)
> chiB2
         Chi-squared test for given probabilities
data: B2
X-squared = 0.298, df = 3, p-value = 0.9604
# Neteisigas l.l. skaičius ir neteisinga p reikšmė
> 1-pchisq(chiB2$statistic,2) # Rankomis įrašome teisingą l.l. skaičių
X-squared
0.8615511 # Teisingas atsakymas
```
**9.4 UŽDUOTIS**. R1 disko direktorijoje …\Data\Misc yra failas FlowMeter.txt. Jame pateikti šilumos srauto matavimo prietaiso kalibravimo rezultatai (tai "gerų" duomenų pavyzdys). Atlikite šių duomenų priešanalizę. Be kitų procedūrų, patikrinkite ar ėminys turi išskirčių. Tam taikykite Grubbs'o kriterijų: jei

$$
G > \frac{n-1}{\sqrt{n}} \sqrt{\frac{t_{\alpha/2n}^2(n-2)}{n-2 + t_{\alpha/2n}^2(n-2)}}
$$

(čia  $G = \frac{\max |x_i - \overline{x}|}{\sum_{i=1}^{n} |x_i - \overline{x}|}$ *s*  $=\frac{\max|x_i-\overline{x}|}{\min(x_i,\overline{x}_i)}$ , o  $t_\alpha(n)$  yra Student'o skirstinio su *n* l.l. lygmens  $\alpha$  viršutinė kritinė reikšmė, t.y.,  $P(T_n > t_\alpha(n)) = \alpha$ ,  $\alpha \approx 0.05$ ), tai hipotezė  $H_0$ : *išskirčių ėminyje nėra* yra atmetama su reikšmingumo lygmeniu α. Tokiu atveju, toliausiai nuo *x* nutolęs narys pašalinamas iš ėminio, likę nariai (*n* pakeitus į *n*-1) tikrinami iš naujo ir t.t. Taip pat apskaičiuokite ėminio skaitines charakteristikas ir jų pasikliauties intervalus. Patikrinkite hipotezę  $H_0$ :  $a = 5$  su visomis trijomis ( $\neq$ ,  $>$  ir  $\leq$ ) alternatyvomis.

**9.5 UŽDUOTIS**. Su File|Source R code…|rw1051|library|Simple|data nusiskaitykite cancer.R duomenų rinkinį (po to pabandykite > cancer). Kokias išvadas galima padaryti iš cancer $\frac{\xi}{\cosh^{-12}}$  histogramos? Ką reiškia, kad mediana lygi 372, o vidurkis 457?

```
> median(cancer$colon)
[1] 372
> mean(cancer$colon)
[1] 457.4118
```
Kodėl vidurkis yra žymiai didesnis už medianą? Ką aktualiau šiuo atveju žinoti ligoniui (ir gydytojui) – medianą ar vidurkį? Yra žinoma, kad ligonių, nevartojančių vitamino C, gyvenimo trukmės mediana yra 350. Patikrinkite hipotezę, kad mūsų atveju mediana lygi 350 (t.y., vitamino C teikiamas gyvenimo trukmės priedas yra nereikšmingas) su alternatyva, kad iš tikrųjų ji didesnė (taikykite a) ženklų kriterijų simple.median. test iš paketo simple (žr. [Ku], 4 sk. 15 skyrelis) ir b) Wilcoxon'o ranginį kriterijų wilcox.test).

- **9.6 UŽDUOTIS**. JAV gimstančių kūdikių svoris turi maždaug normalų skirstinį su vidurkiu 115,2 uncijos (= 3,2659 kg). Pediatras surinko duomenis apie 20-ties smarkiai rūkančių moterų pagimdytų vaikų svorį – jo vidurkis buvo 114,0, o *s*=4,3. Patikrinkite hipotezę, kad rūkančių moterų pagimdytų vaikų svoris mažesnis negu visoje populiacijoje.
- **9.7 UŽDUOTIS.** Kompakto R1 direktorijoje Data\StatLab yra duomenų rinkinys babies1-data. Štai jo pradžia:

```
bwt smoke
120 0
113 0
128 1
123 0
……………
```
 $\overline{a}$ 

Čia bwt yra gimusio kūdikio svoris, o smoke = 0, jei motina niekuomet nerūkė ir =1, jei nėštumo metu rūkė (plg. 9.6 užduotį). a) Patikrinkite hipotezę, kad rūkančių moterų pagimdytų vaikų svoris mažesnis negu visoje populiacijoje, b) Patikrinkite hipotezę, kad

 $12$  cancer \$colon komponentėje yra duomenys apie ligonių, naudojančių didelius kiekius vitamino C, gyvenimo trukmę.

visų vaikų svorio vidurkis lygus 115,2 ir c) Patikrinkite hipotezę, kad rūkančių motinų vaikai sveria mažiau negu 115,2<sup>13</sup>.

**9.8 UŽDUOTIS**. Uždaviniai, kuriuose reikia patikrinti konservatyvią hipotezę, kad "niekas nepasikeitė", dažnai atsiranda medicinoje – tai vadinamieji "prieš ir po" uždaviniai (pvz., to paties ligonio kraujospūdį matuojame prieš ir po gydymo). Formalizuoti šią hipotezę galime įvairiai, pvz., kaip hipotezę apie skirstinio funkcijų lygybę  $H_0$ :  $F_{\text{price}^x} = F_{\text{po}}$  (žr. Kolmogorovo-Smirnovo kriterijų 10 sk.) arba kaip<sup>14</sup> <sup>0</sup> *H steb* : *ėjimų* 0 *skirtumo vidurkis* = arba kaip  $H_0$ : *stebėjimų skirtumo mediana* = 0. Tarkime, kad *x* yra ligonio depresijos skalės reikšmė pirmojo vizito pas gydytoją metu, o *y* – praėjus tam tikram laikui nuo gydymo pradžios (žr. ?wilcox.test):

x <- c(1.83, 0.50, 1.62, 2.48, 1.68, 1.88, 1.55, 3.06, 1.30) y <- c(0.878, 0.647, 0.598, 2.05, 1.06, 1.29, 1.06, 3.14, 1.29)

Patikrinkite hipotezes, kad skirtumo a) vidurkis, b) mediana lygūs nuliui. Išbrėžkite sklaidos diagramą bei patikrinkite hipotezę, kad *x* ir *y* koreliacijos koeficientas lygus nuliui.

**9.9 UŽDUOTIS**. Rutherford'as, Chadwick'as ir Ellis'as atliko *N*=2608 bandymus<sup>15</sup>, kurių metu stebėjo radioaktyvią medžiagą. Kiekvienas bandymas truko 7,5 s, jo metu buvo registruojamas dalelių, pasiekusių Geigerio skaitiklį, skaičius *i*:

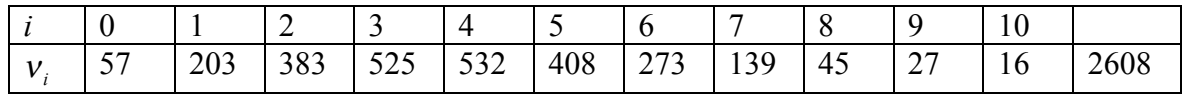

 Patikrinkite hipotezę, kad skaitiklį pasiekusių dalelių skaičius turi Puasono skirstinį. Palyginkite santykinių dažnių ir Puasono tikimybių grafikus.

9.10 **UŽDUOTIS.** Žemiau pateikti Weldon'o<sup>16</sup> eksperimento duomenys: 4096 kartus buvo metami 12 žaidimų kauliukų ir kiekvieną kartą registruojamas iškritusių šešiukių skaičius *i*:

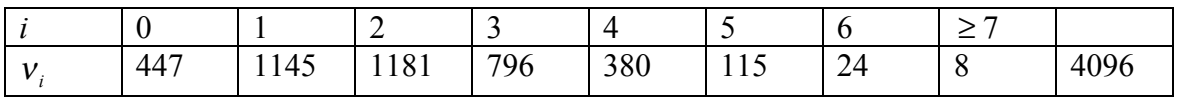

Patikrinkite hipotezę, kad kauliukai taisyklingi.

**9.11 UŽDUOTIS.** Žemiau esančioje lentelėje pateikti duomenys apie kritulių kiekį *X* tam tikroje vietovėje (*xi* žymi kritulių kiekį cm)

<sup>&</sup>lt;sup>13</sup> Daugiau informacijos apie šį eksperimentą galima rasti kompakto R1 faile Knygos\_apie\_R&S\ Stat-Lab\sample.pdf.

<sup>&</sup>lt;sup>14</sup> Čia nagrinėjame vadinamuosius porinius (paired, matched) ėminius – aišku, kad įrašų kiekis abiejose ėminiuose yra vienodas, o reikšmės  $x_i$  ir  $y_i$  yra priklausomos.

<sup>&</sup>lt;sup>15</sup> Tai klasikiniai fizikos bandymai. Ką žinote apie juos?<br><sup>16</sup> Plg. http://psychclassics.yorku.ca/Fisher/Methods/chap3.htm

9.1 lentelė

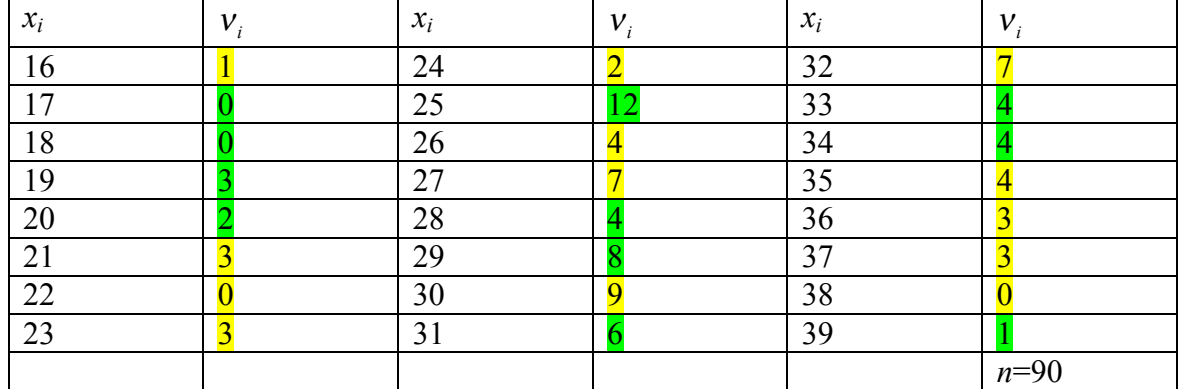

Mes norėtume patikrinti hipotezę apie kritulių kiekio normalumą. Tai galima atlikti bent penkiais būdais.

**1-asis būdas.** Palyginkite *X* asimetriją ir ekscesą su normaliojo a.d. tais pačiais parametrais. Priminsime (plg. 4.16+ psl.), kad empiriniu asimetrijos koeficientu vadiname

$$
ask = m_3/m_2^{3/2}
$$

(čia  $m_r = \sum v_i (x_i - \overline{x})^r /$  $m_r = \sum_i v_i (x_i - \overline{x})^r / n$ , o empiriniu ekscesu

$$
eks = m_4 / m_2^2 - 3.
$$

Fisher'is siūlo vietoje *ask* nagrinėti "patobulintą" asimetriją  $g_1 = k_3 / k_2^{3/2}$ , kurioje  $k_3 = m_3 / \{(1 - 1/n)(1 - 2/n)\}\$ , o  $k_2 = m_2 / (1 - 1/n)\$ . Jei *X* turi normalųjį skirstinį, tai tokį pat skirstinį turi ir  $g_1$  (su vidurkiu 0 ir dispersija  $6n(n-1)/{(n+3)(n+1)(n-2)}$ ). Panašiai, vietoje dydžio *eks* tikslinga nagrinėti reiškinį  $g_2 = k_4 / k_2^2$ , kuriame  $k_4 = m_4 / \{(1 - 2/(n+1))(1 - 2/n)(1 - 3/n)\} - 3m_2^2 / \{(1 - 2/n)(1 - 3/n)\}$ . Dydis  $g_2$  turi dabar normalųjį skirstinį su vidurkiu 0 ir dispersija  $24n(n-1)^{2}/{(n+5)(n+3)(n-2)(n-3)}$ . Patikrinkite, kad  $g_1 = -0.231$  su standartine paklaida  $\pm 0,254$ , o  $g_2 = -0,302$  su standartine paklaida  $\pm 0,503$ . Kitaip sakant, turimi duomenys neprieštarauja hipotezei apie kritulių kiekio normalumą.

**2-asis būdas.** Taikysime  $\chi^2$  kriterijų. Pirmiausiai įvertinsime nežinomus skirstinio parametrus *a* ir  $\sigma^2$ . Remsimės vidurkio ir dispersijos formulėmis grupuotiems duomenims (grupavimo intervalo plotis (kitaip sakant, apvalinimo dydis) *h*=1) su Šepardo pataisomis (žr., pvz., [LL1, 351 psl.]):

$$
\hat{a} = \frac{1}{n} \sum_{j=1}^{k} v_i x_i ,
$$

$$
\hat{\sigma}^2 = \frac{1}{n} \sum_{i=1}^{k} v_i (x_i - \hat{a})^2 - \frac{h^2}{12}.
$$

Apskaičiavę gauname, kad  $\hat{a} = 28,62, \hat{\sigma}^2 = 23,013 - 1/12 = (4,788)^2$ . Norėdami taikyti  $\chi^2$  kriterijų, (jau kiek grupuotus) duomenis reikia sugrupuoti į stambesnius intervalus. Pradėti reiktų nuo "uodegų". Remiantis Kokreno rekomendacija tolydiesiems skirstiniams, grupes "uodegose" reiktų apjungti taip, kad teorinis dažnis grupėje būtų nemažesnis už 1, o kitur – bent 5 (grupavimo intervalų pločiai nebūtinai vienodi). 9.1 lentelėje gretimos grupės (iš viso jų 12) nuspalvintos skirtingomis spalvomis<sup>17</sup>.

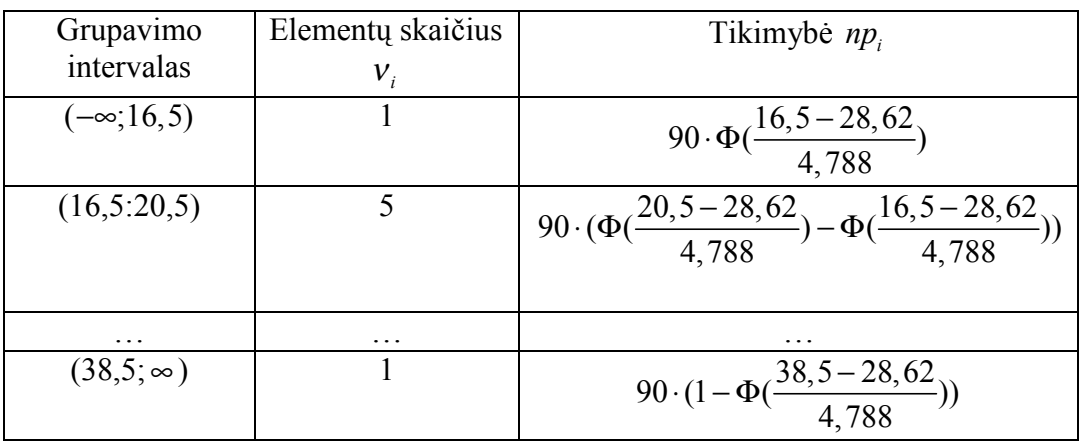

Apskaičiuokite  $\chi^2$  statistiką (ji turės 12-1-2=9 l.l.) ir patikrinkite hipotezę apie kritulių kiekio normalumą.

**9.12 UŽDUOTIS.** Išnagrinėkite 9.11 užduoties duomenis ir dar dviem būdais patikrinkite hipotezę apie duomenų normalumą.

**3-asis būdas**. Taikant  $\chi^2$  kriterijų, duomenis grupuoti galima įvairiai ir todėl atsakymas nėra vienareikšmis. Antra vertus, grupuodami duomenis neišvengiamai prarandame dalį informacijos, todėl dar ir dėl šios priežasties verta paieškoti kitokių suderinamumo hipotezių tikrinimo kriterijų. Vienas iš jų – Kolmogorovo kriterijus. Deja, Kolmogorovo kriterijus taikomas tik duomet, kai hipotetinės (tolydaus) skirstinio funkcijos visi parametrai žinomi. Kadangi mūsų atveju vidurkį ir dispersiją reikia skaičiuoti pagal ėminio duomenis, taikysime Kolmogorovo kriterijaus Lillienfors'o modifikaciją. Šiuo atveju reikės apskaičiuoti dydį

$$
D_n = \sup_{x \in R} |F_n(x) - \Phi((x - \overline{x})/s_1)|.
$$

Viena iš problemų, atsirandančių skaičiuojant šį dydį, yra ta, kad tarp mūsų duomenų *x*  $= \{16, 19, 19, 19, 20, 20, 21, \ldots\}$  yra pasikartojančių (Kolmogorovo kriterijus skirtas tolydiems duomenims, todėl to neturėtų būti). Kadangi tai atsirado dėl apvalinimo, duomenis "atapvalinkime":

 $x \leftarrow x + \text{runif}(90, -0.5, 0.5)$ 

Dabar komanda

<sup>&</sup>lt;sup>17</sup> Įvairiai grupuojant duomenis, galima gauti skirtingus atsakymus (tačiau labai skirtis jie neturėtų).

 $ks.test(x, "pnorm",mean=mean(x), sd=sd(x))$ \$statistic

apskaičiuotų dydį *Dn* . Norint nustatyti, ar šis skirtumas reikšmingas, reikėtų pasinaudoti Lillienfors'o lentelėmis. Jose pateikti statistikos *D<sub>n</sub>* 1-α eilės kvantiliai *D<sub>n</sub>*(1-α): jei *D<sub>n</sub>*>  $D_n(1-\alpha)$ , tai hipotezė  $H_0: dydis X$  *turi normalųjį skirstinį* atmetama su reikšmingumo lygmeniu α.

| $\mathbf n$    | $\alpha$ |       | n     | $\alpha$ |                  |                    |                  |
|----------------|----------|-------|-------|----------|------------------|--------------------|------------------|
|                | 0.1      | 0.05  | 0.01  |          | 0.1              | 0.05               | 0.01             |
| $\overline{4}$ | 0.352    | 0.381 | 0.417 | 15       | 0.201            | 0.220              | 0.257            |
| 5              | 0.315    | 0.337 | 0.405 | 16       | 0.195            | 0.213              | 0.250            |
| 6              | 0.294    | 0.319 | 0.364 | 17       | 0.189            | 0.206              | 0.245            |
| 7              | 0.276    | 0.300 | 0.348 | 18       | 0.184            | 0.200              | 0.239            |
| 8              | 0.261    | 0.285 | 0.331 | 19       | 0.179            | 0.195              | 0.235            |
| 9              | 0.249    | 0.271 | 0.311 | 20       | 0.174            | 0.190              | 0.231            |
| 10             | 0.239    | 0.258 | 0.294 | 25       | 0.158            | 0.173              | 0.200            |
| 11             | 0.230    | 0.249 | 0.284 | 30       | 0.144            | 0.161              | 0.187            |
| 12             | 0.223    | 0.242 | 0.275 | >30      | $0.805/\sqrt{n}$ | $0.886 / \sqrt{n}$ | $1.031/\sqrt{n}$ |
| 13             | 0.214    | 0.234 | 0.268 |          |                  |                    |                  |
| 14             | 0.207    | 0.227 | 0.261 |          |                  |                    |                  |

Lillienfors'o (testo kritinių reikšmių) lentelė

- i) Remdamiesi Lilliefors'o kriterijumi, patikrinkite hipotezę apie mūsų duomenų normalumą.
- ii) Taikydami Monte-Carlo metodą, apytiksliai apskaičiuokite eilutės su *n*=8 nurodytus kvantilius. Tam generuokite 8 standartinius normaliuosius a.d. ir apskaičiuokite Lilliefors'o *D*8; šią procedūrą pakartokite 100000 kartų ir raskite gautojo rinkinio 0.9, 0.95 ir 0.99 kvantilius.

**4-asis būdas**. Vienas efektyvių būdų normalumui tikrinti yra shapiro.test. Patikrinkite mūsų duomenų normalumą šiuo būdu.

**9.13 UŽDUOTIS.** Jei teisinga hipotezė apie duomenų normalumą, vadinamoji Jarque-Bera statistika

$$
JB = \frac{n}{6} \left( ask^2 + \frac{1}{4} (eks - 3)^2 \right)
$$

turi  $\chi^2$  skirstinį su 2 laisvės laipsniais. Patikrinkite 9.11 užduoties duomenų normalumą.

- **9.14 UŽDUOTIS**. Nuvairuokite į [http://psychclassics.yorku.ca/Fisher/Methods/](http://psychclassics.yorku.ca/Fisher/Methods/ chap3.htm) [chap3.htm.](http://psychclassics.yorku.ca/Fisher/Methods/ chap3.htm) Pakartokite TABLE 10 pateiktą analizę. Ar taisyklingas aprašytasis žaidimų kauliukas?
- **9.15 UŽDUOTIS**. Genų jungimasi ir paveldimumą valdo tikimybiniai dėsniai. Snedecor'as yra pateikęs tokius kukurūzo chlorofilo paveldimumo duomenis: tarp 1103

savidulkių heterozigotinių žalių sėjinukų, 854 buvo žali, o 249 – geltoni. Teorija tvirtina, kad šis santykis turėtų būti lygus 3:1. Atspausdinkite turimus ir prognozuojamus dažnius. Patikrinkite ar šie duomenys neprieštarauja teorijai.

## **10. Sprendžiamoji statistika: hipotezių tikrinimas (du ėminiai)**

R pakete yra daug statistinių kriterijų skirtų dviejų populiacijų parametrų lyginimui, kitais žodžiais, hipotezėms  $H_0: \theta_1 = \theta$ , (čia  $\theta_1$  ir  $\theta_2$  yra tie patys abiejų populiacijų parametrai) tikrinti. Štai trumpa šių kriterijų apžvalga.

- Dviejų populiacijų proporcijų lygybės testas prop.test.
- Dviejų požymių nepriklausomumo testai fisher.test ar chisq.test (tai vadinamieji dažnių lentelių uždaviniai).
- Dviejų populiacijų Stjudento kriterijus t.test jis skirtas hipotezei  $H_0: a_1 = a_2$ tikrinti (čia  $a_1$  ir  $a_2$  yra populiacijų vidurkiai). Jei duomenų rinkiniai nedideli, jie turėtų būti maždaug normalūs. Šis testas turi keletą variantų: jį galima taikyti suporuotiems įrašams, o taip pat tam atvejui, kai populiacijų dispersijos nėra lygios.
- Dviejų populiacijų Vilkoksono testas wilcox.test. Šiuo atveju nulinė hipotezė tvirtina, kad abiejų populiacijų skirstiniai sutampa, o alternatyva – kad skirstiniai skiriasi tik postūmiu (normaliuoju atveju tai reikštų, kad nesutampa vidurkiai).
- Kolmogorovo ir Smirnovo dviejų populiacijų kriterijus ks.test. Nulinė hipotezė teigia, kad abi populiacijos turi tą patį (tolydų) skirstinį.

# **10.1. Hipotezės apie proporcijas**

Diske R1 (žr. Data\Verbeek\Verbeek\_Data\DataSets) yra failas benefits (žr. [www.](http://www.xxxxx/) [econ.kuleuven.ac.be/GME\)](http://www.xxxxx/), kuriame pateikti 4877 įrašai apie netekusius darbo darbininkus JAV 1982-1991 metais. Be kitų duomenų, jame pateikti faktai apie darbininkų odos spalvą (fiktyvus kintamasis nwhite lygus 1, jei ne baltasis, ir 0 – jei baltasis) ir ar gavo bedarbystės pašalpą (fiktyvus kintamasis y lygus 1, jei gavo). Kadangi (skaitinių) kintamųjų faile benefits yra net 22, o vienas įrašas užima keturias eilutes, todėl importuoti ši failą į R ši kartą reikia ne su read.table:

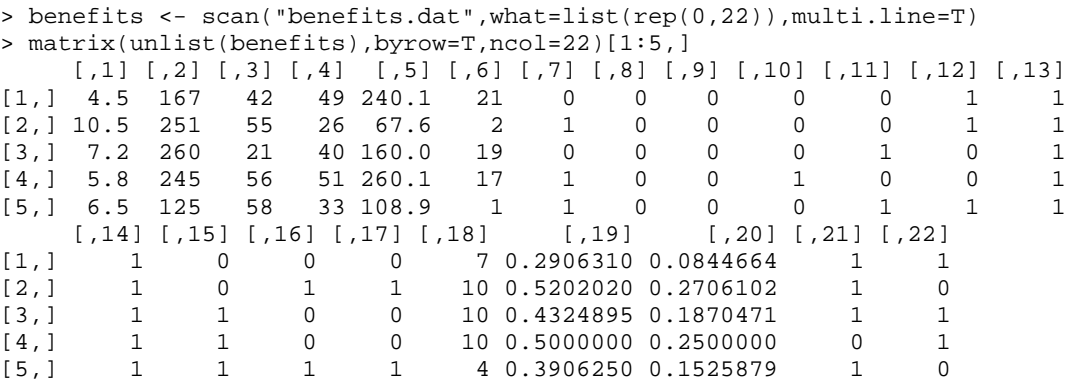

Kintamasis nwhite yra įrašytas 10-ajame šios matricos stulpelyje, o  $y - 22$ -ajame:

```
> nwhite <- matrix(unlist(benefits),byrow=T,ncol=22)[,10]
> y <- matrix(unlist(benefits),byrow=T,ncol=22)[,22]
> benef <- data.frame(nwhite,y)
> rm(nwhite,y,benefits)
> attach(benef)
> tapply(y,nwhite,mean) # Atskirai skaičiuoja y vidurkį baltųjų
       0 1 # (nwhite==0) ir nebaltųjų (nwhite==1)
0.6821351 0.6935933
```
Kintamasis y įgyja tik dvi reikšmes, todėl jo teorinis vidurkis yra ne kas kita kaip vienetukų (t.y., gavusiųjų pašalpą) dalis visoje populiacijoje. Matome, kad šių vidurkių įverčiai abiejose ėminiuose beveik lygūs:  $(0,682 = )\hat{p}_0 \approx \hat{p}_1 (= 0,694)$ , kitais žodžiais labai panašu, kad visoje populiacijoje pašalpą gavusių baltųjų dalis  $p_0$  yra lygi pašalpą gavusių nebaltųjų daliai  $p_1$ . Hipotezę  $H_0$ :  $p_0 = p_1$  galima patikrinti keliais būdais.

**1**. Taikysime proporcijų lygybę tikrinantį testą prop.test. Į jį kreiptis galima įvairiai, mes pradėsime nuo požymių sąveikos lentelės skaičiavimo.

```
> tableb <- table(benef)
> tableb
<sup>Y</sup><br>nwhite
         0 1 # Langelyje (0,0) yra negavusių pašalpos baltųjų
     0 1322 2837 \frac{1}{4} skaičius 1322, langelyje (0,1) – pašalpą gavusių
     1 220 498 \# baltųjų skaičius 2837 ir t.t.
> prop.test(cbind(tableb[,2],tableb[,1])) \# Alternatyva H_1: p_0 \neq p_1 2-sample test for equality of proportions with continuity
correction
data: cbind(tableb[, 2], tableb[, 1])
X-squared = 0.3207, df = 1, p-value = 0.5712
alternative hypothesis: two.sided
95 percent confidence interval:
 -0.04884403 0.02592766
sample estimates:
   prop 1 prop 2
0.6821351 0.6935933
```
Šio kriterijaus *p* reikšmė lygi 0,5712, todėl nėra jokio pagrindo atmesti nulinę hipotezę. Tą pačią išvadą galime padaryti ir kitaip: proporcijų skirtumo  $p_0 - p_1$  95% pasikliovimo intervalas (-0,0488;0,0259) uždengia nulį, todėl su 5% (ar bet kuriuo reikšmingesniu<sup>1</sup>) lygmeniu hipotezę  $H_0$  priimame.

**2**. Nulinę hipotezę galima interpretuoti kaip hipotezę, kad abiejose populiacijose pašalpą gavusiųjų dalys yra lygios. Šios hipotezės (apie požymio homogeniškumą) tikrinimas pagristas  $\chi^2$  statistika [ČM, (3.5.9)]

<sup>&</sup>lt;sup>1</sup> Jei pasikliauties lygmuo yra 95%, tai atitinkamos hipotezės reikšmingumo lygmuo lygus (100-95)%=5%; kuo šis skaičius mažesnis, tuo reikšmingumo lygmuo "aukštesnis".

$$
\chi^2 = \sum_{i=1}^2 \sum_{j=1}^2 \frac{(o_{ij} - n_i n_{.j}/n)^2}{n_i n_{.j}/n} ,
$$

kuri, kai hipotezė  $H_0$  teisinga, neturėtų būti "didelė". Kadangi ši statistika, kai  $H_0$ teisinga ir *n* didelis, turi  $\chi^2_{(2-1)(2-1)} = \chi^2_1$  skirstinį, reikia apskaičiuoti tikimybę  $P(\chi^2_1 > \chi^2)$  - jei ji mažesnė už 0,05,  $H_0$  atmetame.  $\chi^2$  reikšmę pirmiausiai apskaičiuosime "rankomis":

```
> simple.marginals(tableb)
        0 1 Total
0 1322 2837 4159
1 220 498 718
Total 1542 3335 4877
> (1322 - (a11 < -4159 * 1542 / 4877))<sup>2</sup>/a11+(2837-(a12<-4159*3335/4877))<sup>^2</sup>/
a12+(220-(a21<-718*1542/4877))^2/a21+(498-(a22<-718*3335/4877))^2/a22
[1] 0.3718071
```
(atkreipkite dėmesį į galimybę vienu metu atlikti veiksmus ir kartu sukurti naują objektą: a11<-4159\*1542/4877)). Gautoji reikšmė nesutampa su aukščiau pateiktu skaičiumi 0,3207, tačiau priežastis čia ta, kad prop.test naudojo tolydumo korekciją. Jei jos nenaudotume, gautume tiksliai tą pačią reikšmę:

```
> prop.test(cbind(tableb[,2],tableb[,1]),correct=F)
         2-sample test for equality of proportions without continuity
        correction
data: cbind(tableb[, 2], tableb[, 1])
X-squared = 0.3718, df = 1, p-value = 0.542
alternative hypothesis: two.sided
95 percent confidence interval:
 -0.04802743 0.02511106
sample estimates:
   prop 1 prop 2
0.6821351 0.6935933
```
Beje, tą patį rezultatą galime gauti ir su

```
> summary(tableb)
Number of cases in table: 4877
Number of factors: 2
Test for independence of all factors:
       Chisq = 0.3718, df = 1, p-value = 0.542
```
Priminsime, kad funkcija summary yra bendrinė, todėl priklausomai nuo argumento klasės 2 jos reikšmė keičiasi. Sąveikos lentelėms ji tikrina požymių nepriklausomumo hipotezę ir skaičiuoja atitinkamą *p* reikšmę (komentarą apie ryšį tarp nepriklausomumo ir homogeniškumo galite rasti [ČM, 207 p.]). Čia pažymėsime, kad "išoriškai" abi procedūros nesiskiria, skiriasi tik jų interpretacija.

 $2$  > class(tableb)

<sup>[1] &</sup>quot;table"

**10.1 UŽDUOTIS**. Remdamiesi duomenų rinkinio bwages duomenimis (žr. 5.1 skyrelį), patikrinkite ar vyrai ir moterys yra vienodai išsilavinę.

**10.2 UŽDUOTIS**. 5.2 skyrelyje buvo nagrinėjami kintamųjų wage ir male tarpusavio santykiai. Ar vyrų ir moterų atlyginimai wage (tiksliau - cut(wage,breaks= c(80, 320,410,520,1920))) yra vienodi?

#### **10.2. Hipotezės apie požymių nepriklausomumą (dažnių lentelės)**

Aptarkime kelis uždavinius, kurie dažnai vadinami dažnių lentelių uždaviniais. Kaip žinia, bendrojo  $\chi^2$  kriterijaus (žr. [ČM1, 197+ psl.])

$$
\chi^2 = \sum_{k=1}^k \frac{(O_i - E_i)}{E_i}
$$

(čia  $O_i$  yra stebėtieji (=Observed) dažniai, o  $E_i$  yra teoriniai arba tikėtini (=Expected) dažniai) taikymų yra labai daug. Tikrinkime hipotezę, kad diskretūs a.d. *X* ir *Y* yra nepriklausomi, t.y.  $p_{ij} = P(X = x_i, Y = y_j) = P(X = x_i)P(Y = y_j) = p_i q_j$  kokie bebūtų *i* ir *j*. Jei stebėjimų duomenys yra pateikti lentele

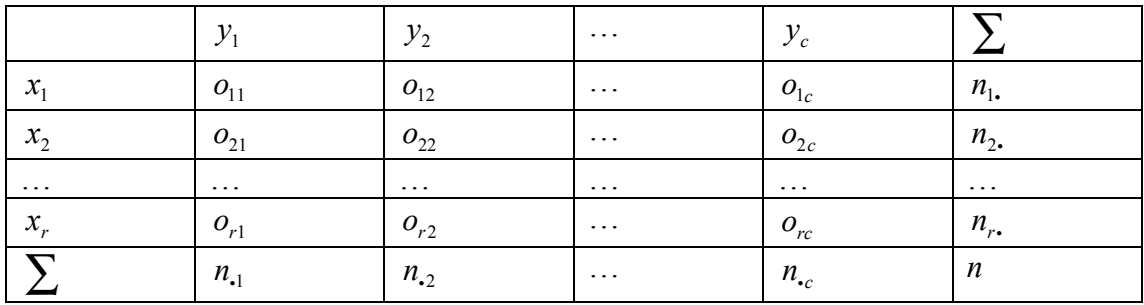

tai  $\chi^2$  statistika tuomet atrodo taip:

$$
\chi^{2} = \sum_{i=1}^{r} \sum_{j=1}^{c} \frac{(O_{ij} - n_{i\cdot}n_{\cdot j}/n)^{2}}{n_{i\cdot}n_{\cdot j}/n}
$$

.

Jei skirtumai tarp stebėtųjų reikšmių  $O_{ij}$  ir teorinių reikšmių  $n_i, n_{i,j}/n$  yra dideli, tiksliau, jei apskaičiuotoji  $\chi^2$  statistikos reikšmė yra didesnė už a.d.  $\chi^2_{(r-1)(c-1)}$   $(1-\alpha)$ eilės kvantilį (čia  $\alpha$  yra kriterijaus reikšmingumo lygmuo), tai hipotezę apie a.d. (požymių) *X* ir *Y* nepriklausomumą atmetame.

**10.1 pvz**. Žemiau esančioje lentelėje yra pateikti garsiųjų Salk'o poliomelito vakcinacijos tyrimų rezultatai.

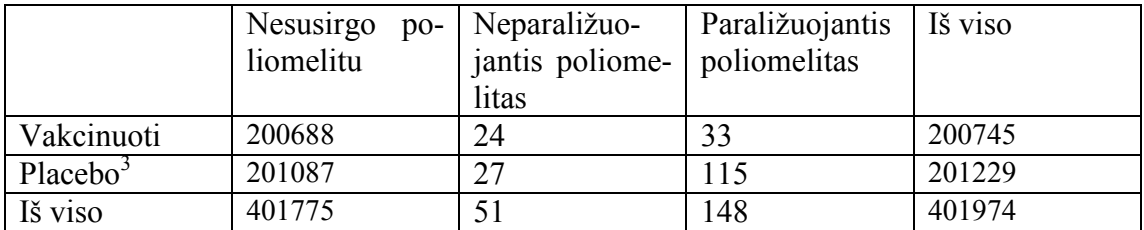

Aukščiau pateikto pavidalo lentelės yra vadinamos sąveikos lentelėmis (šį kartą joje pateikti dviejų vardinių kintamųjų, vakcinacijos metodo ir ligos eigos, sąveikos rezultatai). Paprastai domimasi ar šie kintamieji yra susieti kokia nors (statistine) priklausomybe, o nulinė hipotezė teigia, kad jie yra nepriklausomi. Šia hipotezę galima tikrinti arba su asimptotiniu chi kvadrato testu chisq.test arba su tiksliu Fisher'io testu fisher.test. Tais atvejais, kai yra papildomų (stratifikuojančių) kintamųjų, nepriklausomumas tikrinamas su Mantelhaen'o (arba Cochran'o, Mantel'io ir Haen $szel'io$ ) testu<sup>4</sup> mantelhaen.test iš ctest bibliotekos. Jei saveikos lentelėse yra poruotų duomenų, reikia taikyti m $\,$ cnema $\,$ r.test $^5$ .

Grįžkime prie Salk'o duomenų. Mūsų duomenis reikia pateikti matricos arba dviejų vektorių pavidalu.

```
> salk.matr <- rbind(c(200688,24,33),c(201087,27,115))
> salk.matr
      [1] [2] [3][1,] 200688 24 33
[2,] 201087 27 115
> chisq.test(salk.matr)
        Pearson's Chi-squared test
data: salk.matr
X-squared = 45.4224, df = 2, p-value = 1.370e-10
```
Kadangi *p* reikšmė yra ženkliai mažesnė už 0,05, vakcinacija neabejotinai turi itakos<sup>6</sup> ligos eigai (pažymėsime, kad tikslusis Fisher'io kriterijus dėl didelio įrašų skaičiaus šiuo atveju negali būti taikomas).

**10.2 pvz**. Viena teorijų teigia, kad "kai kurie žmonės jau gimsta nusikaltėliais", kitaip sakant, polinkį nusikalsti nusako genai. Žemiau pateiktoje (žr. [LL1, 241 psl] ir [LL1, 376 psl.]) lentelėje yra duomenys apie brolių dvynių nusikaltimus. Nulinė hipotezė teigia, kad du požymiai, giminystės ryšys ir brolio teistumas, yra nepriklausomi.

|                                                 | Brolis yra Brolis nėra<br>teistas | teistas |  |
|-------------------------------------------------|-----------------------------------|---------|--|
| Vieno kiaušinėlio 10<br>$d$ vyniai <sup>7</sup> |                                   |         |  |

<sup>&</sup>lt;sup>3</sup> Placebo = "netikra" vakcina, neutrali medžiaga.

 $^4$  Žr. pavyzdį [Splus6\_1, 192 psl.]

 $\overline{\text{Zr}}$ . pavyzdį [Splus6\_1, 195 psl.]

Maža *p* reikšmė nebūtinai reiškia didelį vakcinacijos efektą, dažnai ji būna maža tiesiog dėl didelio <sup>į</sup>rašų skaičiaus. <sup>7</sup>

Tokių brolių genai identiški.

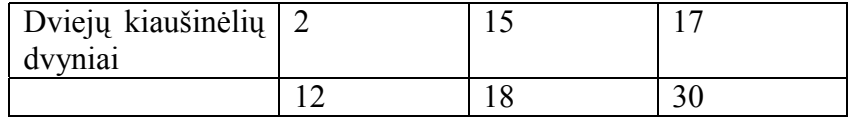

dvy.matr  $\leftarrow$  rbind(c(10,3),c(2,15))

Kadangi alternatyva šį kartą yra ne bet koks nuokrypis nuo prognozuojamų reikšmių, bet tik ryšį tarp požymių įrodantis, Fisher'io kriterijuje alternatyva pasirinksime "greater":

```
> fisher.test(dvy.matr,alternative="greater")
         Fisher's Exact Test for Count Data
data: dvy.matr
p-value = 0.0004652
alternative hypothesis: true odds ratio is greater than 1
95 percent confidence interval:
 3.509263 Inf
sample estimates:
odds ratio
   21.30533
```
Taikydami apytikslį chi kvadrato kriterijų, gauname panašų atsakymą (kadangi renkamės vienpusę alternatyvą, *p* reikšmę daliname iš 2):

```
> chisq.test(dvy.matr)$p.value/2
[1] 0.0006105493
```
Taigi, kokį kriterijų betaikytume, nulinę hipotezę reikia neabejotinai atmesti.

**10.3 pvz**. Ar didėja žmogaus svoris su amžiumi? Į šį klausimą atsakyti nėra lengva – tam reikėtų daugiamečių stebėjimų. Norėdami pailiustruoti metodus, modeliuokime du stulpelius: ob (=obesity=nutukimas: 1-nutukęs, 0-ne) ir agegr (=age group=amžiaus grupė: 1-jauniausi, …, 11-vyriausi). Tarkime, kad nutukimo tikimybė didėja su amžiumi. Štai vienas iš galimų modeliavimo (ir tikimybių pasirinkimo) variantų:

```
aqeqr < - sample(1:11,200,rep1=T)ob <- numeric(200)
for(i in 1:200) ob[i] <- sample(1:0,1,prob=c(pr \leftarrow agegr[i]/12,
1-pr)) # Didėjant amžiaus grupei, 1-tuko tikimybė didėja
mytable1 <- table(ob,agegr)
mytable1
   agegr
ob 1 2 3 4 5 6 7 8 9 10 11
  0 13 12 20 13 10 11 6 6 5 1 7
   1 0 3 5 6 9 5 9 13 11 15 20
```
Nulinę hipotezę "svoris nepriklauso nuo amžiaus" galima patikrinti ir su summary funkcija (kai jos argumentas – dvimatė lentelė, atsakymas praktiškai sutampa su chisq.test rezultatu (patikrinkite)).

```
summary(mytable1)
Number of cases in table: 200
Number of factors: 2
Test for independence of all factors:
         Chisq = 55.99, df = 10, p-value = 2.062e-08
```
Dar vienas variantas:

```
> mytable2 <- xtabs(~ob+agegr)
> mytable2
   agegr
ob 1 2 3 4 5 6 7 8 9 10 11
  0 13 12 20 13 10 11 6 6 5 1 7
  1 0 3 5 6 9 5 9 13 11 15 20
> summary(mytable2) # Bus kaip mytable1
Call: xtabs(formula = ~ob + agegr)Number of cases in table: 200
Number of factors: 2
Test for independence of all factors:
       Chisq = 55.99, df = 10, p-value = 2.062e-08
```
Kaip visuomet, grafikai irgi naudingi:

```
par(mfrow=1:2)
plot(jitter(agegr),jitter(ob))
barplot(mytable2,beside=TRUE)
```
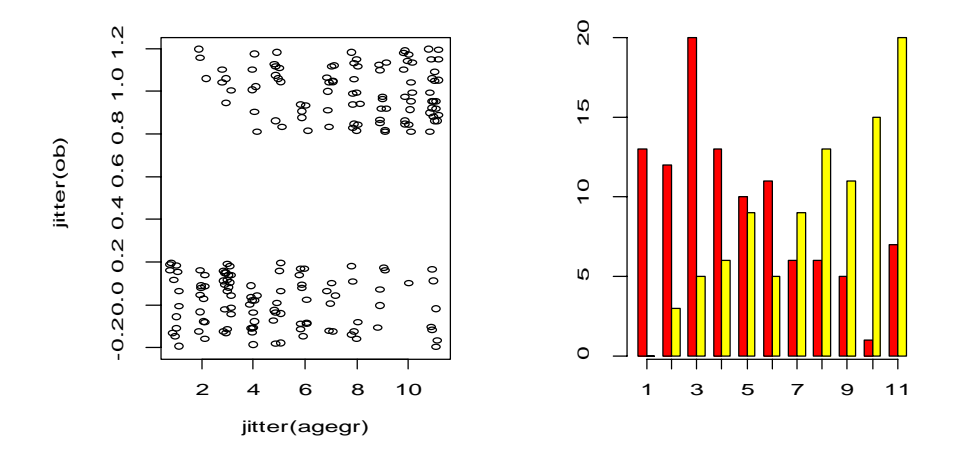

10.1 pav. Tarp senesnių žmonių nutukusių žmonių skaičius didesnis

**10.3 UŽDUOTIS**. Atsakykite į klausimą, pateiktą 1 skyriaus 1.4 pavyzdyje.

#### **10.3. Hipotezės apie vidurkius**

Štai klasikiniai Student'o duomenys apie papildomas miego valandas (buvo tiriamos dvi grupės po 10 žmonių, grupės vartojo du skirtingus migdomuosius vaistus).

> data(sleep) > sleep

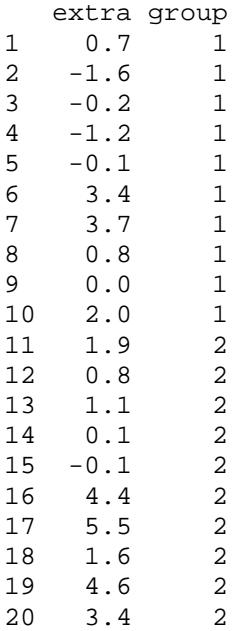

 $\overline{a}$ 

Kadangi kiekvienoje grupėje duomenys beveik normalūs:

```
> attach(sleep)
> shapiro.test(extra[group==1])
          Shapiro-Wilk normality test
data: extra[group == 1]
W = 0.9258, p-value = 0.4079
> shapiro.test(extra[group==2])
          Shapiro-Wilk normality test
data: extra[group == 2]
W = 0.9193, p-value = 0.3511,
\sigma jų dispersijos lygios\delta>var.test(extra[group == 1], extra[group == 2]) \frac{\text{\# }}{4} \text{\# }6_{1}\text{\# }6_{2}^{-2}=\sigma_{2}^{-2}F test to compare two variances
data: extra[group == 1] and extra[group == 2]
F = 0.7983, num df = 9, denom df = 9,
p-value = 0.7427 # p reikšmė >0,05 – nulinės hipotezės neatmetame
alternative hypothesis: true ratio of variances is not equal to 1
95 percent confidence interval:
 0.198297 3.214123 # Pasikliauties intervalas uždengia 1
sample estimates:
ratio of variances
           0.7983426
```
remsimės Student'o dviejų imčių su lygiomis dispersijomis testu:

```
> t.test(extra[group == 1], extra[group == 2],var.equal=T)
         Two Sample t-test
data: extra[group == 1] and extra[group == 2]
```
<sup>&</sup>lt;sup>8</sup> Tiksli formuluotė būtų tokia: stebėjimo duomenys neprieštarauja hipotezei apie populiacijų dispersijų lygybę.

```
t = -1.8608, df = 18, p-value = 0.07919
alternative hypothesis: true difference in means is not equal to 0
95 percent confidence interval:
 -3.3638740 0.2038740
sample estimates:
mean of x mean of y
     0.75 2.33
```
Taigi nors grupių grupių vidurkiai pastebimai skiriasi (atitinkamai, 0,75 ir 2,33 papildomo miego valandos), *t* statistikos reikšmė (žr. [ČM, (3.4.5)]) –1,8608 nėra tiek didelė, kad nulinę hipotezę  $H_0: a_1 = a_2$  atmestume<sup>9</sup> su standartiniu 5% reikšmingumo lygmeniu10. Antra vertus, "slidi" 7,9% *p* reikšmė reiškia, kad bandymus geriausia būtų pakartoti su didesniu žmonių skaičiumi. Iš tikrųjų, jei teisinga alternatyva  $H_1$ :  $a_1 - a_2 = a \neq 0$ , tai, pvz., 95% vidurkių skirtumo pasikliauties intervalo formulė (žr. [ČM, 174 p.])

$$
(\overline{X} - \overline{Y}) \pm t_{0,025} (2n - 2) \sqrt{2S_p^2/n} \approx a \pm c / \sqrt{n}
$$

teigia, kad, kai *n* pakankamai didelis, 0 šiam intervalui nepriklausys.

Paskutiniam teiginiui pailiustruoti parašysime funkciją t. testas, kuri įrodys, kad kai *n* didelis, galime atskirti net labai artimas hipotezes.

```
t.testas <- function()
{
# Funkcija t.testas
# Vienas ėminys iš N(0,1), o kitas - iš N(0.2,1)
# Ar galima teigti, kad jų vidurkiai skiriasi?
opar \leftarrow par(mfrow = c(1, 2))
on.exit(par(opar))
p.reiksme <- numeric(100)
vid.skirtumas <- numeric(100)
for(i in 1:100) {
      imtis1 <- rnorm(i * 10, 0, 1)
      imtis2 <- rnorm(i * 10, 0.2, 1)vid.skirtumas[i] <- mean(imtis1) - mean(imtis2)
# Funkcijos t.test(x1,x2) reikšmė - sąrašas; imame jo
# p.value komponentę
      p.reiksme[i] <- t.test(imtis1, imtis2)$p.value
       }
      imties.dydis <- (1:100) * 10
      plot(imties.dydis, vid.skirtumas, type = "l")
      lines(imties.dydis, rep(-0.2, 100), lty = 2)
      plot(imties.dydis, p.reiksme, type = "l")
      lines(imties.dydis, rep(0.05, 100), lty = 2)
}
```
Kelis kartus išbandome savo funkciją (žr. 10.2 pav.):

> t.testas()

<sup>&</sup>lt;sup>9</sup> Abiejose grupėse duomenų nėra daug, todėl šią analizę gerai būtų pakartoti su tinkamu neparametriniu Stjudento testo analogu (žr. 10.6 užduotį).

<sup>&</sup>lt;sup>10</sup> Atkreipkite dėmesį į 95% vidurkų skirtumo  $a_1 - a_2$  pasikliauties intervalą – jis uždengia nulį, kas dar kartą patvirtina, kad atmesti *H*0 5% reikšmingumo lygmeniu nėra pagrindo.

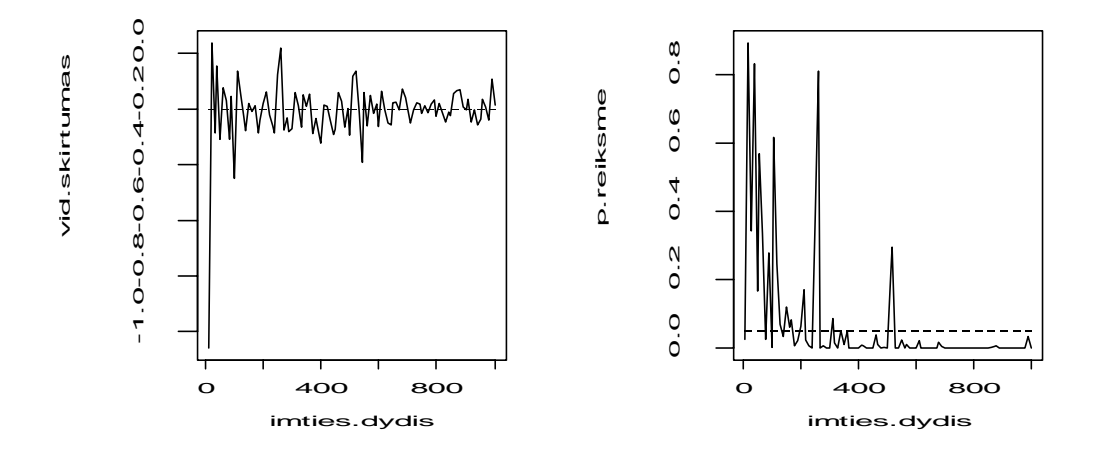

10.2 pav. Ėminių vidurkių skirtumas artėja į -0.2, hipotezė apie vidurkių lygybę  $H_0$ : *a*1-*a*2=0 galų gale bus atmesta, o hipotezė  $H_1$ : *a*1<*a*2 priimta

**10.4 UŽDUOTIS**. Nagrinėkite du ėminius – vienas iš N(0;1), o kitas iš N(0;1,2). Parašykite funkciją var.testas ir įrodykite, kad, kai *n* pakankamai didelis, hipotezė  $H_0: \sigma_1^2 = \sigma_2^2$  bus atmesta.

Iki šiol nagrinėjome atvejį, kai stebėjome dvi nesusijusias populiacijas. Prisiminkime, kad rinkinyje davis turėjome duomenis apie tikrąjį ir praneštajį svorį ir ūgį (tai žmonių, reguliariai užsiimančių fizinėmis pratybomis, svoris ir ūgis; pamatysime, kad jie gana gerai žino savo svorį, bet prasčiau ūgį).

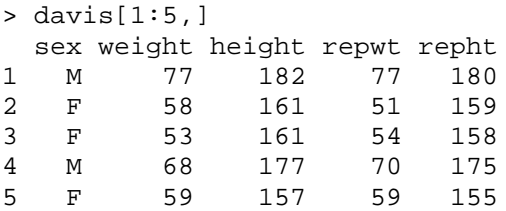

Ar teisingai moterys praneša savo svorį? Aišku, kad stulpeliai weight ir repwt yra priklausomi ir todėl kriterijaus Student'o statistika turės kitokį laisvės laipsnių skaičių. Tokiems uždaviniams spręsti naudojame Student'o porinį kriterijų.

```
> attach(davis)
> t.test(weight[sex=="M"],repwt[sex=="M"], paired=T)
         Paired t-test
data: weight [sex == 'M''] and repwt [sex == 'M'']
t = -2.1294, df = 81, p-value = 0.03625
alternative hypothesis: true difference in means is not equal to 0
95 percent confidence interval:
  -1.13231233 -0.03841937
sample estimates:
mean of the differences
              -0.5853659
```
Nors skirtumas tarp tikrojo ir praneštojo svorio yra nedidelis (tik –0,585 kg; praneštasis svoris didesnis), *p* reikšmė (lygi 0,036 (<0,05) rodo, kad hipotezę apie tai, kad svoris pranešamas visai tiksliai tenka atmesti. Tai nėra keista – kai *n* didelis, t.test fiksuoja net mažus skirtumus. Taigi ateityje, norėdami sužinoti tikslų šių moterų svorį, iš praneštojo svorio reikia (vidutiniškai!) atimti 0,585 kg (jei nulinės hipotezės nebūtume atmetę, atimti nieko nereiktų).

**10.5 UŽDUOTIS**. Štai ištrauka iš [http://www.anu.edu.au/nceph/surfstat/surfstat](http://www.anu.edu.au/nceph/surfstat/surfstat-home/)[home/](http://www.anu.edu.au/nceph/surfstat/surfstat-home/) (žr. Statistical inference|Comparing means of two continuous variables):

A shoe company wanted to compare two materials (A and B) for use on the soles of boys' shoes. We could design an experiment to compare the two materials in two ways. One design might be to recruit ten boys (or more if our budget allowed) and give five of the boys shoes with material A and give five boys shoes with material B. Then after a suitable length of time, say three months, we could measure the wear on each boy's shoes. This would lead to independent samples. Now, you would expect a certain variability among ten boys - some boys wear out shoes much faster than others. A problem arises if this variability is large. It might completely hide an important difference between the two materials.

An alternative design, a paired design, attempts to remove some of this variability from the analysis so we can see more clearly any differences between the materials we are studying. Again, suppose we started with the same ten boys, but this time had each boy test both materials. There are several ways we could do this. Each boy could wear material A for three months, then material B for a second three months. Or we could give each boy a special pair of shoes with the sole on one shoe made from material A and the other from material B. This latter procedure produced the date in the table below:

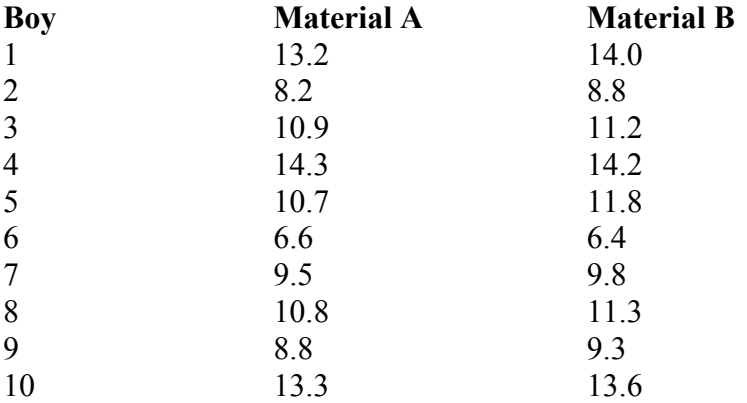

MINITAB (toks statistikos paketas) pateikia tokius grafinį ir skaitinį abiejų ėminių aprašymą:

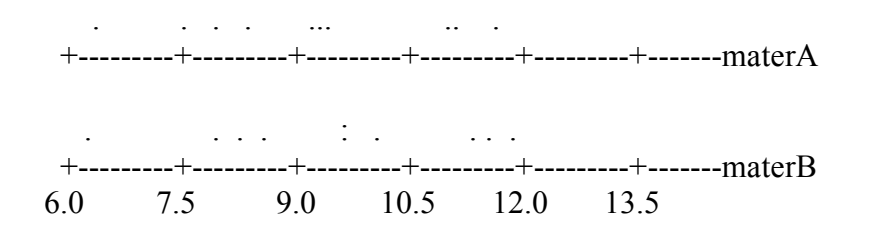

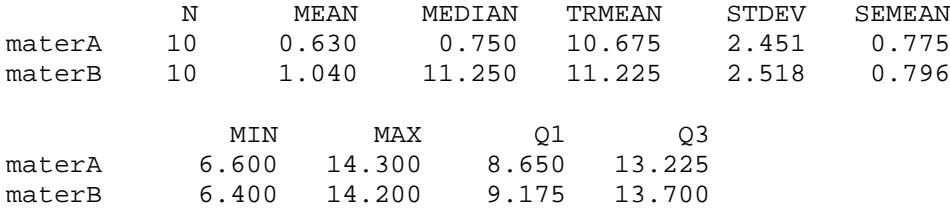

The first design results in two independent samples, while the second design contains dependent samples. Different methods of analysis are appropriate in each case.

Išbrėžkite panašų grafiką ir pateikite panašiai suformatuotas skaitines charakteristikas. Patikrinkite hipotezę apie tai, kad abi medžiagos yra vienodai atsparios dilimui.

### **10.4. Hipotezės apie "centrų" lygybę**

9 skyriuje nagrinėjome bwages duomenų rinkinį ir, remdamiesi Wilcoxon'o (rangų ženklų) kriterijumi, tikrinome hipotezę  $H_0$ : *med* (*w*0) = 422,8220 (= *med* (*w*1)) su alternatyva  $H_1$ : med (w0) < 422,8220. Panašias (bet ne tapačias) hipotezes galima suformuluoti taip:  $H_0$ :  $med(w0) = med(w1)$  su alternatyva  $H_1$ :  $med(w0) < med(w1)$ . Taikydami Wilcoxon'o (rangų sumų) kriterijų dviems ėminiams, gauname

```
> wilcox.test(w0,w1)
         Wilcoxon rank sum test with continuity correction
data: w0 and w1
W = 214892, p-value = 4.33e-08
alternative hypothesis: true mu is not equal to 0,
```
taigi nulinę hipotezę vėl neabejotinai atmetame.

**10.6 UŽDUOTIS**. Duomenų rinkinyje sleep kiekvienoje grupėje buvo tik po 10 įrašų. Antra vertus, 10.3 paveiksle matome, kad

tiesinio modelio likučiai kažin ar tenkina klasikinius tiesinio modelio reikalavimus.

```
> plot(sleep.lin1$res~group)
```
Visa tai reiškia, kad hipotezę apie papildomo miego trukmės lygybę abiejose grupėse tikslinga pakartoti, naudojant neparametrinį Wilcoxon'o kriterijų. Šią analizę atlikite su wilcox.test ir su wilcox.exact iš exactRankTests paketo. 10.3 pav. Modelio paklaidos grupėse

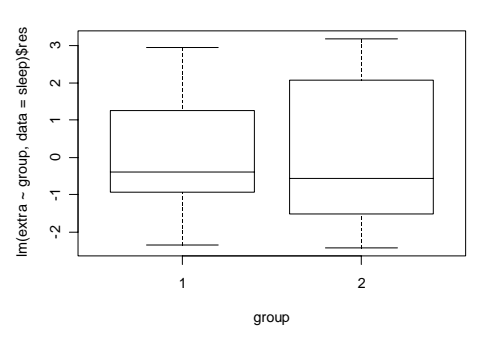

nesimetriškos, dispersijos nevienodos

**10.4 pvz**. 1 skyriaus 1.3 pavyzdyje buvome suformulavę tokį uždavinį. Marketingo padalinys nori išsiaškinti, kuris iš dviejų naujų gaminių bus labiau perkamas. Kadangi skonis yra pakankamai subjektyvus kriterijus, potencialūs pirkėjai buvo prašomi įvertinti abu gaminius skaičiais nuo 0 iki 4 (jų prasmė paaiškinta lentelėje):

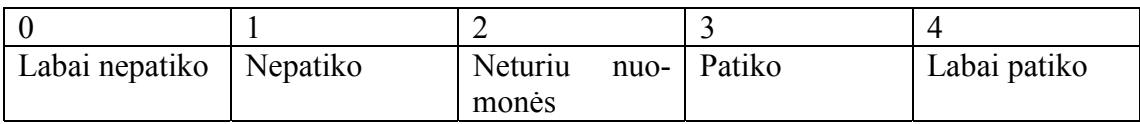

Pirmąjį gaminį vertino *n* = 15, o antrąjį gaminį – *m* = 15 pirkėjų, štai jų atsakymai: pirmojo gaminio įverčiai: x <- c(3, 2, 3, 0, 1, 0, 2, 1, 0, 0, 4, 3, 2, 0, 3) antrojo gaminio įverčiai: y <- c(4, 2, 2, 0, 3, 3, 1, 2, 2, 4, 3, 2, 3, 2, 2)

Atrodo, kad antrasis gaminys vertinamas geriau, tačiau kaip šitai (jei tai tiesa) pagrįsti? Vienas iš būdų yra toks - apjunkime abu ėminius į vieną ir išdėstykime įverčius didėjimo tvarka: 0 0 0 0 0 0 1 1 1 2 2 2 2 2 2 2 2 2 2 3 3 3 3 3 3 3 3 4 4 4. Jei pirmasis gaminys būtų tiek pat geras kaip ir antrasis, tai pirmojo gaminio įverčiai (jie pabraukti) būtų daugmaž tolygiai išsidėstę apjungtame ėminyje. Matome, kad daugiau pabrauktų įverčių yra kairėje, todėl matyt geresnis yra antrasis produktas. Šį teiginį galima patikrinti tokiais samprotavimais. Kiekvienam įverčiui priskirkime jo rangą, t.y., vietą bendroje sekoje. Kadangi 0 kartojasi šešis kartus, reikšmei 0 suteikime vidutinį rangą (1+2+3+4+5+6)/6=3,5. Reikšmės 1 vidutinis rangas yra 8; 2 – 14,5; 3 – 23,5 ir 4 – 29. Vadinasi, pirmojo gaminio rangų suma yra *S*=5\*3.5+2\*8+3\*14.5+ 4\*23.5+1\*29= 200. Formaliai žiūrint (žr. [Ku, 346 p.]), Wilcoxon'o rangų sumų (kitaip – Mann'o ir Whitney'o) testas yra skirtas tolydiesiems a.d. ir tikrina hipotezę, kad "a.d. X ir Y skirstiniai yra vienodi" su alternatyva "skirstiniai skiriasi". Iš tikrųjų, šio testo taikymas kiek siauresnis – alternatyva yra "skirstiniai skiriasi postūmiu<sup>11</sup>". Jei teisinga nulinė hipotezė, galima įrodyti, jog nuokrypio statistikos

$$
W = S - \frac{n(n+1)}{2}
$$

skirstinys nepriklauso nuo (bendro a. dydžių *X* ir *Y*) skirstinio, o priklauso tik nuo "laisvės laipsnių" skaičių *n* ir *m*. Deja, mūsų atveju, *X* ir *Y* nėra tolydūs, be to yra pasikartojančių reikšmių, todėl remsimės tuo faktu, kad a.d.

$$
\frac{S-(m/2)(m+n+1)}{\sqrt{(mn/12)(m+n+1)}}
$$

turi maždaug standartinį normalųjį skirstinį<sup>12</sup>. Kaip ten bebūtų, R pakete kreipiamės į funkciją wilcox.test:

```
> wilcox.test(x,y)
        Wilcoxon rank sum test with continuity correction
W = 80, p-value = 0.1699 # Daugiau už 0,05!
alternative hypothesis: true mu is not equal to 0
```
<sup>&</sup>lt;sup>11</sup> Kitaip sakant, "centrai skiriasi".

<sup>&</sup>lt;sup>12</sup> Mūsų atveju kai kurie įverčiai kartojasi, todėl reiškinį po šaknies ženklu reikia pakoreguoti. Vieną korekciją galima rasti [LL2, 130 psl.], kitą – funkcijos wilcox.test.default tekste.

Komputavimo rezultatas kiek netikėtas: atmesti hipotezę apie skirstinių<sup>13</sup> lygybę pagrindo nėra!

# **10.5. Hipotezės apie skirstinių lygybę**

Tarkime, kad, stebėdami a.d. *X*, gavome ėminį  $x_1, x_2, \ldots, x_n$ , o stebėdami a.d. *Y* – ėminį  $y_1, y_2, \ldots, y_m$ . Remdamiesi šiais ėminiais, norime nustatyti, ar *X* ir *Y* skirstiniai (atitinkamai, *F* ir *G*) sutampa (tuomet, pvz., galėtume apjungti abu ėminius į vieną). Hipotezę  $H_0$ :  $F \equiv G$  galima tikrinti keliais būdais, o būdo pasirinkimas priklauso nuo alternatyvos. Jei alternatyvioji hipotezė yra  $H_1$ :  $F(x) \neq G(x)$  bent vienam x, taikysime Kolmogorovo-Smirnovo dviejų ėminių testą (jis taikomas, kai abi skirstinio funkcijos tolydžios). Jei  $H_1$ :  $F(x) = G(z - \delta), \delta \neq 0$ , taigi skirstinio funkcijos skiriasi tik postūmiu, taikysime Wilcoxon'o rangų sumos testą wilcox.test iš ctest arba, kai ėminių dydžiai nėra dideli, wilcox.exact iš exacRankTests (stebimieji dydžiai dabar gali būti ir ranginiai). Tuo atveju, kai tikrinama "sukeičiamumo" (exchangeability) galimybė, taikysime keitinių testą perm.test iš exacRankTests paketo (stebimieji dydžiai turi įgyti sveikas reikšmes).

Štai dvi paprastos funkcijos, kurios brėžia empirinės skirstinio funkcijos grafikus ("gražesnis" variantas yra stepfun pakete):

```
plot.sdf \left\{ \left. \begin{array}{ll} - & \text{function}(x) & \text{plot}(c(\min(x), \text{sort}(x)), c(0:\text{length}(x)) / \text{length} \end{array} \right\} \right\}(x)), type="s")
lines.sdf \leq function(x,col=2) lines(c(min(x),sort(x)),c(0:length(x)/
length(x)),type="s",col=col)
plot.sdf(rnorm(50)) # Pirmoji empirinė skirstinio funkcija
lines.sdf(rnorm(50)) # Antroji empirinė skirstinio funkcija
```

```
lines.sdf(rnorm(50),col=3) # Trečioji empirinė skirstinio funkcija
curve(pnorm,-2,2,add=T) # Dar viena funkcija grafikams brėžti
```
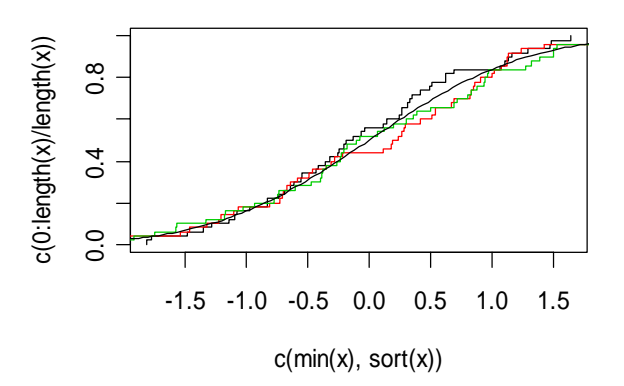

10.4 pav. Trijų ėminių iš standartinės normaliosios populiacijos empirinės skirstinio funkcijos (laiptuotos kreivės) ir standartinė normalioji skirstinio funkcija (glodi kreivė)

<sup>&</sup>lt;sup>13</sup> Tiksliau sakant, atsakymą formuluojame taip: abiejų produktų vertinimai vidutiniškai (tiksliau, "medianiškai") vienodi.

Išbandykime KS testą su dviem nedidelėmis imtimis.

```
set.seed(1)
rst <- rt(50,2) # Generuojame Stjudento su 2 l.l. a. skaičius
rn <- rnorm(50)
plot.sdf(rst)
lines.sdf(rn)
                      c(0:length(x)/length(x))
                      c(0:length(x)/length(x))
                          0.\overline{8}0.0 0.4 0.8
                          0.40.0-30 -20 -10 0
                                            c(min(x), sort(x))
```
10.5 pav. Standartinio normaliojo ir Stjudento ėminių empirinės skirstinio funkcijos (abiejų ėminių dydis 50)

> ks.test(rst,rn)

Two-sample Kolmogorov-Smirnov test

data: rst and rn  $D = 0.14$ , p-value = 0.7166 alternative hypothesis: two.sided

Taigi, KS testas nemato pagrindo atmesti hipotezę apie skirstinių lygybę. Antra vertuis, kai ėminiai didesni, skirtumai išryškėja.

```
rst <- rt(500,2)
rn <- rnorm(500)
plot.sdf(rst)
lines.sdf(rn)
```
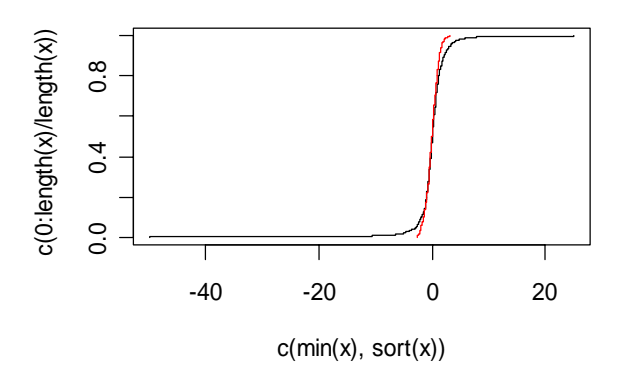

10.6 pav. Standartinio normaliojo ir Stjudento ėminių empirinės skirstinio funkcijos (abiejų ėminių dydis 500)

```
ks.test(rst,rn)
         Two-sample Kolmogorov-Smirnov test
data: rst and rn
D = 0.08, p-value = 0.08152
alternative hypothesis: two.sided
> wilcox.test(rst,rn)
         Wilcoxon rank sum test with continuity
         correction
data: rst and rn
W = 119867, p-value = 0.2611
alternative hypothesis: true mu is not equal to 0
```
Matome, kad KS testas beveik atmeta hipotezę apie skirstinių lygybę, tuo tarpu kai Vilkoksono testas to nesiūlo. Antra vertus, jei du ėminiai skiriasi tik postūmiu, rezultatai atrodo taip:

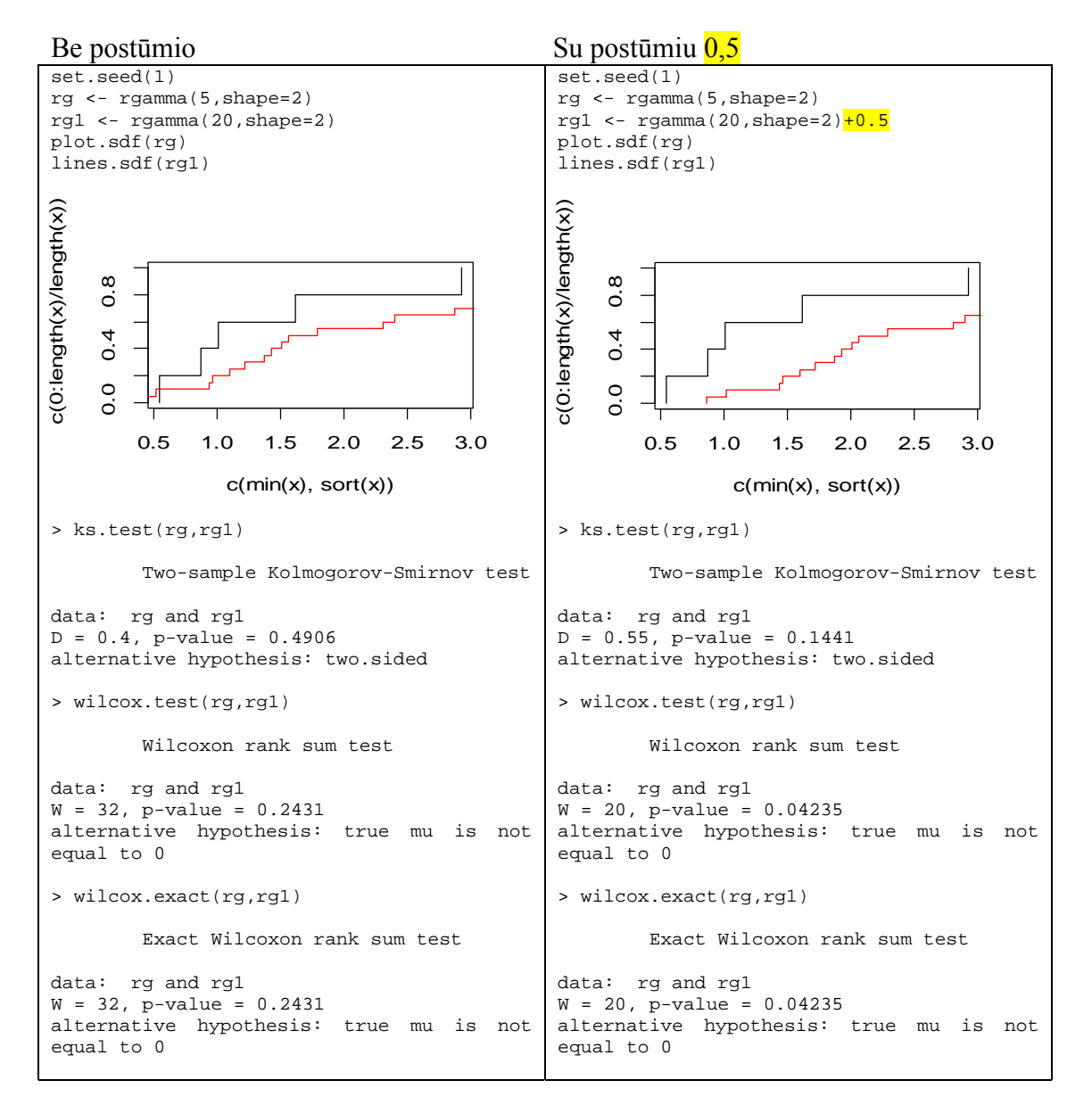

**10.7 UŽDUOTIS**. Lentelėje pateikti duomenys apie mieste ir kaime paimtų mėginių užterštumą polichloruotu bifenilu (PCB) (dešimttūkstantosiomis gramo dalimis vienam kilogramui dirvos).

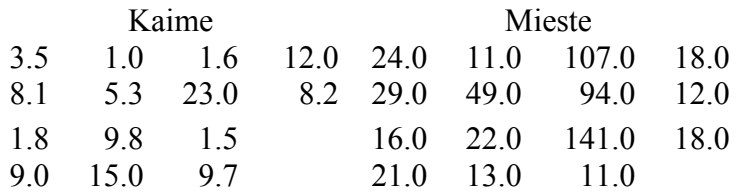

a) Miesto ir kaimo duomenis palyginkite grafiškai; b) įrodykite, kad "miesto ir kaimo užterštumas reikšmingai skiriasi".

**10.8 UŽDUOTIS**. 6 skyriaus gale, užduočių skyrelyje, yra duomenų rinkinys drink. Patikrinkite hipotezes apie kintamojo amount vidurkių lygybę įvairiose sex ir empl grupėse.

**10.9 UŽDUOTIS**. Funkcija twoWay yra dar vienas funkcijos, tiriančios sąveikos lenteles, variantas (plg. 5 skyriaus pradžią).

```
twoWay <- function (x = NA, y = NA, userDefined = NA)\{if (is.na(userDefined))\}result <- chisq.test(table(x, y))}
       else {result <- chisq.test(userDefined)}
       print(result)
       observed <- result$observed
       expected <- result$expected
       chi.table <- ((observed - expected)^2)/expected
       row.sum <- apply(observed, 1, sum)
       col.sum <- apply(observed, 2, sum)
       N <- sum(observed)
       fullArray <- cbind(observed, row.sum)
       fullArray <- rbind(fullArray, c(col.sum, N))
       rownames(fullArray)<- c(rownames(observed), "Total")
       colnames(fullArray)<-c(colnames(observed),"Total")
       proportion <- fullArray/N
       row.proportion <- fullArray/c(row.sum, N)
       col.proportion <- t(t(fullArray)/c(col.sum, N))
      return(list(fA = fullArray,e = expected, ct = chi.table, p = proportion, rp = row.proportion, cp = col.proportion))
   }
> twoWay(male,educ)$rp
        Pearson's Chi-squared test
data: table(x, y)
X-squared = 61.2132, df = 4, p-value = 1.612e-12
1 2 3 4 5 Total
0 0.03972366 0.1208981 0.2797927 0.3316062 0.2279793 1
```
Išsiaiškinkite šios funkcijos tekstą. Kaip reikia interpretuoti gautąją *p* reikšmę?

1 0.08510638 0.2183651 0.2889138 0.1836506 0.2239642 1 Total 0.06725543 0.1800272 0.2853261 0.2418478 0.2255435 1

**10.10 UŽDUOTIS**. Žemiau pateikta ištrauka iš garsiojo Fisher'io (kai kas tvirtina, kad Andersono) duomenų rinkinio apie trijų vilkdalgio rūšių (setosa, versicolor ir virginica) taurėlapio (=sepal) ir vainiklapio (=petal) ilgį ir plotį (cm) (žr. ?iris ir iris).

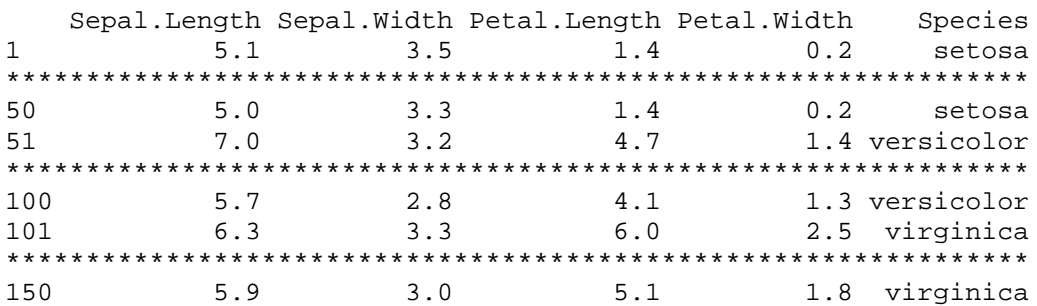

Pateikite grafines (žr. taip pat ?matplot) ir skaitines kiekvieno parametro ir jų porų charakteristikas, patikrinkite tinkamas hipotezes.

**10.11 UŽDUOTIS**. Ledas turi vadinamąją latentinę tirpimo šilumą. Štai dviem metodais gauti rezultatai:

Metodas A: 79.98 80.04 80.02 80.04 80.03 80.03 80.04 79.97 80.05 80.03 80.02 80.00 80.02 Metodas B: 80.02 79.94 79.98 79.97 79.97 80.03 79.95 79.97

- a) įveskite šiuos skaičius su scan
- b) ar abu metodai duoda tą patį rezultatą? (pasinaudokite boxplot, t.test; shapiro.test, var.test ir wilcox.test iš paketo ctest).

**10.12 UŽDUOTIS.** Pakete MASS yra duomenų rinkinys fgl, kurį apžiūrėti galima su

library(MASS) ?fgl

Išbrėžkite RI, Na ir Mg stačiakampes diagramas visoms type grupėms. Patikrinkite hipotezes apie RI "centrų" lygybę visose grupių porose. Pritaikykite pairs funkciją grupėje WinF ir išbrėžkite grafiką panašų į 6.7 pav.

**10.13 UŽDUOTIS.** Pakete MASS yra duomenų rinkinys Aids2. Ar vienoda šiame sąraše esančių vyrų ir moterų amžiaus struktūra?

**10.14 UŽDUOTIS**. Kolmogorovo kriterijus taikomas tuomet, kai stebimieji a.d. yra tolydūs. Antra vertus, matavimai paprastai apvalinimi, todėl netgi tuomet, kai dydžiai "iš tikrųjų" yra tolydūs, gali atsirasti susietų (vienodų) reikšmių (angl. ties). Viena išeitis yra padrebinti (=jitter (angl.)) šiuos dydžius ir tuomet taikyti KS testą.

Žemiau pateikiame duomenis iš Sokal'o ir Rohlf'o knygos "Biometry" (tikslaus duomenų apibrėžimo nėra, bet šio konspekto autoriaus mano, kad tai dviejų rūšių (A ir B) gyvūnų svorio matavimai; kadangi grupėje būna kelių kartų atstovai, tokie skirstiniai paprastai turi kelias modas).

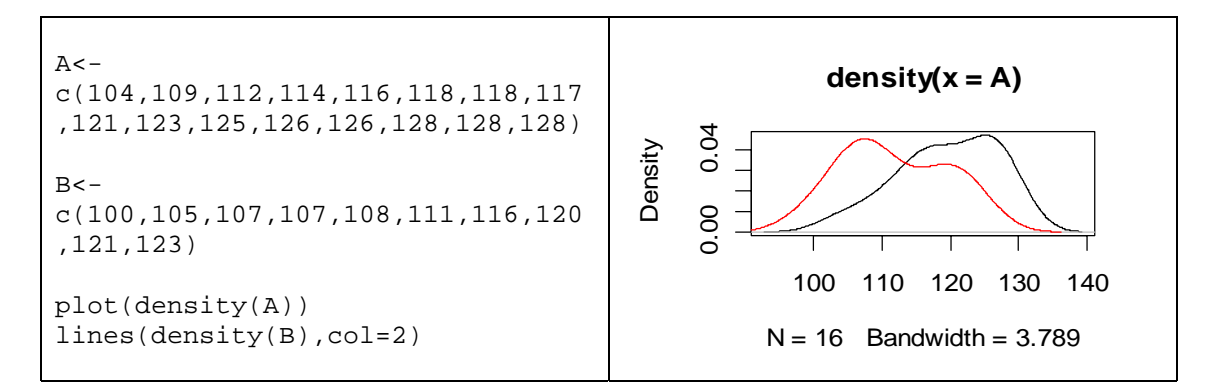

Padrebinkite duomenis (pridėdami tolygų atsitiktinį skaičių iš intervalo [-0,5;+0,5]) ir patikrinkite hipotezę apie skirstinių lygybę su KS testu. Tą patį atlikite su Wilcoxon'o ir perstatinių testais, taikydami juos pradiniams duomenims.

**10.15 UŽDUOTIS**. Kompaktinio disko R1 direktorijoje Data\Misc yra failas iqdata.txt. Jame pateikti du skaitiniai stulpeliai (tai penkiamečių vaikų iq (intelektualumo koeficientas) ir bp (=behavioral problem score=elgesio koeficientas)) ir simbolinis stulpelis ms (=mental state=psichinė būsena: ND=non-depressed mother, D=depressed mother), kuris vaikus suskirsto į dvi grupes. Prašom atsakyti į šiuos klausimus:

- ♦ ar šiose grupėse iq (ir/arba bp) skiriasi?
- ar šie du kintamieji susiję?

Priminsime, kad Student'o testas taikuomas tuomet, kai stebėjimai

- ♦ skirtingose grupėse yra nepriklausomi;
- ♦ yra gauti stebint normaliuosius a.d.;
- yra iš populiacijų su vienodomis dispersijomis.

Neparametrinė šio testo alternatyva yra Wilcoxon'o rangų sumų testas.

Taigi, išbrėžkite iq (bp) stačiakampes diagramas, histogramas ir kvantilių-kvantilių grafikus. Ar yra išskirčių? Jei taip, gal geriau jas pašalinti? Ar galima duomenims taikyti Student'o kriterijų? Ar Wilcoxon'o kriterijus duoda tą patį atsakymą? Ką galima pasakyti apie koreliaciją (regresiją) tarp iq ir bp? Ar vaiko elgesio problemos (pvz., bp>8 ar bp≤8) susijusios su motinos psichine būsena<sup>14</sup>?

**10.16 UŽDUOTIS**. R1 disko Data\Misc direktorijoje yra failas ceramic.txt:

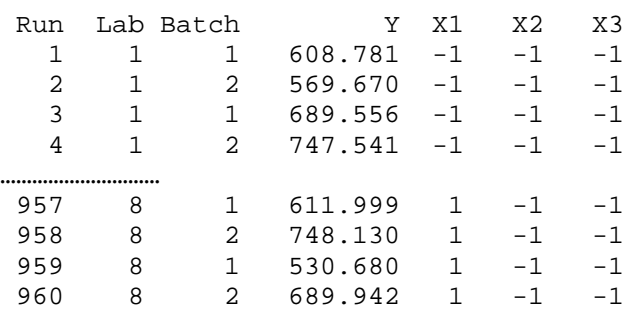

<sup>14</sup> Taikykite chisq.test arba fisher.test.

Jame Run yra mėginio numeris, Lab – laboratorijos numeris (nuo 1 iki 8), Batch – partijos numeris (1 arba 2), Y – keraminio mėginio stiprumas. Ištirkite ar skiriasi mėginio stiprumo matavimo rezultatai Y abiejose partijose.

**10.17 UŽDUOTIS**. Požymių sąveikos lentelės

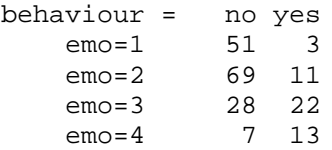

eilutėse yra nurodytas vaiko emocionalumo lygmuo (1-mažas, …, 4-didelis), o stulpeliuose – ar stebimas nenorminis elgesys (ne/taip). Ar priklausomi šie du požymiai?

**10.18 UŽDUOTIS**. Žemiau užrašytos matricos taxrevenue.txt eilutėse pateikti valstybės surinkti mokesčiai už nurodytus produktus:

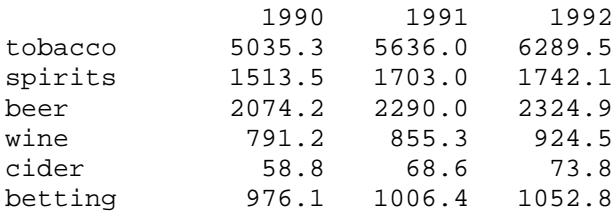

Nusiskaitykite šią matricą su, pvz.,

tax <- scan("taxrevenue.txt",list(names="",x=0,y=0,z=0),skip=1)

Apibrėžkite metinę prieaugio normą

a  $\left(x-y\right)/x$ ; b  $\left(-\frac{y-y}{y}\right)$ 

ir patikrinkite hipotezes, kad *a* "centras" lygus 0,1 (taikykite parametrinį Student'o ir neparametrinį Wilcoxon'o kriterijus). Ar tiesa, kad *a* ir *b* "centrai" lygūs? (kokį kriterijų reikia taikyti – poruotiems ar neporuotiems ėminiams?) Ar koreliuoti vektoriai *a* ir *b*? Koks koreliacijos koeficientas labiau tinka – Pearson'o ar Spearman'o? O gal čia geriau taikyti friedman.test?

#### **10.19 UŽDUOTIS**.

a) Požymių sąveikos lentelės atrodo taip:

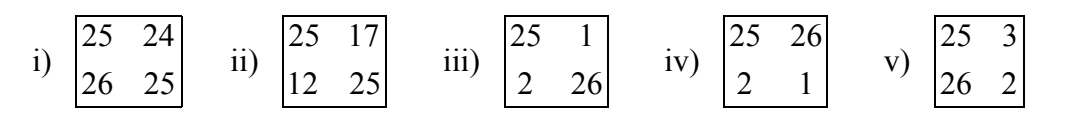

Pabandykite atspėti požymių priklausomybės laipsnį visais trimis atvejais.

b) Lentelėje pateikti atsitiktinės apklausos rezultatai (eilutėse – miesto rajonas, kuriame gyvena apklaustoji šeima, stulpeliuose – šeimos pajamos per metus):

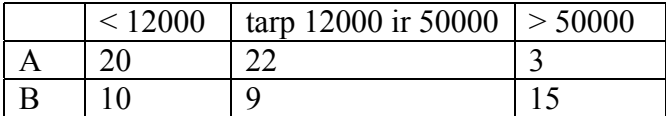

Ar priklauso gyvenamasis rajonas nuo šeimos pajamų?

**10.20 UŽDUOTIS**. Pasikraukite iš Simple paketo duomenų rinkinį blood (kiekvienas kraujo mėginys vertinamas dviem metodais, Machine ir Expert). Ar skiriasi šie metodai?

**10.21 UŽDUOTIS**. Žemiau pateiktoje lentelėje yra duomenys iš 1984 General Social Survey of the National Data Program in the United States (Norušis, 1988):

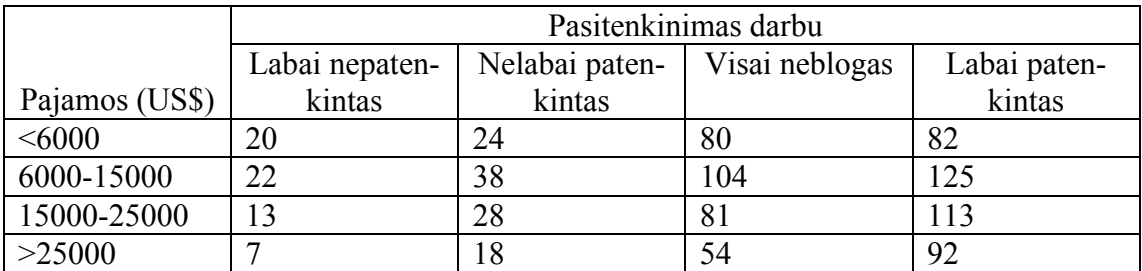

Patikrinkite hipotezę *H0: pasitenkinimas darbu nepriklauso nuo pajamų*. Atspausdinkite panašią lentelę, kurioje šalia esamų skaičių dar būtų ir prognozuojamų dažnių reikšmės.

# **Literatūra**

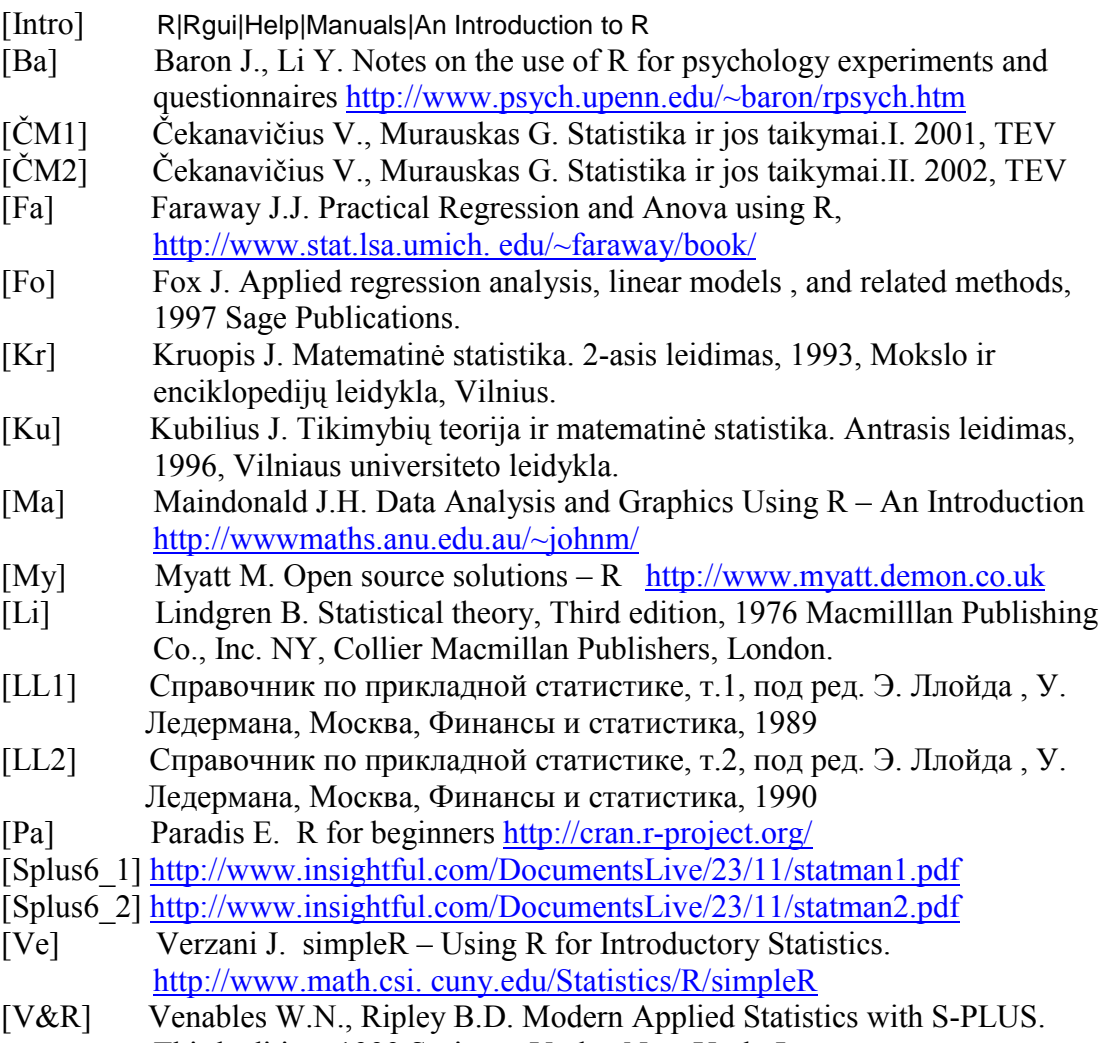

Third edition, 1999 Springer-Verlag New York, Inc.